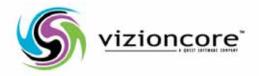

# vFoglight<sup>™</sup> 5.2.4

User Guide

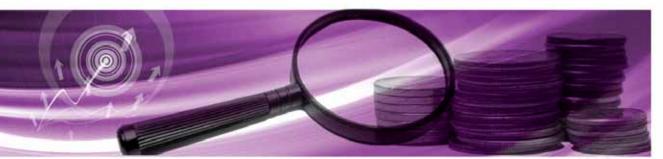

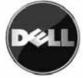

#### © 2008 Quest Software, Inc. ALL RIGHTS RESERVED.

This guide contains proprietary information protected by copyright. The software described in this guide is furnished under a software license or nondisclosure agreement. This software may be used or copied only in accordance with the terms of the applicable agreement. No part of this guide may be reproduced or transmitted in any form or by any means, electronic or mechanical, including photocopying and recording for any purpose other than the purchaser's personal use without the written permission of Quest Software, Inc.

If you have any questions regarding your potential use of this material, contact: Quest Software World Headquarters LEGAL Dept 5 Polaris Way Aliso Viejo, CA 92656 www.quest.com email: legal@quest.com

Refer to our Web site for regional and international office information.

#### Trademarks

Quest, Quest Software, the Quest Software logo, Aelita, Akonix, Akonix L7 Enterprise, Akonix L7 Enforcer, AppAssure, Benchmark Factory, Big Brother, DataFactory, DeployDirector, ERDisk, vFoglight, Funnel Web, I/ Watch, Imceda, InLook, IntelliProfile, InTrust, Invertus, IT Dad, I/Watch, JClass, Jint, JProbe, LeccoTech, LiteSpeed, LiveReorg, MessageStats, NBSpool, NetBase, Npulse, NetPro, PassGo, PerformaSure, Quest Central, SharePlex, Sitraka, SmartAlarm, Spotlight, SQL LiteSpeed, SQL Navigator, SQL Watch, SQLab, Stat, StealthCollect, Tag and Follow, Toad, T.O.A.D., Toad World, vANALYZER, vAUTOMATOR, vCONTROL, vCONVERTER, vEssentials, vFOGLIGHT, vOPTIMIZER, vRanger Pro, vReplicator, Vintela, Virtual DBA, VizionCore, Xaffire, and XRT are trademarks and registered trademarks of Quest Software, Inc in the United States of America and other countries. Other trademarks and registered trademarks used in this guide are property of their respective owners.

#### Disclaimer

The information in this document is provided in connection with Quest products. No license, express or implied, by estoppel or otherwise, to any intellectual property right is granted by this document or in connection with the sale of Quest products. EXCEPT AS SET FORTH IN QUEST'S TERMS AND CONDITIONS AS SPECIFIED IN THE LICENSE AGREEMENT FOR THIS PRODUCT, QUEST ASSUMES NO LIABILITY WHATSOEVER AND DISCLAIMS ANY EXPRESS, IMPLIED OR STATUTORY WARRANTY RELATING TO ITS PRODUCTS INCLUDING, BUT NOT LIMITED TO, THE IMPLIED WARRANTY OF MERCHANTABILITY, FITNESS FOR A PARTICULAR PURPOSE, OR NON-INFRINGEMENT. IN NO EVENT SHALL QUEST BE LIABLE FOR ANY DIRECT, INDIRECT, CONSEQUENTIAL, PUNITIVE, SPECIAL OR INCIDENTAL DAMAGES (INCLUDING, WITHOUT LIMITATION, DAMAGES FOR LOSS OF PROFITS, BUSINESS INTERRUPTION OR LOSS OF INFORMATION) ARISING OUT OF THE USE OR INABILITY TO USE THIS DOCUMENT, EVEN IF QUEST HAS BEEN ADVISED OF THE POSSIBILITY OF SUCH DAMAGES. Quest makes no representations or warranties with respect to the accuracy or completeness of the contents of this document and reserves the right to make changes to specifications and product descriptions at any time without notice. Quest does not make any commitment to update the information contained in this document.

#### License Credits and Third Party Information

To view license credit information, click the License Credits link on the Welcome to vFoglight online help page

User Guide March 2009 Version 5.2.4

# **Table of Contents**

| Introduction to this Guide        | 9  |
|-----------------------------------|----|
| About vFoglight                   |    |
| About this Guide                  |    |
| vFoglight Documentation Suite     |    |
| Core Documentation Set            |    |
| Cartridge Documentation Sets      |    |
| Feedback on the Documentation     |    |
| Text Conventions                  |    |
| About Vizioncore Inc              |    |
| Contacting Dell                   |    |
| Getting Started with vFoglight    |    |
| Logging in to vFoglight           |    |
| Introducing the Browser Interface |    |
| Welcome Page                      |    |
| Screen Elements                   |    |
| Customizing vFoglight             |    |
| User Preferences                  |    |
| Home Page                         |    |
| Themes                            |    |
| Navigation in vFoglight           | 41 |
| Introduction to Navigation        |    |
| Breadcrumb Trail                  |    |
| Caching                           |    |
| Table Links                       |    |
| Icon Links                        |    |
|                                   |    |

| Bookmarks                                      |  |
|------------------------------------------------|--|
| Understanding Roles in vFoglight               |  |
| Working with Dashboards                        |  |
| Introduction to Dashboards                     |  |
| Display Functions                              |  |
| Common Views                                   |  |
| Alarm List                                     |  |
| Filtering the Alarms View                      |  |
| Acknowledging an Alarm                         |  |
| Clearing an Alarm                              |  |
| Instance                                       |  |
| Alarm Details                                  |  |
| Host Summary                                   |  |
| Creating a Custom Dashboard                    |  |
| Deleting a Custom Dashboard                    |  |
| Working with Charts                            |  |
| Creating a Metrics Chart                       |  |
| Zooming Into Charts                            |  |
| Chart Options                                  |  |
| Metrics Chart Editor                           |  |
| Grouping Metrics with Many Parent Hosts        |  |
| Setting Metric Chart Labels                    |  |
| Viewing Dashboard Properties                   |  |
| Working With Tables                            |  |
| Printing Views                                 |  |
| Working with Services and Alarms               |  |
| Overview                                       |  |
| Icons                                          |  |
| Monitoring Services                            |  |
| Viewing System-Wide Alarms and Service Details |  |
| Examining Details on a Single Service          |  |
| Viewing Service Levels                         |  |
| Service Level Agreement Information            |  |

| Availability Graphs                                        | 107 |
|------------------------------------------------------------|-----|
| Choosing Another Service Level                             |     |
| Building a Service                                         |     |
| Creating a New Category                                    |     |
| Creating a New Application                                 |     |
| Building a Service                                         |     |
| Adding Dynamic Managed Components                          |     |
| Adding an Application Tier                                 |     |
| Removing a Service, Category, Monitored Component, or Tier | 114 |
| Editing a Service Name                                     | 114 |
| Editing a Service Description                              |     |
| Filtering Alarms                                           |     |
| Monitoring System-Wide Alarms                              |     |
| Monitoring Agents and Hosts                                | 121 |
| Overview                                                   |     |
| Viewing Agents                                             |     |
| Viewing Host Performance                                   |     |
| Viewing Performance of a Single Host                       |     |
| Viewing Performance on All Monitored Hosts                 |     |
| Viewing Real-Time Performance                              |     |
| Viewing Host Details                                       |     |
| Viewing Details on a Single Host                           |     |
| Viewing Host Details in Portlet Format                     |     |
| Monitoring the vFoglight Management Server                 | 131 |
| Overview                                                   |     |
| Viewing Logs                                               |     |
| Viewing Performance-related Dashboards                     |     |
| Inspecting Object Types                                    | 141 |
| Viewing a Data Object                                      | 142 |
| Cleaning up Data Objects                                   | 143 |
| Deleting a Data Object                                     | 143 |
| Selecting Metrics to Compare                               | 144 |
| Adding Other Metrics to the Chart                          | 145 |
|                                                            |     |

| Viewing Server Metrics                                             |     |
|--------------------------------------------------------------------|-----|
| Looking at Server Details                                          |     |
| Viewing MySQL Database Details                                     |     |
| Viewing Persistence Handler Details                                |     |
| Working with Applications                                          | 153 |
| Monitoring an Application                                          |     |
| Building an Application                                            |     |
| Step 1: Adding Tiers to an Application                             |     |
| Step 2: Creating Tiers, Defining Tier Flows and Tier Components    |     |
| Step 3: Adding Tiers to Preview the New Application and Tier Flows |     |
| Removing an Application, Tier, Tier Flow, or Tier Component        |     |
| Working with Reports                                               |     |
| Introducing the Reports Module                                     |     |
| Report Manager Dashboard                                           |     |
| Reports Dashboard                                                  |     |
| Supplied Report Templates                                          |     |
| Event Analysis for Any Resources Report                            |     |
| Event Analysis for Hosts Report                                    |     |
| Physical Host - CPU Utilization Monthly Summary Report             |     |
| Physical Host - Memory Utilization Monthly Summary Report          |     |
| Physical Host - Network Utilization Monthly Summary Report         |     |
| Physical Host Utilization Summary - Last 10 Days Report            |     |
| Management Server Performance Summary Report                       |     |
| Physical Host Load Summary Report                                  |     |
| Physical Host Performance Details Report                           |     |
| Physical Host Performance Summary Report                           |     |
| Service Level Summary Report                                       |     |
| Working with Reports                                               |     |
| Running a Report                                                   |     |
| Scheduling a Report                                                |     |
| Testing a Report Template                                          |     |
| Adding a New Schedule                                              |     |
| Managing Scheduled Reports                                         |     |

| Editing a Scheduled Report                          | 200 |
|-----------------------------------------------------|-----|
| Copying a Scheduled Report                          | 201 |
| Disabling/Enabling a Scheduled Report               | 202 |
| Deleting a Scheduled Report                         | 203 |
| Applying a Filter to Scheduled Reports              | 203 |
| Managing Generated Reports                          | 204 |
| Viewing a Generated Report                          | 204 |
| Applying a Filter to Generated Reports              | 206 |
| Deleting a Generated Report                         | 207 |
| Scheduling a Generated Report                       | 208 |
| Adding Your Own Logo to Reports                     | 208 |
| Working with Custom Reports                         | 213 |
| Creating a Custom Report Template                   | 213 |
| Creating a CSV Report                               | 215 |
| Customizing the Header or Footer of a Custom Report | 215 |
| Printing a Custom Report                            | 216 |
| Deleting a Custom Report                            | 216 |
| Example: Create a Custom Host Report                | 217 |
| Example: Create an SLA Availability Report          | 220 |
| Working with Data and Data Sources                  | 225 |
| Overview                                            | 226 |
| Data Dashboard                                      | 226 |
| Understanding Metrics and Observations              | 227 |
| Data Sources Dashboard                              | 229 |
| Index                                               | 231 |

# Introduction to this Guide

This chapter provides information about what is contained in the *vFoglight User Guide*. It also provides information about the vFoglight documentation suite and Vizioncore.

This chapter contains the following sections:

| About vFoglight               | 10 |
|-------------------------------|----|
| About this Guide              |    |
| vFoglight Documentation Suite |    |
| Text Conventions              | 13 |
| About Vizioncore Inc          | 14 |

# About vFoglight

vFoglight helps IT organizations understand the virtual infrastructure by managing the relationships and interaction between all the components in the environment, including data centers, data stores, clusters, resource pools, hosts and virtual machines. With vFoglight, administrators can quickly determine the root-cause of an incident or problem, track virtual machine (VM) movements and understand their impact, and identify contention for resources between virtual machines.

# About this Guide

This User Guide provides configuration instructions, conceptual information and instructions on how to use the browser interface.

This guide is intended for any user who wants to configure vFoglight using the browser interface.

The User Guide is organized as follows:

**Chapter 1, Getting Started with vFoglight**—This section focuses on identifying the key screen elements in vFoglight as well as customizing vFoglight according to User Preferences, setting home pages and themes.

**Chapter 2, Navigation in vFoglight**—This section introduces the navigation tools used in vFoglight and understanding the concept of roles in vFoglight.

**Chapter 3, Working with Dashboards**—This section identifies the tools and techniques to work with dashboards as well as work with tables and charts.

**Chapter 4, Working with Services and Alarms**—This walkthrough instructs you on how to monitor services, examine service levels, and create a service. Details on viewing system-wide alarms for all monitored services is also provided.

**Chapter 5, Monitoring Agents and Hosts**—This section overviews the dashboards to monitor agents and hosts such as view active host details, browse and monitor hosts, and obtain host resource information.

**Chapter 6, Monitoring the vFoglight Management Server**—This section overviews monitoring vFoglight performance, such as cleaning up data objects, viewing server metrics and server details, viewing SQL database details, and viewing persistence handler details.

10

**Chapter 7, Working with Applications**—This chapter describes how to monitor and create an application.

**Chapter 8, Working with Reports**—This chapter introduces the Reports dashboard and Report Manager dashboard. Reports can be created based on the supplied report templates or your own custom report. It also describes working with scheduled and generated reports, and the functions that are available to work with reports such as run a report, schedule a report, test a report template, and add a new schedule to the default report schedules list.

**Chapter 9, Working with Data and Data Sources**—This chapter introduces the Data dashboard and Data Sources dashboard that are primarily used by dashboard designers to examine data objects as well as choose a data source in vFoglight.

# vFoglight Documentation Suite

The vFoglight documentation suite is made up of the core documentation set, plus the documentation set for each vFoglight cartridge that you deploy. Documentation is provided in a combination of online help, PDF and HTML.

• Online Help: You can open the online help by selecting the Help tab from vFoglight's action panel.

| General                     | Design Help                                                            |
|-----------------------------|------------------------------------------------------------------------|
| <ul> <li>Adminis</li> </ul> | tration                                                                |
| More                        |                                                                        |
|                             | arch                                                                   |
|                             | Dirind 🗙 Clea                                                          |
| ≠ Help Co                   | ontents                                                                |
| 0                           | Welcome to Foglight 5.2.4                                              |
| _                           | User Guide                                                             |
| - I Q                       |                                                                        |
|                             | Administration and Configuration Guide                                 |
|                             | Administration and Configuration Guide<br>Command-Line Reference Guide |
|                             |                                                                        |
|                             | Command-Line Reference Guide                                           |

• **PDF**: The *Getting Started Guide*, *What's New Guide*, *System Requirements and Platform Support Guide*, *Installation and Setup Guide* set, *Administration and Configuration Guide*, *vFoglight User Guide*, *Command-Line Reference Guide*, *Web Component Guide*, and *Web Component Tutorial*, are provided as PDF files. The PDF guides are included in the zip file downloaded from Vizioncore. Adobe® Reader® is required.

• HTML: Release Notes are provided in HTML.

#### **Core Documentation Set**

The core documentation set consists of the following files:

- Release Notes (HTML)
- Getting Started Guide (PDF)
- What's New Guide (PDF)
- System Requirements and Platform Support Guide (PDF)
- Installation and Setup Guide set (all in PDF format):
  - Installation and Setup Guide—Installing on Windows with an Embedded MySQL Database
  - Installation and Setup Guide—Installing on Windows with an External MySQL Database
  - Installation and Setup Guide—Installing on Windows with an External Oracle Database
- Administration and Configuration Guide (PDF and online help)
- *vFoglight User Guide* (PDF and online help)
- Advanced Configuration Guide set
  - Command-Line Reference Guide (PDF and online help)
  - Web Component Guide (PDF and online help)
  - Web Component Tutorial (PDF and online help)
  - Web Component Reference (online help)

### **Cartridge Documentation Sets**

When you deploy a cartridge, the documentation set for the cartridge is installed. The online help for the cartridge is integrated automatically with the core vFoglight help. When you open the help, the name of the cartridge is displayed in a top level entry within the table of contents.

Some cartridges include additional PDF guides, which may be one or more of the following: a *Getting Started Guide*, an *Installation Guide*, a *User Guide*, and a *Reference Guide*.

#### Feedback on the Documentation

We are interested in receiving feedback from you about our documentation. For example, did you notice any errors in the documentation? Were any features undocumented? Do you have any suggestions on how we can improve the documentation? All comments are welcome. Please submit your feedback to the following email address:

#### info@vizioncore.com

Please do not submit Technical Support related issues to this email address.

## **Text Conventions**

| Convention                          | Description                                                                                                    |
|-------------------------------------|----------------------------------------------------------------------------------------------------|
| Code                                | <ul> <li>Monospace text represents code, code objects, and command-line input. This includes:</li> <li>Java language source code and examples of file contents</li> <li>Classes, objects, methods, properties, constants, and events</li> <li>HTML documents, tags, and attributes</li> </ul> |
| Variables                           | Monospace-plus-italic text represents variable code or<br>command-line objects that are replaced by an actual value or<br>parameter.                                                                                                    |
| Interface                           | Bold text is used for interface options that you select (such as menu items) as well as keyboard commands.                                                                                                    |
| Files, components,<br>and documents | <ul><li>Italic text is used to highlight the following items:</li><li>Pathnames, file names, and programs</li><li>The names of other documents referenced in this guide</li></ul>                                                                                                    |

The following table summarizes how text styles are used in this guide:

# About Vizioncore Inc.

Vizioncore was formed in July 2002 as a consulting and software-development company with the mission to create easy-to-use software solutions that performed reliable and repeatable automation of datacenter functions specifically for the Citrix platform. A main corporate goal was to enable business partners to offer solutions that targeted real-world IT issues and provided the best possible installation and automation for their clients' systems.

Vizioncore's solutions have proved successful in organizations from small to mid-sized businesses to large enterprises, in a wide variety of vertical industries, including Financial Services, Government, Healthcare, Manufacturing, and High Tech. Vizioncore, Inc. can be found in offices around the globe and at www.vizioncore.com.

#### Introduction to this Guide About Vizioncore Inc.

1

# **Contacting Dell**

Note: If you do not have an active Internet connection, you can find contact information on your purchase invoice, packing slip, bill, or Dell product catalog.

Dell provides several online and telephone-based support and service options. Availability varies by country and product, and some services may not be available in your area. To contact Dell for sales, technical support, or customer service issues:

- 1 Visit http://support.dell.com.
- 2 Verify your country or region in the Choose A Country/Region drop-down menu at the bottom of the page.
- **3** Click Contact Us on the left side of the page.Note: Toll-free numbers are for use within the country for which they are listed.
- 4 Select the appropriate service or support link based on your need.
- 5 Choose the method of contacting Dell that is convenient for you.

| Country (City)           | Service Type                                                                            | Area Codes,                    |
|--------------------------|-----------------------------------------------------------------------------------------|--------------------------------|
| International Access     |                                                                                         | Local Numbers, and             |
| Code                     |                                                                                         | Toll-Free Numbers              |
| Country Code             |                                                                                         | Web and E-Mail Addresses       |
| City Code                |                                                                                         |                                |
| Anguilla                 | Web Address                                                                             | <u>www.Dell.com/ai</u>         |
| 5                        | E-Mail Address                                                                          | <u>la-techsupport@dell.com</u> |
|                          | Technical Support., Customer Service, Sales                                             | toll-free: 800-335-0031        |
| Antigua and Barbuda      | Web Address                                                                             | <u>www.Dell.com.ag</u>         |
|                          | E-Mail Address                                                                          | <u>la-techsupport@dell.com</u> |
|                          | Technical Support., Customer Service, Sales                                             | 1-800-805-5924                 |
| Aomen                    | Technical Support                                                                       |                                |
|                          | $\text{Dell}^{\text{TM}}$ Dimension <sup>TM</sup> , Dell Inspirion <sup>TM</sup> , Dell | 0800-105                       |
|                          | Optiplex <sup>TM</sup> , Dell Lattitude <sup>TM</sup> , and Dell                        | 0800 105                       |
|                          | Precision <sup>TM</sup> Servers and Storage                                             | 0800-105                       |
| Argentina (Buenos Aires) |                                                                                         | <u>www.dell.com.ar</u>         |
| International Access     | E-Mail Address for Desktop/ Portable Computers                                          | <u>la-techsupport@dell.com</u> |
| Code: 00                 | E-Mail Address for Servers and EMC <sup>®</sup> Storage                                 | la_enterprise@dell.com         |
| Country Code: 54         | Products                                                                                | toll-free: 0-800-444-0730      |
| City Code: 11            | Customer Service                                                                        |                                |
| City Coue. 11            | Technical Support                                                                       | toll-free: 0-800-444-0733      |
|                          | Technical Support Services                                                              | toll-free: 0-800-444-0724      |
|                          | Sales                                                                                   | 0-800-444-3355                 |
| Aruba                    | Web Address                                                                             | www.Dell.com/aw                |
|                          | E-Mail Address                                                                          | la-techsupport@dell.com        |
|                          | Technical Support., Customer Service, Sales                                             | toll-free: 800-1578            |
| Australia (Sydney)       | Web Address                                                                             | support.ap.dell.com            |
| International Access     | Contact Dell Web Address                                                                | support.ap.dell.com/contactus  |
| Code: 0011               | Technical Support., Customer Service, Sales                                             | 13DELL-133355                  |
| Country Code: 61         |                                                                                         |                                |
| City Code: 2             |                                                                                         |                                |

| Austria (Vienna)       | Web Address                                   | Support.euro.dell.com                       |
|------------------------|-----------------------------------------------|---------------------------------------------|
| International Access   | E-Mail Address                                | <u>Tech support central europe@dell.com</u> |
| Code: 900              | Home/Small Business Sales                     | 0820 240 530 00                             |
|                        | Home/Small Business Fax                       | 0820 240 530 49                             |
| Country Code: 43       | Home/Small Business Customer Service          | 0820 240 530 14                             |
| City Code: 1           | Home/Small Business Support                   | 0820 240 530 17                             |
|                        | Preferred Accounts/Corporate Customer         | 0820 240 530 16                             |
|                        | Service Preferred Accounts/Corporate Customer | 0820 240 530 17                             |
|                        | Switchboard                                   | 0820 240 530 17                             |
| Bahamas                | Web Address                                   | <u>www.dell.com/bs</u>                      |
| Danamas                | E-Mail Address                                | la-techsupport@dell.com                     |
|                        | Technical Support., Customer Service, Sales   | toll-free: 1-866-874-3038                   |
| Barbados               | Web Address                                   | www.dell.com/bb                             |
| Darbauus               | E-Mail Address                                | la-techsupport@dell.com                     |
|                        | Technical Support., Customer Service, Sales   | 1-800-534-3142                              |
| Belgium (Brussels)     | Web Address                                   | Support.euro.dell.com                       |
| Deigium (Drusseis)     | General Support                               | 02 481 92 88                                |
|                        | General Support Fax                           | 02 481 92 95                                |
|                        | Customer Service                              | 02 481 92 95                                |
|                        |                                               |                                             |
|                        | Corporate Sales                               | 02 481 91 00                                |
|                        | Fax                                           | 02 481 91 99                                |
|                        | Switchboard                                   | 02 481 91 00                                |
| Bolivia                | Web Address                                   | www.dell.com/bo                             |
|                        | E-Mail Address                                | <u>la_techsupport@dell.com</u>              |
| · · · · · ·            | Technical Support., Customer Service, Sales   | toll-free: 800-10-0238                      |
| Brazil                 | Web Address                                   | www.dell.com/br                             |
| International Access   | E-Mail Address                                | BR_TechSupport@dell.com                     |
| Code: 00               | Customer Service and Tech Support             | 0800 970 3355                               |
| Country Code: 55       | Technical Support Fax                         | 51 2104 5470                                |
| City Code: 51          | Customer Service Fax                          | 51 2104 5480                                |
|                        | Sales                                         | 0800 722 3498                               |
| British Virgin Islands | Technical Support, Customer Service, Sales    | toll-free: 1-866-278-6820                   |
| Brunei                 | Technical Support (Penang, Malaysia)          | 604 633 4966                                |
| Country Code: 673      | Customer Service (Penang, Malaysia)           | 604 633 4888                                |
| -                      | Transaction Sales (Penang, Malaysia)          | 604 633 4955                                |
| Canada (North York,    | Online Order Status Web Address               | www.dell.ca/ostatus                         |
| Ontario)               | AutoTech (automated Hardware and Warranty     |                                             |
| International Access   | Support)                                      | support.ca.dell.com                         |
| Code: 011              | Customer Service                              | toll-free:1-800-247-9362                    |
| Coue. 011              | Home/Home Office                              | toll-free:1-800-847-4096                    |
|                        | Small Business                                | toll-free:1-800-906-3355                    |
|                        | Medium/Large Business, Government, Education  | toll-free:1-800-387-5757                    |
|                        | Hardware Warranty Phone Support               |                                             |
|                        |                                               | toll-free:1-800-847-4096                    |
|                        | Computers for Home/Home Office                | toll-free:1-800-387-5757                    |
|                        | Computers for Small/Medium/Large Business     |                                             |
|                        | Government                                    | 1-877-335-5767                              |
|                        | Printers, Projectors, Televisions, Handheld,  | 1-077-355-5707                              |
|                        | Digital                                       | tall frage 1 800 000 2255                   |
|                        | Jukebox, and Wireless Sales                   | toll-free:1-800-999-3355                    |
|                        | Home and Home Office Sales                    | toll-free:1-800-387-5752                    |
|                        | Small Business                                | toll-free:1-800-387-5755                    |
|                        | Medium/Large Business, Government             | 1 866 440 3355                              |
|                        | Spare Parts and Extended Service              |                                             |
| Cayman Islands         | E-Mail Address                                | la-techsupport@dell.com                     |
| -                      | Technical Support, Customer Service, Sales    | 1-877-262-5415                              |
|                        |                                               |                                             |

| Chile (Santiago)                 | Web Address                                               | www.dell.com/cl                    |
|----------------------------------|-----------------------------------------------------------|------------------------------------|
|                                  | E-Mail Address                                            | la-techsupport@dell.com            |
| Country Code: 56<br>City Code: 2 | Sales and Customer Support                                | toll-free: 1230-020-4823           |
| China (Xiamen)                   | Technical Support Web Address                             | support.dell.com.cn                |
|                                  | Technical Support E-Mail Address                          | support.dell.com.cn/email          |
| Country Code: 86                 | Customer Service E-Mail Address                           | customer cn@dell.com               |
| City Code: 592                   | Technical Support Fax                                     | 592 818 14350                      |
|                                  | Technical Support – Dimension and Inspiron                | toll-free: 800 858 2969            |
|                                  | Technical Support – OptiPlex, Lattitude and Dell          | toll-free: 800 858 0950            |
|                                  | Precision                                                 |                                    |
|                                  | Technical Support – Servers and Storage                   | toll-free: 800 858 0960            |
|                                  | Technical Support – Projectors, PDAs, Switches,           | toll-free: 800 858 2920            |
|                                  | Routers, etc                                              |                                    |
|                                  | Technical Support – Printers                              | toll-free: 800 858 2311            |
|                                  | Customer Service                                          | toll-free: 800 858 2060            |
|                                  | Customer Service Fax                                      | 592 818 1308                       |
|                                  | Home and Small Business                                   | toll-free: 800 858 2222            |
|                                  | Preferred Accounts Division                               | toll-free: 800 858 2557            |
|                                  | Large Corporate Accounts GCP                              | toll-free: 800 858 2055            |
|                                  | Large Corporate Accounts Key Accounts                     | toll-free: 800 858 2628            |
|                                  | Large Corporate Accounts North                            | toll-free: 800 858 2999            |
|                                  | Large Corporate Accounts North Government and             | toll-free: 800 858 2955            |
|                                  | Education                                                 |                                    |
|                                  | Large Corporate Accounts East                             | toll-free: 800 858 2020            |
|                                  | Large Corporate Accounts East Government and              | toll-free: 800 858 2669            |
|                                  | Education                                                 |                                    |
|                                  | Large Corporate Accounts Queue Team                       | toll-free: 800 858 2572            |
|                                  | Large Corporate Accounts South                            | toll-free: 800 858 2355            |
|                                  | Large Corporate Accounts West                             | toll-free: 800 858 2811            |
|                                  | Large Corporate Accounts Spare Parts                      | toll-free: 800 858 2621            |
| Columbia                         | Web Address                                               | www.dell.com/co                    |
|                                  | E-Mail Address                                            | la-techsupport@dell.com            |
| Casta Disa                       | Technical Support, Customer Service, Sales<br>Web Address | 01-800-915-4755<br>www.dell.com/cr |
| Costa Rica                       | E-Mail Address                                            | la-techsupport@dell.com            |
|                                  | Technical Support, Customer Service, Sales                | 0800-012-0231                      |
| Czech Republic (Prague)          |                                                           | support.euro.dell.com              |
|                                  | E-Mail Address                                            | czech dell@dell.com                |
| International Access             | Technical Support                                         | 22537 2727                         |
| Code: 00                         | Customer Service                                          | 22537 2707                         |
| Country Code: 420                | Fax                                                       | 22537 2714                         |
|                                  | Technical Fax                                             | 22537 2728                         |
|                                  | Switchboard                                               | 22537 2711                         |
| Denmark (Copenhagen)             | Web Address                                               | Support.euro.dell.com              |
| International Access             | Technical Support                                         | 7023 0182                          |
| Code: 00                         | Customer Service – Relational                             | 7023 0184                          |
| Country Code: 45                 | Home/Small Business Customer Service                      | 3287 5505                          |
| Country Code. 45                 | Switchboard – Relational                                  | 3287 1200                          |
|                                  | Switchboard Fax – Relational                              | 3287 1201                          |
|                                  | Switchboard – Home/Small Business                         | 3287 5000                          |
|                                  | Switchboard Fax – Home/Small Business                     | 3287 5001                          |
| Dominica                         | Web Address                                               | www.dell.com/dm                    |
|                                  | E-Mail Address                                            | <u>la-techsupport@dell.com</u>     |
|                                  | Technical Support, Customer Service, Sales                | toll-free: 1-866-278-6821          |
|                                  |                                                           |                                    |

| Dominican Republic   | Web Address                                | www.dell.com/do                      |
|----------------------|--------------------------------------------|--------------------------------------|
| Bommedin Republic    | E-Mail Address                             | la-techsupport@dell.com              |
|                      | Technical Support, Customer Service, Sales | 1-800-156-1588                       |
| Ecuador              | Web Address                                | www.dell.com/ec                      |
|                      | E-Mail Address                             | <u>la-techsupport@dell.com</u>       |
|                      | Technical Support, Customer Service, Sales | **                                   |
|                      | (Calling from Quito)                       | toll-free: 999-119-877-655-3355      |
|                      | Technical Support, Customer Service, Sales |                                      |
|                      | (Calling from Guayaquil)                   | toll-free: 1800-999-119-877-655-3355 |
| El Salvador          | Web Address                                | <u>www.dell.com/sv</u>               |
|                      | E-Mail Address                             | <u>la-techsupport@dell.com</u>       |
|                      | Technical Support, Customer Service, Sales | 800-6132                             |
| Finland (Helsinki)   | Web Address                                | support@euro.dell.com                |
| International Access | E-Mail Address                             | <u>fi_support@dell.com</u>           |
| Code: 990            | Technical Support                          | 0207 533 555                         |
| Country Code: 358    | Customer Service                           | 0207 533 538                         |
| City Code: 9         | Switchboard                                | 0207 533 533                         |
| City Code. )         | Sales under 500 employees                  | 0207 533 540                         |
|                      | Fax                                        | 0207 533 530                         |
|                      | Sales over 500 employees                   | 0207 533 533                         |
|                      | Fax                                        | 0207 533 530                         |
| France (Paris)       | Web Address                                | Support.euro.dell.com                |
| (Montpellier)        | Home and Small Business                    |                                      |
| International Access | Technical Support                          | 0825 387 270                         |
| Code: 00             | Customer Service                           | 0825 832 833                         |
| Country Code: 33     | Switchboard                                | 0825 004 700                         |
| City Codes: (1) (4)  | Switchboard (calls from outside of France) | 04 99 75 40 00                       |
| • • • • •            | Sales                                      | 0825 004 700                         |
|                      | Fax                                        | 0825 004 701                         |
|                      | Fax (calls from outside of France)         | 04 99 75 40 01                       |
|                      | Corporate                                  |                                      |
|                      | •                                          | 0825 004 719                         |
|                      | Technical Support                          | 0825 338 339                         |
|                      | Customer Service                           | 55 94 71 00                          |
|                      | Switchboard                                | 01 55 94 71 00                       |
| · · · · · ·          | Sales                                      |                                      |
| Germany (Frankfurt)  | Web Address                                | support.euro.dell.com                |
| International Access | E-mail Address                             | tech support central europe@dell.com |
| Code: 00             | Technical Support                          | 069 9792-7200                        |
| Country Code: 49     | Home/Small Business Customer Service       | 0180-5-224400                        |
| 2                    | Global Segment Customer Service            | 069 9792-7320                        |
| City Code: 69        | Preferred Accounts Customer Service        | 069 9792-7320                        |
|                      | Large Accounts Customer Service            | 069 9792-7320                        |
|                      | Public Accounts Customer Service           | 069 9792-7320                        |
|                      | Switchboard                                | 069 9792-7000                        |
| Greece               | Web Address                                | Support.euro.dell.com                |
| International Access | Technical Support                          | 00800-44 14 95 18                    |
| Code: 00             | Gold Service Technical Support             | 00800-44 14 00 83                    |
| Country Code: 49     | Switchboard                                | 2108129810                           |
| 550mm y 560c. 47     | Gold Service Switchboard                   | 2108129811                           |
|                      | Sales                                      | 2108129800                           |
|                      | Fax                                        | 2108129812                           |
| Grenada              | Web Address                                | www.dell.com/gd                      |
|                      | E-Mail Address                             | <u>la-techsuppo@dell.com</u>         |
|                      | Technical Support, Customer Service, Sales | toll-free: 1-866-540-3355            |

| Guatemala            | Web Address                                      | www.dell.com/gt                                     |
|----------------------|--------------------------------------------------|-----------------------------------------------------|
| Oudternata           | E-Mail Address                                   | la-techsupport@dell.com                             |
|                      | Technical Support, Customer Service, Sales       | 1-800-999-0136                                      |
| Guyana               | E-Mail Address                                   | la-techsupport@dell.com                             |
| -                    | Technical Support, Customer Service, Sales       |                                                     |
|                      |                                                  | toll-free: 1-877-270-4609                           |
| Hong Kong            | Web Address                                      | support.ap.dell.com                                 |
| International Access | Technical Support E-mail Address                 | support.dell.com.cn/email                           |
| Code: 001            | Technical Support - Dimension and Inspiron       | 00852-2969 3188                                     |
| Country Code: 852    | Technical Support - OptiPlex, Latitude, and Dell | 00852-2969 3191                                     |
| •                    | Precision                                        |                                                     |
|                      | Technical Support - Servers and Storage          | 00852-2969 3196                                     |
|                      | Technical Support - Projectors, PDAs, Switches,  | 00852-3416 0906                                     |
|                      | Routers, etc.                                    |                                                     |
|                      | Customer Service                                 | 00852-3416 0910                                     |
|                      | Large Corporate Accounts                         | 00852-3416 0907                                     |
|                      | Global Customer Programs                         | 00852-3416 0908                                     |
|                      | Medium Business Division                         | 00852-3416 0912                                     |
|                      | Home and Small Business Division                 | 00852-2969 3105                                     |
| India                | Dell Support Website                             | support.ap.dell.com                                 |
|                      | Portable and Desktop Support                     |                                                     |
|                      | Desktop Support E-mail Address                   | india_support_desktop@dell.com                      |
|                      | Portable Support E-mail Address                  | india support notebook@dell.com                     |
|                      | Phone Numbers                                    | 080-25068032 or 080-25068034 or                     |
|                      | Thome Trainbers                                  | your city STD code $+$ 60003355 or                  |
|                      |                                                  | toll-free: 1-800-425-8045                           |
|                      |                                                  |                                                     |
|                      | Server Support                                   |                                                     |
|                      | E-mail Address                                   | india_support_Server@dell.com                       |
|                      | Phone Numbers                                    | 080-25068032 or 080-25068034 or                     |
|                      |                                                  | your city STD code + 60003355 or                    |
|                      |                                                  | toll-free: 1-800-425-8045                           |
|                      |                                                  |                                                     |
|                      | Gold Support Only                                | - 1.11                                              |
|                      | E-mail Address                                   | eec_ap@dell.com                                     |
|                      | Phone Numbers                                    | 080-25068033 or your city STD code +                |
|                      |                                                  | 60003355 or                                         |
|                      |                                                  | toll-free: 1-800-425-9045                           |
|                      | Customer Service                                 |                                                     |
|                      | Home and Small Business                          | India care HSB@dell.com                             |
|                      | Home and Sman Dusiness                           |                                                     |
|                      |                                                  | $toll_{free} \cdot 1800 A254051$                    |
|                      |                                                  | toll-free : 1800-4254051                            |
|                      | Large Corporate Accounts                         | toll-free : 1800-4254051<br>India care REL@dell.com |
|                      | Large Corporate Accounts                         |                                                     |
|                      | Large Corporate Accounts Sales                   | India_care_REL@dell.com                             |
|                      |                                                  | India_care_REL@dell.com                             |

| Ireland (Cherrywood) | Web Address                                   | Support.euro.dell.com               |
|----------------------|-----------------------------------------------|-------------------------------------|
| International Access |                                               |                                     |
| Code: 00             | Technical Support                             |                                     |
| Country Code: 353    | E-mail Address                                | <u>dell direct support@dell.com</u> |
| City Code: 1         | Business computers                            | 1850 543 543                        |
|                      | Home computers                                | 1850 543 543                        |
|                      | At Home Support                               | 1850 200 889                        |
|                      | Sales                                         |                                     |
|                      | Home                                          | 1850 333 200                        |
|                      | Small Business                                | 1850 664 656                        |
|                      | Medium Business                               | 1850 200 646                        |
|                      | Large Business                                | 1850 200 646                        |
|                      | E-mail Address                                | Dell IRL Outlet@dell.com            |
|                      | Customer Service                              |                                     |
|                      | Home and Small Business                       | 204 4014                            |
|                      | Business (greater than 200 employees)         | 1850 200 982                        |
|                      | General                                       |                                     |
|                      | Fax/Sales fax                                 | 204 0103                            |
|                      | Switchboard                                   | 204 4444                            |
|                      | U.K. Customer Service (dealing with U.K.only) | 0870 906 0010                       |
|                      | Corporate Customer Service (dial within U.K.  | 0870 907 4499                       |
|                      | only)                                         |                                     |
|                      | U.K. Sales (dial within U.K. only)            | 0870 907 4000                       |
| Italy (Milan)        | Web Address                                   | Support.euro.dell.com               |
| International Access | Home and Small Business                       |                                     |
| Code: 00             | Technical Support                             | 02 577 826 90                       |
| Country Code: 39     | Customer Service                              | 02 696 821 14                       |
| City Code: 02        | Fax                                           | 02 696 821 13                       |
| City Code. 02        | Switchboard                                   | 02 696 821 12                       |
|                      | Corporate                                     |                                     |
|                      | Technical Support                             | 02 577 826 90                       |
|                      | Customer Service                              | 02 577 825 55                       |
|                      | Fax                                           | 02 575 035 30                       |
|                      | Switchboard                                   | 02 577 821                          |
| Jamaica              | E-mail Address                                | la-techsupport@dell.com             |
|                      | Technical Support, Customer Service, Sales    | 1-800-440-920                       |
|                      | (dial from within Jamaica only)               |                                     |

| International Access<br>Code: 001Technical Support - Dimension and Inspirontoll-free: 0120-198-26Country Code: 81<br>City Code: 44Technical Support outside of Japan - Dimensiontoll-free: 0120-198-433City Code: 44Technical Support outside of Japan - Dell81-44-556-3894Precision, OptiPlex, and LatitudeTechnical Support outside of Japan - Dell81-44-556-3894Precision, OptiPlex, and LatitudeTechnical Support outside of Japan - Polltoll-free: 0120-198-498PowerEdge?, DeuterConnect, and PowerVaultTechnical Support outside of Japan - PowerApp.81-44-556-4162PowerEdge?, PowerConnect, and PowerVaultTechnical Support outside of Japan - Projectors,81-44-556-4162PowerEdge, PowerConnect, and PowerVaultTechnical Support outside of Japan - Projectors,81-44-556-4162PowerEdge, PowerConnect, and PowerVaultTechnical Support outside of Japan - Projectors,81-44-556-3468PDAs, Printers, Routers044-556-340024-Hour Automated Order Status Service044-556-3430Customer Service044-556-3430044-556-3433employeesPublic Sales - government agencies, educational044-556-3430Other Status Service044-556-1657Individual UserIndividual User Online Sales044-556-456-1657Individual User Online Sales044-556-456-1657Individual User Online Sales044-556-400Outry Code: 82Sales101-free: 080-200-3800Coutry Code: 82Sales101-free: 080-200-3800Coutry Code: 82Sales12/28-4600Customer Fervice                                                                                                    | Japan (Kawasaki)     | Web Address                                                          | support.jp.dell.com     |
|----------------------------------------------------------------------------------------------------|----------------------|----------------------------------------------------------------------|-------------------------|
| International Access         Technical Support outside of Japan - Dimension         81-44-520-1435           Contry Code: 81         Technical Support - Dell Precision, OptiPlex, and<br>Latitude         toll-free: 0120-198-433           City Code: 44         Technical Support outside of Japan - Dell         81-44-556-3894           Precision, OptiPlex, and Latitude         toll-free: 0120-198-493           Precision, OptiPlex, and Latitude         toll-free: 0120-198-498           PowerEdget*M, Dell PowerConnect*N, and Dell         PowerEdget*Option touside of Japan - PowerApp           Rechnical Support outside of Japan - PowerApp         81-44-556-4462           PowerEdget*M, Dell PowerConnect*N, and Dell         PowerEdget*Option touside of Japan - Projectors,           Phas, Printers, Routers         Technical Support outside of Japan - Projectors,           Pabox Service         044-556-3468           PDAS, Printers, Routers         Faxbox Service           Public Sales Division - up to 400 employees         044-556-4363           Out Automated Order Status Service         044-556-3468           Public Sales - government agencies, educational         044-556-3463           Out Automated Site Sales         044-556-3463           Code: 001         Calkerss         044-556-3463           Public Sales - government agencies, educational         044-556-3463           Indiv                                                                                                    | • • •                |                                                                      |                         |
| Courter Order: 81<br>City Code: 44<br>Latitude<br>Technical Support - Dell Precision, OptiPlex, and<br>Latitude<br>Technical Support outside of Japan - Dell<br>Precision, OptiPlex, and Latitude<br>Technical Support - Dell PowerApp <sup>TM</sup> , Dell<br>PowerEdge <sup>TM</sup> , Dell PowerConnect <sup>TM</sup> , and Dell<br>PowerEdge <sup>TM</sup> , Dell PowerConnect <sup>TM</sup> , and Dell<br>PowerEdge <sup>TM</sup> , Dell PowerConnect <sup>TM</sup> , and Dell<br>PowerEdge <sup>TM</sup> , Dell PowerConnect, and PowerVault<br>Technical Support outside of Japan - PowerApp,<br>Routers<br>Technical Support outside of Japan - Projectors,<br>PDAs, Printers, Routers<br>Faxbox Service<br>Ot4+556-4462<br>PowerEdge, PowerBoyer Operation of DeverVault<br>Technical Support outside of Japan - Projectors,<br>PDAs, Printers, Routers<br>Faxbox Service<br>Ot4+556-4564<br>Dasses Sales Division - up to 400 employees<br>Ot4+556-4564<br>Business Sales Division - up to 400 employees<br>Ot4+556-4564<br>Preferred Accounts Division Sales - over 400<br>employees<br>Public Sales - government agencies, educational<br>institutions, and medical institutions<br>Global Segment Japan<br>Individual User Online Sales<br>Otd-4556-4203<br>Individual User Real Site Sales<br>Code: 001<br>Country Code: 82<br>City Code: 2<br>Fax<br>City Code: 2<br>Fax<br>City Code: 3<br>City Code: 3<br>C |                      |                                                                      |                         |
| Construction       Technical Support - Dell Precision, OptiPlex, and<br>Latitude       toll-free: 0120-198-433         City Code: 44       Technical Support outside of Japan - Dell       81-44-556-3894         Precision, OptiPlex, and Latitude       toll-free: 0120-198-498         PowerEdge™, Dell PowerConnect™, and Dell       toll-free: 0120-198-498         PowerEdge™, Dell PowerConnect™, and Dell       PowerEdge™, Dell PowerConnect™, and Dell         PowerEdge™, Dell PowerConnect™, and Dell       Technical Support outside of Japan - PowerApp         Routers       Technical Support outside of Japan - Projectors, PDAs, Printers, toll-free: 0120-981-690         Routers       Technical Support outside of Japan - Projectors, PDAs, Printers, toll-free: 0120-981-690         Routers       Technical Support outside of Japan - Projectors, PDAs, Printers, toll-free: 0120-981-690         Routers       Technical Support outside of Japan - Projectors, PDAs, Printers, toll-free: 0120-981-690         Routers       Technical Support outside of Japan - Projectors, PDAs, Printers, toll-free: 0120-56-3468         PDAs, Printers, Routers       Proble: Sales - government agencies, educational         Public Sales - government agencies, educational       044-556-3469         Individual User       Individual User         Public Sales - government agencies, educational       044-556-2203         Individual User Real Site Sales       044-556-2309                                                                                                    |                      | •• •                                                                 |                         |
| Cuty Colle: 44 Latitude Latitude<br>Technical Support outside of Japan - Dell 81-44-556-3894<br>Precision, OptiPlex, and Latitude<br>Technical Support - Dell PowerApp <sup>TM</sup> , Dell toll-free: 0120-198-498<br>PowerVault <sup>TM</sup> ,<br>Technical Support outside of Japan - PowerApp, 81-44-556-4162<br>PowerVault <sup>TM</sup> ,<br>Technical Support outside of Japan - PowerApp, 81-44-556-4162<br>PowerVault <sup>TM</sup> ,<br>Technical Support outside of Japan - Projectors, 81-44-556-3468<br>PDAs, Printers, Routers<br>Technical Support outside of Japan - Projectors, 81-44-556-3468<br>PDAs, Printers, Routers<br>Faxbox Service 044-556-3490<br>24-Hour Automated Order Status Service 044-556-3430<br>Customer Service 044-556-3433<br>employees 044-556-4240<br>Business Sales Division - up to 400 employees 044-556-4343<br>employees 044-556-4343<br>employees 044-556-4343<br>midvidual User Online Sales - over 400 044-556-363<br>Individual User Online Sales 044-556-363<br>Individual User Online Sales 044-556-363<br>Individual User Online Sales 044-556-3469<br>Switchboard 044-556-4240<br>Out Sconer Service 101-free: 080-200-3800<br>and Accessories 101-free: 080-200-3800<br>and Accessories 200-3800<br>and Accessories 200-3800<br>and Accessories 200-3800<br>and Accessories 200-3800<br>Advectore 2194-6202<br>Switchboard 2194-6202<br>Switchboard 2194-6202<br>Switchboard 2194-6202<br>Switchboard 304-252-3372<br>Luxemborg Web Address 3049000 512 728-3619<br>Customer Service (Austin, Texas, U.S.A.) 512 728-4093<br>U.S.A.) 512 728-4093<br>U.S.A.) 512 728-4093<br>Sales fax (Austin, Texas, U.S.A.) 512 728-4093<br>Sales fax (Austin, Texas, U.S.A.) 512 728-4093<br>Sales fax (Austin, Texas, U.S.A.) 512 728-4093<br>Customer Service (Austin, Texas, U.S.A.) 512 728-4093<br>Sales fax (Austin, Texas, U.S.A.) 512 728-4093<br>Customer Service (Austin, Texas, U.S.A.) 512 728-4093<br>Sales fax (Austin, Texas, U.S.A.) 512 728-4093<br>Sales fax (Austin, Texas, U.S.A.) 512 728-4093<br>Sales fax (Austin, Texas, U.S.A.) 512 728-4093<br>Sales fax (Austin, Texas, U.S.A.) 512 728-4093<br>Sales fax (Austin, Texas, U.S.A.) 512 728-4093<br>Sales fax (Austin, Texas, U.S.A.) 512 728-4093<br>Sales fax (Austin, Texas, U.S.A.) 512 728-4093<br>Sales fax (A                                                                                                    |                      |                                                                      | toll-free: 0120-198-433 |
| Precision, OptiPlex, and Latitude       toll-free: 0120-198-498         PowerEdge <sup>TM</sup> , Dell PowerConnect <sup>TM</sup> , and Dell       PowerEdge <sup>TM</sup> , Dell PowerConnect <sup>TM</sup> , and Dell         PowerEdge, TM, Dell PowerConnect <sup>TM</sup> , and Dell       PowerEdge, TM, Dell PowerConnect <sup>TM</sup> , and Dell         PowerEdge, PowerConnect, and PowerApp,       81-44-556-4162         PowerEdge, PowerConnect, and PowerVault       Technical Support - Projectors, PDAs, Printers,         Technical Support outside of Japan - Projectors,       81-44-556-4162         Pobas, Printers, Routers       Faxhox Service         Faxhox Service       044-556-4360         Customer Service       044-556-4360         Dustomer Service       044-556-4363         Public Sales - government agencies, educational       044-556-4363         employees       Public Sales - government agencies, educational       044-556-3469         Individual User Online Sales       044-556-4360       044-556-4369         Individual User Colline Sales       044-556-4369         Individual User Colline Sales       044-556-4369         Individual User Colline Sales       044-556-4369         Individual User Real Site Sales       044-556-4369         Individual User Real Site Sales       044-556-4369         Individual User Real Site Sales       044-556-4369         Individual User Real Su                                                                                                    | City Code: 44        |                                                                      |                         |
| Technical Support - Dell PowerApp <sup>TM</sup> , Dell     toll-free: 0120-198-498       PowerEdge <sup>TM</sup> , Dell PowerConnect <sup>TM</sup> , and Dell     PowerVault <sup>TM</sup> ,       PowerEdge, PowerConnect, and PowerApp,     81-44-556-4162       PowerEdge, PowerConnect, and PowerApp,     81-44-556-4162       PowerEdge, PowerConnect, and PowerApp,     81-44-556-4162       PowerEdge, PowerConnect, and PowerApp,     81-44-556-4162       PowerEdge, PowerConnect, and PowerApp,     81-44-556-4162       PowerEdge, PowerConnect, and PowerApp,     81-44-556-4162       PowerEdge, PowerConnect, and PowerApp,     81-44-556-4163       Public, Saverice     044-556-4240       Customer Service     044-556-4240       Business Sales Division - up to 400 employees     044-556-4240       Public Sales - government agencies, educational     044-556-3469       Individual User     044-556-3469       Individual User     044-556-3469       Individual User     044-556-449       Switchboard     044-556-459       Individual User Real Site Sales     044-556-459       Individual User Real Site Sales     044-556-469       Switchboard     044-556-469       Switchboard     044-556-469       Switchboard     044-556-469       Support.ap.dell.com     Technical Support, Customer Service       International Access     Technical Support, Customer Service </td <td></td> <td>Technical Support outside of Japan - Dell</td> <td>81-44-556-3894</td>                                                                                                    |                      | Technical Support outside of Japan - Dell                            | 81-44-556-3894          |
| PowerEdge™ Dell PowerConnect™, and Dell         PowerVault™,         Technical Support outside of Japan - PowerApp,       81-44-556-4162         PowerEdge, PowerConnect, and PowerVault       1         Technical Support outside of Japan - Projectors, PDAs, Printers,       toll-free: 0120-981-690         Routers       1         Technical Support outside of Japan - Projectors,       81-44-556-3468         PDAs, Printers, Routers       044-556-3490         24-Hour Automated Order Status Service       044-556-3430         Customer Service       044-556-3433         employees       044-556-4240         Business Sales Division - up to 400 employees       044-556-3433         employees       044-556-3469         Public Sales - government agencies, educational       044-556-3469         Individual User       044-556-3469         Individual User Real Site Sales       044-556-3469         Individual User Real Site Sales       044-556-3469         Korea (Seoul)       Web Address       Support.apdell.com         International Access       Technical Support, Customer Service       toll-free: 080-200-3800         Code: 001       and Accessories       toll-free: 080-200-3800         Code: 001       and Accessories       toll-free: 080-200-3800         Cisto                                                                                                    |                      | Precision, OptiPlex, and Latitude                                    |                         |
| PowerVault <sup>134</sup> ,<br>Technical Support outside of Japan - PowerApp,<br>PowerKdge, PowerConnect, and PowerVault81-44-556-4162PowerKdge, PowerConnect, and PowerVaultTechnical Support - Projectors, PDAs, Printers,<br>Technical Support outside of Japan - Projectors,<br>Pathors, Printers, Routers81-44-556-3468PDAs, Printers, RoutersFaxbox Service044-556-340024-Hour Automated Order Status Service044-556-3401Customer Service044-556-3403Business Sales Division - up to 400 employees044-556-3433employees044-556-3433employees044-556-3433employees044-556-3433employees044-556-3433employees044-556-3433employees044-556-3469Individual User Online Sales044-556-203Individual User Real Site Sales044-556-203Individual User Real Site Sales044-556-203Individual User Real Site Sales044-556-203Individual User Real Site Sales044-556-203Code: 001Technical Support, Customer Servicetoll-free: 080-200-3800Code: 011and AccessoriesSupport.ap.dell.comCountry Code: 22Salestoll-free: 080-200-3800FaxCustomer Technical Support (Austin, Texas, U.S.A.)512 728-383Customer Technical Support and Customer Service)512 728-383Customer Service (Austin, Texas, U.S.A.)512 728-3619Fax (Chechnical Support and Customer Service)512 728-383Customer Service (Austin, Texas, U.S.A.)512 728-3619Fax (Cachnical Support and Customer Se                                                                                                    |                      | Technical Support - Dell PowerApp <sup>™</sup> , Dell                | toll-free: 0120-198-498 |
| Technical Support outside of Japan - PowerApp,<br>PowerEdge, PowerConnect, and PowerVault81-44-556-4162<br>PowerEdge, PowerConnect, and PowerVaultTechnical Support - Projectors, PDAs, Printers,<br>Routerstoll-free: 0120-981-690<br>RoutersTechnical Support outside of Japan - Projectors,<br>Proferent Automated Order Status Service044-556-3468<br>044-556-3400<br>044-556-3400<br>044-556-3400<br>044-556-3400<br>044-556-4240Customer Service044-556-3400<br>044-556-4240<br>Business Sales Division - up to 400 employees044-556-4240<br>044-556-4240<br>044-556-4343<br>employeesPublic Sales - government agencies, educational<br>institutions, and medical institutions044-556-368<br>044-556-3469Global Segment Japan044-556-3469<br>1ndividual User Real Site Sales044-556-3469<br>044-556-4649Korea (Seoul)Web AddressSupport.ap.dell.com<br>toll-free: 080-200-3800<br>Technical Support, Customer Servicetoll-free: 080-200-3800<br>2194-6000International Access<br>Code: 001<br>Customer Technical Support (Austin, Texas,<br>U.S.A.)512 728-3619<br>212 728-3619<br>512 728-3619<br>Fax (Lextnical Support and Customer Service)512 728-3619<br>512 728-3619<br>512 728-3781<br>512 728-3619<br>512 728-3781<br>512 728-3781<br>512 728-3619<br>512 728-3781<br>512                                                                                                    |                      | PowerEdge <sup>TM</sup> , Dell PowerConnect <sup>TM</sup> , and Dell |                         |
| PowerEdge, PowerConnect, and PowerVaultTechnical Support - Projectors, PDAs, Printers,<br>Technical Support outside of Japan - Projectors,<br>Technical Support outside of Japan - Projectors,<br>Faxbox Service81-44-556-3400PDAs, Printers, Routers044-556-3400Faxbox Service044-556-3400Customer Service044-556-4200Business Sales Division - up to 400 employees044-556-4343employees044-556-4343employees044-556-4343employees044-556-4343employees044-556-561465Public Sales - government agencies, educational<br>institutions, and medical institutions044-556-4369Individual UserGlobal Segment Japan044-556-4369Individual User Conline Sales044-556-4369Mitchboard044-556-4300Korea (Seoul)Web AddressSupport-ap.delf.comInternational Access<br>Code: 001Technical Support, Customer Servicetoll-free: 080-200-3800Country Code: 82<br>SuitchboardCustomer Technical Support (Austin, Texas,<br>Customer Service)512 728-4307Customer Technical Support (Austin, Texas,<br>Customer Service)512 728-4307Lian AmericaCustomer Service (Austin, Texas, U.S.A.)512 728-4307Customer Service (Austin, Texas, U.S.A.)512 728-4307Sales (Austin, Texas, U.S.A.)512 728-4307Customer Service (Austin, Texas, U.S.A.)512 728-4307Customer Service (Austin, Texas, U.S.A.)512 728-4307Customer Service (Austin, Texas, U.S.A.)512 728-4307Customer Service (Austin, Texas, U.S.A.)                                                                                                    |                      | PowerVault <sup>™</sup> ,                                            |                         |
| Technical Support - Projectors, PDAs, Printers,<br>Routerstoll-free: 0120-981-690<br>RoutersTechnical Support outside of Japan - Projectors,<br>Faxbox Service81-44-556-3468<br>PDAs, Printers, RoutersFaxbox Service044-566-3490<br>Q4-Hour Automated Order Status Service044-566-3401<br>Q44-556-3401<br>Q44-556-4240<br>Business Sales Division - up to 400 employees044-556-3453<br>Q44-556-3433<br>employeesPublic Sales - government agencies, educational<br>Global Segment Japan044-556-3463<br>Q44-556-3453<br>employees044-556-3469<br>Q44-556-3453<br>employeesRobal Segment Japan044-556-3469<br>Mividual User Online Sales044-556-3469<br>Q44-556-2003<br>JIndividual User Real Site Sales044-556-3469<br>Q44-556-4649<br>SwitchboardKorea (Seouf)Web Address<br>Technical Support, Customer Service<br>Technical Support, Customer Service<br>Salestoll-free: 080-200-3600<br>Code: 001<br>Code: 201<br>FaxCoutstomer Technical Support (Austin, Texas,<br>U.S.A.)512 728-3619<br>S12 728-3619<br>Sales (Austin, Texas, U.S.A.)Listin AmericaCustomer Service (Austin, Texas,<br>U.S.A.)512 728-3619<br>S12 728-3619<br>Sales fax (Austin, Texas, U.S.A.)LuxemborgWeb Address<br>Support and Customer Service)<br>Sales fax (Austin, Texas, U.S.A.)512 728-3493<br>S12 728-3490<br>S12 728-3491<br>S12 728-3490<br>S12 728-3490<br>S12 728-3490<br>S12 728-3490LuxemborgWeb Address<br>Support and Customer Service)<br>S12 728-4600 or 512 728-3772<br>S2 62 577 81<br>Customer Service<br>Code: 00512 728-3497<br>S2 002 481 91 19<br>Fax<br>Customer ServiceMacaoCustomer Service<br>Support432 (0)2 481 91 19<br>FaxLuxemborgK                                                                                                    |                      | Technical Support outside of Japan - PowerApp,                       | 81-44-556-4162          |
| RoutersRouters81-44-556-3468Technical Support outside of Japan - Projectors,<br>Faxbox Service81-44-556-3468PDAs, Printers, Routers644-556-3400Faxbox Service044-556-3400Customer Service044-556-4240Business Sales Division - up to 400 employees044-556-4240Public Sales - government agencies, educational044-556-3463employees044-556-363Public Sales - government agencies, educational044-556-3469Individual User044-556-363Individual User044-556-4240Switchboard044-556-4240Switchboard044-556-4249Switchboard044-556-4249Switchboard044-556-4249Couttry Code: 82SalesCity Code: 2SalesFax2194-6202Switchboard2194-6202Switchboard2194-6202Sales (Austin, Texas, U.S.A.)512 728-4807 <td></td> <td>PowerEdge, PowerConnect, and PowerVault</td> <td></td>                                                                                                    |                      | PowerEdge, PowerConnect, and PowerVault                              |                         |
| Technical Support outside of Japan - Projectors,81-44-556-3468PDAs, Printers, RoutersFaxbox Service044-556-349024-Hour Automated Order Status Service044-556-3801Customer Service044-556-4240Business Sales Division - up to 400 employees044-556-4343employees044-556-3433multiployees044-556-3469referred Accounts Division Sales - over 400044-556-3433employees044-556-3469Individual User044-556-3469Individual User Online Sales044-556-3469Individual User Real Site Sales044-556-4300Korea (Seoul)Web AddressCode: 001Technical Support, Customer Servicetoll-free: 080-200-3800Code: 2Salestoll-free: 080-200-3800City Code: 2Salestoll-free: 080-200-3800City Code: 2Salestoll-free: 080-200-3800City Code: 2Salestoll-free: 080-200-3800Latin AmericaCustomer Technical Support (Austin, Texas, U.S.A.)512 728-4093Latin AmericaCustomer Technical Support (Austin, Texas, U.S.A.)512 728-4397Sales Fax (Austin, Texas, U.S.A.)512 728-4397Sales Fax (Austin, Texas, U.S.A.)512 728-4307Sales Fax (Austin, Texas, U.S.A.)512 728-4307Sales Fax (Austin, Texas, U.S.A.)512 728-4397Sales Fax (Austin, Texas, U.S.A.)512 728-4600 or 512 728-3497Code: 00Gustin, Texas, U.S.A.)512 728-4000 rs 512 728-3497Sales Fax (Austin, Texas, U.S.A.)512 728-4000 rs 512 728-3497                                                                                                    |                      | Technical Support - Projectors, PDAs, Printers,                      | toll-free: 0120-981-690 |
| PDAs, Printers, Routers<br>Faxbox Service044-556-3490<br>044-556-342024-Hour Automated Order Status Service044-556-3490<br>044-556-4240Business Sales Division - up to 400 employees044-556-3433<br>employeesPublic Sales - government agencies, educational044-556-3469<br>1ndividual UserGlobal Segment Japan044-556-3469<br>Individual User Colline SalesIndividual User044-556-3469<br>1ndividual User Colline SalesIndividual User Online Sales044-556-4309<br>044-556-4369Korea (Seoul)Web AddressVeb AddressSupport.ap.dell.com<br>1nternational Access<br>Cole: 001<br>Country Code: 82<br>City Code: 2City Code: 2SalesCity Code: 2SalesCustomer Service (Austin, Texas, U.S.A.)512 728-4600 or 512 728-3709<br>Sales (Austin, Texas, U.S.A.)Latin AmericaCustomer Service (Austin, Texas, U.S.A.)Sales (Austin, Texas, U.S.A.)512 728-4600 or 512 728-3497<br>Sales (Austin, Texas, U.S.A.)Sales (Austin, Texas, U.S.A.)512 728-4600 or 512 728-371<br>Sales (Austin, Texas, U.S.A.)International Access<br>Code: 001Corporate SalesCountry Code: 352Corporate SalesCustomer Service (Austin, Texas, U.S.A.)512 728-4600 or 512 728-3782<br>Support.ap.dell.comInternational Access<br>Code: 00Corporate SalesCustomer Service42.92Support3420808075<br>Aprimer SalesCustomer Service432 (0)2 713 15 96<br>Country Code: 352Contry Code: 352Corporate SalesCustomer Service432 (0)2 713 15 96<br>Country Code: 352 </td <td></td> <td>Routers</td> <td></td>                                                                                                    |                      | Routers                                                              |                         |
| Faxbox Service044-556-349024-Hour Automated Order Status Service044-556-3801Customer Service044-556-4240Business Sales Division - up to 400 employees044-556-4343employees044-556-3433employees044-556-3453Public Sales - government agencies, educational044-556-3469institutions, and medical institutions044-556-3469Individual User044-556-6469Individual User Colline Sales044-556-4649Web Address044-556-4649Switchboard044-556-4649Code: 001Technical Support, Customer Servicetoll-free: 080-200-3800Code: 001Technical Support, Customer Servicetoll-free: 080-200-3800Code: 2Salestoll-free: 080-200-3600City Code: 2Fax2194-6020Salestoll-free: 080-200-3600Latin AmericaCustomer Technical Support (Austin, Texas,<br>U.S.A.)512 728-3493Customer Service (Austin, Texas, U.S.A.)512 728-3493SalesFax (Austin, Texas, U.S.A.)512 728-3493SalesFax (Austin, Texas, U.S.A.)512 728-3493SalesFax (Austin, Texas, U.S.A.)512 728-3493Customer Service432000International AccessCorporate SalesCode: 00Gustin, Texas, U.S.A.)512 728-3493Customer Service (Austin, Texas, U.S.A.)512 728-3493SalesFax (Austin, Texas, U.S.A.)512 728-3493Customer Service4320000751 728-3713 15 96Code: 00Home/Small Business Sales432(0)2 418 191 19                                                                                                    |                      | Technical Support outside of Japan - Projectors,                     | 81-44-556-3468          |
| 24-Hour Automated Order Status Service044-556-3801Customer Service044-556-440Business Sales Division - up to 400 employees044-556-443Preferred Accounts Division Sales - over 400044-556-3433employees044-556-363Public Sales - government agencies, educational044-556-363institutions, and medical institutions044-556-363Individual User044-556-363Individual User Online Sales044-556-469Switchboard044-556-4649Switchboard044-556-4303International AccessTechnical Support, Customer ServiceCode: 001Technical Support, Customer Servicetoll-free: 080-200-3800Coutry Code: 82Salestoll-free: 080-200-3800City Code: 2Salestoll-free: 080-200-3600Fax2194-6202SwitchboardLatin AmericaCustomer Technical Support (Austin, Texas,<br>U.S.A.)512 728-3619Fax (Technical Support and Customer Service)512 728-3619Fax (Technical Support and Customer Service)512 728-4600 or 512 728-3772LuxemborgWeb AddressSupport-auro.dell.comInternational AccessSupport3420808075Code: 00SupportSupport3420808075Code: 00SupportSupport3420808075Customer Service+32 (0)2 713 15 96500 or 512 728-3772LuxemborgWeb Address425 27 78 tCountry Code: 352Corporate Sales425 207 78 tCustomer Service+32 (0)2 713 15 96Country C                                                                                                    |                      | PDAs, Printers, Routers                                              |                         |
| Customer Service044-556-4240Business Sales Division - up to 400 employees044-556-1465Preferred Accounts Division Sales - over 400044-556-3433employees9Public Sales - government agencies, educational044-556-5463institutions, and medical institutions044-556-3469Individual User044-556-1657Individual User Online Sales044-556-203Individual User Real Site Sales044-556-4649Switchboard044-556-4369Veb AddressSupport.ap.dell.comCode: 001Web AddressCountry Code: 82SalesCity Code: 2SalesExact2194-6020Switchboard2194-6020Switchboard2194-6020Switchboard2194-6020Switchboard2194-6020Switchboard2194-6020Switchboard2194-6020Switchboard2194-6020Litin AmericaCustomer Technical Support (Austin, Texas, U.S.A.)Sales (Austin, Texas, U.S.A.)512 728-4397Sales (Austin, Texas, U.S.A.)512 728-4397Sales Austin, Texas, U.S.A.)512 728-4397Sales Fax (Austin, Texas, U.S.A.)512 728-4397Sales Fax (Austin, Texas, U.S.A.)512 728-4397Sales Fax (Austin, Texas, U.S.A.)512 728-4397Sales Fax (Austin, Texas, U.S.A.)512 728-4397Support3420808075Home/Small Business Sales+32 (0)2 713 15 96Country Code: 352Corporate Sales26 25 77 81Customer Service+32                                                                                                    |                      | Faxbox Service                                                       | 044-556-3490            |
| Business Sales Division - up to 400 employees044-556-1465Preferred Accounts Division Sales - over 400044-556-3433employeesPublic Sales - government agencies, educational044-556-3433institutions, and medical institutions044-556-3469Individual User044-556-203Individual User Online Sales044-556-203Individual User Real Site Sales044-556-4309Web Address044-556-4309Korea (Seoul)Web AddressInternational AccessTechnical Support, Customer Servicetoll-free: 080-200-3800Code: 001rackasscoll-free: 080-200-3800Country Code: 82Salestoll-free: 080-200-3600City Code: 2Fax2194-6020Salestoll-free: 080-200-3600Fax2194-6000Latin AmericaCustomer Technical Support (Austin, Texas, U.S.A.)512 728-3619Fax (Technical Support and Customer Service)512 728-3619Fax (Cechnical Support and Customer Service)512 728-3772LuxemborgWeb AddressSupport-3772LuxemborgWeb AddressSupport-3772International AccessCorporate Sales32(0)2 713 15 96Country Code: 352Corporate Sales26 25 77 81Customer Service+32 (0)2 418 19 19FaxCountry Code: 352Corporate Sales26 25 77 81Customer Service+32 (0)2 418 19 19FaxCountry Code: 352Corporate Sales26 25 77 81Customer Service+32 (0)2 418 19 19FaxCountry Code:                                                                                                    |                      | 24-Hour Automated Order Status Service                               | 044-556-3801            |
| Preferred Accounts Division Sales - over 400044-556-3433employeesPublic Sales - government agencies, educational044-556-5963institutions, and medical institutions044-556-5963Global Segment Japan044-556-1657Individual User044-556-1657Individual User Online Sales044-556-4309witchboard044-556-4309Korea (Seoul)Web AddressCode: 001Technical Support, Customer Servicetoll-free: 080-200-3800Code: 001Technical Support - Dimension, PDA, Electronics,<br>and Accessoriestoll-free: 080-200-3800City Code: 2Fax2194-6020Salestoll-free: 080-200-3800Latin AmericaCustomer Technical Support (Austin, Texas,<br>U.S.A.)512 728-4093U.S.A.)Sales (Austin, Texas, U.S.A.)512 728-4093LuxemborgWeb AddressSupport and Customer Service)512 728-3819fax (Austin, Texas, U.S.A.)512 728-4093Sales (Austin, Texas, U.S.A.)Sales (Austin, Texas, U.S.A.)512 728-4093SupportSales (Austin, Texas, U.S.A.)512 728-4397Sales (Austin, Texas, U.S.A.)512 728-4307Sales (Austin, Texas, U.S.A.)512 728-430808075Home/Small Business Sales+32 (0)2 713 15 96Country Code: 352Corporate Sales26 25 77 81Customer Service+32 (0)2 481 91 19FaxAccooTechnical Support001-free: 0800 105                                                                                                    |                      | Customer Service                                                     | 044-556-4240            |
| employeesPublic Sales - government agencies, educational044-556-5963institutions, and medical institutions044-556-3093Global Segment Japan044-556-1657Individual User044-556-2033Individual User Online Sales044-556-4649Switchboard044-556-4649Switchboard044-556-4649Korea (Seoul)Web AddressInternational AccessTechnical Support, Customer ServiceCode: 001and AccessoriesCountry Code: 82SalesCity Code: 2SalesFax2194-6020Switchboard2194-6020Switchboard2194-6020Switchboard2194-6020Switchboard2194-6020Latin AmericaCustomer Technical Support (Austin, Texas,<br>U.S.A.)512 728-3093Latin AmericaCustomer Technical Support and Customer Service)512 728-3383<br>(Austin, Texas, U.S.A.)Sales (Austin, Texas, U.S.A.)512 728-3377Sales (Austin, Texas, U.S.A.)512 728-3377Sales (Austin, Texas, U.S.A.)512 728-3377Sales Fax (Austin, Texas, U.S.A.)512 728-4000 or 512 728-3772LuxemborgWeb AddressSupportInternational Access3uport3420808075Home/Small Business Sales+32 (0)2 713 15 96Code: 00Corporate Sales26 25 77 81Customer Service+32 (0)2 481 91 19FaxTechnical Support420 25 77 82MacaoIechnical Supporttoll-free: 0800 105                                                                                                    |                      | Business Sales Division - up to 400 employees                        | 044-556-1465            |
| Public Sales - government agencies, educational044-556-5963institutions, and medical institutions044-556-306Global Segment Japan044-556-1657Individual User044-556-1657Individual User Online Sales044-556-4649Switchboard044-556-4649Switchboard044-556-4649Code: 001Technical Support, Customer Servicetoll-free: 080-200-3800Code: 001and Accessoriescoll-free: 080-200-3800Country Code: 82Salestoll-free: 080-200-3800City Code: 2Salestoll-free: 080-200-3800FaxCustomer Technical Support (Austin, Texas,<br>US.A.)512 728-4093U.S.A.)Customer Technical Support (Austin, Texas,<br>US.A.)512 728-3619Fax (Customer Technical Support and Customer Service)512 728-3833(Austin, Texas, U.S.A.)512 728-4397Sales (Austin, Texas, U.S.A.)512 728-4397Sales Fax (Austin, Texas, U.S.A.)512 728-4397Sales Fax (Austin, Texas, U.S.A.)512 728-4397Sales Fax (Austin, Texas, U.S.A.)512 728-4397Sales Fax (Austin, Texas, U.S.A.)512 728-4397Sales Fax (Austin, Texas, U.S.A.)512 728-400 or 512 728-3772LuxemborgWeb AddressSupportInternational Access4-32 (0)2 713 15 96Country Code: 352Corporate Sales26 25 77 81Customer Service+32 (0)2 713 15 9626 25 77 82MacaoIechnical Support502 77 802MacaoIechnical Support26 25 77 82Macao<                                                                                                    |                      | Preferred Accounts Division Sales - over 400                         | 044-556-3433            |
| institutions, and medical institutions<br>Global Segment Japan 044-556-3469<br>Individual User Online Sales 044-556-1657<br>Individual User Online Sales 044-556-4649<br>Switchboard 044-556-4649<br>Switchboard 044-556-4649<br>Support.ap.dell.com<br>International Access<br>Code: 001 Technical Support, Customer Service toll-free: 080-200-3800<br>Technical Support - Dimension, PDA, Electronics, toll-free: 080-200-3801<br>and Accessories<br>Country Code: 82<br>City Code: 2 Sales toll-free: 080-200-3600<br>Fax 2194-6000<br>Latin America Customer Technical Support (Austin, Texas, 2194-6020<br>Switchboard 2194-6000<br>Latin America Customer Technical Support (Austin, Texas, 0512 728-4093<br>U.S.A.)<br>Customer Service (Austin, Texas, U.S.A.) 512 728-3619<br>Fax (Technical Support and Customer Service) 512 728-3883<br>(Austin, Texas, U.S.A.) 512 728-4600 or 512 728-3772<br>Sales (Austin, Texas, U.S.A.) 512 728-4600 or 512 728-3772<br>Sales Fax (Austin, Texas, U.S.A.) 512 728-4600 or 512 728-3772<br>Luxemborg Web Address Support<br>International Access<br>Code: 00 Corporate Sales +32 (0)2 713 15 96<br>Country Code: 352<br>Corporate Sales (Corporate Sales 26 25 77 81<br>Customer Service +32 (0)2 481 91 19<br>Fax 26 25 77 82<br>Macao Technical Support totle-free: 080-105                                                                                                    |                      | employees                                                            |                         |
| Global Segment Japan044-556-3469Individual User044-556-1657Individual User Online Sales044-556-2203Individual User Real Site Sales044-556-4649Switchboard044-556-4300Korea (Seoul)Web AddressInternational AccessTechnical Support, Customer ServiceCode: 001Technical Support - Dimension, PDA, Electronics,<br>and AccessoriesCode: 2FaxSalestoll-free: 080-200-3800Country Code: 82SalesCity Code: 2FaxSalestoll-free: 080-200-3800Latin AmericaCustomer Technical Support (Austin, Texas,<br>U.S.A.)Customer Service (Austin, Texas, U.S.A.)512 728-3619Fax (Technical Support and Customer Service)512 728-3619Fax (Austin, Texas, U.S.A.)512 728-3619Fax (Austin, Texas, U.S.A.)512 728-3619Fax (Austin, Texas, U.S.A.)512 728-3619Fax (Austin, Texas, U.S.A.)512 728-3619Fax (Austin, Texas, U.S.A.)512 728-3619Fax (Austin, Texas, U.S.A.)512 728-3619Sales Fax (Austin, Texas, U.S.A.)512 728-3619Sales Country Code: 352SupportCountry Code: 352Corporate SalesCountry Code: 352Corporate SalesCountry Code: 352Corporate SalesAustin Texas26 25 77 81Customer Service+32 (0)2 481 91 19Fax26 25 77 82KacaoIechnical SupportKacaoIechnical Support                                                                                                    |                      | Public Sales - government agencies, educational                      | 044-556-5963            |
| Individual User044-556-1657Individual User Online Sales044-556-2203Individual User Real Site Sales044-556-2203Individual User Real Site Sales044-556-4300Korea (Seoul)Web AddressSupport.ap.dell.comInternational AccessTechnical Support, Customer Servicetoll-free: 080-200-3800Code: 001and Accessoriestoll-free: 080-200-3800Country Code: 82Salestoll-free: 080-200-3600City Code: 2Salestoll-free: 080-200-3600Fax2194-60002194-6000Latin AmericaCustomer Technical Support (Austin, Texas,<br>U.S.A.)512 728-3619Fax (Technical Support and Customer Service)512 728-3619Fax (Technical Support and Customer Service)512 728-3772Sales (Austin, Texas, U.S.A.)512 728-3619Fax (Austin, Texas, U.S.A.)512 728-3619Sales Fax (Austin, Texas, U.S.A.)512 728-3772LuxemborgWeb AddressSupport.euro.dell.comInternational AccessSupport3420808075Code: 00Corporate Sales26 25 77 81Country Code: 352Corporate Sales26 25 77 82MacaoTechnical Support432 (0)2 481 91 19Fax26 25 77 82MacaoTechnical Support26 25 77 82                                                                                                    |                      | institutions, and medical institutions                               |                         |
| Individual User Online Sales044-556-2203Individual User Real Site Sales044-556-4300Korea (Seoul)Web AddressSupport.ap.dell.comInternational AccessTechnical Support, Customer Servicetoll-free: 080-200-3800Code: 001Technical Support - Dimension, PDA, Electronics,<br>and Accessoriestoll-free: 080-200-3801Country Code: 22Salestoll-free: 080-200-3600City Code: 2Fax2194-6202Switchboard2194-6202Switchboard2194-6202Switchboard2194-6202Switchboard2194-6202Switchboard2194-6202Switchboard2194-6202Switchboard2194-6202Switchboard2194-6000Latin AmericaCustomer Technical Support (Austin, Texas,<br>U.S.A.)512 728-3619Fax (Technical Support and Customer Service)512 728-3619Fax (Technical Support and Customer Service)512 728-3619Fax (Austin, Texas, U.S.A.)512 728-4600 or 512 728-372LuxemborgWeb AddressSupport.curo.dell.comInternational Access<br>Code: 00Support3420808075Home/Small Business Sales+32 (0)2 713 15 96Country Code: 352Corporate Sales26 25 77 81Customer Service+32 (0)2 481 91 19Fax26 25 77 82MacaoTechnical Supporttoll-free: 0800 105                                                                                                    |                      | Global Segment Japan                                                 | 044-556-3469            |
| Individual User Real Site Sales044-556-4649Switchboard044-556-4300Korea (Seoul)Web AddressSupport.ap.dell.comInternational Access<br>Code: 001Technical Support, Customer Servicetoll-free: 080-200-3800Country Code: 82<br>City Code: 2Technical Support - Dimension, PDA, Electronics,<br>and Accessoriestoll-free: 080-200-3800Country Code: 2<br>FaxSalestoll-free: 080-200-3600Latin AmericaCustomer Technical Support (Austin, Texas,<br>U.S.A.)2194-6202Sales (Austin, Texas, U.S.A.)512 728-4093U.S.A.)Sales (Austin, Texas, U.S.A.)512 728-3819Fax (Technical Support and Customer Service)512 728-3879Sales (Austin, Texas, U.S.A.)512 728-4397Sales (Austin, Texas, U.S.A.)512 728-4397Sales Fax (Austin, Texas, U.S.A.)512 728-4397Sales Fax (Austin, Texas, U.S.A.)512 728-4397Sales Fax (Austin, Texas, U.S.A.)512 728-4397Sales Fax (Austin, Texas, U.S.A.)512 728-4397Sales Fax (Austin, Texas, U.S.A.)512 728-4307Sales Gaustin, Texas, U.S.A.)512 728-4307Sales Fax (Austin, Texas, U.S.A.)512 728-4307Sales Fax (Austin, Texas, U.S.A.)512 728-4500 or 512 728-3772LuxemborgWeb AddressSupportInternational Access<br>Code: 00Corporate Sales420(0) 2713 15 96Country Code: 352Corporate Sales26 25 77 81MacaoTechnical Support+32 (0) 2481 91 19Fax26 25 77 82MacaoTechnical S                                                                                                    |                      | Individual User                                                      | 044-556-1657            |
| Switchboard044-556-4300Korea (Seoul)Web AddressSupport.ap.dell.comInternational Access<br>Code: 001Technical Support, Customer Servicetoll-free: 080-200-3800Country Code: 82<br>City Code: 2and Accessoriestoll-free: 080-200-3600Country Code: 2Salestoll-free: 080-200-3600Fax2194-6020Switchboard2194-6020Switchboard2194-6000Latin AmericaCustomer Technical Support (Austin, Texas,<br>U.S.A.)512 728-4093U.S.A.)Customer Service (Austin, Texas, U.S.A.)512 728-3619Fax (Technical Support and Customer Service)512 728-3833(Austin, Texas, U.S.A.)512 728-3497Sales (Austin, Texas, U.S.A.)512 728-3497Sales Fax (Austin, Texas, U.S.A.)512 728-3497Sales Fax (Austin, Texas, U.S.A.)512 728-3497Sales Fax (Austin, Texas, U.S.A.)512 728-3400 or 512 728-3772LuxemborgWeb AddressSupport.euro.dell.comInternational Access<br>Code: 00Home/Small Business Sales+32 (0) 2 713 15 96Country Code: 352Corporate Sales26 2 5 77 81Country Code: 352Customer Service+32 (0) 2 481 91 19Fax26 2 5 77 82MacaoTechnical Supporttoll-free: 0800 105                                                                                                    |                      | Individual User Online Sales                                         | 044-556-2203            |
| Korea (Seoul)Web AddressSupport.ap.dell.comInternational Access<br>Code: 001Technical Support, Customer Servicetoll-free: 080-200-3800Country Code: 82<br>City Code: 2and Accessoriestoll-free: 080-200-3600Country Code: 2Salestoll-free: 080-200-3600Fax2194-6202Switchboard2194-6202Latin AmericaCustomer Technical Support (Austin, Texas,<br>U.S.A.)512 728-4093U.S.A.)Customer Service (Austin, Texas, U.S.A.)512 728-3619Fax (Technical Support and Customer Service)512 728-3619Fax (Austin, Texas, U.S.A.)512 728-4600 or 512 728-3772Sales Fax (Austin, Texas, U.S.A.)512 728-4600 or 512 728-3772Sales Fax (Austin, Texas, U.S.A.)512 728-4600 or 512 728-3772SupportSupport3420808075Home/Small Business Sales+32 (0)2 713 15 96Country Code: 352Corporate Sales26 25 77 81Customer Service+32 (0)2 481 91 19Fax26 25 77 82MacaoTechnical Support512 728 200 105                                                                                                    |                      | Individual User Real Site Sales                                      |                         |
| International Access<br>Code: 001Technical Support, Customer Servicetoll-free: 080-200-3800Country Code: 82<br>City Code: 2and Accessoriestoll-free: 080-200-3801Country Code: 82<br>City Code: 2Salestoll-free: 080-200-3600Fax2194-6202Switchboard2194-6000Latin AmericaCustomer Technical Support (Austin, Texas,<br>U.S.A.)512 728-3619FaxCustomer Service (Austin, Texas, U.S.A.)512 728-3883(Austin, Texas, U.S.A.)Sales (Austin, Texas, U.S.A.)512 728-4097Sales (Austin, Texas, U.S.A.)Sales (Austin, Texas, U.S.A.)512 728-3872LuxemborgWeb AddressSupport-euro.dell.comInternational Access<br>Code: 00Gorporate Sales420808075Country Code: 352Corporate Sales26 25 77 82MacaoTechnical Support426 25 77 82                                                                                                    |                      |                                                                      |                         |
| International Access<br>Code: 001Technical Support - Dimension, PDA, Electronics,<br>and Accessoriestoll-free: 080-200-3801Country Code: 82<br>City Code: 2Salestoll-free: 080-200-3600Fax2194-6202Switchboard2194-6000Latin AmericaCustomer Technical Support (Austin, Texas,<br>U.S.A.)512 728-4093U.S.A.)Customer Service (Austin, Texas, U.S.A.)512 728-3619Fax (Technical Support and Customer Service)512 728-4397Sales (Austin, Texas, U.S.A.)512 728-4600 or 512 728-3472LuxemborgWeb AddressSupport.International Access<br>Code: 00Support3420808075Home/Small Business Sales+32 (0) 2 713 15 96Country Code: 352Corporate Sales26 25 77 81MacaoTechnical Support26 25 77 82                                                                                                    | Korea (Seoul)        |                                                                      | •• •                    |
| Code: 001and AccessoriesCountry Code: 82Salestoll-free: 080-200-3600City Code: 2Fax2194-6202Switchboard2194-6000Latin AmericaCustomer Technical Support (Austin, Texas,<br>U.S.A.)512 728-4093Latin AmericaCustomer Service (Austin, Texas, U.S.A.)512 728-3619Fax (Technical Support and Customer Service)512 728-3883(Austin, Texas, U.S.A.)512 728-4397Sales (Austin, Texas, U.S.A.)512 728-4600 or 512 728-3772LuxemborgWeb AddressSupport.euro.dell.comInternational Access<br>Code: 00Support3420808075Home/Small Business Sales+32 (0)2 713 15 96Country Code: 352Corporate Sales26 25 77 81MacaoTechnical Supporttoll-free: 0800 105                                                                                                    | International Access |                                                                      |                         |
| $\begin{array}{c c} \mbox{Country Code: 82} \\ \mbox{City Code: 2} \\ \mbox{Fax} \\ \mbox{Switchboard} \\ \mbox{Latin America} \\ \mbox{Latin America} \\ \mbox{Customer Technical Support (Austin, Texas, U.S.A.)} \\ \mbox{Latin America} \\ \mbox{Customer Service (Austin, Texas, U.S.A.)} \\ \mbox{Customer Service (Austin, Texas, U.S.A.)} \\ \mbox{Fax (Technical Support and Customer Service)} \\ \mbox{Fax (Technical Support and Customer Service)} \\ \mbox{Sales (Austin, Texas, U.S.A.)} \\ \mbox{Sales (Austin, Texas, U.S.A.)} \\ \mbox{Sales (Austin, Texas, U.S.A.)} \\ \mbox{Sales (Austin, Texas, U.S.A.)} \\ \mbox{Sales Fax (Austin, Texas, U.S.A.)} \\ \mbox{Sales Fax (Austin, Texas, U.S.A.)} \\ $                                                                                                    | Code: 001            | **                                                                   | toll-free: 080-200-3801 |
| City Code: 2Fax2194-6202Switchboard2194-6000Latin AmericaCustomer Technical Support (Austin, Texas,<br>U.S.A.)512 728-4093U.S.A.)Customer Service (Austin, Texas, U.S.A.)512 728-3619Fax (Technical Support and Customer Service)512 728-3883(Austin, Texas, U.S.A.)512 728-4397Sales (Austin, Texas, U.S.A.)512 728-4397Sales (Austin, Texas, U.S.A.)512 728-4600 or 512 728-3772LuxemborgWeb AddressSupport.euro.dell.comInternational Access<br>Code: 00Support3420808075Country Code: 352Corporate Sales26 25 77 81MacaoTechnical Supporttoll-free: 0800 105                                                                                                    | Country Code: 82     |                                                                      |                         |
| Switchboard2194-6000Latin AmericaCustomer Technical Support (Austin, Texas,<br>U.S.A.)512 728-4093Customer Service (Austin, Texas, U.S.A.)512 728-3619Fax (Technical Support and Customer Service)512 728-3883(Austin, Texas, U.S.A.)512 728-4397Sales (Austin, Texas, U.S.A.)512 728-4397Sales (Austin, Texas, U.S.A.)512 728-4600 or 512 728-3772LuxemborgWeb AddressSupport.euro.dell.comInternational Access<br>Code: 00Support3420808075Country Code: 352Corporate Sales26 25 77 81MacaoTechnical Supporttoll-free: 0800 105                                                                                                    | City Code: 2         |                                                                      |                         |
| Latin AmericaCustomer Technical Support (Austin, Texas,<br>U.S.A.)512 728-4093<br>S12 728-3619<br>S12 728-3619<br>S12 728-3619<br>S12 728-3883<br>(Austin, Texas, U.S.A.)Kartin Control Support and Customer Service)512 728-3619<br>S12 728-3883<br>(Austin, Texas, U.S.A.)Sales (Austin, Texas, U.S.A.)512 728-4397<br>SalesFax (Austin, Texas, U.S.A.)LuxemborgWeb AddressInternational Access<br>Code: 00SupportCountry Code: 352Corporate Sales<br>Customer ServiceCountry Code: 352Corporate Sales<br>Customer ServiceMacaoTechnical SupportMacaoTechnical Support                                                                                                    | -                    |                                                                      |                         |
| U.S.A.)SubsectionCustomer Service (Austin, Texas, U.S.A.)512 728-3619Fax (Technical Support and Customer Service)512 728-3883(Austin, Texas, U.S.A.)512 728-4397Sales (Austin, Texas, U.S.A.)512 728-4397SalesFax (Austin, Texas, U.S.A.)512 728-4600 or 512 728-3772LuxemborgWeb AddressInternational AccessSupportCode: 00Corporate SalesCountry Code: 352Corporate SalesCustomer Service+32 (0)2 713 15 96Customer Service+32 (0)2 481 91 19Fax26 25 77 82MacaoTechnical Supporttoll-free: 0800 105                                                                                                    | Latin America        |                                                                      |                         |
| Customer Service (Austin, Texas, U.S.A.)512 728-3619Fax (Technical Support and Customer Service)512 728-3883(Austin, Texas, U.S.A.)512 728-4397Sales (Austin, Texas, U.S.A.)512 728-4600 or 512 728-3772LuxemborgWeb AddressSupport.euro.dell.comInternational AccessSupport3420808075Code: 00Corporate Sales+32 (0)2 713 15 96Country Code: 352Corporate Sales26 25 77 81Fax26 25 77 8226 25 77 82MacaoTechnical Supporttoll-free: 0800 105                                                                                                    | Laun America         |                                                                      | 512 728-4095            |
| Fax (Technical Support and Customer Service)512 728-3883(Austin, Texas, U.S.A.)Sales (Austin, Texas, U.S.A.)Sales (Austin, Texas, U.S.A.)512 728-4397Sales Fax (Austin, Texas, U.S.A.)512 728-4600 or 512 728-3772LuxemborgWeb AddressInternational Access<br>Code: 00SupportCountry Code: 352SupportCustomer Service+32 (0)2 713 15 96Corporate Sales26 25 77 81Customer Service+32 (0)2 481 91 19Fax26 25 77 82MacaoTechnical Supporttoll-free: 0800 105                                                                                                    |                      | ,                                                                    | 512 728-3619            |
| (Austin, Texas, U.S.A.)512 728-4397Sales (Austin, Texas, U.S.A.)512 728-4600 or 512 728-3772Sales Fax (Austin, Texas, U.S.A.)512 728-4600 or 512 728-3772LuxemborgWeb AddressSupport.euro.dell.comInternational AccessSupport3420808075Code: 00Support3420808075Country Code: 352Corporate Sales+32 (0)2 713 15 96Customer Service+32 (0)2 481 91 19Fax26 25 77 82MacaoTechnical Supporttoll-free: 0800 105                                                                                                    |                      |                                                                      |                         |
| Sales (Austin, Texas, U.S.A.)512 728-4397SalesFax (Austin, Texas, U.S.A.)512 728-4600 or 512 728-3772LuxemborgWeb AddressSupport.euro.dell.comInternational AccessSupport3420808075Code: 00Support3420808075Country Code: 352Corporate Sales+32 (0)2 713 15 96Customer Service+32 (0)2 481 91 19Fax26 25 77 82MacaoTechnical Supporttoll-free: 0800 105                                                                                                    |                      |                                                                      | 512 720 5005            |
| SalesFax (Austin, Texas, U.S.A.)512 728-4600 or 512 728-3772LuxemborgWeb AddressSupport.euro.dell.comInternational AccessSupport3420808075Code: 00Home/Small Business Sales+32 (0)2 713 15 96Country Code: 352Corporate Sales26 25 77 81ExampleFax26 25 77 82MacaoTechnical Supporttoll-free: 0800 105                                                                                                    |                      |                                                                      | 512 728-4397            |
| LuxemborgWeb AddressSupport.euro.dell.comInternational AccessSupport3420808075Code: 00Home/Small Business Sales+32 (0)2 713 15 96Country Code: 352Corporate Sales26 25 77 81Customer Service+32 (0)2 481 91 19Fax26 25 77 82MacaoTechnical Supporttoll-free: 0800 105                                                                                                    |                      |                                                                      |                         |
| International Access         Support         3420808075           Code: 00         Home/Small Business Sales         +32 (0)2 713 15 96           Country Code: 352         Corporate Sales         26 25 77 81           Fax         26 25 77 82           Macao         Technical Support         toll-free: 0800 105                                                                                                    | Luxemborg            |                                                                      |                         |
| International Access       Home/Small Business Sales       +32 (0)2 713 15 96         Code: 00       Corporate Sales       26 25 77 81         Country Code: 352       Customer Service       +32 (0)2 481 91 19         Fax       26 25 77 82         Macao       Technical Support       toll-free: 0800 105                                                                                                    | •                    |                                                                      |                         |
| Code: 00         Corporate Sales         26 25 77 81           Country Code: 352         Customer Service         +32 (0)2 481 91 19           Fax         26 25 77 82           Macao         Technical Support         toll-free: 0800 105                                                                                                    |                      |                                                                      |                         |
| Country Code: 532         Customer Service         +32 (0)2 481 91 19           Fax         26 25 77 82           Macao         Technical Support           toll-free: 0800 105                                                                                                    |                      | Corporate Sales                                                      |                         |
| Fax26 25 77 82MacaoTechnical Supporttoll-free: 0800 105                                                                                                    | Country Code: 352    |                                                                      |                         |
| Macao Technical Support toll-free: 0800 105                                                                                                    |                      |                                                                      |                         |
|                                                                                                    | Масао                | Technical Support                                                    |                         |
| LOUDITY LODE' AS                                                                                                    | Country Code: 83     | Customer Service (Xiamen, China)                                     | 34 160 910              |
| Transaction Sales (Xiamen, China) 29 693 115                                                                                                    |                      | Transaction Sales (Xiamen, China)                                    | 29 693 115              |

| Malaysia (Penang)    | Web Address                                       | Support.ap.dell.com                  |
|----------------------|---------------------------------------------------|--------------------------------------|
| International Access | Technical Support - Dell Precision, OptiPlex, and |                                      |
| Code: 00             | Latitude                                          |                                      |
|                      | Technical Support - Dimension, Inspiron, and      | toll-free: 1800 881 306              |
| Country Code: 60     | Electronics and Accessories                       |                                      |
| City Code: 4         | Technical Support - PowerApp, PowerEdge,          | toll-free: 1800 881 386              |
|                      | PowerConnect, and PowerVault                      |                                      |
|                      | Customer Service                                  | toll-free: 1800 881 306 (option 6)   |
|                      | Transaction Sales                                 | toll-free: 1800 888 202              |
|                      | Corporate Sales                                   | toll-free: 1800 888 213              |
| Mexico               | Web Address                                       | www.dell.com/mx                      |
| International Access | E-mail Address                                    | <u>la-techsupport@dell.com</u>       |
| Code: 00             | Customer Technical Support                        | 001-877-384-8979 or 001-877-269-3383 |
|                      | Sales                                             | 50-81-8800 or 01-800-888-3355        |
| Country Code: 52     | Customer Service                                  | 001-877-384-8979 or 001-877-269-3383 |
|                      | Main                                              | 50-81-8800 or 01-800-888-3355        |
| Montserrat           | E-mail Address                                    | la-techsupport@dell.com              |
|                      | Technical Support, Customer Service, Sales        |                                      |
|                      |                                                   | Toll-free: 1-866-278-6822            |
| Netherlands          | E-mail Address                                    | la-techsupport@dell.com              |
| Antilles             | Web Address                                       | support.euro.dell.com                |
| Netherlands          | Technical Support                                 | 020 674 45 00                        |
| (Amsterdam)          | Technical Support Fax                             | 020 674 47 66                        |
| International Access | Home/Small Business Customer Service              | 020 674 42 00                        |
| Code: 00             | Relational Customer Service                       | 020 674 43 25                        |
| Country Code: 31     | Home/Small Business Sales                         | 020 674 55 00                        |
| City Code: 20        | Relational Sales                                  | 020 674 50 00                        |
| City Code. 20        | Home/Small Business Sales Fax                     | 020 674 47 75                        |
|                      | Relational Sales Fax                              | 020 674 47 50                        |
|                      | Switchboard                                       | 020 674 50 00                        |
|                      | Switchboard Fax                                   | 020 674 47 50                        |
| New Zealand          | Web Address                                       | Support.ap.dell.com                  |
| International Access | E-mail Address                                    | Support.ap.dell.com/contactus        |
| Code: 00             | Technical Support, Customer Service, Sales        | 0800 441 567                         |
| Country Code: 64     |                                                   |                                      |
| Nicaragua            | Web Address                                       | www.dell.com/ni                      |
| Nicalayua            | E-mail Address                                    | la-techsupport@dell.com              |
|                      | Technical Support, Customer Service, Sales        | 001-800-220-1377                     |
| Norway (Lysaker)     | Web Address                                       | Support.euro.dell.com                |
| 5.5                  | Technical Support                                 | 671 16882                            |
| International Access | Relational Customer Service                       | 671 17575                            |
| Code: 00             | Home/Small Business Customer Service              | 231 62298                            |
| Country Code: 47     | Switchboard                                       | 671 16800                            |
|                      | Fax Switchboard                                   | 671 16865                            |
| Panama               | Web Address                                       | www.dell.com/pa                      |
|                      | E-mail Address                                    | la-techsupport@dell.com              |
|                      | Technical Support, Customer Service, Sales        | 011-800-507-1264                     |
| Peru                 | Web Address                                       | www.dell.com/pe                      |
| -                    | E-mail Address                                    | la-techsupport@dell.com              |
|                      | Technical Support, Customer Service, Sales        | 0800-50-669                          |
|                      | ······································            |                                      |

| Poland (Warsaw)      | Web Address                                       | support.euro.dell.com                |
|----------------------|---------------------------------------------------|--------------------------------------|
|                      | E-mail Address                                    | pl_support_tech@dell.com             |
| International Access | Customer Service Phone                            | 57 95 700                            |
| Code: 011            | Customer Service                                  | 57 95 999                            |
| Country Code: 48     | Sales                                             | 57 95 999                            |
| City Code: 22        | Customer Service Fax                              | 57 95 806                            |
|                      | Reception Desk Fax                                | 57 95 998                            |
|                      | Switchboard                                       | 57 95 999                            |
| Portugal             | Web Address                                       | Support.euro.dell.com                |
| International Access | Technical Support                                 | 707200149                            |
|                      | Customer Service                                  | 800 300 413                          |
| Code: 00             | Sales                                             | 800-300-410 or 800-300 -411 or       |
| Country Code: 351    |                                                   | 800-300-412 or 21-422-07-10          |
|                      | Fax                                               | 21-424-01-12                         |
| Puerto Rico          | Web Address                                       | www.dell.com/pr                      |
|                      | E-mail Address                                    | la-techsupport@dell.com              |
|                      | Technical Support, Customer Service, Sales        | 1-877-537-3355                       |
| St. Kitts and Nevis  | Web Address                                       | www.dell.com/kn                      |
|                      | E-mail Address                                    | <u>la-techsupport@dell.com</u>       |
|                      | Technical Support, Customer Service, Sales        | toll-free: 1-866-540-3355            |
| St. Lucia            | Web Address                                       | www.dell.com/lc                      |
|                      | E-mail Address                                    | <u>la-techsupport@dell.com</u>       |
|                      | Technical Support, Customer Service, Sales        | toll-free: 1-866-464-4352            |
| St. Vincent and the  | Web Address                                       | www.dell.com/vc                      |
| Grenadines           | E-mail Address                                    | <u>la-techsupport@dell.com</u>       |
|                      | Technical Support, Customer Service, Sales        | toll-free: 1-866-464-4353            |
| Singapore            | NOTE: The phone numbers in this section should    |                                      |
| International Access | be called from within Singapore or Malaysia only. |                                      |
| Code: 005            |                                                   | 1.11                                 |
| Country Code: 65     | Web Address                                       | support.ap.dell.com                  |
|                      | Technical Support - Dimension, Inspiron, and      | toll-free: 1 800 394 7430            |
|                      | Electronics and Accessories                       |                                      |
|                      | Technical Support - OptiPlex, Latitude,           | toll-free: 1 800 394 7488            |
|                      | and Dell Precision                                |                                      |
|                      | Technical Support - PowerApp, PowerEdge,          | toll-free: 1 800 394 7478            |
|                      | PowerConnect, and PowerVault                      |                                      |
|                      | Customer Service                                  | toll-free: 1 800 394 7430 (option 6) |
|                      | Transaction Sales                                 | toll-free: 1 800 394 7412            |
|                      | Corporate Sales<br>Web Address                    | toll-free: 1 800 394 7419            |
| Slovakia (Prague)    |                                                   | support.euro.dell.com                |
| International Access | E-mail Address                                    | czech_dell@dell.com                  |
| Code: 00             | Technical Support                                 | 02 5441 5727                         |
| Country Code: 421    | Customer Service                                  | 420 22537 2707                       |
| -                    | Fax                                               | 02 5441 8328                         |
|                      | Tech Fax                                          | 02 5441 8328                         |
|                      | Switchboard (Sales)                               | 02 5441 8328                         |
| 0 11 461             | Wah Address                                       | 02 5441 7585                         |
| South Africa         | Web Address                                       | support.euro.dell.com                |
| (Johannesburg)       | E-mail Address                                    | dell_za_suppor@dell.com              |
| International Access | Gold Queue                                        | 011 709 7713                         |
| Code: 09/091         | Technical Support                                 | 011 709 7710                         |
| Country Code: 27     | Customer Service                                  | 011 709 7707                         |
| City Code: 11        | Sales                                             | 011 709 7700                         |
|                      |                                                   |                                      |

| Spain (Madrid)           | Web Address                                                                                     | Support.euro.com                                              |
|--------------------------|-------------------------------------------------------------------------------------------------|---------------------------------------------------------------|
| • • •                    | Home and Small Business                                                                         |                                                               |
| International Access     | Technical Support                                                                               | 902 100 130                                                   |
| Code: 00                 | Customer Service                                                                                | 902 118 540                                                   |
| Country Code: 34         | Sales                                                                                           | 902 118 541                                                   |
| City Code: 91            | Switchboard                                                                                     | 902 118 541                                                   |
|                          | Fax                                                                                             | 902 118 539                                                   |
|                          | Corporate                                                                                       | ,                                                             |
|                          | Technical Support                                                                               | 902 100 130                                                   |
|                          | Customer Service                                                                                | 902 115 236                                                   |
|                          | Switchboard                                                                                     | 91 722 92 00                                                  |
|                          | Fax                                                                                             | 91 722 95 83                                                  |
| Sweden (Upplands         | Web Address                                                                                     | support.euro.dell.com                                         |
| Vasby)                   | Technical Support                                                                               | 08 590 05 199                                                 |
| •                        | Relational Customer Service                                                                     | 08 590 05 642                                                 |
| International Access     | Home/Small Business Customer Service                                                            | 08 587 70 527                                                 |
| Code: 00                 | Employee Purchase Program (EPP) Support                                                         | 020 140 14 44                                                 |
| Country Code: 46         | Technical Support Fax                                                                           | 08 590 05 594                                                 |
| City Code: 8             | **                                                                                              |                                                               |
| Switzerland (Geneva)     | Web Address                                                                                     | Support.euro.dell.com                                         |
| International Access     | E-mail Address                                                                                  | Tech_support_central_Europe@dell.com                          |
| Code: 00                 |                                                                                                 | 0944 911 411                                                  |
| Country Code: 41         | Technical Support – Home and Small Business                                                     | 0844 811 411                                                  |
| City Code: 22            | Technical Support – Corporate                                                                   | 0844 822 844                                                  |
|                          | Customer Service – Home and Small Business                                                      | 0848 802 202                                                  |
|                          | Customer Service – Corporate                                                                    | 0848 821 721                                                  |
|                          | Fax                                                                                             | 022 799 01 90                                                 |
| <del></del>              | Switchboard<br>Web Address                                                                      | 022 799 01 01                                                 |
| Taiwan                   | E-mail Address                                                                                  | support.ap.dell.com                                           |
| International Access     |                                                                                                 | support.dell.com.cn/email<br>toll-free: 0080 186 1011         |
| Code: 002                | Technical Support - OptiPlex, Latitude, Inspiron,<br>Dimension, and Electronics and Accessories | 1011-1166: 0080 186 1011                                      |
| Country Code: 886        | · · · · · · · · · · · · · · · · · · ·                                                           | tall free 0000 100 1250                                       |
|                          | Technical Support - Servers and Storage                                                         | toll-free: 0080 160 1256                                      |
|                          | Customer Service                                                                                | toll-free: 0080 160 1250 (option 5)                           |
|                          | Transaction Sales                                                                               | toll-free: 0080 165 1228                                      |
| Thailand                 | Corporate Sales<br>Web Address                                                                  | toll-free: 0080 165 1227<br>Support.ap.dell.com               |
| Inaliano                 | Technical Support (OptiPlex, Latitude, and Dell                                                 | toll-free: 1800 0060 07                                       |
| International Access     | Precision)                                                                                      | 1011-1166. 1800 0000 07                                       |
| Code: 001                | Technical Support (PowerApp, PowerEdge,                                                         | toll-free: 1800 0600 09                                       |
| Country Code: 66         | PowerConnect, and PowerVault)                                                                   | 1011-1122. 1800 0000 09                                       |
|                          | Customer Service                                                                                | tall frage 1800 006 007 (artica 7)                            |
|                          |                                                                                                 | toll-free: 1800 006 007 (option 7)<br>toll-free: 1800 006 009 |
|                          | Corporate Sales<br>Transaction Sales                                                            | toll-free: 1800 006 009                                       |
| Tripidad/Tobaga          | Web Address                                                                                     | www.dell.com/tt                                               |
| Trinidad/Tobago          | E-mail Address                                                                                  | la-techsupport@dell.com                                       |
|                          | Technical Support, Customer Service, Sales                                                      | toll-free: 1-888-799-5908                                     |
| Turks and Caicos Islands | s Web Address                                                                                   | www.dell.com/tc                                               |
|                          | E-mail Address                                                                                  | la-techsupport@dell.com                                       |
|                          | Technical Support, Customer Service, Sales                                                      | toll-free: 1-877-441-4735                                     |
|                          | reennear support, customer service, saies                                                       | ton nee. 1 0// ++1-+/55                                       |

| U.K.(Bracknell)        | Web Address                                                        | upport.euro.dell.com               |
|------------------------|--------------------------------------------------------------------|------------------------------------|
| International Access   | E-mail Address                                                     | dell_direct_support@dell.com       |
| Code: 00               | Customer Service Website                                           | support.euro.dell.com/uk/en/ECare/ |
| Country Code: 44       |                                                                    | form/home.asp                      |
| City Code: 1344        | Sales                                                              |                                    |
| City Coue. 1544        | Home and Small Business Sales                                      | 0870 907 4000                      |
|                        | Corporate/Public Sector Sales                                      | 01344 860 456                      |
|                        | Customer Service                                                   |                                    |
|                        | Home and Small Business                                            | 0870 906 0010                      |
|                        | Corporate                                                          | 01344 373 185                      |
|                        | Preferred Accounts (500-5000 employees)                            | 0870 906 0010                      |
|                        | Global Accounts                                                    | 01344 373 186                      |
|                        | Central Government                                                 | 01344 373 196                      |
|                        | Local Government & Education                                       | 01344 373 199                      |
|                        | Health                                                             | 01344 373 194                      |
|                        | Technical Support                                                  |                                    |
|                        | Corporate/Preferred Accounts/PCA (1000+                            | 0870 908 0500                      |
|                        | employees)                                                         |                                    |
|                        | Other Dell Products                                                | 0870 353 0800                      |
|                        | General                                                            |                                    |
|                        | Home and Small Business Fax                                        | 0870 907 4006                      |
| Uruguay                | Web Address                                                        | <u>www.dell.com/uy</u>             |
|                        | E-mail Address                                                     | <u>la-techsupport@dell.com</u>     |
|                        | Technical Support, Customer Service, Sales                         | toll-free: 000-413-598-2521        |
| U.S.A. (Austin, Texas) | Automated Order-Status Service                                     | toll-free: 1-800-433-9014          |
| International Access   | AutoTech (portable and desktop computers)                          | toll-free: 1-800-247-9362          |
| Code: 011              | Hardware and Warranty Support (Dell TV,                            | toll-free: 1-877-459-7298          |
| Country Code: 1        | Printers, and Projectors ) for Relationship                        |                                    |
| 5                      | customers                                                          |                                    |
|                        | Consumer (Home and Home Office) Support for                        | toll-free: 1-800-624-9896          |
|                        | Dell products                                                      |                                    |
|                        | Customer Service                                                   | toll-free: 1-800-624-9897          |
|                        | Employee Purchase Program (EPP) Customers                          | toll-free: 1-800-695-8133          |
|                        | Financial Services Web Address                                     | www.dellfinancialservices.com      |
|                        | Financial Services (lease/loans)                                   | toll-free: 1-877-577-3355          |
|                        | Financial Services (Dell Preferred Accounts                        | toll-free: 1-800-283-2210          |
|                        | [DPA])                                                             |                                    |
|                        | Business                                                           |                                    |
|                        | Customer Service                                                   | toll-free: 1-800-624-9897          |
|                        | Employee Purchase Program (EPP)                                    | toll-free: 1-800-695-8133          |
|                        | Customer s Support for printers, projectors, PDAs, and MP3 players | toll-free: 1-877-459-7298          |
|                        | Public (government, education, and healthcare)                     |                                    |
|                        | Customer Service and Support                                       | toll-free: 1-800-456-3355          |
|                        | Employee Purchase Program (EPP) Customers                          | toll-free: 1-800-695-8133          |
|                        | Dell Sales                                                         | toll-free: 1-800-289-3355 or       |
|                        |                                                                    | toll-free: 1-800-879-3355          |
|                        | Dell Outlet Store (Dell refurbished computers)                     | toll-free: 1-888-798-7561          |
|                        | Software and Peripherals Sales                                     | toll-free: 1-800-671-3355          |
|                        | Spare Parts Sales                                                  | toll-free: 1-800-357-3355          |
|                        | Extended Service and Warranty Sales                                | toll-free: 1-800-247-4618          |
|                        | Fax                                                                | toll-free: 1-800-727-8320          |
|                        | Dell Services for the Deaf, Hard-of-Hearing, or                    | toll-free: 1-877-DELLTTY           |
|                        | Speech-Impaired                                                    | (1-877-335-5889)                   |
|                        | - r · · · · · · · · · · · · · · · · · ·                            |                                    |

| U.S. Virgin Islands | Web Address                                | www.dell.com/vi                |
|---------------------|--------------------------------------------|--------------------------------|
|                     | E-mail Address                             | la-techsupport@dell.com        |
|                     | Technical Support, Customer Service, Sales | toll-free: 1-877-702-4360      |
| Venezuela           | Web Address                                | www.dell.com/ve                |
|                     | E-mail Address                             | <u>la-techsupport@dell.com</u> |
|                     | Technical Support, Customer Service, Sales | 0800-100-4752                  |

1

# **Getting Started with vFoglight**

This chapter gives an introduction to the main dashboards and views in the vFoglight browser interface. It also describes the icons and other screen elements that you will see in most cartridges.

| Note   | vFoglight displays dynamic data that is updated regularly. For this re-<br>recommended that you use your browser's Back and Forward button<br>cached views to be displayed or result in an error message. |  |
|--------|----------------------------------------------------------------------------------------------------|--|
| This o | chapter contains the following sections:                                                                                                    |  |
| Loggir | ng in to vFoglight                                                                                                    |  |
| Introd | ucing the Browser Interface                                                                                                    |  |
| Custo  | mizing vFoglight                                                                                                    |  |

# Logging in to vFoglight

vFoglight runs in Internet Explorer 6 and 7 and Mozilla Firefox 2.0x and 3.0x. Your administrator will provide you with a link to the login page, where you enter your user name and password.

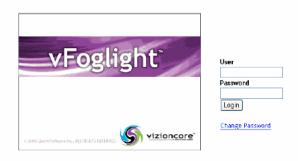

# Introducing the Browser Interface

The following sections describe the main pages that you will see in a default installation.

**Note** Your administrator may have configured vFoglight so that the actual displays are different from those in this section. The following information is intended only as a general guide.

### Welcome Page

The first time that you log in to vFoglight, the Welcome page is displayed.

| ≠ Bookmerks                                                                                                    | Welcome to vFeqlight 5ep 5, 2008 12 25: (4 PM EDT                                                                                                    | General Design Hab                                                                              |
|----------------------------------------------------------------------------------------------------|----------------------------------------------------------------------------------------------------|-------------------------------------------------------------------------------------------------|
| There are no bookmarks                                                                                                    | vFoalight Resources                                                                                                    | * Actions                                                                                       |
| Hones     Administration     Administration     Agents     Average     Average     Av |                                                                                                    | Propries<br>Boolaark<br>Print<br>* Cher Astions<br>Croste doeboard<br>Croste report<br>> Thosas |
|                                                                                                    | Release Notes - Lisk Jonon and residentiaces, walkraunds, and bits breaking rows about this release of Volgit.     Walk the Guide - ExtraGuide - Introduces you'to violatify concepts and components. It provides a high-level own two of the installation and satus procedures and suggests sharing points.     External Resources     whoncree Support - Available deviced to supporting all Monorary products. You can create and manage cases, deviced software and documentation, and sooth the intelligibility of the intelligibility of the intelligity of |                                                                                                 |

The Welcome page contains helpful links to vFoglight Getting Started documentation and tips, vFoglight demonstrations, online help, and support links.

The Welcome to vFoglight page will remain your default home page unless you set a different home page. For instructions on changing your home page to a dashboard of your choice, see "Home Page" on page 39. The instructions are also on the Welcome to vFoglight page.

#### **Screen Elements**

This section describes the screen elements in vFoglight that you will see, regardless of which cartridges have been installed.

In addition to the display area and the two panels, a typical screen in vFoglight includes other elements, which are indicated in the graphic below.

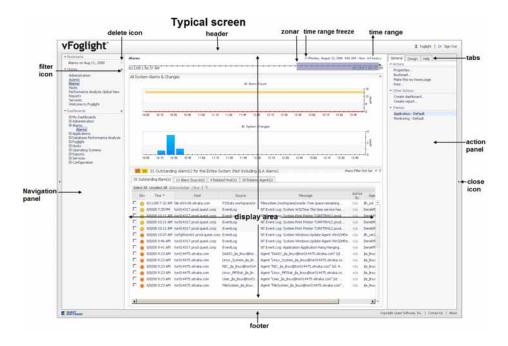

#### **Navigation Panel**

The navigation panel contains all the dashboards that are available for viewing by the current user. You can expand a module and select a dashboard to view it in the display area. This panel also provides access to the administration and configuration pages.

**Note** If you do not see any dashboards in the navigation panel, the user you signed in as may not have been assigned to a group. For details, see "Understanding Roles in vFoglight" on page 46.

#### **Action Panel**

The action panel contains the various actions that you can perform on the current dashboard. It also contains views and data that you can add to a dashboard or report that you are creating and provides access to the online help files.

Subsequent logins display either:

- A home page that you have selected (for details, see "Screen Elements" on page 31).
- The first bookmark listed under Bookmarks; the default bookmark is the Welcome page (for details about creating bookmarks, see "Creating a Bookmark" on page 43).

#### Filter Icon

Select the Filter icon **v** to filter by role to control which group role can access different parts of vFoglight. By using the Filter by role feature you can enable users to access a particular dashboard or homepage through role assignments.

To control user access according to role:

- 1 Click the Filter icon for the Homes or Dashboards.
- 2 In the Filter dialog, select the checkbox next to each role you want to assign access to the particular Dashboard or Home page.

| 123                 | Administrator        | Advanced Operator |
|---------------------|----------------------|-------------------|
| Cartridge Developer | 🗖 Dashboard Designer | Dashboard User    |
| General Access      | Operator             | Security          |
|                     |                      | Apply Cancel      |

3 Click Apply.

**Note** For more information on managing roles, see the vFoglight Administration and Configuration Guide.

#### **Close Arrow**

The Close arrow is used to conserve space on the display area. Click the arrows to:

expand I the display area and collapse I the navigation and action panels.

#### Header

The header contains the following icons:

| Function          | Description                                                                                                    |
|-------------------|----------------------------------------------------------------------------------------------------|
| <u>Foglight</u>   | Click the product name to take you back to the Home page.                                                                                                    |
| <b>8</b> username | The user name of the current user.                                                                                                    |
| E Sign Out        | Logs out the current user and reclaims all resources that it<br>used in the current session. This is the recommended way<br>to exit vFoglight, rather than just closing the browser. |

#### Tabs

The following tabs are available in the action panel:

- General tab—contains a number of actions that you can perform on the current dashboard or report.
- Help tab—provides access to the online help files and a search field for the help.
- **Design** tab—available on any non-portal page to properly-authenticated users such as those with the dashboard designer role. The Design tab shows a hierarchical list of all views of a dashboard, definition details, and a context editor that is useful for debugging.

When you select a particular view you can:

- See the definition of the current view
- Click **Inspect** to analyze the view in the definitions editor.
- View the current run-time values that are available in the context for that view.
- **Note** Inspecting existing object types is accessible from the WCF designer. For more details on the dashboard definitions, see the Web Component Guide.

When you select Create Dashboard or Create Report, two more tabs appear:

• Views tab—contains a list of views that can be added to a dashboard or report that you are creating.

• **Data** tab—contains a list of data objects that can be displayed in chart or table format by dragging them into the display area.

#### **Display Area**

In the display area you can view current dashboards and reports, as well as create new or custom dashboards and reports. See "Creating a Custom Dashboard" on page 76 and "Creating a Custom Report Template" on page 213 for more information.

Note You can maximize the size of the display area by closing the navigation and action panels.

The example below shows two views and two metrics charts, which were dragged into the display from the Views and Data tabs in the action panel.

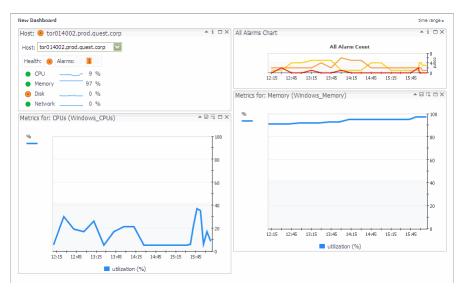

#### Footer

The footer contains the following links:

| Copyright Vizioncore Inc. Links to the copyright page on the Vizioncor<br>web site. |  |
|-------------------------------------------------------------------------------------|--|
|-------------------------------------------------------------------------------------|--|

| Contact Us | Links to local contact information on the Vizioncore web site. |
|------------|----------------------------------------------------------------|
| About      | Displays product, contact, and support information.            |

#### Delete Icon

A bookmarked page provides easy access to navigation items. Click the Delete icon beside the bookmark to remove it. See Chapter 2, "Deleting a Bookmark in the Bookmarks view".

#### Zonar and Time Range

vFoglight uses a bar chart to indicate the average of all collected metrics within the range of the zonar. See Time Range and Zonar in Chapter 3.

#### Time Range Freeze Control

The Time range function enables you to freeze the vFoglight interface data at a specified time range. See "Freezing a time range" on page 52.

# **Customizing vFoglight**

This section describes the areas where you can customize vFoglight according to user preference settings, home pages, and themes.

### **User Preferences**

The User Preferences dashboard is under Configuration in the navigation panel. The options in this page enable you to change a number of settings in vFoglight. The choices you make here are saved with your user profile.

| Gave X Cancel                                                              |
|----------------------------------------------------------------------------|
| ▼ General                                                                  |
| Language (Browser Language)                                                |
| Refresh Interval 300 second(s)                                             |
| Time Zone  Server Time (Eastern Standard Time) America/New_York – 11:01 AM |
| O User Time                                                                |
| Time Range (Default) - Last 4 Hours 💟                                      |
| ▼ Themes                                                                   |
| Print Report (Monochrome) 💽                                                |
| ▼ PDF Defaults                                                             |
| Page Size (Default)                                                        |
| Orientation (Default)                                                      |
| - Advanced                                                                 |
| * Page Flow Overrides                                                      |
| Map to                                                                     |
| * Data Sources                                                             |
| Foglight (Default)                                                         |
| Schema (Default)                                                           |
| Disable User Interaction Persistence                                       |
|                                                                            |

The following table describes the User Preferences settings.

| Setting          | Description or Options                                                                                                    |
|------------------|----------------------------------------------------------------------------------------------------|
| Language         | This setting controls the language that is used in the vFoglight browser interface. The default is the language set in the browser.                                                             |
| Refresh Interval | To ensure that the views display current data, vFoglight<br>automatically refreshes the pages. This setting enables<br>you to choose the length of the interval. The default is<br>300 seconds. |
| Time Zone        | The time zone used in a vFoglight session is<br>determined when you log in and is the local time zone<br>for your server. You can use the User Time setting to<br>choose another time zone.     |
| Time Range       | This setting controls the default time range for the views. The default setting is Last 4 Hours.                                                                                                |

#### vFoglight **User Guide**

| Description or Options                                                                                                    |
|----------------------------------------------------------------------------------------------------|
| Themes are format settings that affect the look of<br>dashboards and reports. You can override this setting<br>for individual dashboard and reports using the Themes<br>options in the action panel. For details, see "Themes"<br>on page 39.<br>You can only change the look of your PDF reports<br>(Create PDF) in User Preferences.<br>To change the theme used in generating (printing)<br>reports to color, choose Report (Color) for the Print<br>theme.<br>Themes<br>Print Report (Monochrome)<br>Remote (Default)<br>Application - Default<br>* PDF Default Monitoring - Default<br>* PDF Default Report (Color) |
| These settings enable you to set the page size and orientation of PDFs.                                                                                                    |
| Page Flow Overrides: These settings override the pre-<br>defined links between System views. For more<br>information, see "Page Flow Overrides" on page 38.<br>Data Sources: These settings determine the data source<br>that vFoglight uses for data and schemas.<br>Disable User Interaction Persistence: If you select this<br>option, changes that you make in the vFoglight browser                                                                                                    |
|                                                                                                    |

## **Page Flow Overrides**

System views are linked to each other through pre-defined configurations. In some cases, you may want to link a System view to a User view instead. The Page Flow Override option enables you to make this change. Every link on the page or view

indicated in the **Map** field that points to a target view will be redirected instead to the view indicated in the **To** field.

**Caution** This requires knowledge of how views are created, and should only be set by a view or dashboard designer. For more information, see the *Web Component Guide*.

## Home Page

You can choose any dashboard to be your personal home page. Other dashboards can also be designated as home pages by a dashboard developer. These are listed under Homes in the navigation panel.

To set your personal home page:

- 1 Select a dashboard under **Homes** in the navigation panel on the left. Choose the dashboard that is most appropriate for your needs.
- 2 Click Make this my home page in the actions panel.

The dashboard is listed under **Homes** in the navigation panel and will be the first page that is displayed every time you log in to vFoglight.

If you later choose another dashboard as your home page, it replaces the previous one.

**Note** You can have multiple homes. When you mark something as a home page, it becomes the default home and it is added to the list of possible homes. For example, if you add vFoglight Data Management as your home page, it is added to the default set of homes for your user role, and becomes your "current" home. If you log out and log back in, you will access vFoglight Data Management.

## Themes

The Themes options allow you to control the look-and-feel for your UI such as the appearance of vFoglight dashboards and reports. You set these options in the User Preferences page, but you can override them by using the same options under Themes in the action panel.

#### vFoglight **User Guid**e

The following table describes the options.

| Option                | Result                                           |
|-----------------------|--------------------------------------------------|
| Application - Default | White background in all dashboards and views     |
| Monitoring - Default  | Dark blue background in all dashboards and views |
| Report (Monochrome)   | Reports are printed in black and white           |
| Report (Color)        | Reports are printed in color                     |

**Note** To print PDF reports in color, the theme must be changed in the User Preferences dashboard. Go to **Configuration > User Preferences** and choose **Report (Color)** for the Print theme. See "User Preferences" on page 36.

# Navigation in vFoglight

This chapter provides an introduction to the navigation tools used in the vFoglight browser interface and also an introduction to roles.

| This chapter contains the following sections: |    |
|-----------------------------------------------|----|
| Introduction to Navigation                    | 42 |
| Understanding Roles in vFoglight              | 46 |

# Introduction to Navigation

In addition to the navigation panel, other navigational aids are located in dashboards and views. These include:

- Data views (charts, tables, cylinders) provide links to more detail about the data that is selected (service > service detail) or to diagnose a problem (alarm > alarm detail).
- Selector views (trees, drop-down lists) allow you to change the context (domain, host, etc.) of what you are viewing.
- Navigation views (links box, labels) allow you to navigate from one part of the interface to another.
- **Note** In addition to these types of links, vFoglight also displays additional information from within a view. For more information, see "Tooltips, Dwells, and Popups" on page 50.

## **Breadcrumb Trail**

The name of the current view is displayed in bold letters at the top of the view:

```
Agents on All Hosts > Property Viewer
```

If you move directly from one view to another, the names of the previous views are displayed in a breadcrumb trail. The names are links back to the previous views and are displayed as non-bolded text.

## Caching

vFoglight displays dynamic data that is regularly updated. For this reason it is preferable not to use your browser's navigation buttons, as this may display cached views or result in an error message. Use the links in the display area instead.

vFoglight remembers where you have been by display area. If you leave a dashboard and then return to it, you see the last view that was displayed.

Note This tracking is based on your user ID and is saved on the server.

## **Table Links**

Content in tables can be links to views. For example, in a table that contains a list of hosts, each host name may be a link to a page with more information about that host.

Tables also have icons and functions for sorting, paging, and filtering. These are discussed in "Working With Tables" on page 91.

## Icon Links

Icons may be links to other views or dashboards. Linked icons and non-linked icons look the same. When you move your mouse over a linked icon, the pointer changes to a hand. For more information, see "Icons" on page 94.

## Bookmarks

Bookmarks are useful for keeping track of dashboards and views that you intend to revisit or access quickly, without having to drill down several levels. A bookmark can be a snapshot of data that is "frozen" at a specific point in time, or it can be updated with current data when you access it. For example, you can create a bookmark to quickly access a specific drilldown or view to be saved for viewing later such as the System Overview on a particular host last Wednesday.

The Bookmarks section of the navigation panel lists all the bookmarks that you have created. When you select a bookmark, it appears in the display area. You can then do the following:

- email a link to this dashboard
- make it your home page
- print it

#### Creating a Bookmark

To bookmark a dashboard:

- 1 Locate and display the dashboard that you want to bookmark.
- 2 In the action panel, select **Bookmark**.

The Bookmark dialog appears.

| Bookmark   |                                      | ×           |
|------------|--------------------------------------|-------------|
| Name       | Alarms                               |             |
| Keep for   | Forever                              |             |
|            | ○days                                |             |
| Send a     | n email with a link to this bookmark |             |
| Preser     | ve state                             |             |
| Pre        | serve time range                     |             |
| Descriptio | on                                   |             |
|            |                                      | ~           |
|            |                                      |             |
|            |                                      | ~           |
|            | 0                                    | Cancel Help |

- 3 Type a unique name in the Name field.
- 4 Select one of the **Keep for** options to indicate whether you want to keep the bookmark indefinitely or for a specified number of days. If you choose the latter, type the number of days in the text field.
- 5 Select **Send an email with a link to this bookmark** if you want to send someone a link to the new bookmark.
- 6 Select **Preserve state** if you want to keep the context input of the dashboard.

For example: At the time when you bookmark a dashboard, it has a drop-down in which HostX is selected. When you later view the bookmarked dashboard, HostX will still be selected.

- 7 If you have selected Preserve state, the **Preserve time range** check box becomes available. Select this check box if you want to keep the bookmark's current start and end times. Otherwise, if the time range is relative (e.g. Last 24 Hours), the bookmarked view will show metrics for the default time period when you display it.
- 8 Type a description; this is optional.
- 9 Click **OK** to save the bookmark.
- 10 If you selected the email option in step 5 above, an email window opens, containing a link to this bookmark. Complete the required fields and click **Send**.

The new bookmark is now listed under Bookmarks at the top of the navigation panel.

#### Viewing a Bookmark

To display a bookmarked dashboard, expand the Bookmarks area in the navigation panel and select the bookmark you want to display.

## Emailing a Link to a Bookmark

This option is also available when you create a bookmark.

To email a link to a bookmark:

- 1 In the Bookmarks area of the navigation panel, select a bookmark to display it.
- 2 Select **Email** from the action panel.

An email window opens, containing a link to the bookmark.

3 Fill in the required information and click **Send**.

## **Changing Bookmark Properties**

You can change the expiry time and the description of an existing bookmark.

To change the properties of a bookmark:

- 1 In the navigation panel, select the name of a bookmark you want to edit.
- 2 In the action panel, click **Properties** to open a drop-down menu.
- 3 Select Edit bookmark properties under Actions.

The Bookmark dialog appears.

| Bookmark         |                     | ×           |
|------------------|---------------------|-------------|
| Name<br>Keep for | Alarms<br>© Forever |             |
| Descriptio       | days                |             |
| Description      |                     | ~           |
|                  |                     | *           |
|                  | OK                  | Cancel Help |

4 Make your changes and click **OK**.

## Deleting a Bookmark in the Bookmarks view

You can remove a bookmark in the navigation panel.

To delete a bookmark in the navigation panel:

- Place the cursor over the delete icon beside the name of the bookmark. The icon turns red.
- 2 Click the delete icon  $\square$ .

3 On the confirmation dialog, click **Delete** to delete the bookmark.

# Understanding Roles in vFoglight

vFoglight controls access to dashboards and views by means of roles. A vFoglight administrator assigns users to groups and then assigns roles to those groups. When you try to access a dashboard or view, the roles of the groups to which you belong are matched against the relevant roles and the allowed roles that were set for that dashboard or view.

Relevant roles control which dashboards and views are listed in the navigation and action panels. Allowed roles control which dashboards and views a group can access, whether or not they are listed in the panels. If a view has no relevant roles marked, vFoglight assumes it is relevant to all roles. If a view has no allowed roles marked, vFoglight assumes that all roles are allowed to see it.

To illustrate how roles work, suppose you belong to a group that has been assigned the roles of Advanced Operator and Dashboard User. When you log in to vFoglight, the navigation panel lists only the dashboards for which those roles are relevant roles. In some dashboards, one or more views may not be available because your roles have not been set as allowed roles for them.

You can filter the dashboards that are listed in the navigation panel by clicking the filter icon to the right of Dashboards or Homes to display a list of relevant roles, de-selecting one or more roles, and clicking **Apply**.

| Role                  | Permissions                                                                                                 |
|-----------------------|----------------------------------------------------------------------------------------------------|
| Dashboard User        | Access to basic dashboards.                                                                                 |
| Operator              | Access to basic dashboards. Operators can also access dashboards like Services, Agents, and Host Table.     |
| Advanced<br>Operator  | Extends Operator to include administrative dashboards like the Service Builder and the Application Builder. |
| Dashboard<br>Designer | Access to the dashboard design options available under <b>Configuration</b> > <b>Definitions</b> .          |

The roles that are built in to vFoglight are designed to have the following permissions:

| Role                   | Permissions                                                                                                    |
|------------------------|----------------------------------------------------------------------------------------------------|
| Cartridge<br>Developer | Ability to load cartridges, create rules and derived metrics, and perform other tasks related to creating a cartridge. |
| Administrator          | Access to all administrative functions, particularly the ability to deploy, create, and control agents.                |

See the *vFoglight Administration and Configuration Guide* for additional information on users, groups and roles.

vFoglight **User Guide** 

# **Working with Dashboards**

This section describes how to work with vFoglight dashboards, and provides a description of the common elements that are found on most dashboards.

| Note    | For information about the options in the Administration module, see the A Configuration Guide.                                          | dministration and |
|---------|----------------------------------------------------------------------------------------------------|-------------------|
|         | For information about the Definitions dashboard, see the Web Component                                                                  | t Guide.          |
|         | For information about cartridge dashboards, such as the dashboards for the Operating Systems, see the User Guides for those cartridges. | he Cartridge for  |
| This o  | chapter contains the following sections:                                                                                                |                   |
| Introd  | uction to Dashboards                                                                                                    |                   |
| Comm    | non Views                                                                                                    |                   |
| Creati  | ing a Custom Dashboard                                                                                                    | 76                |
| Viewir  | ng Dashboard Properties                                                                                                    |                   |
| Worki   | ng With Tables                                                                                                    |                   |
| Printin | ng Views                                                                                                    |                   |

vFoglight User Guide

# Introduction to Dashboards

vFoglight displays monitoring data in views that group, format, and display it.

Dashboards are top-level views that do not need to receive data from other views. Dashboards usually contain a number of lower-level views. The dashboards supplied with vFoglight, as well as those created by users, are available in the navigation panel.

Lower-level views in vFoglight can be added to dashboards or can be accessed by drilling down from a dashboard. They receive and display data directly from the vFoglight Management Server or from other views. Some views filter or select data that appears in other views in the same dashboard. Some are tree views with expandable nodes for selecting servers, applications, or data.

## **Display Functions**

vFoglight provides various ways in which you can modify a view or display the data in a different format. For example, you can select metrics, select a data object to update a view, or change the time range. These functions are available as drop-down lists or table filters, in dialogs, or through menus.

This section describes the following functions that you can use to modify a view:

- "Tooltips, Dwells, and Popups" on page 50
- "Time Range" on page 51
- "Splitter" on page 56
- "Columns" on page 56
- "Drop-Down Lists and Trees" on page 56

## Tooltips, Dwells, and Popups

Different types of smaller views provide additional detail about an element in a view. Examples of these views are:

- A tooltip element describes what it represents when you hold the cursor over a status icon. Tooltips also appear when you hold the cursor over a line in a chart.
- A dwell displays additional information about the item when you hold your cursor over a line in a table.
- A popup displays additional information and options if you click a line in a table.

50

Tooltips and dwells disappear when you move the mouse, but a popup remains open until you close it by clicking outside it or clicking the close icon  $\times$  in the corner. You can also maximize some popups by clicking the maximize icon  $\square$  in the upper right corner.

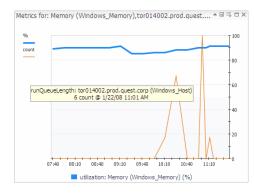

## Time Range

The time range at the top of a dashboard indicates the current time range for all the views on the page. If some of the views have independent time ranges, the time range is not displayed.

By default, the time range in a dashboard is displayed in real time. You can "freeze" the time range so that the views are fixed at a certain range. This is helpful for diagnostic purposes when you do not want to receive new data. For further details, refer to "Freezing a time range" on page 52.

Changing the time range in a dashboard affects all the views in the dashboard. If an individual view in a dashboard has a different time range, that takes precedence over the time range for the dashboard.

Clicking the time range opens a menu where you can select another time range or select Custom to specify a range.

#### Standard Time Ranges

The time range menu lists the standard ranges. When you select one of these options, all the views in the dashboard are automatically updated, unless they were created with a time range other than the global one.

#### **Custom Time Ranges**

To set a specific time range, you select Custom from the time range menu to open the Custom Time Range dialog. Initially, only the Zonar is displayed. Clicking the down-

52

arrow beside Precision Control expands the dialog to display the Precision Control options. Clicking the browse button ... to the right of the date fields displays the calendars.

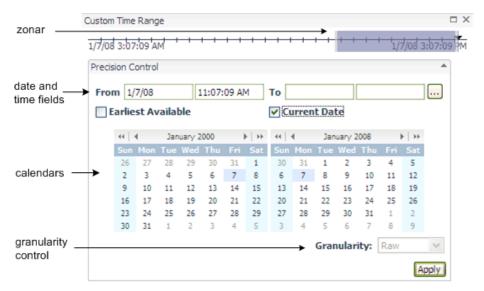

The Precision Control section contains the following settings:

- From and To date and time fields (see page 55)
- Earliest Available and Current Date check boxes (see page 55)
- Calendars (see page 55)
- Granularity options (see page 55)

Except for granularity, changing any of these settings automatically updates the views.

The time range for a summary view is likely to be different from the time range for a detail view. Therefore, the time range that you select affects only the current view and drill-downs from it; it does not affect higher-level views.

#### Freezing a time range

By default, the time range on a dashboard is displayed in real time. You can tell this ata-glance if the word *Now* is shown in the time range display. You can disconnect from real time and "freeze" a dashboard at a specified time range. When this occurs, the views on the dashboard will not receive any new data.

To freeze a time range:

- 1 Select the dashboard for which you want to freeze the time range.
- 2 Click the 🕞 icon to the left of the displayed time range at the top right of the dashboard.

Tip When you hover over the icon a popup indicates if the time range is real time or frozen:

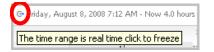

The time range is set and the icon changes to [19].

Hover over the icon to display the message: *Time range is in the past, click to switch to real time.* 

**3** If you later refresh a dashboard, you may notice that the time range remains fixed even though the time that is displayed in the Zonar changes. For example, in the screen shot below, the time range ends at 9:50 while the current time is 10:12.

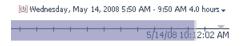

To unfreeze a time range:

• Click the 🕑 icon.

The time range changes to end at the last monitoring time range that you used (for example, the last four hours).

#### Diagnostic Time Range

In vFoglight versions 3.0, if you drilled down the path for an old alarm, all of the drilldowns applied to the current time, not the time that the alarm occurred. In versions 3.0.1 (or later), the time-sync function called the diagnostic time range was added to drill-downs.

The diagnostic time range shows a 4 hour window, where the alarm time range is placed 3 hours into the window (e.g. 3 hours prior and one hour past the alarm). The diagnostic time range stays frozen until you unfreeze (toggle) the time range.

The diagnostic time range function works as follows:

- For any alarm that is not in the current time range, if you click on a drill down, places you into a diagnostic time range.
- Some drill-downs indicate that you are in diagnostic time range as shown in the dialog box below.

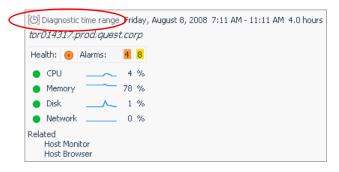

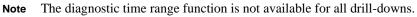

#### Zonar

At the top of the dialog is a sliding bar called the Zonar. When you place your mouse over the bar, a popup displays the current date, time, and time range.

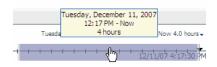

Click in the middle of the range to drag the Zonar to the left or the right. The start and end times of the range changes, but keeps the same time period. You can increase or decrease the time period by dragging the sides of the range. As you drag, the popup displays the new range.

As you drag the edges of the range, the Zonar scale automatically adjusts, increasing or decreasing the units of time. For example, in the above screen shot, the time range is four hours. If you drag the left edge of the range as far as you can, the range increases by about eight hours. When you stop dragging, the scale automatically adjusts and you can then drag the edge further.

If you drag the right edge of the range when the time range is in real time (the word *Now* is shown in the time range display), the range will persist for the duration (for example, 4.5 hours) and not to the specific date/time to which it was set.

#### **Precision Control**

The Precision Control section is collapsed when the dialog opens. To display it, click the down arrow to the right of **Precision Control**.

### **Date and Time Fields**

Type specific dates and times for the range. If you enter an incorrect date or time, a red exclamation mark is displayed at the right of the field and you cannot apply the changes. You can also use the Earliest Available or Current Date check box to set the time range.

#### Calendars

If you prefer to use a calendar to select dates, click the browse button . to the right of the date and time fields to display start-date and end-date calendars.

#### Granularity

Granularity controls the size of the metric intervals. The default option is Raw, which displays the actual collected data points. The Auto option uses intervals that are sized according to the time range. For example, a one-hour range has five-minute intervals, while a one-week range has one-hour intervals. If you choose an option other than the default, click **Apply** to update the views.

**Caution** If you set too large an interval, there may not be enough points to plot on a chart. For example, if you only have one day of data, an interval of six months will result in a single point. If an interval is too small, there may be too many data points to display if the chart is small.

The maximum and minimum values of a metric are actual numbers, while data points inside an interval are averaged. Agents may report their data at uneven intervals. vFoglight sets the data to be plotted in evenly-spaced intervals using data collected from any number of agents.

To do this, the data points inside the interval are averaged. This has the effect of evening out the maximum and minimum values if an interval contains more than one real data point. The maximum and minimum values of a metric are based on real data and not an averaged value. These values are often plotted as markers on the chart. Therefore the averaged values on the plotted curve or bar may not match the real values of the markers.

#### vFoglight User Guide

## Splitter

Composite views may have a moveable bar, or splitter, between the two views. It can be either horizontal or vertical. You can move it back and forth to resize the views on either side.

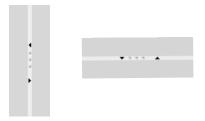

The splitter has two arrows facing in opposite directions. When you click an arrow, the view it is facing collapses, the splitter moves to the edge of the remaining view, and only the other arrow is visible. You can restore the hidden view by clicking the other arrow.

## Columns

When you are creating a custom dashboard or report, you can choose one of the options under Columns under the General tab in the action panel to divide the display area into one, two, or three columns.

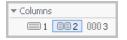

## **Drop-Down Lists and Trees**

Drop-down lists are views that change the context of other views, such as those in the same container view. When you select an item from a drop-down list, the view is refreshed with new data. For example, a view may contain a drop-down list of metrics, a chart, and a table. Selecting a different metric changes the context of the page, and the chart and table are updated accordingly.

A drop-down list displays a list of single options. A tree expands to display a hierarchy of options. They have the same effect on the context.

#### Customizer

The Customizer icon is available for charts and tables.

Note To access the customizer it needs to be enabled. Customizers are not enabled by default.

If the Customizer icon 🗮 is enabled you can:

- Change the chart type dynamically. See "Changing the Chart Type" on page 81.
- Export charts and tables to PDF or CSV format. See Exporting Data from Charts and Tables.

#### Exporting Data from Charts and Tables

The option to export data to CSV and PDF format is available for charts and tables.

For example, you can create new graphs using drag and drop metrics onto a dashboard, and then export the data to CSV output. Therefore, you can create multiple metrics, set a time range, export to CSV, and then open the data in Excel.

To export charts to CSV or PDF format:

- 1 Navigate to the chart or table you want to export.
- 1 Click the Customizer icon 🗄 in the top right hand corner of the table or chart.
- 2 Choose either Export as CSV or Export as PDF.

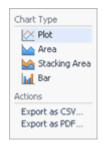

3 If you chose **Export as CSV**, choose if you want to open or save the file.

58 vFoglight User Guide

## **Common Views**

vFoglight makes use of common views in most of the standard dashboards. Using common views in pre-declared dashboards is an effective way to enable and create easy workflows. Examples of views used in most of the dashboards include the Alarm list display and the Host summary display.

## Alarm List

When a list of alarms is shown, the same alarm list view appears as a popup or fixed path depending on the navigation path.

|         |                         |          |           | ntre System (Not Including | SLA Alams)            |                                                      |                    |            | Alarm Filter Not Si |
|---------|-------------------------|----------|-----------|----------------------------|-----------------------|------------------------------------------------------|--------------------|------------|---------------------|
| 12 Ali  | etti(s) 4 Error Instar  | ce(s) 1  | Related H | iost(s) 3 Related Agent(s) |                       |                                                      |                    |            |                     |
| elect a | All Unselect All Acient | nledge C | her.] /4. |                            |                       |                                                      |                    |            |                     |
| 54      | r. True *               | Acked    | Cleared   | Host                       | Instance              | Message                                              | Orign              | Agent      | Agent Type          |
|         | 10/24/08 8:02 AM        | N        | N.        | tor014004.prod.guest.corp  | TopMemoryConsumerSes. | tor014004.prod.quest.corp Terminal Session: Consol   | SessionMemory      | Instance1  | TerminalServer      |
| 1 0     | 10/25/08 3-45 PM        | Ν.       | - Y.      | toi014004,prod.qumit.corp  | TopMenoryConsumerSes  | tori014004 grod-quest-corp Terraral Session: Consol. | Session/Memory     | Instances! | TerrinalServer      |
| 1.0     | 10/23/08 3:16 PM        | Ν.       | N.        | tor014004.prod.guest.corp  | EveniLog              | NT Event Logi System Print Printer TORPTRHOS on TO   | EventLog           | Instancel  | Windows_System      |
| 1.0     | 10/23/08 3:16 PM        | N        | 14        | tor014004.prod.quest.corp  | EventLog              | NT Event Log: System Print Printer TORPTRHO4 on to   | Eventiog           | linkarice1 | Wadows_System       |
|         | 10/23/08 3:16 PM        | N        | N         | tor014004.prod.quest.corp  | EventLog              | NT Event Logi System Print Printer TORPTRHO4 on to   | Eventilog          | Instance1  | Windows_System      |
| 1 0     | 10/23/08 3:16 PM        | Ν.       | N         | tor014004.prod.quest.corp  | EventLog              | NT Event Log: System Print Printer TORPTPHO4 on to   | EventLog           | Instance1  | Windows_System      |
|         | 10/23/08 3:16 PM        | N        | N         | tor014004.prod.quest.corp  | EventLog              | NT Event Logi System Print Printer TORPTRH05 on TO_  | Eventilog          | Instances  | Windows_System      |
| 1 0     | 10/23/08 3:16 PM        | Ν.       | N         | tor014004.prod.quest.corp  | EventLog              | NT Event Log: System Print Printer TORPTRHOS on TO   | EventLog           | Instance1  | Windows_System      |
|         | 10/23/08 3:10 PM        | N        | N.        | tor014004.prod.quest.corp  | EventLog              | NT Event Log: Application beasv: The description f   | EventLog           | Instance!  | Windows_System      |
| 1 0     | 10/23/00 3:10 PM        | Ν.       | N:        | tor014004.prod.quest.corp  | EventLog              | NT Event Log: Application beasive The description F  | Eventiog           | Instancei  | Windows_System      |
|         | 10/23/00 3:02 PM        | N        | Ν.        | tor014004.prod.quest.corp  | AppMonitor_Instance1  | Agent "AppMonitor_Instance1@tor014004.prod.quest.c   | Agent Health State | Instance!  | AppMonitor          |
|         | 10/23/08 3:00 PM        | N        | N:        | tor014004.prod.guest.corp  | AgentHsgs             | Agent can not continue because there are no applic   | AgentMsgs          | Instancei  | AppMonitor          |

The Alarm list view displays a summary of alarms by severity level at the top. The counts in the title are for outstanding alarms. The Outstanding Alarms view shows Ack'ed and Cleared columns containing a Y (Yes) or N (No) to indicate the Acknowledgement status. While the Alarms list also shows cleared alarms, the cleared alarms are not included in the count for outstanding alarms. Cleared alarms appears dimmed out. Cleared alarms can be filtered out. You can also apply a filter to the alarm list using other criteria, as described in "Filtering the Alarms View" on page 62.

## **Managing Alarms**

You can select an individual alarm and once selected, choose to take action on the alarm that has been fired such as **Acknowledge** or **Clear**. For further information, refer to either "Acknowledging an Alarm" on page 63 or "Clearing an Alarm" on page 65.

The Alarm list view allows you to choose from four different perspectives on alarms:

- Current Alarm(s)
- Error Instance(s)
- Related Host(s)

• Related Agent(s)

## Current Alarm(s)

By default, you see the list of alarms with the ability to sort the alarms by different elements (Severity, Time, Ack'ed, Cleared, Host, Instance, Message, Origin, Agent, Agent Type).

## Error Instance(s)

The Error Instances option lists the agents containing data that triggered an alarm in the Outstanding Alarms table. For each error instance triggered, it indicates its state of health, number of each type of alarm, and its health history.

In the example shown below, the alarms are grouped according to their source (Long Name).

| 10 Alarm(s) 5 Error Instance(s) 1 Related Host(s) 1 P | elated Agent(s) |        |                                        |  |
|-------------------------------------------------------|-----------------|--------|----------------------------------------|--|
| Long Name                                             | Health          | Alarms | Health History                         |  |
| FileSys_Table C:                                      |                 |        | No enumeration values found to display |  |
| EventLog                                              |                 | 2 4    | No enumeration values found to display |  |
| System_Table                                          |                 | 1      | No enumeration values found to display |  |
| Physical_Disk_Table 0.C:                              | •               | 1      | No enumeration values found to display |  |
| Top_CPU_Table                                         |                 |        | No enumeration values found to display |  |

#### Drilldowns

The following drilldowns are available from the Alarm Source(s) table.

| Select      | То                                                                                                    |
|-------------|----------------------------------------------------------------------------------------------------|
| Long Name   | see the "Instance" on page 66.<br>If you select an agent, you also are notified if the agent is<br>running and the overall health state of the agent (Broken or<br>OK). |
| Health icon | <ul> <li>see links to:</li> <li>health of all alarm sources</li> <li>health of current alarm source</li> <li>all outstanding alarms for that alarm source</li> </ul>    |
| Alarms      | see a list of alarms for that alarm source                                                                                                    |

| Select         | То                                                                                                    |
|----------------|----------------------------------------------------------------------------------------------------|
| Health History | Hover over the Health History bar to see the percentage and<br>duration of time that the alarm source was at a certain severity<br>level. |

## Related Host(s)

A convenient way to isolate issues related to systems is to show the alarms organized by the originating host. You can expand each host to see the source of the alarm. In the example below, all alarms are coming from a single host instance.

|             | utstanding Alarm(s)   | 101 101041100-010 | in desired as      |        |        |                                        | Alarm Filter Hot Se |
|-------------|-----------------------|-------------------|--------------------|--------|--------|----------------------------------------|---------------------|
| 10 Alarm(s) | S Error Instance(s)   | 1 Related Host(s) | 1 Related Agent(s) |        |        |                                        |                     |
|             |                       | Long Name         |                    | Health | Alarms | Health History                         |                     |
| tor014400.p | rod.guest.corp (Host) |                   |                    |        | 3 6    | No enumeration values found to display |                     |

#### Drilldowns

The following drilldowns are available from the Related Host(s) table.

| Select      | То                                                                                                    |
|-------------|----------------------------------------------------------------------------------------------------|
| Long Name   | <ul><li>see the "Instance" on page 66.</li><li>If you select a host, the Host Summary as described on page 74 is displayed.</li><li>If you select an agent, you also see if the agent is running and the overall health state of the agent (Broken or OK).</li></ul> |
| Health icon | <ul> <li>see links to:</li> <li>health of all alarm sources</li> <li>health of current alarm source</li> <li>all outstanding alarms for that alarm source</li> </ul>                                                                                                 |
| Alarms      | see a list of alarms for that alarm source                                                                                                    |

Hover over the Health History bar to see the percentage and duration of time that the alarm source was at a certain severity level.

## Related Agent(s)

A useful way to understand which agent is causing an alarm to fire is to show alarms organized by the agent that collected the data. You can expand each agent node to see where the agent is gathering data.

The example below shows that the Application Monitor agent is firing fatal alarms and critical alarms are coming from the Windows System agent.

| h History |
|-----------|
|           |
|           |
|           |
|           |
|           |
|           |
|           |
|           |

#### Drilldowns

The following drilldowns are available from the Related Agent(s) table.

| Select      | То                                                                                                    |
|-------------|----------------------------------------------------------------------------------------------------|
| Long Name   | see the "Instance" on page 66.<br>If you select an agent, you also are notified if the agent is<br>running and the overall health state of the agent (Broken or<br>OK). |
| Health icon | <ul> <li>see links to:</li> <li>health of all alarm sources</li> <li>health of current alarm source</li> <li>all outstanding alarms for that alarm source</li> </ul>    |
| Alarms      | see a list of alarms for that alarm source                                                                                                    |

Hover over the Health History bar to see the percentage and duration of time that the alarm source was at a certain severity level.

## Filtering the Alarms View

You can filter the list in the Outstanding Alarms view using one or more of the following criteria:

- Severity (Undefined, Normal, Fire, Warning, Critical, Fatal)
- Time (range, earliest available, current date)
- Is Acknowledged (true or false)
- Is Cleared (true or false)
- Host name
- Instance
- Message
- Origin (source of an alarm)
- Whether or not the alarm has been acknowledged (True or False)
- Agent name
- Agent type

#### To filter the alarm list:

1 Click **Alarm Filter Not Set** in the title bar of the view. (If a filter has already been set, the link will say **Alarm Filter Applied**.). The Alarm Filter Not Set/ Applied dialog opens.

| Alarm Filter Not Set                                               |             |
|--------------------------------------------------------------------|-------------|
| Severity: 🔲 Undefined 🦳 Normal 💭 Fire 💭 Warning 🦳 Critical 💭 Fatal |             |
| Created Time:                                                      |             |
| From To                                                            |             |
| 🗖 Earliest Available 📃 Current Date                                |             |
| Is Acknowledged: 🔲 True 🔲 False                                    |             |
| Is Cleared: 🔲 True 🔲 False                                         |             |
| Host Name: Use Regex                                               |             |
| Instance: 🗌 🗍 Use Regex                                            |             |
| Message: Use Regex                                                 |             |
| Origin: 📃 Use Regex                                                |             |
| Agent Name: 🗌 Use Regex                                            |             |
| Agent Type: 🗌 Use Regex                                            |             |
| Find                                                               | Reset Clear |

63

- 2 Select or enter your filter criteria. If you want to use a calendar to choose a date or date range, click the browse button . to display two calendars. The dates that you choose in the calendars appear above in the **From** and **To** fields.
- 3 If applicable, select the Use Regex checkbox to search for a regular expression (regex). Regex is a special text string that describes a search pattern using wildcards. For example: .\*\.txt\$
- 4 Click Find.

The table refreshes to display the filtered alarm data.

#### Hiding Columns in the Alarms View

You can hide any of the columns in the Outstanding Alarms view.

To hide columns:

1 Click the edit icon  $(\equiv)$  above the table.

A popup displays a list of the columns in the table.

2 De-select the columns that you want to hide and click **Apply**.

The de-selected columns are removed from the table.

## Acknowledging an Alarm

The Ack'ed and Cleared columns in the Outstanding Alarms view indicates if an alarm has been acknowledged. If an alarm has not yet been acknowledged, the column displays N. When you acknowledge an alarm, the column appears with a Y. The name of the person who acknowledged it is also indicated. This information is also stored in an audit report. You also have the option of adding a note (see "Alarm Notes" on page 70) to indicate an alarm has been acknowledged.

To acknowledge an alarm:

- 1 In the Alarms view, select the alarm(s) in the alarm table that you want to acknowledge.
- **2** To acknowledge the alarm from the Outstanding Alarms list, click **Acknowledge** at the top of the table:

| 3       | 7: 11 Outstanding A   | larm(s) fi | or the Er | tire System (Not Including | SLA Alarms)          |                                                    |                    |           | Alarm Filter Not Se |
|---------|-----------------------|------------|-----------|----------------------------|----------------------|----------------------------------------------------|--------------------|-----------|---------------------|
| 12 Ak   | em(s) 4 Error lost an | ce(c) 1    | Related F | tost(s) 3 Related Agent(s) |                      |                                                    |                    |           |                     |
| Select. | All Unselect II Advo  | wiedge C   | ear   15  |                            |                      |                                                    |                    |           |                     |
| Se      | v Time *              | Auted      | Cleared   | Host                       | Instance             | Message                                            | Origin             | Agent     | Agent Type          |
|         | 10/24/00 0:02 AM      | N          | N         | tor014004.prod.quest.corp  | TopMemoryConsumerSes | tor014004.prod.quest.corp Terminal Session: Consol | SessionMemory      | Instance1 | TerminalServer      |
|         | 10/23/08 3:45 PM      | N          | ¥.        | tor014004.prod.quest.corp  | TopMemoryConsumerSes | tor014004.prod.quest.corp Terminal Session: Consol | SessionMemory      | Instance1 | TerminalServer      |
|         | 10/23/08 3:16 PM      | N          | N         | tor014004.prod.guest.corp  | EventLog             | NT Event Log: System Print Printer TORPTRH05 on TO | EventLog           | Instance1 | Windows_System      |
|         | 10/23/00 3:16 PM      | N          | N         | tor014004.prod.quest.corp  | EventLog             | NT Event Log: System Print Printer TORPTRH04 on to | EventLog           | Instance1 | Windows_System      |
|         | 10/23/08 3:16 PM      | N          | N         | tor014004.prod.quest.corp  | EventLog             | NT Event Log: System Print Printer TORPTRH04 on to | EventLog           | Instancel | Windows_System      |
|         | 10/23/08 3:16 PM      | N          | N         | tor014004.prod.guest.corp  | EventLog             | NT Event Log: System Print Printer TORPTRH04 on to | EventLog           | Instance1 | Windows_System      |
|         | 10/23/08 3:16 PM      | N          | N         | tor014004.prod.quest.corp  | EventLog             | NT Event Log: System Print Printer TORPTRH05 on TO | EventLog           | Instance1 | Windows_System      |
|         | 10/23/00 3:16 PM      | N          | N         | tor014004.prod.quest.corp  | EventLog             | NT Event Log: System Print Printer TORPTRH05 on TO | EventLog           | Instance1 | Windows_System      |
|         | 10/23/08 3:10 PM      | N          | N         | tor014004.prod.quest.corp  | EventLog             | NT Event Log: Application beasvc The description f | EventLog           | Instance1 | Windows_System      |
|         | 10/23/08 3:10 PM      | N          | N         | tor014004.prod.quest.corp  | EventLog             | NT Event Log: Application beasvc The description F | EventLog           | Instance1 | Windows_System      |
| 5       | 10/23/00 3:02 PM      | N          | N         | tor014004.prod.quest.corp  | AppMonitor_Instance1 | Agent "AppMontor_Instance1@tor014004.prod.guest.c  | Agent Health State | Instance1 | AppMonitor          |
| 2       | 10/23/08 3:00 PM      | N          | N         | tor014004.prod.quest.corp  | AgentMsgs            | Agent can not continue because there are no applic | AgentMsgs          | Instancel | AppMonitor          |

The Alarm status in the Ack'ed column changes to Y to indicate the alarm has been acknowledged. If you hover over the Y, your user name appears in the By user column for that alarm.

| 1 3  | Z.    | 11 Outstanding A    | larm(s) fo | or the Er | tire System (Not Including | SLA Alarms)          |                                                    |                    |           | Alarm Filter Not Se |
|------|-------|---------------------|------------|-----------|----------------------------|----------------------|----------------------------------------------------|--------------------|-----------|---------------------|
| 12   | Alarr | m(s) 4 Error Instan | ce(s) 1    | Related H | lost(s) 3 Related Agent(s) |                      |                                                    |                    |           |                     |
| Sele | ct Al | Unselect All Admos  | wledge C   | ear   15  |                            |                      |                                                    |                    |           |                     |
|      | Sev   | Time 🖛              | Ad/ed      | Cleared   | Host                       | Instance             | Message                                            | Origin             | Agent     | Agent Type          |
|      | ۰     | 10/24/08 8:02 AM    | N          | N         | tor014004.prod.quest.corp  | TopMemoryConsumerSes | tor014004.prod.quest.corp Terminal Session: Consol | SessionMemory      | Instance1 | TerminalServer      |
|      | •     | 10/23/08 3:45 PM    | N          | Y         | tor014004.prod.quest.corp  | TopMemoryConsumerSes | tor014004.prod.guest.corp Terminal Session: Consol | SessionMemory      | Instance1 | TerminalServer      |
|      | •     | 10/23/08 3:16 PM    | N          | 74        | tor014004.prod.quest.corp  | EventLog             | NT Event Log: System Print Printer TORPTRH05 on TO | EventLog           | Instance1 | Windows_System      |
|      | •     | 10/23/08 3:16 PM    | 74         | 74        | tor014004.prod.quest.corp  | EventLog             | NT Event Log: System Print Printer TORPTRH04 on to | EventLog           | Instance1 | Windows_System      |
|      | •     | 10/23/08 3:16 PM    | N          | N         | tor014004.prod.quest.corp  | EventLog             | NT Event Log: System Print Printer TORPTRH04 on to | EventLog           | Instance1 | Windows_System      |
|      | •     | 10/23/00 3:16 PM    | N          | N         | tor014004.prod.quest.corp  | EventLog             | NT Event Log: System Print Printer TORPTRH04 on to | EventLog           | Instance1 | Windows_System      |
|      | •     | 10/23/08 3:16 PM    | N          | N         | tor014004.prod.quest.corp  | EventLog             | NT Event Log: System Print Printer TORPTRH05 on TO | EventLog           | Instance1 | Windows_System      |
|      | •     | 10/23/08 3:16 PM    | N          | N         | tor014004.prod.quest.corp  | EventLog             | NT Event Log: System Print Printer TORPTRH05 on TO | EventLog           | Instance1 | Windows_System      |
|      |       | 10/23/08 3:10 PM    | N          | N         | tor014004.prod.quest.corp  | EventLog             | NT Event Log: Application beasvc The description f | EventLog           | Instance1 | Windows_System      |
|      | •     | 10/23/08 3:10 PM    | 74         | 74        | tor014004.prod.quest.corp  | EventLog             | NT Event Log: Application beasvc The description f | EventLog           | Instance1 | Windows_System      |
|      | ۲     | 10/23/08 3:02 PM    | (N)        | N         | tor014004.prod.quest.corp  | AppMonitor_Instance1 | Agent "AppMonitor_Instance1@tor014004.prod.quest.c | Agent Health State | Instance1 | AppMonitor          |
|      | ٠     | 10/23/08 3:00 PM    | Y          | N         | tor014004.prod.quest.corp  | AgentMsgs            | Agent can not continue because there are no applic | AgentMsgs          | Instance1 | AppMonitor          |
|      |       |                     | $\neg$     | Acknow    | wedgment Status Advorde    | dged                 |                                                    |                    |           |                     |
|      |       |                     |            | By Use    | r frirae                   |                      |                                                    |                    |           |                     |
|      |       |                     |            | Acknow    | wiedged Time 10/24/08      | 10:23 AM             |                                                    |                    |           |                     |

**Note** Alternatively, you can acknowledge an alarm using the Alarm Details dialog box.

**a** In the Outstanding alarms view, click **N** beside the alarm that you want to acknowledge.

The Alarm Details dialog box appears.

| arm Detail                |             |           |            |                |                          |          |     |  |
|---------------------------|-------------|-----------|------------|----------------|--------------------------|----------|-----|--|
| Created Time 10/23/08     | 3:10 PM     |           |            | Origin         |                          | EventLog |     |  |
| Message and Help          |             |           | Host       |                | tor014004.prod.quest.cor |          |     |  |
| NT Event Log: Application |             | Instance1 |            |                |                          |          |     |  |
| Source (beasvc) could not | ; be found. | Agent     | Туре       | Windows_System |                          |          |     |  |
|                           |             |           |            | Create         | d By                     | EventLog |     |  |
|                           |             |           |            | Defaul         | t Drilldown              | n/a      |     |  |
| 10/00/00 0:10 014         | -           | 40 hr     | Status     | By User        |                          |          | By  |  |
| 10/23/08 3:10 PM          | ۲           | 19 hr     | Not Ack'ed | 1              | lot Cleared              |          | 0 🔒 |  |
|                           |             |           |            |                |                          |          |     |  |
|                           |             |           |            |                |                          |          |     |  |

#### b Click Acknowledge.

Your user name appears in the Ack'ed column for that alarm. The Alarm status in the Ack'ed column changes to Y to indicate the alarm has been acknowledged.

| Alarm Detail                  |        |               |                  |                  |                         |            |            |       |
|-------------------------------|--------|---------------|------------------|------------------|-------------------------|------------|------------|-------|
| Created Time 10/23/08 3:1     | IO PM  |               |                  |                  | Origin                  | EventLog   |            |       |
| Message and Help              |        |               |                  |                  | Host                    | tor014004. | prod.quest | .corp |
| NT Event Log: Application bea |        | description I | for Event ID (!  | 5) in            | Agent                   | Instance1  |            |       |
| Source (beasvc) could not be  | found. |               |                  |                  | Agent Type              | Windows_S  | ystem      |       |
|                               |        |               |                  |                  | Created By              | EventLog   |            |       |
|                               |        |               |                  |                  | Default Drilldown       | n/a        |            |       |
| 10/23/08 3:10 PM              |        | 20 hr         | Status<br>Ack'ed | By Use<br>ihirae | r Status<br>Not Cleared | By         | 0 🗖        | -     |
| 10/23/08 3:10 PM              |        | 20 hr         | Ack'ed           | jhirae           | Not Cleared             |            | 0 🔒        |       |
|                               |        |               |                  |                  |                         |            |            |       |
|                               |        |               |                  |                  |                         |            |            |       |
|                               |        |               |                  |                  |                         |            |            |       |
|                               |        |               |                  |                  |                         |            |            |       |
|                               |        |               |                  |                  |                         |            |            |       |
|                               |        |               |                  |                  |                         |            |            |       |

If you want to acknowledges the current alarm and all consecutive alarms fired by the same rule on the same instance, click **Acknowledge Until Normal**. This option is available to an outstanding (not-yet-cleared) alarm only.

You can also apply a note to alarm. See "Alarm Notes" on page 70.

## **Clearing an Alarm**

The Alarms table list all alarms including cleared alarms in a given time range. Cleared alarms are shown by default. You can filter out cleared alarms using the alarm filter. See "Filtering the Alarms View" on page 62.

As a visual cue, cleared alarms appear dimmed out. This applies to all alarms that are cleared regardless of the time range. You can add a new note (see "Alarm Notes" on page 70) or acknowledge an alarm (see "Acknowledging an Alarm" on page 63), even though it is cleared. The Cleared column in the Outstanding Alarms view indicates the status on whether a cleared alarm was not acknowledged (N) or the cleared alarm has been acknowledged (Y).

If the same condition that caused the alarm to fire occurs again in the next sampling interval, the alarm will reappear in this table.

#### To clear an alarm:

1 In the Outstanding Alarms view, click the check box beside the alarm that you want to clear.

#### 2 Click **Clear** above the table.

| 11   | Alare  | (c) A Energ Testance               | -      |                                                                                                    | st(s) 1 Related Agent(s)      |                     |                                                      |                  |        |                 |
|------|--------|------------------------------------|--------|----------------------------------------------------------------------------------------------------|-------------------------------|---------------------|------------------------------------------------------|------------------|--------|-----------------|
|      |        | A manufacture of the second second | 1      | designed to be a second second | er(z)   1 kierenen Hilleuetz) |                     |                                                      |                  |        |                 |
| Sele | ect Al | Unselect All Acknow                | iedite | Ciew 1 +                                                                                                    |                               | terrester.          | Mentana                                              | Canan            |        | Anart Tuma      |
| P    | 0      | 10/23/08 11:40 PM                  | N      | N                                                                                                    | tor01++68.prod.quest.corp     | EventLog            | NT Event Log: Application PatchLink Update Agent A   | EventLog         | win1   | Windows System  |
| 0    | 0      | 10/23/08 1:57 PM                   | _N     | N                                                                                                    | tor014468.prod.quest.corp     | EventLog            | NT Event Log: Application PatchLink Update Agent U   | EventLog         | evin1  | Windows_System  |
|      | •      | 10/23/08 1:57 PM                   | N      | N                                                                                                    | tor014488.prod.quest.corp     | EventLog            | NT Event Log: Application PatchLink Update Agent U   | EventLog         | i.win1 | Windows_System  |
| 5    | 0      | 10/23/08 1:57 PM                   | н      | N                                                                                                    | tor014468.prod.guest.corp     | EventLog            | NT Event Log: Application PatchLink Update Agent P   | EventLog         | wint   | Windows_System  |
|      |        | 10/23/00 11:36 AM                  | Y      | N                                                                                                    | tor01+400.prod.quest.corp     | Physical_Disk_Table | Disk 0 Cr's: utilization is \$.00% and the Queue le  | Disk_Utilization | erin1  | Windows_System  |
|      |        | 10/23/00 11:32 AM                  | ¥      | N                                                                                                    | tor014408.prod.quest.corp     | FileSys_Table C:    | FileSystem C:: free space remaining 1.00% (2234.00   | Capacity         | wint   | Windows_System  |
|      |        | 10/24/08 12:03 PM                  | N      | Y                                                                                                    | bir014488.prod.quest.corp     | System, Table       | CPU Utilization is at 5.00% and the number of proc.  | CPU_Utilization  | wind   | Windows System  |
| Ē.   |        | 10/24/08 11-45 AM                  | 24     | ¥                                                                                                    | tor014468.prod.quest.corp     | System_Table        | CPUS Utilization is at 9.00% and the number of proc. | CPU, Lhilzston   | with.  | Windows, System |
|      |        | 10/24/00 11:03 AM                  | N      | ¥.                                                                                                    | tor014400.prod.quest.corp     | System, Table       | CPU Utilization is at 16.00% and the number of pro   | CPU_Utilization  | -      | Windows System  |
| 3    |        | 10/24/08 10:59 64                  | .11    | Υ                                                                                                    | tor014468.prod.quest.corp     | System_table        | CPU Utilization is at 7.00% and the number of proc   | CPU_Utilization  | emi    | Windows_System  |
| Ċ,   |        | 10/23/05 8:44 #98                  | 74     | ¥.                                                                                                    | deno.temp.borg.05H1Drod       | Everitlog           | NT Everyt Log: System at 2xit ag mill                | Eventing         | weil   | Windows System  |

The Alarm Status in the Cleared column changes to indicate the alarm has been cleared and the cleared alarm is dimmed out. The alarm is removed from the count for outstanding alarms.

|      | 13     | 5 Outstanding Ala   | rm(s) for | the Enti   | re System (Not Including S  | LA Alarns)            |                                                     |                  |       | Alarm Filter Hot Se |
|------|--------|---------------------|-----------|------------|-----------------------------|-----------------------|-----------------------------------------------------|------------------|-------|---------------------|
| 11   | Alar   | (1) 4 Error Instanc | e(s) 1.9  | telated Ho | tt(s) 1 Related Agent(s)    |                       |                                                     |                  |       |                     |
| Sele | ect Al | Unselect All Acimo  | ledge O   | Har 1 12   |                             |                       |                                                     |                  |       |                     |
|      | Sev    | Title -             | Ackled    | Cleared +  | Host                        | Instance.             | Message                                             | Origin           | Agent | Agent Type          |
|      |        | 10/23/08 1:57 PM    | N         | N          | tor014488.prod.quest.corp   | EventLog              | NT Event Log: Application PatchEek Update Agent U   | EventLog         | wint  | Windows_System      |
| 5    | •      | 10/22/00 1:57 PM    | N         | N          | tor014408.prod.quest.corp   | EventLog              | NT Event Log: Application PatchLink Update Agent U  | EventLog         | vint  | Windows_System      |
| 0    | •      | 10/23/08 1:57 PM    | N         | N          | tor014488.prod.quest.corp   | EventLog              | NT Event Log: Application PatchLink Update Agent P  | EventLog         | win1  | Windows System      |
| 5    |        | 10/23/08 11:36 AM   | ¥.        | N          | tor014488.prod.quest.corp   | Physical_Disk_Table - | Disk 0 Cris: utilization is 1.00% and the Queue le  | Disk_Utilization | wint  | Windows_System      |
| 5    |        | 10/23/08 11:32 AM   | Υ.        | N          | tor014488.prod.quest.corp   | FileSys_Table C:      | FileSystem C:: free space remaining 1.00% (2234.00  | Capacity         | Inter | Windows_System      |
| Ū.   | ē      | 10/24/08 12:03 PH   | N.        | Y          | tor014488.prod.quest.corp-  | System_Table          | CFU Utilization is at 5.80% and the number of proc  | CPU, Litikzation | wint  | Windows System      |
| -    | ÷.     | 10/24/08 11/45 AM   | N.        | × .        | toril14988.print.dumit.corp | System_Table          | CPU Utilization is at 9.00% and the number of proc  | CPU_Utilization  | unt.  | Windows_Zystem      |
| Ċ.   |        | 10/24/08 11:35 AM   | N.        | - ¥ 1      | tor014406.prod.quest.corp   | System_Table          | CPU U6Ization is at 16.00% and the number of pro    | CPU_UKRastion    | witt  | Windows_System      |
|      |        | 1023405 10-59 AM    | 11        | 14         | India 468 and mesh com      | Suiten Table          | CPUILISinglian to at 7.00% and the number of store  | CPU URBRIDGO     | uni   | Windows System      |
|      |        | 10/23/00 11:40 PM   | 11        | ¥.         | tor014468.prod.quest.corp   | EventLog              | NT Event Log: Application PatchLink Update Agent A. | Eventios         | 1000  | Windows System      |
| Γ.   |        | 10/23/08 8:44 PM    | N.        | ¥.         | tor014488.prod.quest.corp   | Eventuog              | NT Event Log: System at 2ntog null                  | EventLog         | wet . | Windows System      |

Alternatively, you can clear an alarm from the Alarms Details dialog box.

## Instance

When you select the instance of the alarm (e.g. in the Alarm list when looking at a list of Outstanding alarms, or when looking at alarms grouped by Alarm source), a common health summary for the data that triggered the alarm appears:

| 12 Al  | arm(s) 4 Error Instance | e(s) 11  | Related Hos | st(s) 1 Related Agent(s)  |                      |                                                    |                  |            |       |                |
|--------|-------------------------|----------|-------------|---------------------------|----------------------|----------------------------------------------------|------------------|------------|-------|----------------|
| Select | All Unselect All Acknow | vledge ( | lear 🗮      |                           |                      |                                                    |                  |            |       |                |
| Se     | v Time                  | Ack'ed   | Cleared 🔺   | Host                      | Instance             | Message                                            | Or               | igin /     | Agent | Agent Type     |
|        | 10/24/08 1:40 PM        | N        | N           | tor014488.prod.quest.corp | EventLog             | NT Event Log: Application PatchLink Update Agent A | EventLo          | g (        | win1  | Windows_System |
|        | 10/23/08 1:57 PM        | N        | N           | tor014488.prod.quest.corp | EventLog             | NT Event Log: Application PatchLink Update Agent U | EventLo          | g (        | win1  | Windows_System |
|        | 10/23/08 1:57 PM        | N        | N           | tor014488.prod.quest.corp | EventLog             | NT Event Log: Application PatchLink Update Agent U | EventLo          | g (        | win1  | Windows_System |
|        | 10/23/08 1:57 PM        | N        | N           | tor014488.prod.quest.corp | EventLog             | NT Event Log: Application PatchLink Update Agent P | EventLo          | g (        | win1  | Windows_System |
|        | 10/23/08 11:36 AM       | Y        | N           | tor014488.prod.quest.corp | Physical_Disk_Table  | Disk 0 C:'s: utilization is 1.00% and the Queue le | Disk_Uti         | lization v | win1  | Windows_System |
|        | 10/23/08 11:32 AM       | Y        | N           | tor014488.prod.quest.com  | FileSys_Table C:     | FileSystem C:: free space remaining 1.00% (2234.0  | 0 Capacity       | / \        | win1  | Windows_System |
|        | 10/24/08 12:03 PM       | N        | Y           | tor014488.prod.quest.corp | System_ Rig          | time range Thursday, October 23, 2008 8:32 AM - 12 | -00.0M 4.0 haven | zation v   | win1  | Windows_Syster |
|        | 10/24/08 11:45 AM       | N        | Y           | tor014488.prod.quest.corp | System - FileSys Tab |                                                    | :52 PM 410 Hours | zation v   | win1  | Windows_System |
|        | 10/24/08 11:33 AM       | Ν        | Y           | tor014488.prod.quest.corp | System               |                                                    |                  | zation v   | win1  | Windows_System |
|        | 10/24/08 10:59 AM       | N        | Y           | tor014488.prod.quest.corp | System_              | Alarms:                                            |                  | zation v   | win1  | Windows_System |
|        | 10/23/08 11:40 PM       | N        | Y           | tor014488.prod.quest.corp | EventLog Agent: win1 |                                                    |                  | 1 1        | win1  | Windows_System |
|        | 10/23/08 8:44 PM        | N        | Y           | tor014488.prod.quest.corp | EventLog Host: tor01 | 4488.prod.quest.corp                               |                  |            | win1  | Windows_System |
|        |                         |          |             |                           | Related<br>NT FileSy | stem_Space_Overview                                |                  |            |       |                |

The health summary:

- shows the number of alarms by severity and the overall health of the selected alarm source.
- provides links to the agents and host for the alarm source.
- provides a list of related views that show quick drilldowns to help identify the root cause. This list is based on the views that match the type of the alarm source. The related views are often provided by cartridges. If no related views are available, then the default views (e.g. Data Browser, Summary) are provided.

## **Alarm Details**

The Alarm Details summary is shown when an alarm message, severity icon, alarm time, or agent type is selected.

You can check alarm details to view more information about an alarm in the alarms table. For example, if you are concerned about a particular alarm, click the alarm severity in the alarms table to view the alarm details. On the alarm details dialog box you can view the table that illustrates how the alarm has changed state in the current time range.

The Alarm Details dialog box shows alarms related to the current alarm in the given time range, acknowledgement information of these alarms (such as whether an alarm has been acknowledged or is not acknowledged), clearing information of these alarms, and any alarm notes added to these alarms. The alarm details view also shows the full alarm history. This includes all consecutive alarms fired by the same rule on the same instance regardless of the time range. The default for 'consecutive' is 5 seconds.

| rm Detail                                                                                                    | Time 10/24/6 | 0 0.01                                   |        |                  |                 |         |                   |                                        |     |       |     |
|----------------------------------------------------------------------------------------------------|--------------|------------------------------------------|--------|------------------|-----------------|---------|-------------------|----------------------------------------|-----|-------|-----|
| Created Time 10/24/08 8:02 AM                                                                                                    |              |                                          |        |                  |                 | Orig    |                   | TopMemoryConsumerSession               |     |       |     |
| Message and Help<br>tor014004.prod.quest.corp Terminal Session: Console run by user:<br>corection of the session of the session o |              |                                          |        |                  |                 |         | t                 | tor014004.prod.quest.corp<br>Instance1 |     |       |     |
|                                                                                                    |              |                                          |        |                  |                 |         | nt                |                                        |     |       |     |
| STOLEMIS                                                                                                    | consuming of | nsuming 81% of system memory. Agent Type |        |                  | TerminalServer  |         |                   |                                        |     |       |     |
|                                                                                                    |              |                                          |        |                  |                 | Cre     | ated By           | SessionMemory                          |     |       |     |
|                                                                                                    |              |                                          |        |                  |                 | Def     | ault Drilldown    | n/a                                    |     |       |     |
| Create                                                                                                    | ed Time 🔻    | Sev                                      | Dur    | Ack'ed<br>Status | Info<br>By User | Status  | -                 | fo<br>Bv                               |     | lotes |     |
| Create                                                                                                    | ed Time 🔻    | Sev                                      | Dur    | Ack'ed           |                 | Status  | Clearing In       |                                        | - 1 | lotes |     |
| 10/24/08 1                                                                                                    | 0:48 AM      | 0                                        | 2.8 hr | Not Ack'ed       |                 | Cleared | System: Sessi     | onMemory                               | 0   |       | 1   |
| 10/24/08 8                                                                                                    | :02 AM       | ۲                                        | 2.8 hr | Not Ack'ed       |                 | Cleared | System: Sessi     | onMemory                               | 0   |       |     |
| 10/23/08 3                                                                                                    | :45 PM       | 0                                        | 16 hr  | Not Ack'ed       |                 | Cleared | System: Sessi     | onMemory                               | 0   |       |     |
|                                                                                                    |              |                                          |        |                  |                 |         |                   |                                        |     |       |     |
|                                                                                                    |              |                                          |        |                  |                 |         |                   |                                        |     |       |     |
|                                                                                                    |              |                                          |        |                  |                 |         |                   |                                        |     |       |     |
|                                                                                                    |              |                                          |        |                  |                 |         |                   |                                        |     |       |     |
|                                                                                                    |              |                                          |        |                  |                 |         |                   |                                        |     |       |     |
|                                                                                                    |              |                                          |        |                  | nowledge        |         | knowledge Until I |                                        |     |       | nce |

#### Drilldowns

The following drilldowns are available from the Alarm Details with Actions popup.

| Select     | То                                                                                                    |
|------------|----------------------------------------------------------------------------------------------------|
| Instance   | The data that triggers an alarm. See "Instance" on page 66.                                                     |
| Host       | see the Host Summary as described on page 74.                                                                   |
| Agent      | see the "Instance" on page 66, as well as an indication as to the status and state of the agent (Broken or OK). |
| Agent Type | see the "Instance" on page 66, as well as an indication as to the status and state of the agent (Broken or OK). |

| Select                     | То                                                                                                    |  |  |  |  |
|----------------------------|----------------------------------------------------------------------------------------------------|--|--|--|--|
| Origin (by rule)           | <ul> <li>displays the origin of the alarm. You can access links to:</li> <li>Rule Details—to view a short synopsis about the rule</li> <li>Edit Rule—to edit the rule definition</li> <li>Rule Help—to display online help about the rule<br/>To edit a rule, select the rule name and then select Edit Rule<br/>Definition. The Rule Editor appears. For further information<br/>on editing rules, refer to the <i>vFoglight Administration and</i><br/><i>Configuration Guide</i>.</li> </ul>                                                                                                    |  |  |  |  |
| Default Drilldown          | see the view associated with the rule that is listed in the by<br>Rule field. From the view, you can then drill down to see<br>additional details.<br>If a view is not available for a rule, <b>N/A</b> is displayed.                                                                                                    |  |  |  |  |
| Severity and<br>Message at | show the date and time when the alarm severity occurred along with a description.                                                                                                    |  |  |  |  |
| History tab                | <ul> <li>view a history of alarms for the:</li> <li>Created Time (time when the alarm occurred)</li> <li>Sev (alarm severity when the alarm occurred)</li> <li>Dur: duration of length of time that the alarm was in the associated state.</li> <li>Acknowledgment Info (indicating the status if the alarm was acknowledged or not, and by whom). For further information, refer to "Acknowledging an Alarm" on page 63.</li> <li>Clearing Info (indicating the status if the alarm has been cleared or not, and message). For further information, refer to "Clearing an Alarm" on page 65.</li> <li>Notes. Click the Notes icon to display the notes that were added to the alarm. Clicking the Notes icon takes you to the Alarm Notes tab described below. For more information on notes, see "Alarm Notes" on page 70.</li> </ul> |  |  |  |  |

| Select    | То                                                                                                    |
|-----------|----------------------------------------------------------------------------------------------------|
| Notes tab | Displays a list of all alarm notes added to the alarm. Alarm<br>notes allow you to record information about an alarm for<br>yourself and for others. For example, after acknowledging an<br>alarm you can include a note and details as to the alarm. All<br>users can view and create a note but only the author of the note<br>can edit or delete an existing note. Notes can be added to any<br>alarm at any time even after the alarm has cleared. Alarm<br>notes display: |
|           | <ul> <li>Created Time (time when the note was created)</li> <li>Description of the note</li> <li>User who created the note</li> <li>An Edit icon to enable the creator of the note to change the note description.</li> <li>For more information, see "Alarm Notes" on page 70.</li> </ul>                                                                                                    |

#### **Alarm Notes**

Alarm notes provide you with a handy way to record information about an alarm for all other users to view. For example, if you are managing alarms during an installation of vFoglight and if an urgent alarm comes up, you can add a note to the alarm that you are checking if the back-up process may be causing the problem. The note, along with a username stamp and a timestamp, are attached to the alarm.

There are two ways you can add notes from the Alarm Details dialog box by using either the:

History tab. The Notes icon in the Alarm History table is for maintaining notes attached to a particular alarm in the history table. Clicking the Notes icon, takes you to the Alarm Notes dialog box.

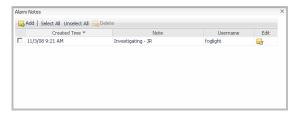

• **Notes** tab. In the Notes tab, new notes are automatically attached to the most recent alarm in the alarm history.

| Alarm Detail           |                                   |               |                           |                           |              |  |
|------------------------|-----------------------------------|---------------|---------------------------|---------------------------|--------------|--|
| Created Time 10/30/0   | d Time 10/30/08 10:00 PM EventLog |               |                           |                           |              |  |
| Message and Help       |                                   |               | Host                      | tor014488.prod.quest.corp |              |  |
| NT Event Log: System a | ti2mtag null                      |               | Agent win1                |                           |              |  |
|                        |                                   |               | Agent Type Windows_System |                           |              |  |
|                        |                                   |               | Origin (By Rule)          | EventLog                  |              |  |
|                        |                                   |               | Default Drilldown         | n/a                       |              |  |
|                        |                                   | ;e            |                           | ne                        | Edit         |  |
| Created Time 🔻         | No                                | .e            | Usernan                   | ne                        | Edit         |  |
| 11/3/08 9:21 AM        | Investigating - JR                |               | foglight                  |                           | <b>.</b>     |  |
|                        |                                   |               |                           |                           |              |  |
|                        |                                   | Acknowledge A | cknowledge Until No       |                           | Clear Cancel |  |

You can also search for a note by using the **Find** button or **Advanced** button. See "Filtering Notes" on page 73.

#### Creating an Alarm Note

Alarm notes consist of freeform non-localizable text, a user name and a timestamp.

To create an alarm note:

- 1 From the Alarm Details view you can either:
  - In the History tab, click on the Alarm note icon and then click Add.
  - In the Notes tab click New.
- 2 In the Add Note dialog box, type a description of the note.

| Add Note                | ×          |
|-------------------------|------------|
| Checking backup process | <b>A</b>   |
|                         |            |
|                         | -          |
|                         | Add Cancel |

3 Click Add.

The description is added to the Alarm Notes dialog box.

You also have the option to:

72

- Acknowledge the current alarm. See "Acknowledging an Alarm" on page 63.
- Acknowledge Until Normal. Selecting this option acknowledges the current alarm and all consecutive alarms fired by the same rule on the same instance. This option is available to an outstanding (not-yet-cleared) alarm only.
- Clear the selected alarm. See "Clearing an Alarm" on page 65.

#### Editing an Alarm Note

Only the creator of the note can edit the note.

To edit an alarm note:

- 1 From the Alarm Details view, you can either:
  - From the **History** tab click the **Notes**  $\overline{\mathbf{s}}$  icon.
  - From the **Notes** tab, go to step 2.
- 2 Click the Edit 🔤 icon.
- 3 In the Edit Note dialog, change the description of the note.

| Edit Note                    | ×             |
|------------------------------|---------------|
| Checking backup process - ok | <b>A</b>      |
|                              |               |
|                              | -             |
|                              | Submit Cancel |

#### 4 Click Submit.

The description of the note changes to the modified text.

#### Deleting an Alarm Note

Only the creator of the note can delete the note.

To delete an alarm note:

- 1 From the Alarm Details view you can either:
  - Click the **History** tab, and then click on the Alarm note icon.
  - Click the Notes tab.
- 2 In the Alarm Notes dialog box, select the checkbox of the note(s) you want to delete.
- 3 Click Delete.

The selected notes are removed.

### **Filtering Notes**

You can filter notes by clicking the **Find** button or the **Advanced** button in the Notes tab of the Alarm Details dialog box. Using the Regular Expressions option when filtering notes enables you to search substrings.

To filter a note using the Find button:

- 1 In the Alarm Details view, click the **Notes** tab for a particular alarm.
- 2 Click in the textbox and type a string. If desired, click the **Regular Expressions** checkbox to filter notes on substrings.

|   | Created Time 10/30                                     | )/08 1:59 PM                                      | Instance            | ProcessTotals browser iexp                             |         |  |
|---|--------------------------------------------------------|---------------------------------------------------|---------------------|--------------------------------------------------------|---------|--|
| 9 | Message and Help                                       |                                                   | Host                | tor014002.prod.quest.corp<br>appmonitor2<br>AppMonitor |         |  |
|   |                                                        | 1.00 instances of the process "iexplore"          | Agent               |                                                        |         |  |
|   | <ul> <li>have been found; The<br/>ieopardy.</li> </ul> | e availability of the application "browser" is in | Agent Type          |                                                        |         |  |
|   | Jeopardy.                                              |                                                   | Origin (By Rule)    | Process_Availabilit                                    | y .     |  |
|   |                                                        |                                                   | D - C - dt D - dl - | App Overview with                                      | h Zonar |  |
|   |                                                        |                                                   | Derault Drilldown   | App Over view wid                                      | T 20Hai |  |
|   | tory Notes<br>New Select All Unsel                     | ect All 🔜 Delete   🍀 🛛 mike                       |                     |                                                        | anced   |  |
|   |                                                        |                                                   |                     |                                                        |         |  |
|   | New   Select All Unsel                                 |                                                   | tegular Expressions | ind Clear Adv                                          | anced   |  |

### 3 Click Find.

To filter a note using the Advanced button:

- 1 In the Alarm Details view, click the **Notes** tab for a particular alarm.
- 2 You can filter notes by using one or more of the following criteria:
  - Created Time (range, earliest available, current date)
  - Severity (Undefined, Normal, Fire, Warning, Critical, Fatal)
  - Note. Click the Use Regex checkbox to select the Regular Expressions option to filter notes on substrings.
  - User name. Click the Use Regex checkbox to select the Regular Expressions option to filter a user name on substrings.

74

| Created Time                             | то                         |
|------------------------------------------|----------------------------|
| Earliest Available                       | Current Date               |
| Severity 🔲 Undefined 🔲 Normal 📄 Fire 🛄 1 | Warning 🥅 Critical 🥅 Fatal |
| Created Time                             |                            |
|                                          |                            |
| Earliest Available                       | Current Date               |
| Note Use                                 | Regex                      |
| Username                                 | Use Regex                  |
|                                          | Find Clear                 |

3 Click Find.

## Host Summary

When a host summary or Host object is shown in the browser interface, you can view a host summary popup or dwell.

| 9.0      | 18 Outstanding Ala      | rm(s) for | the Ent   | tire System (Not Including SL | A Alarms)                      |                                         |                 |                    |           | Alarm Filter Not Se |
|----------|-------------------------|-----------|-----------|-------------------------------|--------------------------------|-----------------------------------------|-----------------|--------------------|-----------|---------------------|
| 19 Ala   | rm(s) 4 Error Instano   | (s) 1 P   | elated Ho | st(s) 3 Related Agent(s)      |                                |                                         |                 |                    |           |                     |
| Select 4 | All Unselect All Acknow | ledge Cle | ar   15   |                               |                                |                                         |                 |                    |           |                     |
| Sev      |                         |           | Cleared   | Host                          | Instance                       | Message                                 |                 | Origin             | Agent     | Agent Type          |
|          | 10/24/08 10:53 AM       | N         | 74        | tor014004.prod.quest.corp     | EventLog                       | NT Event Log: System TermServDevice     | s Driver AdobeP | EventLog           | Instance1 | Windows_System      |
|          | 10/24/08 10:53 AM       | N         | N         | tor014004.prod.quest.corp     | EventLog                       | NT Event Log: System TermServDevice     | s Driver Canon  | EventLog           | Instance1 | Windows_System      |
|          | 10/24/08 10:53 AM       | N         | N         | tor014004.prod.quest.corp     | EventLog                       | NT Event Log: System TermServDevice     | s Driver WebWor | EventLog           | Instance1 | Windows_System      |
|          | 10/24/08 10:53 AM       | N         | N         | tor014004.prod.quest.corp     | EventLog                       | NT Event Log: System TermServDevice     | s Driver AdobeP | EventLog           | Instance1 | Windows_System      |
|          | 10/24/08 10:48 AM       | N         | N         | tor014004.prod.quest.corp     | TopMemoryConsumerSes           | tor014004.prod.quest.corp Terminal Se   | ission: Consol  | SessionMemory      | Instance1 | TerminalServer      |
|          | 10/24/08 8:02 AM        | N         | Y         | tor014004.prod.q Rts Diagnost | ic time range Thursday, Ortobe | r 23, 2008 12:00 PM - 4:00 PM 4.0 hours | ssion: Consol   | SessionMemory      | Instancei | TerminalServer      |
|          | 10/23/08 3:16 PM        | N         | N         |                               | prod.quest.corp                |                                         | PTRH05 on TO    | EventLog           | Instance1 | Windows_System      |
|          | 10/23/00 3:16 PM        | N         | N         | handland and a                | Alarms: 2 0                    |                                         | PTRH04 on to    | EventLog           | Instancel | Windows_System      |
|          | 10/23/08 3:16 PM        | N         | 74        | tor014004.prod.g              |                                |                                         | PTRH04 on to    | EventLog           | Instance1 | Windows_System      |
|          | 10/23/08 3:16 PM        | N         | N         | tor014004.prod.q • CPU        | _ 7 %                          |                                         | PTRH04 on to    | EventLog           | Instance1 | Windows_System      |
|          | 10/23/08 3:16 PM        | N         | N         | tor014004.prod.q Memory       |                                |                                         | PTRH05 on TO    | EventLog           | Instance1 | Windows_System      |
|          | 10/23/08 3:16 PM        | N         | N         | tor014004.prod.q Disk         | 0 %                            |                                         | PTRH05 on TO    | EventLog           | Instance1 | Windows_System      |
|          | 10/23/08 3:10 PM        | ¥         | N         | tor014004.prod.q • Networ     | k _ 3 %                        |                                         | escription f    | EventLog           | Instance1 | Windows_System      |
|          | 10/23/08 3:10 PM        | N         | N         | tor014004.prod.q Related      | nàor                           |                                         | escription f    | EventLog           | Instance1 | Windows_System      |
|          | 10/23/08 3:02 PM        | N         | 74        | tor014004.prod.q Host Bro     |                                |                                         | 04.prod.quest.c | Agent Health State | Instance1 | AppMonitor          |
|          | 10/23/08 3:00 PM        | Y         | N         | tor014004.prod.guest.corp     | AgentMsgs                      | Agent can not continue because there    | are no applic   | AgentMsqs          | Instance1 | AppMonitor          |

A diagnostic time range is displayed at the top of the popup summary. This time range indicates the period during which the alarm was fired. It is usually in the past and is sometimes different from the time range that appears on a dashboard. For example, the following alarm occurred on Thursday October 23rd at a particular time range, while the date displayed on the dashboard is Friday October 24th.

### Working with Dashboards Common Views

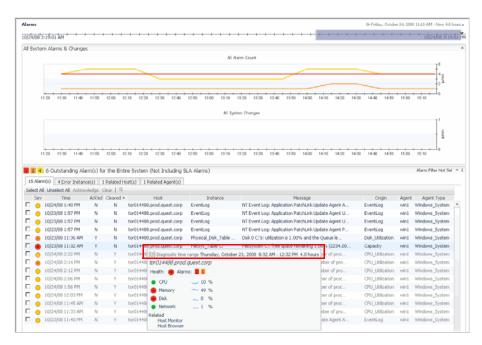

Drilling down from here retains the time range during which the alarm occurred. To go back to the monitoring time range you last used, "unfreeze" the range by following the procedures in "Freezing a time range" on page 52.

### Drilldowns

The following drilldowns are available from the Host Summary popup.

| Select      | То                                                                                                    |
|-------------|----------------------------------------------------------------------------------------------------|
| Health icon | <ul> <li>see links to:</li> <li>health of all alarm sources</li> <li>health of current alarm source</li> <li>all outstanding alarms for that alarm source</li> </ul> |

| Select                            | То                                                                                                    |
|-----------------------------------|----------------------------------------------------------------------------------------------------|
| Alarms                            | <ul> <li>see a list of alarms according to alarm severity. Click on a particular alarm severity to view:</li> <li>number of alarms for the particular severity</li> <li>the alarm error instance on a particular agent or host</li> <li>summary table of the time, instance, rule name and ack'd by details.</li> </ul> |
| CPU, memory,<br>disk, and network | see a detailed drilldown of that part of the host's performance.                                                                                                    |
| Host Monitor<br>Host Browser      | see a real-time monitoring view of the host.                                                                                                    |

## Creating a Custom Dashboard

In addition to using the dashboards that are supplied with vFoglight or created by dashboard developers in your organization, you can create custom dashboards for your specific needs. These dashboards can contain any combination of tables and charts that you find useful. You can use the Columns options in the action panel to choose the number of columns for the dashboard.

The custom dashboards that you create are located under My Dashboards in the navigation panel.

To create a dashboard:

1 Click Create Dashboard in the action panel.

The Create Dashboard dialog box opens.

| Create Dashboard |                                                                              | ×         |
|------------------|------------------------------------------------------------------------------|-----------|
| Name             |                                                                              | :         |
| Relevant Role(s) | !≡, (none)                                                                   |           |
| Allowed Role(s)  | III, (none)                                                                  |           |
| Automatically    | refresh page every                                                           |           |
|                  | 300 seconds (default refresh interval set in user preferences)     second(s) |           |
| Context Help     |                                                                              | ~ ~       |
|                  |                                                                              | OK Cancel |

- 2 Type a unique name for the dashboard in the **Name** field. This is the only information required to create a new dashboard.
- 3 By default, a dashboard you create is not available to any vFoglight roles. You can select the default roles to control how people gain access to different parts of the browser interface. To do this, click the edit icon 
  ⇒ beside **Relevant Role(s)** and/or **Allowed Role(s)** and select the appropriate roles.
  - **Relevant Role**—Select the roles for allowing existing dashboard users to view a dashboard. The option to choose a relevant role is only valid for super users such as a Java administrator who also has an operator role. Selecting the **Cartridge Developer** role enables a filter to restrict certain user roles (e.g. Operator role) from accessing the dashboard. Selecting the **Operator** role allows anyone with this role to access the new dashboard.
  - Allowed Role—determines if a user role is allowed to see the dashboard. Selecting the **Operator** role allows anyone with this role to access the new dashboard.
- 4 If you want the views in your dashboard to be refreshed at regular intervals, click the **Automatically refresh page every** check box and choose one of the options. If you choose the second option, you need to enter a number of seconds in the text box to indicate the length of the refresh interval.
- **5** You can enter a description of the dashboard in the **Context Help** text box. This text will appear in a tooltip when you hover over the dashboard name in the navigation panel.
- 6 Click OK to save your dashboard.

Two additional tabs (Views and Data) appear at the top of the action panel.

- 7 In the action panel, select the **Views** or **Data** tab and locate the views or portlets that you want to add to your dashboard. You can add both types of information to the same dashboard. For information on editing charts, see "Metrics Chart Editor" on page 83.
  - **Note** When you have finished adding views to your dashboard, you do not need to save it. It is automatically available under My Dashboards in the navigation panel.
- 8 To divide the display area into one, two, or three columns, choose the number of columns in the action panel, under the General tab > Columns.

## **Deleting a Custom Dashboard**

You can delete any custom dashboard that you have created. You may also be able to delete dashboards created by other users, although this is not recommended. You cannot delete any default dashboards or dashboards created by dashboard developers in your organization.

To delete a custom dashboard:

- 1 Select the dashboard that you want to delete from the list under My Dashboards.
- 2 Click **Delete this page** in the action panel.

A confirmation dialog appears.

3 Click **Delete** to confirm the deletion.

The dashboard is removed from the My Dashboards view.

## Working with Charts

Data charting enables you to create pre-defined and customizable charts that let you access and analyze collected data.

This section describes the options available when you are adding charts to a dashboard or report that you have created.

## **Creating a Metrics Chart**

To create a metrics chart:

1 Drag each metric from the Data tab in the action panel into its own chart, as shown below.

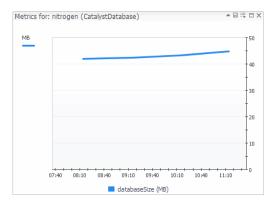

2 You can also add one or more metrics to an existing chart.

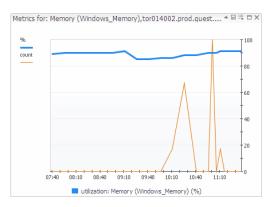

- The metrics in the chart are indicated by different-colored lines at the left side of the chart under count and percentage (%).
- The line for the currently displayed metric (by default, the first one chosen) is bold. To highlight other metrics in the chart, click on the lines in the legend. The legend below the chart changes to indicate the name of the highlighted metric.
- When you hover over a line in the chart, a dwell indicates the name of the metric, as well as the count or percentage and the specific date and time when it was collected.

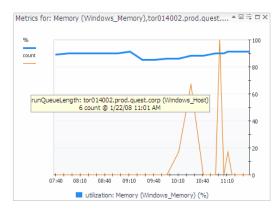

The Y axis shows the units for the metric. If there is more than one metric in the chart, the Y axis shows the units for the first metric that was charted, unless you have unchecked the Layout check box in the Metric Chart Default dialog (see "Setting Metric Chart Labels" on page 88 for details).

By using the Customizer function you have the option to export metric data for charts to CSV format. See "Exporting Data from Charts and Tables" on page 57.

## **Zooming Into Charts**

For plot or bar charts, you can zoom into an area to view data at different levels of detail by using CTRL + drag. You can also drag on an axis to specify the region you would like to zoom into (a zoom region).

To zoom into a chart:

- 1 In a line graph, zoom in to the area of the chart. Select one of the following methods to specify a zoom region:
  - press CTRL + drag on the area
  - drag on the axes of the chart

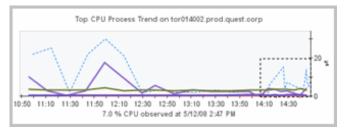

vFoglight User Guide 2 The chart will zoom into the range selected and will locally change the time range so vFoglight displays all data points. Now you can view the data for the selected metric at a more granular level.

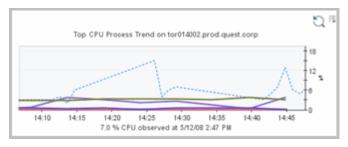

3 To zoom out and return the line chart to its original view, click the Reset Zoom icon <sup>Q</sup> in the top right corner.

## Changing the Chart Type

If the Customizer icon  $\exists$  is enabled for charts, you have the option to dynamically change the chart to a different chart type (bar, plot, area, stacking area). For example, choose the chart type to Area to emphasize the magnitude of change over time and illustrate the metric parts in relation to the whole graph.

**Note** To access the customizer it needs to be enabled. By default, chart customizers are not enabled.

To change the chart type:

- 1 Click the Customizer icon 🗄 in the top right hand corner of the chart.
- 2 In the Chart Type dialog box, click the chart type to change.

| Chart Type         |  |  |
|--------------------|--|--|
| 📉 Plot             |  |  |
| 🕍 Area             |  |  |
| Mage Stacking Area |  |  |
| 📊 Bar              |  |  |
| Actions            |  |  |
| Export as CSV      |  |  |
| Export as PDF      |  |  |
|                    |  |  |

The chart dynamically changes to the selected chart type.

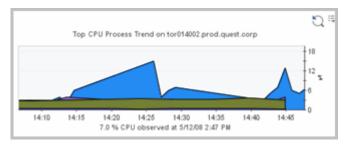

To export the chart to CSV or PDF format, see Exporting Data from Charts and Tables.

## **Chart Options**

You can edit, save, maximize, restore, or close a chart by clicking the icons in the title bar. The editing options are described under "Metrics Chart Editor" on page 83.

Note All other charts are hidden when you maximize a chart.

### To save a chart:

1 Click the save icon 🖬 in the title bar of the chart that you want to save.

The Save Individual View dialog box appears.

| Save individual View |                            |           |  |
|----------------------|----------------------------|-----------|--|
| Name                 | Data view (0)              |           |  |
| Por                  | tlet 🔲 Pagelet 📃 Reportlet |           |  |
|                      |                            | OK Cancel |  |

You can accept the default name, edit, or type another name for the chart.

- 2 Select the format in which you want to save the chart.
  - **Portlet**—this option appears in the Views tab when creating a dashboard. If you choose **Portlet**, the view will be available on the **Views** tab (under My Views) to be added to a dashboard that you create from the action panel.
  - **Pagelet**—this option appears as a view that is designed to be added to a page or dashboard.
  - **Reportlet**—the main purpose of reportlets is to appear in the Views tab when creating a report. If you choose **Reportlet**, the view will be available on the **Views** tab (under My Views) from where it can be added to a report that you create from the action panel.

Pagelets and Reportlets are listed under **Configuration** > **Definitions** in the navigation panel. If you have access to the Definitions area, you can use them when building a dashboard. For information about building dashboards, see the *Web Component Tutorial*.

3 Click OK.

## **Metrics Chart Editor**

There are two editors that control how metrics are displayed in charts: one controls the settings for all the charts that you create; the other controls the settings for the current chart.

### Editing a Chart

To edit a chart:

1 To apply changes to any new metrics chart that you created, click **Set metric chart defaults** in the action panel. The Metric Chart Defaults dialog opens.

| Metric Chart Defaults ×                                              |                     |  |  |  |  |
|----------------------------------------------------------------------|---------------------|--|--|--|--|
| Chart Plot I Height 300                                              |                     |  |  |  |  |
| Layout                                                               |                     |  |  |  |  |
| Only show axis of selected metric<br>(different charts will line up) |                     |  |  |  |  |
| * Advanced                                                           |                     |  |  |  |  |
| Line Thickness Automatic 🔽                                           |                     |  |  |  |  |
| Metric Value Minimum/Maximum 🔽                                       |                     |  |  |  |  |
| Show data at both start and end of intervals (plot and               | d area charts only) |  |  |  |  |
| Show Overall 🗌 Average 📃 Min                                         | Max                 |  |  |  |  |
| Show Min/Max As Envelope Marks                                       | Lines               |  |  |  |  |
| Show Baseline Min/Max As 🗌 Envelope 📃 Marks                          | Lines               |  |  |  |  |
| Show Std Dev x 1 💟 As 🔲 Envelope 📃 Marks                             | Lines               |  |  |  |  |
| Show Thresholds For Selected Metric                                  |                     |  |  |  |  |
|                                                                      | OK Cancel           |  |  |  |  |

2 Click the edit icon ≡ in the title bar of a chart to display an edit dialog where you can make changes that affect only that chart.

| Title                                                                | 0                                        |
|----------------------------------------------------------------------|------------------------------------------|
| Metrics                                                              |                                          |
| Metric Label                                                         | Parent Label                             |
| cpuCount 💟                                                           | tor014004.prod.quest.corp 💟              |
| Chart Plot Height 300                                                |                                          |
| Layout                                                               |                                          |
| Only show axis of selected metric<br>(different charts will line up) |                                          |
| ▼ Advanced                                                           |                                          |
| Line Thickness Automatic 🔽                                           |                                          |
| Metric Value Minimum/Maximum 💟                                       |                                          |
| Show data at both start and end                                      | of intervals (plot and area charts only) |
| Show Overall                                                         | verage 📃 Min 📃 Max                       |
| Show Min/Max As                                                      | velope 🗌 Marks 🔲 Lines                   |
| Show Baseline Min/Max As 🗌 Er                                        | ivelope 🗌 Marks 📄 Lines                  |
| Show Std Dev x 1 🔽 As 🗌 Er                                           | ivelope 🔲 Marks 📃 Lines                  |
| Show Thresholds                                                      | or Selected Metric                       |
|                                                                      | Apply Cancel                             |

The settings you can change are described in the following table. Note that not all the options are available in both dialogs.

| Setting      | Description                                                                                                    | Options/Limits                                      |
|--------------|----------------------------------------------------------------------------------------------------|-----------------------------------------------------|
| Title        | Allows you to rename the chart.                                                                                                    | No specific limits, but keep display space in mind. |
| Metric Label | Allows you to choose another label for the metric.                                                                                                    | Only available when editing a single chart.         |
| Parent Label | Allows you to choose another<br>label for the parent metric. This<br>label appears in the title of a<br>chart that contains metrics from<br>a single parent.<br>The parent label appears in the<br>legend when the chart contains<br>metrics from more than one<br>parent. (For example, see<br>"Grouping Metrics with Many<br>Parent Hosts" on page 87.) | Only available when<br>editing a single chart.      |

| Setting        | Description                                                                                                    | Options/Limits                                                                       |
|----------------|----------------------------------------------------------------------------------------------------|--------------------------------------------------------------------------------------|
| Chart          | Lists the available types of chart.                                                                                                    | <ul> <li>Plot (default)</li> <li>Area</li> <li>Stacking area</li> <li>Bar</li> </ul> |
| Height         | Sets the height for all charts or this chart.                                                                                                    | The default chart height is 300 pixels.                                              |
| Layout         | Select "Only show metric of<br>selected chart" to show only<br>one axis is used in the chart,<br>regardless of how many metrics<br>are displayed. (For examples,<br>see "Setting Metric Chart<br>Labels" on page 88.)<br>Clear the check box to display<br>the label for all metrics in the<br>legend. | Check box.                                                                           |
| Line Thickness | Specifies the thickness of lines<br>in all charts or this chart.                                                                                                    | <ul> <li>Automatic</li> <li>Small</li> <li>Medium</li> <li>Large</li> </ul>          |

| Setting                                            | Description                                                                                  | <b>Options/Limits</b>                                                                                                    |
|----------------------------------------------------|----------------------------------------------------------------------------------------------|----------------------------------------------------------------------------------------------------|
| Metric Value                                       | Controls the type of value that<br>is displayed for one metric or<br>all metrics in a chart. | <ul> <li>None</li> <li>Average: The chart displays the average value for the metric per interval.</li> <li>Minimum: The chart displays the actual lowest value for the metric per interval.</li> <li>Maximum: The chart displays the actual highest value for the metric per interval.</li> <li>Minimum/Maximum: The chart displays the maximum and minimum value for the metric per interval.</li> <li>Sum</li> </ul> |
| Show data at<br>both start and end<br>of intervals | Applies only to plot and area charts.                                                        | Check box                                                                                                    |
| Show Overall                                       | Displays the overall value for<br>the set time range as a dashed<br>line.                    | <ul> <li>Average displays the overall average.</li> <li>Min displays the overall minimum.</li> <li>Max displays the overall maximum.</li> </ul>                                                                                                    |
| Show Min/Max<br>As                                 | Displays the minimum and maximum per interval.                                               | <ul> <li>Envelope (a filled-in area between the minimum and maximum)</li> <li>Marks</li> <li>Lines</li> </ul>                                                                                                    |

| Setting                       | Description                                                                                                    | Options/Limits                                                                                                    |
|-------------------------------|----------------------------------------------------------------------------------------------------|----------------------------------------------------------------------------------------------------|
| Show Baseline<br>Min/Max As   | Displays the baseline minimum<br>and maximum.                                                                                                    | <ul> <li>Envelope (a filled-in area between the minimum and maximum)</li> <li>Marks</li> <li>Lines</li> </ul>                                                                                                    |
| Show Standard<br>Deviation As | Similar to the Min/Max setting;<br>lets you highlight a range per<br>interval. You determine the high<br>and low values by setting the<br>deviation from the average. | <ul> <li>The default value is 1, but<br/>the unit of deviation<br/>depends on the metric.</li> <li>Envelope (a filled-in<br/>area between the<br/>minimum and<br/>maximum)</li> <li>Marks</li> <li>Lines</li> </ul> |
| Show Thresholds               | If a metric has a threshold, it is displayed.                                                                                                    | You can choose to show<br>thresholds only for the<br>selected metric.                                                                                                    |

## Grouping Metrics with Many Parent Hosts

When you have many metrics on a chart from different parent hosts, the parent label will appear in the legend when metrics are grouped. For example, in the chart on the left below, if you drag metrics from a Windows\_Host and from a Windows\_CPU, the parent label shows up in the metric labels themselves since the metrics are mixed. In the chart on the right below, if you drag metrics from the Windows\_CPU host only, the legend does not refer to the parent.

| Many metrics                                                                                       | Or Friday, May 16, 2008 12:19 PM - 4:19 PM 4.0 hours - |
|----------------------------------------------------------------------------------------------------|--------------------------------------------------------|
| Metrics for: tor014002,prod.quest.corp (Windows_H.,, $\wedge \boxtimes \boxtimes \boxtimes \times$ | Metrics for: CPUs (Windows_CPUs)                       |
| ้ษาแทกกาณฑ.กงณ                                                                                     | <u>×</u> 1 <sup>100</sup>                              |
| - JAA, MI OLM I I MAD AI                                                                           | 10                                                     |
| 2 2                                                                                                | 60                                                     |
| 1                                                                                                  | 40                                                     |
| 12.30 13.00 13.30 14.00 14.30 15.00 15.30 15.00                                                    |                                                        |
| interrupts: tor014002.prod.quest.corp (Windows_Host) (K/s)                                         | percentUserTime (%)                                    |

## Setting Metric Chart Labels

The Layout option enables you to choose the layout of the metric chart axes.

| Title                                                                |    |                                                              |
|----------------------------------------------------------------------|----|--------------------------------------------------------------|
| Metrics                                                              |    |                                                              |
| Metric Label                                                         |    | Parent Label                                                 |
| <ul> <li>numProcesses</li> </ul>                                     | ×. | tor014002.prod.quest.corp (Windows_Host) 💌                   |
| <ul> <li>contextSwitches</li> </ul>                                  |    | tor014002.prod.quest.corp (Windows_Host) 💌                   |
| <ul> <li>availablePagingSpace</li> </ul>                             | 2  | <ul> <li>tor014002.prod.quest.corp (Windows_Host)</li> </ul> |
| Chart Plot Height 300                                                |    |                                                              |
| Layout                                                               |    |                                                              |
| Only show axis of selected metric<br>(different charts will line up) |    |                                                              |
| Advanced                                                             |    |                                                              |
|                                                                      |    | Apply Cancel                                                 |
| Actions                                                              |    |                                                              |
| Export as CSV<br>Export as PDF                                       |    |                                                              |

• Select the **Layout** check box for a chart to indicate only one axis is used in the chart, regardless of how many metrics are displayed, as shown below.

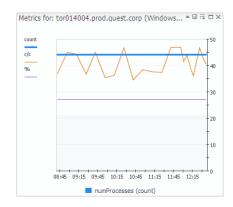

• Clear the Layout check box to display all the axes in the chart, as shown below.

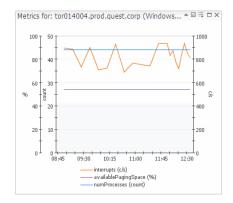

## **Viewing Dashboard Properties**

When you are viewing a dashboard, you can edit some or all of its properties and definition if you have the appropriate role(s).

You can also use this procedure to publish a dashboard that you have created.

To view the properties of a dashboard:

- 1 Select the dashboard whose properties you want to view or change.
- 2 Click **Properties** in the action panel.

A popup appears.

### Alarms Reference Id system:core\_alarms.18 Actions Edit basic Properties... Go to full definition

### 3 Click Edit basic Properties.

The Edit View Properties dialog appears.

| Edit View Properties |                                                                                                    | ×   |
|----------------------|----------------------------------------------------------------------------------------------------|-----|
| Name                 | Alarms                                                                                                    |     |
| Relevant Role(s)     | i≕, (From<br>module:<br>Advanced<br>Operator,<br>Operator)                                                                                                    |     |
| Allowed Role(s)      | l≡, (none)                                                                                                    |     |
| Automatically        | refresh page every                                                                                                    |     |
|                      | <ul> <li>300 seconds (default refresh interval set in user preferences)</li> <li>0</li> <li>0</li> </ul>                                                                                                    |     |
| Context Help         | This composite view displays a list of alarms provided by a query which retrieves alarm objects which have not been acknowledged through a user action. In addition, the view contains a summary of alarm and change activity |     |
|                      | OK Can                                                                                                    | :el |

Depending on your role(s), you may be able to change some or all of the properties.

To make available a dashboard that you have created, it is recommended that you choose **Operator** for both the Relevant Role and Allowed Role.

4 Click **OK** to close the dialog and save any changes.

If you have access to the Definitions area (under Configuration in the navigation panel), you can view (and possibly make changes) to the definition of a dashboard. For details about creating dashboards, see the *Web Component Tutorial* and the *Web Component Guide*.

To view or change the definition of a dashboard:

- 1 Select the dashboard whose definition you want to view or change.
- 2 Click **Properties** in the action panel.
- 3 Click Go to full definition in the popup.

The definition page for this dashboard appears.

- 4 If you can make changes to the definition, click **Edit**.
- 5 If you have made changes to the definition, click **Save**.

vFoglight User Guide

## Working With Tables

You can sort and filter data in a table, if these functions are enabled on the table.

### Sorting Tables

If a table is sortable, you can sort it by clicking the column-header text. A down ( $\neg$ ) or up ( $\triangleq$ ) icon in the table header indicates the current sort order.

### **Filtering Tables**

Some tables have a filter option in the title bar. When you click it, a dialog opens in which you select filtering criteria. You then click **Apply** to refresh the table and display only those rows in which the data meets the specified criteria. For an example of table filtering, see "Filtering the Alarms View" on page 62.

### **Hiding Columns**

Another way you can filter tables is to hide some of the columns. If this option is available, there is an edit icon ( $\equiv$ ) at the top of the table. Clicking the edit icon opens a popup list of all the columns, where you can de-select the columns you want to hide and click **Apply**. To display a hidden column, select it and click **Apply**. For an example, see "Hiding Columns in the Alarms View" on page 63.

### Paging Icons

By default, most tables display only a set number of rows. If there are more rows, you can display the additional rows by using the paging buttons:

| Button | Name          |
|--------|---------------|
| 0      | First page    |
| 0      | Previous page |
| 0      | Next page     |
| 0      | Last page     |

### 92 vFoglight User Guide

## **Printing Views**

You can print vFoglight views using the Print option in the actions panel. The view is displayed in a separate browser with a standard print dialog.

**Note** To generate a PDF file for a table that exceeds the number of rows to fit on a single page, the table should be specified as either a top level view with the Purpose = report in Configuration > Definitions, or it should be included in the Report Layout container.

The output is formatted using the Print theme specified in the User Preferences page. (see "User Preferences" on page 36 for details). You can override this setting by choosing a different option in the action panel under Themes.

4

# **Working with Services and Alarms**

A service is a collection of objects that you want to monitor. Some services are created automatically (such as Hosts and Databases) as part of the vFoglight Management Server or as part of the cartridges you deployed. However, most services are created by users based on what they find interesting, and are typically organized around what a user needs to monitor. Different groups of users can define their own services. For example, a database administrator creates database services or a vFoglight administrator creates System services.

Alarms are triggered by performance problems on services. This chapter provides details on how to view system-wide alarms for all monitored services.

This chapter contains the following sections:

| Overview                                       | 94  |
|------------------------------------------------|-----|
| Monitoring Services                            | 96  |
| Viewing System-Wide Alarms and Service Details | 104 |
| Examining Details on a Single Service          | 105 |
| Viewing Service Levels                         | 106 |
| Building a Service                             | 108 |
| Filtering Alarms                               | 115 |
| Monitoring System-Wide Alarms                  | 118 |

vFoglight User Guide

## Overview

In vFoglight, a service is defined as a grouping of one or more monitored components. Typical examples of monitored components include a host, a database, a VirtualCenter server, etc.

Services can be nested within other services, each with their own monitored components. All vFoglight services are listed on the Services dashboard, which can be accessed from the navigation panel. From here you can perform the following tasks:

- Monitoring Services
- Viewing System-Wide Alarms and Service Details
- Examining Details on a Single Service
- Viewing Service Levels
- Building a Service
- Filtering Alarms
- Monitoring System-Wide Alarms

### lcons

There are several different types of icons used to represent monitoring data in vFoglight. The types are:

- Severity Icons
- State Icons
- Availability Icons

The severity and state icons tell you about the condition of an application, server, or process. They are based on the values stored in the metrics. What they represent changes according to their context. For example, the same state icon can indicate that a server is down or that a process is down.

Many summary views show icons that represent an aggregation of the detailed objects of similar types. vFoglight prioritizes the data when determining the aggregation. For example, if three test servers are down, and one production server is active, then a summary view would show a critical icon, not a fatal icon.

Depending on where it is, you can hover over a severity or state icon or click it to get further information about the condition it represents.

94

### Severity Icons

Severity icons indicate the severity level of alarms that have fired.

| lcon | Description |
|------|-------------|
| •    | Normal      |
|      | Warning     |
|      | Critical    |
| ۲    | Fatal       |

The normal icon indicates that there have been no critical, warning, or fatal events fired. vFoglight does not record events that are successful; it can only determine that there are no events that had problems.

### State Icons

State icons indicate the status of a domain, server, application, or process.

| lcon | Description |
|------|-------------|
| •    | Normal      |
| 0    | Warning     |
|      | Critical    |
| ۲    | Fatal       |

### Availability Icons

Availability icons indicate the availability of an application, service, or process.

| lcon | Description   |
|------|---------------|
| 1    | Available     |
|      | Not available |

## **Monitoring Services**

You can monitor services using the Services dashboard. This dashboard shows the state of a selected set of services. From this dashboard you can see the alarms for all selected services, alarms for a specific service, the SLA state for a service, and the contents of a service. You can also navigate to dashboards where you can change service definitions. This dashboard is the best one to use for monitoring services.

### To start monitoring services:

1 On the navigation panel under **Dashboards**, click **Services** > **Services**.

Tip The Services dashboard is one of the default home pages so you can also click Services under the Homes section in the left hand pane for quick access.

The Services dashboard appears.

### Working with Services and Alarms Monitoring Services

| © Monday, Nevember 3, 2001 Doil AM - H                                                                                                    |                                                                                                    |                                                                                                    |                                                                                                    |                                                                                                    |                                                                                                    | 8 10:40 AM - Now 4.0 I                                                                                                    |                                                                                                    |                                                                                                    |
|----------------------------------------------------------------------------------------------------|----------------------------------------------------------------------------------------------------|----------------------------------------------------------------------------------------------------|----------------------------------------------------------------------------------------------------|----------------------------------------------------------------------------------------------------|----------------------------------------------------------------------------------------------------|----------------------------------------------------------------------------------------------------|----------------------------------------------------------------------------------------------------|----------------------------------------------------------------------------------------------------|
| Categories and S                                                                                                    | iervices                                                                                                    |                                                                                                    |                                                                                                    |                                                                                                    |                                                                                                    |                                                                                                    |                                                                                                    |                                                                                                    |
| Name                                                                                                    |                                                                                                    |                                                                                                    |                                                                                                    |                                                                                                    | Service Level Compliance *                                                                                                    |                                                                                                    | Alarns                                                                                                    |                                                                                                    |
| Hosts                                                                                                    |                                                                                                    |                                                                                                    |                                                                                                    |                                                                                                    | •                                                                                                    | 0                                                                                                    | 8                                                                                                    | 17                                                                                                    |
| Applications                                                                                                    |                                                                                                    |                                                                                                    |                                                                                                    |                                                                                                    | •                                                                                                    | 1.1                                                                                                    |                                                                                                    |                                                                                                    |
|                                                                                                    |                                                                                                    |                                                                                                    |                                                                                                    |                                                                                                    |                                                                                                    |                                                                                                    |                                                                                                    |                                                                                                    |
|                                                                                                    |                                                                                                    |                                                                                                    |                                                                                                    |                                                                                                    |                                                                                                    |                                                                                                    |                                                                                                    |                                                                                                    |
|                                                                                                    |                                                                                                    |                                                                                                    |                                                                                                    |                                                                                                    |                                                                                                    |                                                                                                    |                                                                                                    |                                                                                                    |
|                                                                                                    |                                                                                                    |                                                                                                    |                                                                                                    |                                                                                                    |                                                                                                    |                                                                                                    |                                                                                                    |                                                                                                    |
|                                                                                                    |                                                                                                    |                                                                                                    |                                                                                                    |                                                                                                    |                                                                                                    |                                                                                                    |                                                                                                    |                                                                                                    |
|                                                                                                    |                                                                                                    |                                                                                                    |                                                                                                    |                                                                                                    |                                                                                                    |                                                                                                    |                                                                                                    |                                                                                                    |
|                                                                                                    |                                                                                                    |                                                                                                    |                                                                                                    |                                                                                                    |                                                                                                    |                                                                                                    |                                                                                                    |                                                                                                    |
|                                                                                                    |                                                                                                    |                                                                                                    |                                                                                                    |                                                                                                    |                                                                                                    |                                                                                                    |                                                                                                    |                                                                                                    |
|                                                                                                    |                                                                                                    |                                                                                                    |                                                                                                    |                                                                                                    |                                                                                                    |                                                                                                    |                                                                                                    |                                                                                                    |
|                                                                                                    |                                                                                                    |                                                                                                    |                                                                                                    |                                                                                                    |                                                                                                    |                                                                                                    |                                                                                                    |                                                                                                    |
|                                                                                                    |                                                                                                    |                                                                                                    |                                                                                                    |                                                                                                    |                                                                                                    |                                                                                                    |                                                                                                    |                                                                                                    |
| 8 8 17:28                                                                                                    | Outstanding Alarm                                                                                                    | (c) for Sel                                                                                              | locted Categories                                                                                                    |                                                                                                    |                                                                                                    |                                                                                                    |                                                                                                    | Alarm Filter Not                                                                                                    |
|                                                                                                    |                                                                                                    |                                                                                                    |                                                                                                    |                                                                                                    |                                                                                                    |                                                                                                    |                                                                                                    |                                                                                                    |
|                                                                                                    |                                                                                                    |                                                                                                    | iost(s) 11 Related Agent(s)                                                                                                    |                                                                                                    |                                                                                                    |                                                                                                    |                                                                                                    |                                                                                                    |
|                                                                                                    |                                                                                                    |                                                                                                    |                                                                                                    |                                                                                                    |                                                                                                    |                                                                                                    |                                                                                                    |                                                                                                    |
|                                                                                                    | t All Acknowledge C                                                                                                    |                                                                                                    |                                                                                                    |                                                                                                    |                                                                                                    |                                                                                                    |                                                                                                    |                                                                                                    |
| Sev 1                                                                                                    | Time * Ackle                                                                                                    | d Cleared                                                                                                |                                                                                                    | Instance                                                                                                    | Message                                                                                                    | Origin                                                                                                    | Agent                                                                                                    | Agent Type                                                                                                    |
| Sev 1                                                                                                    | Time * Ackle<br>2:16 PM N                                                                                                    | d Cleared<br>Y                                                                                           | lab-sl10-08.sitraka.com                                                                                                    | Data 26.0                                                                                                    | Mutex contention on lab-sl10-08.sitraka.com is at                                                                                                    | Mutex_Contention                                                                                                    | jh_sol                                                                                                    | Sun_MP9tat                                                                                                    |
| Sev 11/3/08                                                                                                    | Filme         Ack/e           2:16 PM         N           1:45 PM         N                                                                                                    | d Cleared<br>Y<br>Y                                                                                      | lab-sl10-08.sitraka.com<br>lab-sl10-08.sitraka.com                                                                                                    | Data 26.0<br>Client                                                                                                    | Mutex contention on lab-sl10-08.straka.com is at<br>Page in/out rates on lab-sl10-08.straka.com are a                                                                                                    | Mutex_Contention<br>Page_Rate                                                                                                    | th_sol<br>testAgent                                                                                                    | Sun_MPStat<br>Sun_System                                                                                                    |
| Sev 1                                                                                                    | Filme         Ack/e           2:16 PM         N           1:45 PM         N                                                                                                    | d Cleared<br>Y                                                                                           | lab-sl10-08.sitraka.com                                                                                                    | Data 26.0                                                                                                    | Mutex contention on lab-sl10-08.sitraka.com is at                                                                                                    | Mutex_Contention                                                                                                    | jh_sol                                                                                                    | Sun_MP9tat                                                                                                    |
| Sev 1                                                                                                    | Time * Adde<br>2:16 PM N<br>1:45 PM N<br>1:41 PM N                                                                                                    | d Cleared<br>Y<br>Y                                                                                      | lab-sl10-08.sitraka.com<br>lab-sl10-08.sitraka.com                                                                                                    | Data 26.0<br>Client                                                                                                    | Mutex contention on lab-sl10-08.straka.com is at<br>Page in/out rates on lab-sl10-08.straka.com are a                                                                                                    | Mutex_Contention<br>Page_Rate                                                                                                    | th_sol<br>testAgent                                                                                                    | Sun_MPStat<br>Sun_System                                                                                                    |
| Sev 1<br>11/3/08<br>11/3/08<br>11/3/08<br>11/3/08                                                                                                    | Time * Ackle<br>2:16 PM N<br>1:45 PM N<br>1:41 PM N<br>9:41 PM N                                                                                                    | d Cleared<br>Y<br>Y<br>Y                                                                                 | lab-sl10-08.skraka.com<br>lab-sl10-08.skraka.com<br>lab-sl10-08.skraka.com                                                                                                    | Data 26.0<br>Client<br>Client                                                                                                    | Mutex contention on lab-sl10-08.straña.com is at<br>Page in/out rates on lab-sl10-08.straña.com are a<br>Page in/out rates on lab-sl10-08.straña.com are a                                                                                                    | Mutex_Contention<br>Page_Rate<br>Page_Rate                                                                                                    | jh_sol<br>testAgent<br>jh_sol                                                                                                    | Sun_MPStat<br>Sun_System<br>Sun_System<br>Sun_Console                                                                                                    |
| Sev 1<br>11/3/08<br>11/3/08<br>11/3/08<br>11/3/08<br>11/3/08<br>11/3/08<br>11/3/08                                                                                                    | Time *         Ackle           2:16 PM         N           1:45 PM         N           1:41 PM         N           9:41 PM         N           3:15 AM         N                                                                                                    | d Cleared<br>Y<br>Y<br>N                                                                                 | lab-sl10-08.skraka.com<br>lab-sl10-08.skraka.com<br>lab-sl10-08.skraka.com<br>lab-sl10-00.skraka.com                                                                                                    | Data 26.0<br>Client<br>Client<br>ErrorVerbose                                                                                                    | Mutex contention on lab-sl10-08, straila, com is at<br>Page injout rates on lab-sl10 08, straila, com are a<br>Page injout rates on lab-sl10-00, straila, com are a<br>Nov 2 21:41:29 lab-sl10-00 ufs: [10 045546 ken n                                                                                                    | Mutex_Contention<br>Page_Rate<br>Page_Rate<br>Console                                                                                                    | th_sol<br>testAgent<br>jh_sol<br>jh_sol                                                                                                    | Sun_MPStat<br>Sun_System<br>Sun_System<br>Sun_Console<br>Windows_System                                                                                                    |
| Sev 1<br>11/3/08<br>11/3/08<br>11/3/08<br>11/3/08<br>11/3/08<br>11/3/08<br>11/2/00                                                                                                    | Time *         Ackie           2:16 PM         N           1:45 PM         N           1:41 PM         N           9:64 PM         N           3:13 AM         N                                                                                                    | d Cleared<br>Y<br>Y<br>N<br>N                                                                            | lab-s10-06.straka.com<br>lab-s10-06.straka.com<br>lab-s10-06.straka.com<br>lab-s10-00.straka.com<br>tor105537.prod.quest.cop                                                                                                    | Data 26.0<br>Client<br>Client<br>ErrorVerbose<br>EventLog                                                                                                    | Muter: contention on lab-silo-08.straila.com is at<br>Page infout rates on lab-silo-08.straila.com are a<br>Page infout rates on lab-silo-08.straila.com are a<br>Nov 2 21:1:1:2:18.d=silo-00 vis: [10 945546 kem.n<br>NT Event Log: System W32Time The time service has                                                                                                    | Mutex_Contention<br>Page_Rate<br>Page_Rate<br>Console<br>EventLog                                                                                                    | jh_sol<br>testAgent<br>jh_sol<br>jh_sol<br>testwinglue                                                                                                    | Sun_MPStat<br>Sun_System<br>Sun_System<br>Sun_Console<br>Windows_System                                                                                                    |
| Sev 11/3/08<br>11/3/08<br>11/3/08<br>11/3/08<br>11/2/08<br>11/2/08<br>11/2/08<br>11/2/08<br>11/2/08                                                                                                    | Time *         Ackie           2:16 PM         N           1:45 PM         N           1:41 PM         N           9:64 PM         N           3:13 AM         N                                                                                                    | d Cleared<br>Y<br>Y<br>N<br>N<br>N                                                                       | lab-sl10-08.straka.com<br>lab-sl10-08.straka.com<br>lab-sl10-08.straka.com<br>lab-sl10-08.straka.com<br>tor105537.prod.quest.corp<br>tor105537.prod.quest.corp                                                                                                    | Data 26.0<br>Client<br>Client<br>ErrorVerbose<br>EventLog<br>EventLog                                                                                                    | Muter contention on bid-110.05.strala.com is 4<br>Page Injout rates on lab-110.06.strala.com are a<br>Page Injout rates on lab-110.06.strala.com are a<br>Nev 2.141.29 lab-110.00 drs: [ID 445546 kem.m<br>NT Event Log: System W22Tem The time service has<br>NT Event Log: System W22Tem The time service has                                                                                                    | Mutex_Contention<br>Page_Rate<br>Page_Rate<br>Console<br>EventLog<br>EventLog                                                                                                    | jh_sol<br>testAgent<br>jh_sol<br>jh_sol<br>testwinglue<br>TestBug                                                                                                    | Sun_MPR.et<br>Sun_System<br>Sun_Console<br>Windows_System<br>Windows_System<br>Sun_Console                                                                                                    |
| Sev 1<br>11/3/06<br>11/3/06<br>11/3/06<br>11/3/06<br>11/3/06<br>11/2/06<br>11/2/08<br>11/2/08<br>11/2/08<br>11/2/08<br>11/3/08<br>11/3/08<br>11/3/08                                                                                                    | Time *         Ackie           2:16 PM         N           1:45 PM         N           1:41 PM         N           9:44 PM         N           3:13 AM         N           9:38 PM         N           8: 10:57 PM         N                                                                                                    | d Cleared<br>Y<br>Y<br>N<br>N<br>N<br>N                                                                  | lab-sl10-08.straka.com<br>lab-sl10-08.straka.com<br>lab-sl10-08.straka.com<br>lab-sl10-08.straka.com<br>tor105537.prod.quest.cop<br>tor105537.prod.quest.cop<br>lab-sl10-08.straka.com                                                                                                    | Data 26.0<br>Client<br>Client<br>ErrorVerbose<br>EventLog<br>EventLog<br>ErrorVerbose                                                                                                    | More contention on the difficult Statistic cores of<br>Page injust rates on bid-difficult Statistic core is a<br>Fage injust rates on bid-difficult account are a<br>fage injust rates on bid-difficult account are a<br>fage injust rates on bid-difficult account are a<br>fage injust rates on bid-difficult account are a<br>fage injust rates on bid-difficult account are a<br>fage injust rates on bid-difficult account are a<br>fage injust rates on bid-difficult account and account account and account account a                      | Mutex_Contention<br>Page_Rate<br>Page_Rate<br>Console<br>EventLog<br>EventLog<br>Console<br>EventLog                                                                                                    | jh_sol<br>testAgent<br>jh_sol<br>jh_sol<br>testwinglue<br>TestBug<br>jh_sol<br>testwinglue                                                                                                    | Sun_VPStat<br>Sun_System<br>Sun_Console<br>Windows_System<br>Sun_Console<br>Windows_System<br>Sun_Console<br>Windows_System                                                                                         |
| Sev         1           Image: Sev         11/3/08           Image: Sev         11/3/08           Image: Sev         11/3/08           Image: Sev         11/3/08           Image: Sev         11/2/08           Image: Sev         11/2/08           Image: Sev                                                                                                    | Time *         Ackie           2:16 PM         N           1:45 PM         N           1:41 PM         N           9:41 PM         N           3:13 AM         N           9:38 PM         N           8:10:57 PM         N           8:10:55 PM         N                                                                                                    | d Cleared<br>Y<br>Y<br>N<br>N<br>N<br>N<br>N                                                             | lab-110-08. strala.com<br>lab-110-08. strala.com<br>lab-110-00. strala.com<br>lab-110-08.strala.com<br>ter 105537.prod.quest.com<br>ter 105537.prod.quest.com<br>lab-110-08.strala.com<br>ter 105537.prod.quest.com<br>lor 105537.prod.quest.com                                                                                                    | Data 26.0<br>Client<br>Client<br>ErrorYerbose<br>EventLog<br>ErrorYerbose<br>EventLog<br>EventLog                                                                                             | Mater contention on the diff 00.8 strink a cost is di<br>Page Indon tettes in the diff 0.0 strink a cost is di<br>Page Indon tettes in the diff 0.0 strink a cost are a<br>Ner 2 strink 2 the diff 0.0 strink a cost are a<br>Ner 2 strink Logi System W22Tme The tette service had<br>Ner 1 tevet Logi System W22Tme The tette service had<br>Ner 1 tevet Logi System W22Tme The tette service had<br>Ner 1 tevet Logi System W22Tme The tette service had<br>Ner 1 tevet Logi System W22Tme The tette service had<br>Ner 1 tevet Logi System W22Tme The tette service had<br>Ner 1 tevet Logi System W22Tme The tette service had<br>Ner Tevet Logi System W22Tme The tette service had<br>Ner Tevet Logi System W22Tme The tetter Strink Logice Agent A                                                                                                    | Mutex_Contention<br>Page_Rate<br>Page_Rate<br>Console<br>EventLog<br>EventLog<br>Console                                                                                                    | jh_sol<br>testAgent<br>jh_sol<br>jh_sol<br>testwinglue<br>jh_sol<br>testwinglue<br>TestBug                                                                                                    | Sun_MPStat<br>Sun_System<br>Sun_System<br>Sun_Console<br>Windows_System<br>Sun_Console<br>Windows_System<br>Windows_System                                                                                          |
| Sev 1                                                                                                    | Time *         Ackle           2116 FPM         N           1145 FPM         N           1145 FPM         N           2116 FPM         N           3115 APM         N           3113 APM         N           3113 APM         N           810:55 FPM         N           810:55 FPM         N           9:541 FPM         N                                                                                                    | d Cleared<br>Y<br>Y<br>N<br>N<br>N<br>N<br>N<br>N                                                        | lab-110-08.atrala.com<br>lab-110-08.atrala.com<br>lab-110-00.atrala.com<br>lab-110-00.atrala.com<br>tor 105537.prod.quest.corp<br>lab-1100-00.atrala.com<br>tor 105537.prod.quest.corp<br>lab-110-00.atrala.com<br>tor 105537.prod.quest.corp<br>tor 105537.prod.quest.corp                                                                                                    | Data 26.0<br>Client<br>Client<br>ErrorVerbose<br>EventLog<br>ErrorVerbose<br>EventLog<br>EventLog<br>EventLog<br>EventLog<br>EventLog                                                         | Mater contention on the difficult OS straids come at<br>Page injust rates on label-difficult Straids come at a<br>Page injust rates on label-difficult account at a<br>New 2 2144-125 Material Straids The Material Account at a<br>New 2 2144-125 Material Straids The Material Straids The Material Account at a<br>NT Event Log: System WC27me The Material Straids Family Account Account Acc  | Mutex_Contention<br>Page_Pate<br>Page_Pate<br>Console<br>EventLog<br>Console<br>EventLog<br>EventLog<br>EventLog<br>Console                                                                                                    | jh_sol<br>testAgent<br>jh_sol<br>jh_sol<br>testWinglue<br>TestBug<br>jh_sol<br>testWinglue<br>TestBug<br>jh_sol                                                                                                    | Sun_MPStet<br>Sun_System<br>Sun_Console<br>Windows_System<br>Sun_Console<br>Windows_System<br>Sun_Console<br>Windows_System<br>Sun_Console                                                                          |
| Sev 1   Sev 11/3/09   11/3/09  11/3/09  11/3/09  11/2/09  11/2/09  11/2/09  11/2/09  11/2/09  11/2/09  11/2/09  10/31/08  0 10/31/08  0 10/31/08  0 10/31/08  0 10/31/08  0 10/31/08  0 10/31/08  0 10/31/08  0 10/31/08  0 10/31/08  0 10/31/08  0 10/31/08  0 10/31/08  0 10/31/08  0 10/31/08  0 10/31/08  0 10/31/08  0 10/31/08  0 10/31/08  0 10/31/08  0 10/31/08  0 10/31/08  0 10/31/08  0 10/31/08  0 10/31/08  0 10/31/08  0 10/31/08  0 10/31/08  0 10/31/08  0 10/31/08  0 10/31/08  0 10/31/08  0 10/31/08  0 10/31/08  0 10/31/08  0 10/31/08  0 10/31/08  0 10/31/08  0 10/31/08  0 10/31/08  0 10/31/08  0 10/31/08  0 10/31/08  0 10/31/08  0 10/31/08  0 10/31/08  0 10/31/08  0 10/31/08  0 10/31/08  0 10/31/08  0 10/31/08  0 10/31/08  0 10/31/08  0 10/31/08  0 10/31/08  0 10/31/08  0 10/31/08  0 10/31/08  0 10/31/08  0 10/31/08  0 10/31/08  0 10/31/08  0 10/31/08  0 10/31/08  0 10/31/08  0 10/31/08  0 10/31/08  0 10/31/08  0 10/31/08  0 10/31/08  0 10/31/08  0 10/31/08  0 10/31/08  0 10/31/08  0 10/31/08  0 10/31/08  0 10/31/08  0 10/31/08  0 10/31/08  0 10/31/08  0 10/31/08  0 10/31/08  0 10/31/08  0 10/31/08  0 10/31/08  0 10/31/08  0 10/31/08  0 10/31/08  0 10/31/08  0 10/31/08  0 10/31/08  0 10/31/08  0 10/31/08  0 10/31/08  0 10/31/08  0 10/31/08  0 10/31/08  0 10/31/08  0 10/31/08  0 10/31/08  0 10/31/08  0 10/31/08  0 10/31/08  0 10/31/08  0 10/31/08  0 10/31/08  0 10/31/08  0 10/31/08  0 10/31/08  0 10/31/08  0 10/31/08  0 10/31/08  0 10/31/08  0 10/31/08  0 10/31/08  0 10/31/08  0 10/31/08  0 10/31/08  0 10/31  0 10/31/08  0 10/31/08  0 10/31/08  0 10/31/08  0 10/31/08  0 10/31/08  0 10/31/08  0 10/31/08  0 10/31/08  0 10/31/08  0 10/31/08  0 10/31/08  0 10/31/08  0 10/31/08  0 10/31/08  0 10/31/08  0 10/31/08  0 10/31/08  0 10/31/08  0 10/31/08  0 10/31/08  0 10/31/08  0 10/31/08  0 10/31/08  0 10/31/08  0 10/31/08  0 10/31/08  0 10/31/08  0 10/31/08  0 10/31/08  0 10/31/08  0 10/31/08  0 10/31/08  0 10/31/08  0 10/31/08  0 10/31/08  0 10/31/08  0 10/31/08  0 10/31/18  0 10/31/08  0 10/31/08  0 10/31/18  0 10/31                                                                                                    | Time *         Ackle           2:16 PM         N           1:45 PM         N           1:41 PM         N           3:13 AM         N           3:13 AM         N           9:58 PM         N           8:10:55 PM         N           8:10:55 PM         N           9:03 PM         N           9:04 PM         N           9:055 PM         N           9:055 PM         N           9:055 PM         N           9:055 PM         N           9:055 PM         N           9:055 PM         N           9:055 PM         N                                                                                                    | d Cleaned<br>Y<br>Y<br>N<br>N<br>N<br>N<br>N<br>N<br>N<br>N<br>N                                         | lab-110-08.ntrola.com<br>lab-110-08.ntrola.com<br>lab-110-08.ntrola.com<br>lab-110-08.ntrola.com<br>lab-110-09.ntrola.com<br>tor 105537.prod.quest.corp<br>lab-110-08.ntrola.com<br>tor 105537.prod.quest.corp<br>tor 105537.prod.quest.corp<br>lab-110-08.ntrola.com<br>rd-aix01.strola.com                                                                                                    | Data 26.0<br>Client<br>Client<br>EnrorVerbose<br>EvertLog<br>EvertLog<br>EvertLog<br>EvertLog<br>EvertLog<br>EvertLog<br>EvertLog<br>EvertLog<br>EvertLog                                     | Mater contention on the difficult of straids come at ,                                                                                                    | Muter_Contention<br>Page_Date<br>Page_Date<br>Console<br>EventLog<br>EventLog<br>EventLog<br>EventLog<br>EventLog<br>Console<br>Console<br>Console                                                                                                    | jh_sol<br>testAgent<br>jh_sol<br>jh_sol<br>testwinglue<br>TestBug<br>jh_sol<br>testwinglue<br>TestBug<br>jh_sol<br>jh_sol<br>jh_sol                                                                                                    | Sun_MPSRet<br>Sun_System<br>Sun_System<br>Sun_Console<br>Windows_System<br>Sun_Console<br>Windows_System<br>Windows_System<br>Windows_System<br>Sun_Console<br>PileSystem                                           |
| Sev 11<br>11/3/09<br>11/3/09<br>10/31/09<br>10/31/09<br>10/31/00<br>10/31/09<br>10/31/09 | Time *         Acke           216 PM         N           1145 PM         N           1145 PM         N           9141 PM         N           3135 AM         N           3133 JAM         N           810:55 PM         N           810:55 PM         N           9:944 PM         N           9:055 PM         N           9:944 CM         N           9:944 PM         N           9:055 PM         N           9:944 CM         N           9:944 PM         N           9:945 PM         N                                                                                                    | d Cleaned<br>Y<br>Y<br>N<br>N<br>N<br>N<br>N<br>N<br>N<br>N<br>N<br>N                                    | Ido-1110 00.stralia.com<br>Ido-1110 00.stralia.com<br>Ido-1110 00.stralia.com<br>Ido-1110 00.stralia.com<br>Ido-1110 00.stralia.com<br>Ido-1110 00.stralia.com<br>Itor 105557.pt end.apet.com<br>Itor 105557.pt end.apet.com<br>Itor 105557.pt end.apet.com<br>Itor 105557.pt end.apet.com<br>Ido-1110 00.stralia.com<br>Ind-1110 00.stralia.com<br>Ind-1110 00.stralia.com                                                                                                    | Data 26.0<br>Client<br>Client<br>EurorYerbose<br>EventLog<br>EventLog<br>EventLog<br>EventLog<br>EventLog<br>EventLog<br>EventLog<br>EventLog<br>ErrorYerbose<br>PTStats (dev)fsh00<br>TopCPU | Mater contention on bit-100 starbid come et<br>Page high table to the U-B 00 starbid come et a<br>Page high table to the U-B 00 starbid come et a<br>Page high tables to high-dit-0 du tables in the tables to the tables of the tables of the tables of the tables of the tables of the tables of tables of t | Muter_Contention<br>Page_Date<br>Page_Rate<br>Console<br>EventLog<br>EventLog<br>EventLog<br>EventLog<br>EventLog<br>Console<br>Console<br>Capachy_Status<br>User_CPU                                                                                 | jh_sol<br>testAgent<br>jh_sol<br>jh_sol<br>testwinglue<br>TestBug<br>jh_sol<br>testwinglue<br>TestBug<br>jh_sol<br>jh_sol<br>jh_sol<br>jh_sol                                                                                                    | Sun_MPStat<br>Sun_System<br>Sun_System<br>Sun_Console<br>Windows_System<br>Sun_Console<br>Windows_System<br>Sun_Console<br>Mindows_System<br>Sun_Console<br>FileSystem<br>Uster                                     |
| Sev 1<br>11/3/06 :<br>11/3/06 :<br>11/3                                                 | Time *         Acke           216 FM         N           1145 FM         N           1145 FM         N           3115 AM         N           3113 AM         N           9138 FM         N           9138 FM         N           9147 FM         N           9147 FM         N           9147 FM         N           9147 FM         N           9147 FM         N           9148 FM         N           9149 FM         N           9149 FM         N           9149 F | d Cleared<br>Y<br>Y<br>N<br>N<br>N<br>N<br>N<br>N<br>N<br>N<br>N<br>N<br>N<br>N<br>N                     | Id=110.08.struits.com<br>Id=110.08.struits.com<br>Id=110.08.struits.com<br>Id=110.08.struits.com<br>Id=110.08.struits.com<br>Id=110.08.struits.com<br>Id=110.08.struits.com<br>Id=110.08.struits.com<br>Id=110.08.struits.com<br>Id=110.08.struits.com<br>Id=110.8truits.com<br>Id=110.8truits.com<br>Id=101.8truits.com<br>Id=101.8truits.com                                                                                                    | Data 26.0<br>Client<br>Client<br>ErrorYerbose<br>EvertLog<br>EvertLog<br>EvertLog<br>EvertLog<br>EvertLog<br>EvertLog<br>EvertLog<br>EvertLog<br>EvertLog<br>EvertLog<br>EvertLog             | Mater contention on the difficult Statistic cores of<br>Page injust rates on lob-difficult Statistic core is a<br>Page injust rates on lob-difficult account are a<br>Nor 2114125 lab-difficult CD & MSTR & Statistic CORE<br>NT Event Log System WCZTrom The Inter service Nar<br>NT Event Log System WCZTrom The Inter service Nar<br>Ner 1 2115000 lab-difficult CD & MSTR & Statistic CORE<br>NT Event Log System WCZTrom The Inter service Nar<br>NT Event Log System WCZTrom The Inter Service Nar<br>NT Event Log System WCZTrom The Inter Service Nar<br>NT Event Log System WCZTrom The Inter Service Nar<br>NT Event Log System WCZTrom The Inter Service Nar<br>NT Event Log System WCZTrom The Inter Service Nar<br>NT Event Log System WCZTrom The Inter Service Nar<br>NEwsystem Service Nar Service Nar<br>News Log System WCZTrom Log Kare MYCLD Plan                                                                                                    | Muter_Contention<br>Page_Fate<br>Page_Fate<br>Console<br>EventLog<br>Console<br>EventLog<br>Console<br>EventLog<br>Console<br>Console<br>Console<br>Console<br>Console<br>Console<br>Console<br>Console<br>EventLog<br>Console<br>Console<br>EventLog | jh_sol<br>testAgent<br>jh_sol<br>testwinglue<br>TestBug<br>jh_sol<br>testwinglue<br>TestBug<br>jh_sol<br>jh_sol<br>jh_sol<br>jh_sol<br>jh_sol<br>jh_sol<br>jh_sol                                                                                                    | Sun_IMPStat<br>Sun_Srystem<br>Sun_Srystem<br>Sun_Console<br>Windows_Srystem<br>Sun_Console<br>Windows_Srystem<br>Sun_Console<br>PileSrystem<br>Sun_Console<br>PileSrystem<br>Ulaer<br>Windows_Srystem               |
| Sev 11<br>11/3/09:<br>11/3/09:             | Time *         Acke           21.6 FM         N           11.95 FM         N           9.94.1 FM         N           9.11.5 FM         N           9.12.6 FM         N           9.13.7 FM         N           9.13.8 FM         N           9.13.8 FM         N           9.13.8 FM         N           9.13.8 FM         N           9.13.8 FM         N           9.13.9 FM         N           9.13.9 FM         N           9.13.9 FM         N           9.13.9 FM         N           9.13.9 FM         N           9.13.0 FM         N           9.13.0 FM         N           9.13.0 FM         N                                                                                                    | d Cleaned<br>Y<br>Y<br>N<br>N<br>N<br>N<br>N<br>N<br>N<br>N<br>N<br>N<br>N<br>N<br>N<br>N<br>N           | Id-310 08.3th Jac.com<br>Id-310 08.3th Jac.com<br>Id-310 08.3th Jac.com                                                                                                    | Deta 26.0<br>Client<br>Client<br>EventLog<br>EventLog<br>EventLog<br>EventLog<br>EventLog<br>EventLog<br>EventLog<br>EventLog<br>EventLog<br>EventLog<br>EventLog<br>EventLog<br>EventLog     | Mater contention on bit-100 starbid come et<br>Page infort rates on bit-100 starbid come et a<br>Page infort rates on bit-100 do starbid come et a<br>Page infort rates on bit-100 do starbid come et a<br>Page infort rates with the time et al<br>Page infort rates with the time et al<br>Page infort rates with the time infort rates with the time et al<br>Page infort rates with the time infort rates with the time infort rates wi                          | Muter, Contention<br>Page_Rate<br>Page_Rate<br>Console<br>EventLog<br>EventLog<br>EventLog<br>Console<br>EventLog<br>Console<br>Capachy_Status<br>Use_CPU<br>EventLog<br>EventLog<br>EventLog                                                         | jh_sol<br>tostAgent<br>jh_sol<br>testwinglue<br>TestBug<br>jh_sol<br>testwinglue<br>TestBug<br>jh_sol<br>jh_sol<br>jh_sol<br>jh_sol<br>jh_sol<br>jh_sol<br>jh_sol<br>jh_sol<br>jh_sol                                                                                                    | Sun_MPStat<br>Sun_Srystem<br>Sun_Srystem<br>Sun_Console<br>Windows_System<br>Sun_Console<br>Windows_System<br>Windows_System<br>Sun_Console<br>FileSystem<br>User<br>Windows_System<br>Windows_System               |
| Sev 11/3/08 -<br>11/3/08 -<br>10/31/08 -<br>10/31/08 -<br>10/31/08 -                                                                          | Time *         Ackle           116 PM         N           1141 PM         N           1141 PM         N           1141 PM         N           1141 PM         N           1141 PM         N           1141 PM         N           1151 PM         N           1151 PM         N           1151 PM         N           1151 PM         N           1151 PM         N           1151 PM         N           1151 PM         N           1151 PM         N           1155 PM         N           11555 PM         N           1155 | d Cleaned<br>Y<br>Y<br>N<br>N<br>N<br>N<br>N<br>N<br>N<br>N<br>N<br>N<br>N<br>N<br>N<br>N<br>N<br>N<br>N | bit-1100.8.struka.com           104-1100.8.struka.com           104-1100.0.struka.com           104-1100.0.struka.com           105527.jred.aust.com           105527.jred.aust.com           104-1100.struka.com           104-1100.struka.com           104-1100.struka.com           104-1100.struka.com           104-110.struka.com           1040.struka.com           1045557.struka.com           1041.struka.com           1041.struka.com           1041.struka.com           1041.struka.com           1041.struka.com           1041.struka.com           1041.struka.com           1041.struka.com           1041.struka.com                                                                                                    | Data 26.0<br>Climit<br>Climit<br>ErrarVerbose<br>EventLog<br>ErrarVerbose<br>EventLog<br>ErrarVerbose<br>PS242 (dev/Erkol)<br>TopCPU<br>EventLog<br>EventLog<br>EventLog                      | Mater contention on the difficult Solarishia come at                                                                                                    | Nuter-Contention<br>Page_Date<br>Page_Date<br>Console<br>EventLog<br>Console<br>EventLog<br>Console<br>EventLog<br>Console<br>Capachy_Rahus<br>User_CFU<br>EventLog<br>EventLog<br>EventLog<br>EventLog                                               | jh_sol<br>testAgent<br>jh_sol<br>jh_sol<br>testwinglue<br>TestBug<br>jh_sol<br>testwinglue<br>TestBug<br>jh_sol<br>jh_sol<br>jh_sol<br>jh_sol<br>jh_sol<br>jh_sol<br>jh_sol<br>jh_sol<br>jh_sol<br>jh_sol                                                                                                    | Sun JAPStat<br>Sun System<br>Sun System<br>Sun Console<br>Windows System<br>Windows System<br>Windows System<br>User<br>Windows System<br>User<br>Windows System<br>Windows System<br>Windows System                |
| Sev. 11/3/08<br>11/3/08<br>11/3/08<br>11/3/08<br>11/3/08<br>11/3/08<br>11/3/08<br>11/3/08<br>11/3/08<br>11/3/08<br>11/3/08<br>11/3/08<br>10/31/08<br>10/31/08<br>10/           | Time         Ackle           21:6 PM         N           21:6 PM         N           1:41 PM         N           1:41 PM         N           3:13 AM         N           9:38 PM         N           9:38 PM         N           9:38 PM         N           9:38 PM         N           9:38 PM         N           9:38 PM         N           9:38 PM         N           9:38 PM         N           9:38 PM         N           9:38 PM         N           9:38 PM         N           9:38 PM         N           9:38 PM         N           9:38 PM         N           9:30 Sci05 PM         N           9:20 GPM         N           9:20 GPM         N           9:20 GPM         N           9:20 GPM         N           9:20 GPM         N           9:20 GPM         N           9:20 GPM         N           9:20 GPM         N                                                                                        | d Cleared<br>Y<br>Y<br>N<br>N<br>N<br>N<br>N<br>N<br>N<br>N<br>N<br>N<br>N<br>N<br>N<br>N<br>N<br>N<br>N | Id-310 Ostativita con<br>Id-310 Ostativita con<br>Id-310 Ostativita Con<br>Id-310 Ostativita Con<br>Id-310 Ostativita Con | Dita 35.0<br>Clinit<br>Clinit<br>Enrolimbose<br>Eventuag<br>Eventuag<br>Eventuag<br>Eventuag<br>Eventuag<br>Eventuag<br>Eventuag<br>Eventuag<br>Eventuag<br>Eventuag<br>Eventuag              | Mater contention on bid-100 distributions of m                                                                                                    | Mark, Contention<br>Page, Parte<br>Page, Parte<br>Page, Parte<br>Console<br>EventLog<br>EventLog<br>EventLog<br>EventLog<br>Console<br>Capacity, Status<br>User_CPU<br>EventLog<br>EventLog<br>EventLog<br>EventLog<br>EventLog                       | ft.sol<br>testApert<br>ft.sol<br>ft.sol<br>testWinglue<br>TestBug<br>ft.sol<br>testWinglue<br>TestBug<br>ft.sol<br>ft.sol<br>f | Sun_YHPStat<br>Sun_System<br>Sun_System<br>Sun_Console<br>Windows_System<br>Sun_Console<br>Windows_System<br>User<br>Windows_System<br>User<br>Windows_System<br>Windows_System<br>Windows_System<br>Windows_System |
| Sev         1           11/300         11/300           11/300         11/300           11/300         11/300           11/300         11/300           11/300         11/300           11/300         11/300           11/300         11/300           11/300         11/300           11/300         11/300           11/300         11/300           11/300         10/31/300           11/300         10/31/300           11/300         10/31/300           11/300         10/31/300           11/300         10/31/300           11/300         10/31/300           11/300         10/31/300           11/300         10/31/300           11/300         10/31/300                                                                                                    | Time *         Ackle           116 PM         N           1141 PM         N           1141 PM         N           1141 PM         N           1141 PM         N           1141 PM         N           1141 PM         N           1151 PM         N           1151 PM         N           1151 PM         N           1151 PM         N           1151 PM         N           1151 PM         N           1151 PM         N           1151 PM         N           1155 PM         N           11555 PM         N           1155 | d Cleaned<br>Y<br>Y<br>N<br>N<br>N<br>N<br>N<br>N<br>N<br>N<br>N<br>N<br>N<br>N<br>N<br>N<br>N<br>N<br>N | bit-1100.8.struka.com           104-1100.8.struka.com           104-1100.0.struka.com           104-1100.0.struka.com           105527.jred.aust.com           105527.jred.aust.com           104-1100.struka.com           104-1100.struka.com           104-1100.struka.com           104-1100.struka.com           104-110.struka.com           1040.struka.com           1045557.struka.com           1041.struka.com           1041.struka.com           1041.struka.com           1041.struka.com           1041.struka.com           1041.struka.com           1041.struka.com           1041.struka.com           1041.struka.com                                                                                                    | Data 26.0<br>Climit<br>Climit<br>ErrarVerbose<br>EventLog<br>ErrarVerbose<br>EventLog<br>ErrarVerbose<br>PS242 (dev/Erkol)<br>TopCPU<br>EventLog<br>EventLog<br>EventLog                      | Mater contention on the difficult Solarishia come at                                                                                                    | Nuter-Contention<br>Page_Date<br>Page_Date<br>Console<br>EventLog<br>Console<br>EventLog<br>Console<br>EventLog<br>Console<br>Capachy_Rahus<br>User_CFU<br>EventLog<br>EventLog<br>EventLog<br>EventLog                                               | jh_sol<br>testAgent<br>jh_sol<br>jh_sol<br>testwinglue<br>TestBug<br>jh_sol<br>testwinglue<br>TestBug<br>jh_sol<br>jh_sol<br>jh_sol<br>jh_sol<br>jh_sol<br>jh_sol<br>jh_sol<br>jh_sol<br>jh_sol<br>jh_sol                                                                                                    | Sun_MPStat<br>Sun_System<br>Sun_System<br>Sun_Console<br>Windows_System<br>Sun_Console<br>Windows_System<br>Windows_System<br>Windows_System<br>Sun_Console<br>FileSystem                                           |

This dashboard contains two views:

- Categories and Services
- Outstanding Alarms for Selected Categories

### **Categories and Services**

The Categories and Services view lists all the monitored services by category. For each category and service it displays the following information for the current time range.

| Select                | To display                                                                     |
|-----------------------|--------------------------------------------------------------------------------|
| A category or service | the view that is described in "Viewing Details about<br>a Service" on page 99. |

### vFoglight User Guide

| Select                             | To display                                                                                                    |
|------------------------------------|----------------------------------------------------------------------------------------------------|
| A Service Level Compliance<br>icon | further details about the related Service Level<br>Agreement.<br>A service can have one or more service level<br>policies. The compliance icon of a given service<br>shows the worst state of all the service level<br>policies that are defined for the service.<br>For example, in the above screen, the Windows<br>service has a Fatal SLA state because one of its<br>components has a Fatal state, even though the<br>others are in a Critical state. |
| An alarm icon                      | a list of alarms for components that are being<br>monitored. This is a common view in vFoglight.<br>For further information, refer to "Alarm List" on<br>page 58.                                                                                                    |

### Filtering the Categories and Services List

You can filter the list of service categories that are displayed in the Categories and Services view.

To filter the Categories and Services list:

1 In the Action panel, click **Category Selector**.

The Category Selector dialog box displays all the available services.

| Catego   | ory Selector 🗆 🗙 |
|----------|------------------|
| Show     | All Clear Apply  |
|          | Category         |
| <b></b>  | Hosts            |
| <b>~</b> | MyHosts          |
| <b>X</b> | RickTest         |
|          |                  |

2 Select the service or services that you want to display, or de-select the service or services that you do not want to display.

You can click **Show All** to select all the services or click **Clear** to de-select all the services.

Note If you click Clear, you must then select at least one service before you can proceed.

3 Click the Close button  $\times$  to close the dialog box.

The Categories and Services view displays only the services that you selected.

### Viewing Details about a Service

The Categories and Services view provides a number of ways to see more detailed information.

• From the Services and Category list, select a category or service to see details by service and host. The popup also provides links to more detailed views, which are described in the table below.

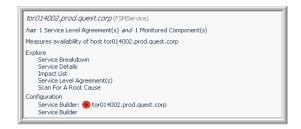

| Click this link            | If you are interested in seeing                                                                                                    |
|----------------------------|----------------------------------------------------------------------------------------------------|
| Service Breakdown          | the structure of a specific service. For details, see<br>"Drilling Down to Detail Views" on page 100.                                                     |
| Service Details            | detailed information about a service. For further<br>information, see "Examining Details on a Single<br>Service" on page 105.                             |
| Impact List                | a list of services impacted by the current service.                                                                                                    |
| Service Level Agreement(s) | detailed information about the service level<br>agreement(s) defined for a service. For more<br>information, see "Viewing Service Levels" on<br>page 106. |

| Click this link       | If you are interested in seeing                                                                                                    |
|-----------------------|----------------------------------------------------------------------------------------------------|
| Scan for a Root Cause | a diagram that shows the composition of a service<br>and the state of each component in the service. It<br>allows a user to quickly scan for the root cause of a<br>problem reported on the service. For details, see<br>"Root Cause Analyzer" on page 102. |
| Service Builder       | the Service Builder for the selected service or all<br>monitored services. For details, see "Building a<br>Service" on page 108.                                                                                                    |

If you hover over a category, you see the same popup without the links.

### **Drilling Down to Detail Views**

Clicking the **Service Breakdown** link in the popup shown on page 99 takes you to the Service Breakdown view for that service.

| Services > Service Breakdown: etor014002.prod.quest.corp         |                            |        |        | G+ tin       | ne range 🗸 |
|------------------------------------------------------------------|----------------------------|--------|--------|--------------|------------|
| View: Service Breakdown   1 Monitored Component(s)   1 Related I | Host(s)                    |        |        |              |            |
| Component                                                        | Service Level Compliance 🔻 | Health | Alarms | Last Updated |            |
| tor014002.prod.quest.corp (FSMSystem)                            | -                          | ۲      | 2 2 5  | 5/23/08 9:   | 51 AM      |
|                                                                  |                            |        |        |              |            |
|                                                                  |                            |        |        |              |            |
|                                                                  |                            |        |        |              |            |
|                                                                  |                            |        |        |              |            |
|                                                                  |                            |        |        |              |            |
|                                                                  |                            |        |        |              |            |

This view provides details about how a specific service is comprised. From here, you can drill down to more specific details, as outlined in the table below.

| Select      | To display                                                                                                    |
|-------------|----------------------------------------------------------------------------------------------------|
| A component | a popup that provides a summary of the host,<br>service, or application. This summary includes the<br>number of alarms by severity, health status, and<br>related links.<br>For a description of the host summary popup, refer<br>to "Host Summary" on page 74. |

| Select                             | To display                                                                                                    |
|------------------------------------|----------------------------------------------------------------------------------------------------|
| A Service Level Compliance<br>icon | further details about the related Service Level<br>Agreement.<br>The Service Level Compliance for a category or<br>service is determined by the component in the worst<br>state. |
| A health icon                      | <ul><li>links to:</li><li>health of all alarm sources</li><li>health of current alarm source</li><li>all outstanding alarms for that alarm source</li></ul>                      |
| An alarm icon                      | a list of alarms for components that are being<br>monitored. This is a common view in vFoglight.<br>For further information, refer to "Alarm List" on<br>page 58.                |

For example, if you click an icon in the Service Level Compliance column, you will see a popup like the one in the following screen shot.

| torOs        | 14002.prod.quest.corp(                                       | FSMService)                |              |              |                |
|--------------|--------------------------------------------------------------|----------------------------|--------------|--------------|----------------|
| has 🚦        | : 1 Service Level Aq                                         |                            | e(s):        |              |                |
| <b>▼</b> 1 S | Service Level Agreement(s)                                   |                            |              |              |                |
|              | Name                                                         | Service Level Compliance 🔻 | Service Leve | Alarms Curre | nt Recent      |
| b            | or014002.prod.quest.corp                                     | ۲                          | 1            |              |                |
| ▼ Toj        | p 1 Monitored Component(s                                    | ·                          |              |              |                |
|              | Long                                                         | Name                       | Health       | Alarms       | Health History |
| b            | or014002.prod.quest.corp                                     | (FSMSystem)                |              | 1 2 5        |                |
|              | re<br>ervice Level Agreement(s)<br>Il Monitored Component(s) |                            |              |              |                |

Notice that this view contains links to the Service Level Agreements for this service. For details about this dashboard, see "Viewing Service Levels" on page 106.

The Service Breakdown view also summarizes the service's contents from a number of different perspectives, namely by Monitored Component(s) and Related Host(s). Refer to the table below for details.

102

| Click this link        | To display                                                                                                    |
|------------------------|----------------------------------------------------------------------------------------------------|
| Monitored Component(s) | a list of the components that are being monitored by<br>a specific service.<br>To quickly find a component, enter the component<br>name in the search text box at the bottom of the<br>dashboard. For example, enter <b>CPU</b> in the text box<br>to find all CPU components in the service. |
| Related Host(s)        | a list of hosts that are being monitored by a specific service.                                                                                                    |

### **Root Cause Analyzer**

Clicking the **Scan For A Root Cause** link in the popup shown on page 100 allows you to manually change the vFoglight-created /default, topology layout of the hosts and drill down to a diagram of the components to which this one is connected. Each component has a state icon, which helps you trace the critical path of performance issues across a domain. (For an explanation of the icons, see "Icons" on page 94.)

As shown below, the path to a child in a Fatal state is red, while the path to a child in a Normal state is green. The path to a child in a Warning state would be yellow.

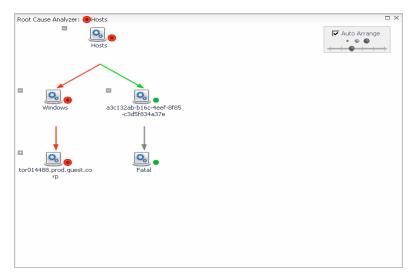

You can move the depth control in the upper right corner back and forth to set the number of levels (1-6) in the diagram. The default setting is three levels.

The dots above the depth control determine the scale of the diagram.

- Click the smaller dot to reduce the scale for easier navigation of large diagrams.
- Click the medium dot to restore the diagram to its original scale.
- Click the largest dot to zoom to the highest zoom level.

Auto Arrange is selected by default. If you move a component, the Auto Arrange check box is deselected. From here you can manually layout the components as you wish. To return to the original layout, select the **Auto Arrange** check box.

### **Outstanding Alarms for Selected Categories**

The Outstanding Alarms for Selected Categories view contains a table that lists the most recent alarms for the category selected in the Categories and Services view.

| 1: 1 Outstanding Alarm(s) for Selected Categories                                               |        |        | Alarm Filter unset | -  |
|-------------------------------------------------------------------------------------------------|--------|--------|--------------------|----|
| View: 1 Outstanding Alarm(s)   1 Alarm Source(s)   1 Related Host(s)   1 Related Agent(s)       |        |        |                    |    |
| Long Name                                                                                       | Health | Alarms | Health History     | y  |
| Nindows_System_winsys_on_tor@tor014002.prod.quest.corp                                          | •      | 1      |                    |    |
| FileSys_Table C:                                                                                | •      | 1      |                    |    |
| EventLog                                                                                        | •      |        |                    |    |
| FileSrvr_Table                                                                                  | •      |        |                    | L  |
| System_Table                                                                                    | •      |        |                    | L  |
| Network_Interface_Table MS TCP Loopback interface                                               | •      |        |                    | E  |
| Network_Interface_Table VMware Virtual Ethernet Adapter for VMnet8                              | •      |        |                    | E  |
| Network_Interface_Table VMware Virtual Ethernet Adapter for VMnet1                              | •      |        |                    | E  |
| Network_Interface_Table 3Com EtherLink XL 10_100 PCI For Complete PC Management NIC [3C905C-TX] | •      |        |                    | E  |
| Logical_Disk_Table C:                                                                           | •      |        |                    | E  |
| Physical_Disk_Table 0 C:                                                                        | •      |        |                    | L  |
| Processor_Table 1                                                                               | •      |        |                    | L  |
| Processor_Table 0                                                                               | •      |        |                    | L  |
| TCPConnections_Table                                                                            | •      |        |                    | ſ  |
| Top MEM Table                                                                                   |        |        |                    | C. |

You can filter the list in the Outstanding Alarms view using several criteria. For details, see "Filtering the Alarms View" on page 62.

## Viewing System-Wide Alarms and Service Details

The Services (All Alarms) dashboard is a summary dashboard that contains views with information from other dashboards such as service levels, alarms, and system changes.

To view system-wide alarms and service details:

• From the navigation panel under **Dashboards**, click **Services** > **Services** (All Alarms).

The Services (All Alarms) dashboard appears.

vFoglight User Guide

| ervices (All Alarms)                                                                                                    |                                                                 |                                               |                                                                                                    |                                                                                                    |                                                                                                    |                                                                                                    | O• Monda                                                                                                    | y, November 3, 20                                                               | 00 10:50 AM - Now 44                                                                                                    | 0 ho  |
|----------------------------------------------------------------------------------------------------|-----------------------------------------------------------------|-----------------------------------------------|----------------------------------------------------------------------------------------------------|----------------------------------------------------------------------------------------------------|----------------------------------------------------------------------------------------------------|----------------------------------------------------------------------------------------------------|----------------------------------------------------------------------------------------------------|---------------------------------------------------------------------------------|----------------------------------------------------------------------------------------------------|-------|
| ategories and Services                                                                                                    |                                                                 |                                               |                                                                                                    | 0                                                                                                    | Augory Selector                                                                                                    | All System Alarms & Changes                                                                                                    |                                                                                                    |                                                                                 |                                                                                                    |       |
| Name                                                                                                    |                                                                 |                                               | Service Level Compliance *                                                                                                    | Alarma                                                                                                    | - II.                                                                                                    |                                                                                                    | All Alarm Count                                                                                                    |                                                                                 |                                                                                                    |       |
| Hosts                                                                                                    |                                                                 |                                               |                                                                                                    | 3 8                                                                                                    | 17 *                                                                                                    |                                                                                                    | ALCONT STOLE                                                                                                    |                                                                                 | × 40                                                                                                    |       |
| Applications                                                                                                    |                                                                 |                                               |                                                                                                    |                                                                                                    | _                                                                                                    |                                                                                                    |                                                                                                    |                                                                                 | 1-                                                                                                    |       |
|                                                                                                    |                                                                 |                                               |                                                                                                    |                                                                                                    |                                                                                                    | 11.50 11.20 11.40 12.50                                                                                                    | a 1220 1240 1300 1220 15<br>Al System Changes                                                                                 | 1.40 14.00 T                                                                    |                                                                                                    | Po.04 |
|                                                                                                    |                                                                 |                                               |                                                                                                    |                                                                                                    |                                                                                                    |                                                                                                    |                                                                                                    |                                                                                 | La                                                                                                    | 2     |
|                                                                                                    |                                                                 |                                               | ne Eintire System (Not Includ<br>Host(s)   11 Related Agent(s                                                                                                    |                                                                                                    | v                                                                                                    | 11.00 11.20 11.40 12.00                                                                                                    | 0 1220 1246 1900 1926 1                                                                                                    | 9.40 14.00                                                                      | Alarm Filter Hot Se                                                                                                    | -     |
| 46 Alarm(s) 26 Error Insta<br>Select All Unselect All Acknow                                                                                                    | nce(s)                                                          | 4 Relater                                     | d Host(s)   11 Related Agent(s                                                                                                    | 0                                                                                                    |                                                                                                    |                                                                                                    |                                                                                                    |                                                                                 | Alarm Filter Not Se                                                                                                    | -     |
| 46 Alarm(s) 26 Error Insta<br>Gelect All Unselect All Acknow<br>Sev Time *                                                                                                    | nce(s)  <br>wledge C<br>Adk'ed                                  | 4 Relates                                     | d Host(s)   11 Related Agent(s<br>Host                                                                                                    | ) Instance                                                                                                    |                                                                                                    | Message                                                                                                    | Origin                                                                                                    | Agent                                                                           | Alarm Filter Not Se<br>Agent Type                                                                                         | 4     |
| 46 Alarm(s) 26 Error Insta<br>elect All Unselect All Admon<br>Sev Time *<br>0 11/3/08 2:16 PM                                                                                                    | nce(s)<br>wiedge C<br>Ack'ed<br>N                               | 4 Relater                                     | (Host(s)    11 Related Agent(s<br>Host<br>lab-sl10-08.straka.com                                                                                                    | ) Instance<br>Data 2.0                                                                                         | Plutex content                                                                                                    | Message<br>ion on lab-sl10-06.straka.com is at                                                                                                    | Orign<br>Muter_Contention                                                                                                    | Agent<br>jh_sol                                                                 | Alarm Filter Hot Se<br>Alarm Filter Hot Se<br>Agent Type<br>Sun_MPStat                                                    | 4     |
| 46 Alarm(s) 26 Error Insta<br>ielect All Unselect All Advisor<br>Sev Time *<br>11/3/08 2:16 PM<br>11/3/08 1:45 PM                                                                                | nce(s)<br>wiedge C<br>Ack'ed<br>N                               | 4 Relater                                     | Host(s) 11 Related Agent(s<br>Host<br>lab-sl10-08.straka.com<br>lab-sl10-00.straka.com                                                                                                    | ) Instance<br>Data 2.0<br>Client                                                                               | Mutex content<br>Page in/out ra                                                                                                    | Message<br>con on kör-sit 0 00. skraka.com is at<br>tes on lab-sit 0-00. skraka.com are a                                                                                                    | Origin<br>Muter_Contention<br>Page_Bate                                                                                       | Agent<br>jh_sol<br>testAgent                                                    | Alarm Filter Hot Sc<br>Alarm Filter Hot Sc<br>Sun_975tot<br>Sun_975tot                                                    | 4     |
| 46 Alarm(s) 26 Error Instan<br>elect All Unselect All Admon<br>Sev Time *<br>11/3/08 2:16 PM<br>11/3/08 1:45 PM<br>11/3/08 1:41 PM                                                               | nce(s)<br>Nedge C<br>Ack'ed<br>N<br>N<br>N                      | 4 Relater<br>Cleared<br>Y<br>Y<br>Y           | Host(s) 11 Related Agent(s<br>Host<br>lab-sl10-08.straka.com<br>lab-sl10-08.straka.com<br>lab-sl10-08.straka.com                                                                                                    | )<br>Data 2.0<br>Client<br>Client                                                                              | Mutex content<br>Page injout ra<br>Page injout ra                                                                                     | Message<br>con on Id-J10 00.3troka.com is at<br>tes on Id-J10-00.3traka.com are a<br>tes on Id-J10 00.3traka.com are a                                                                                                    | Origin<br>Muter_Contention<br>Page_Rate<br>Page_Rate                                                                          | Agent<br>jh_sol<br>testAgent<br>jh_sol                                          | Alarm Filter Hot Sc<br>Alarm Filter Hot Sc<br>Sun_System<br>Sun_System                                                    | 4     |
| 46 Alarm(3) 26 Error Insta<br>elect All Unselect All Achors<br>Sev. Time #<br>11/3/08 2:16 PM<br>11/3/08 1:45 PM<br>11/3/08 1:41 PM<br>11/3/08 1:41 PM                                           | nce(s)   <br>wledge C<br>Ack'ed<br>N<br>N<br>N<br>N             | 4 Relater<br>Dear                             | Host(s) 11 Related Agent(s<br>Host<br>lab-sl10-08.stralia.com<br>lab-sl10-08.stralia.com<br>lab-sl10-08.stralia.com<br>tor100537.prod.quest.corp                                                                                | ) Instance<br>Data 2.0<br>Clent<br>Clent<br>tor105537.pred.quest                                               | Mutex content<br>Page Infout ra<br>Page infout ra<br>Remote Agent                                                                     | Messge<br>on on bib-blo 06 strale.com is et<br>tes on bib-blo 00, strale.com are a<br>tes on bib-flo 00, strale.com are a<br>Manager "tan105537 guod quest.com" (                                                                                                    | Origin<br>Muter, Contention<br>Page, Sate<br>Page, Sate<br>Descote Agent Manager State                                        | Agent<br>(h_sol<br>testAgent<br>(h_sol<br>t(h                                   | Alarm Filter Hot Si<br>Alarm Filter Hot Si<br>Sun_Stystem<br>Sun_System<br>Sun_System<br>N/a                              | 4     |
| 46 Alam(5) 26 Error Insta<br>elect Al Unselect Al Admo<br>Sev Time **<br>11/3/05 2:16 PM<br>11/3/05 1:45 PM<br>11/3/05 1:41 PM<br>11/3/05 1:41 PM<br>11/2/05 9:41 PM                             | nce(s)<br>evledge C<br>Ack'ed<br>N<br>N<br>N<br>N               | 4 Related<br>Cleared<br>Y<br>Y<br>Y<br>V<br>N | Host(s) 11 Related Agent(s<br>Host (s) 16.strala.com<br>Iab-sl10-06.strala.com<br>Iab-sl10-08.strala.com<br>Iab-sl10-08.strala.com<br>Iab-sl10-08.strala.com                                                                    | ) Instance<br>Data 2.0<br>Clent<br>Clent<br>tor105537.prod.quest<br>ErrorVerbose                               | Mutex conteni<br>Page in/out ra<br>Page in/out ra<br>Remote Agent<br>Nov 2 21:41:2                                                    | 14445494<br>Son on Jab-110 005-81748a.com is et<br>tes on Jab-110 005-81748a.com er e a<br>Hanager "Ant 105027 prod.guest.com" (<br>Jab-1100 08 Ur. (10 84556 Hem.n.)                                                                                                    | Ovigin<br>Muter_Contention<br>Paga_State<br>Paga_Parte<br>Renote Agent Manager State<br>Censole                               | Agent<br>Jh_sol<br>bestAgent<br>Jh_sol<br>n/a<br>Jh_sol                         | Alem Filter Not Se<br>Alem Filter Not Se<br>Sun_System<br>Sun_System<br>No<br>Sun_Console                                 | et    |
| 46 Alamids) [26 Error Instan<br>Select All Unselect All Actino<br>Sev Trine *<br>11/3/08 21:6 PM<br>11/3/08 1:45 PM<br>11/3/08 1:41 PM<br>11/3/08 1:41 PM<br>11/2/08 3:41 PM<br>11/2/08 3:41 PM  | nce(s)<br>wiedge C<br>Ack'ed<br>N<br>N<br>N<br>N<br>N<br>N<br>N | 4 Related<br>Cleared<br>Y<br>Y<br>Y<br>N<br>N | Host(s) 11 Related Agent(s)<br>Host<br>Iab-sl10-06.strala.com<br>Iab-sl10-08.strala.com<br>Iab-sl10-08.strala.com<br>Iab-sl10-08.strala.com<br>Ior105537.prod.quest.corp<br>Iab-sl10-08.strala.com<br>Ior105537.prod.quest.corp | )<br>Instance<br>Data 2.0<br>Clent<br>Clent<br>tor100537.grod.quest<br>ErrorVerbose<br>EventLog                | Mutex conteni<br>Page in/out ra<br>Page in/out ra<br>Remote Agent<br>Nov 2 21:41:2<br>NT Event Log:                                   | Message<br>on on Ide-Still 00. Straha.com is at<br>tes on Ide-Still 00. Straha.com er a<br>tes in Ide-Still 00. Straha.com er a<br>Manager "Inar 105522 prod.guest.com" (<br>Nat-Still 00. stra. []) 0. 84556 famm<br>System VS21mm te true service has c                             | Origes<br>Pluter_Contention<br>Page_State<br>Page_Nate<br>Demote Agent Manager State<br>Conside<br>Etwettog                   | Agent<br>Jh_sol<br>bssAgent<br>Jh_sol<br>n/a<br>Jh_sol<br>testwingke            | Agent Type<br>Sun_Price<br>Sun_System<br>Sun_System<br>N/b<br>Windows_System                                              | et    |
| 46 Alam(5) 26 Error Insta<br>Field All Unselect All Adams<br>54 11/3/05 216 PM<br>11/3/05 1-45 PM<br>11/3/05 1-45 PM<br>11/3/05 1-41 PM<br>11/3/05 1-41 PM<br>11/3/05 3-13 AM<br>11/2/05 3-13 AM | nce(s) Acked<br>N<br>N<br>N<br>N<br>N<br>N<br>N<br>N<br>N<br>N  | 4 Relates<br>Clear                            | Host(s) 11 Related Agent(s<br>Host)<br>lab-s110 06.strala.com<br>lab-s110 08.strala.com<br>lab-s110 08.strala.com<br>tor105527.prod.quest.com<br>lab-s110 08.strala.com<br>tor105537.prod.quest.com<br>tor105537.prod.quest.com | Instance<br>Date 2.0<br>Clent<br>Clent<br>CortX<br>tor10527 gred.quest<br>ErrorVerbose<br>EventLog<br>EventLog | Mutex content<br>Page in/out ra<br>Remote Agent<br>Nov 2 21:41:2<br>NT Event Log:<br>NT Event Log:                                    | Message<br>ann mikeliti 00 strata.com are a<br>ter on lakeliti 00 strata.com are a<br>ter on lakeliti 00 strata.com are a<br>Manager Trattitici grad gaart.com'<br>(skeliti 00 strat (skeliti 0 strata)<br>System W22Tims The time service has<br>System W22Tims The time service has | Origin<br>Mitters_Contention<br>Page_Bala<br>Page_Bala<br>Encode Agent Nonager State<br>Console<br>Eleventiog<br>Universitiog | Agent<br>(h_sol<br>bashgant<br>(h_sol<br>n/a<br>(h_sol<br>testwingke<br>TestBug | Agent Type<br>Sin, SP3ten<br>Nam Filter Hot Si<br>Sun, System<br>Na<br>Sin, Console<br>Windows, System<br>Windows, System | e.    |
| 46 Alami(3) [26 Error Insta<br>Select Al Unselect Al, Admon<br>Sev Time *<br>11/3/08 2:16 PM<br>11/3/08 1:41 PM<br>11/3/00 1:41 PM<br>11/3/00 1:31 AM<br>11/2/08 9:41 PM                         | nce(s)<br>wiedge C<br>Ack'ed<br>N<br>N<br>N<br>N<br>N<br>N<br>N | 4 Related<br>Cleared<br>Y<br>Y<br>Y<br>N<br>N | Host(s) 11 Related Agent(s)<br>Host<br>Iab-sl10-06.strala.com<br>Iab-sl10-08.strala.com<br>Iab-sl10-08.strala.com<br>Iab-sl10-08.strala.com<br>Ior105537.prod.quest.corp<br>Iab-sl10-08.strala.com<br>Ior105537.prod.quest.corp | )<br>Instance<br>Data 2.0<br>Clent<br>Clent<br>tor100537.grod.quest<br>ErrorVerbose<br>EventLog                | Mutex content<br>Page in/out ra<br>Page in/out ra<br>Renote Agent<br>Nov 2 21:41:2<br>NT Event Log:<br>NT Event Log:<br>NOV 1 21:38:0 | Message<br>on on Ide-Still 00. Straha.com is at<br>tes on Ide-Still 00. Straha.com er a<br>tes in Ide-Still 00. Straha.com er a<br>Manager "Inar 105522 prod.guest.com" (<br>Nat-Still 00. stra. []) 0. 84556 famm<br>System VS21mm te true service has c                             | Origes<br>Pluter_Contention<br>Page_State<br>Page_Nate<br>Demote Agent Manager State<br>Conside<br>Etwettog                   | Agent<br>Jh_sol<br>bssAgent<br>Jh_sol<br>n/a<br>Jh_sol<br>testwingke            | Agent Type<br>Sun_Price<br>Sun_System<br>Sun_System<br>N/b<br>Windows_System                                              | et.   |

The Categories and Services view is described under "Categories and Services" on page 97.

The All System Alarms and Changes and Outstanding Alarm(s) for the Entire System views are described under "Monitoring System-Wide Alarms" on page 118.

## **Examining Details on a Single Service**

The Service Details dashboard contains views that provide detailed information about a service. It shows all the SLAs, the service impacts, a full definition viewer, monitored components, host perspectives, and an alarm list for the selected service.

This is the best dashboard to use to view a service in detail.

To examine details on a single service:

- From the navigation panel, under **Dashboards**, click **Services** > **Service Details**. The Service Details dashboard appears.
- **Note** You can access this dashboard from the Services dashboard by selecting a service and choosing **Service Details** in the popup.

### O-Monday, November 3, 2001 33:60 AM - Now 4.0 hours-Service Details: 😑 Hosts 1 Service Level Agreement(s) i Service Impact List Name Service Level Compliance \* Service Level Alarms Current Recent Health Parent Service None - this is a top level service. Hosts Service Breakdown: 😐 Hosts 1 Services 4 Monitored Component(s) 4 Related Host(s) Service Level Complance \* Last Updated Component Hosts (PSMCategory) . 8 10/31/08 9:41 PM 8 17: 28 Outstanding Alarm(s) for Hosts Alarm Filter Not Set . \* 1 45 Alarm(s) 25 Error Instance(s) 4 Related Host(s) 11 Related Agent(s) Select All Unselect All Acknowledge Clear | 3 Sev Time \* Addred Choured Host Instance Message Origin Agent Agent Agent & Agent & Ag Agent Type 11/3/08 1:45 PM П Y lab-sl10-08.sitraka.com Page in/out rates on lab-sl10-08.straka.com are a... N Client Page\_Rate testAgent Sun System ILIJUU 1:5:5797 N Y B0-310-00.strala.com Clerit Page injour rete on I80-310-00.strala.com are 8... ILIJUU 1:5:579 N Y Isb-310-00.strala.com Clerit Page injour rete on Isb-310-00.strala.com are 8... Page Rate th sol Sun System 11/2/08 9:41 PM I1/2[08:9:41 PM N N bb-d10.08.stroka.com ErrorVerbose Nav 2 21:41:29 bb-d10.08 ufsr [ID:845546 iem.n.. I1/2[08:315 AM N N tor105537 grad.quest.corp EventLog NT EventLog: System W32Time The time service has ... Console jh\_sol Sun\_Console EventLog testwinglue Windows\_System 11/2/00 3:33 AM N N tor105537,prod.quest.corp 11/1/00 9:30 PM N N lab-s10-00.straka.com EventLog EventLog TestBug Windows\_System П NT Event Log: System W32Time The time service has ... ErrorVerbose Nov 1 21:38:00 lab-sl10-00 ufs: [ID 845546 kem.n... П Console jh\_sol Sun\_Console E. 10/31/08 10:57 PM N tor105537.prod.quest.corp EventLog NT Event Log: Application PatchLink Update Agent A... N Eventiog testwinglue Windows\_Syste Windows\_System П 😑 10/31/08 10:55 PM N N tor105537.prod.quest.corp EventLog NT Event Log: Application PatchLink Update Agent A... EventLog TestBug 10/31/08 9:41 PM N N lab-sl10-08.sitraka.com ErrorVerbose Oct 31 21:41:00 lab-sl10-08 ufs: [ID 845546 kem.n... Sun\_Console Console jh\_sol.

To see data for another service, select **Service Selector** in the action panel to open the Service Selector dialog, where you can choose another service.

To choose another service:

1 From the action panel, select **Service Selector**.

The Service Selector popup appears.

2 Navigate to the service for which you want to see details.

The Service Details dashboard is refreshed with data about the chosen service.

3 Click  $\times$  to close the popup.

## **Viewing Service Levels**

The Service Levels dashboard provides details about the service levels that are being monitored by vFoglight. Use this dashboard to measure the availability of a service.

vFoglight User Guide

107

To examine service levels:

 From the navigation panel, under Dashboards, click Services > Service Levels. The Service Levels dashboard appears.

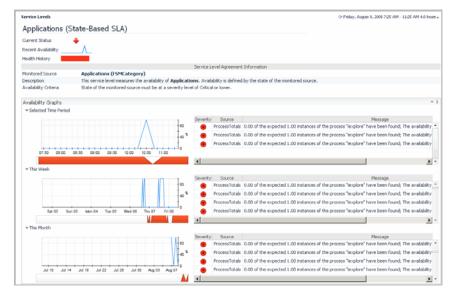

This dashboard lists the current status, recent availability (used to determine the status), and health history.

Other information that is displayed is listed under the following headings.

## Service Level Agreement Information

The Service Level Agreement Information area includes the description, the monitored source, and the availability criteria that are used to determine the status of the SLA.

## **Availability Graphs**

The availability graphs display data for the service level alarms. The three areas display data for the current time period, week, and month. The tables to the right of each graph summarize the severity level, source, and message for each alarm. Clicking an alarm in a table displays a popup with details about that alarm.

## **Choosing Another Service Level**

To see service levels for another service, select **Service Level Selector** in the action panel.

To choose another service level:

1 From the action panel, select Service Level Selector.

The Service Level Selector popup appears.

By default, the Service Level Agreements for all the monitored services are listed.

- 2 Select the Service Level Agreement for which you want to view details.
- 3 If you do not want to see the list of all the Service Level Agreements, deselect the List All Service Level Agreements check box.

The Service Levels dashboard is refreshed with data about the chosen service.

## **Building a Service**

A service is a grouping of one or more components. The Service Builder provides the functions needed to create a new service, tier, application, or category as well as edit existing services. When you create a service, a corresponding service level is automatically created.

To navigate to the Service Builder:

1 From the navigation panel, under **Dashboards**, click **Services** > **Service Builder**.

| Service Builder            |               |                            |        |        | (                  | G• Thursda | iy, Auç    | just 7,      | 2008 9:41 AI  | M - 1:41 PM 4.0 hours 🗸 |
|----------------------------|---------------|----------------------------|--------|--------|--------------------|------------|------------|--------------|---------------|-------------------------|
| 💿 Add                      |               |                            |        |        |                    |            |            |              |               |                         |
| Component                  | Alarm Filters | Service Level Compliance 🔻 | Health | Alarms | No Alarm<br>Health |            | Add        | Acti<br>Edit | ons<br>Remove | Last Updated :=         |
| Hosts (FSMCategory)        | ÷.            | •                          | -      | 1      |                    |            | 0          | 1            | 0             | 8/1/08 2:27 PM          |
| Applications (FSMCategory) | Siz .         | •                          | -      |        |                    |            | $\bigcirc$ | 1            | 9             | 8/1/08 2:27 PM          |
|                            |               |                            |        |        |                    |            |            |              |               |                         |
|                            |               |                            |        |        |                    |            |            |              |               |                         |
|                            |               |                            |        |        |                    |            |            |              |               |                         |
|                            |               |                            |        |        |                    |            |            |              |               |                         |
|                            |               |                            |        |        |                    |            |            |              |               |                         |

The Service Builder dashboard appears.

Services are used as inputs on many other dashboards (Hosts Table, Agents) besides the Services dashboards, as well as in reports. Defining a good set of services can make other dashboards more useful and easier to understand.

## Creating a New Category

Use the Service Builder dashboard to create categories that will be used as inputs on many other dashboards.

To create a new category:

1 In the Service Builder dashboard, click Add 💿 and then select Add Category.

The New Category dialog appears.

| New Category      |        | Π×     |
|-------------------|--------|--------|
| Name              |        |        |
| Short Description |        |        |
| Description       | ×      |        |
|                   | Create | Cancel |

- **2** Type a name for the category.
  - **Note** You can change the name of a service at a later date, without losing all history for a service. See "Editing a Service Name" on page 114.
- **3** You can enter text in the Short Description and Description fields, but these are optional. The text in the Description field appears in a popup when you hover over a service. You can modify the description later by following the procedures described in "Editing a Service Description" on page 115.
- 4 Click Create.

The new category is added to the list.

## **Creating a New Application**

Applications that you create here will be added as a service in the Applications category.

To create a new application:

1 In the Service Builder dashboard, click Add 💿 and then select Add Application.

The Application Creator dialog appears.

| New Applic | ation |        | ×      |
|------------|-------|--------|--------|
| Name 🗌     |       |        | :      |
|            |       | Create | Cancel |

2 Type a name that is unique to vFoglight for the application and click Create.

The new application is added as a service to the Applications service category. An application topology component is added below the service. For example in the screen shot below, *test app* has been added as a service to the Application service category. A corresponding application topology component has been added below the new application.

| Service Builder G- Friday, May 23, 2008 10:30 AM - 2:30 PM 4.0 hours 🗸 |               |       |        |        |     |                      |            |      |        |                 |
|------------------------------------------------------------------------|---------------|-------|--------|--------|-----|----------------------|------------|------|--------|-----------------|
| • Add                                                                  |               |       |        |        |     |                      |            |      |        |                 |
| Component                                                              | Alarm Filters | SLC 🔻 | Health | Alarms |     | rm Filters<br>Alarms | Add        | Edit | Remove | Last Updated    |
| Hosts (FSMCategory)                                                    | STA .         | ۲     | -      | 2 3 5  |     | 2 3 5                | $\bigcirc$ | 2    | 9      | 5/22/08 2:17 PM |
| Applications (FSMCategory)                                             | Siz .         | ۲     | -      | 2      | 1.1 | 2                    | $\bigcirc$ | 1    | 0      | 5/23/08 9:51 AM |
| outlook (AppMonitor) (FSMChildService)                                 | ST2           | ۲     | -      | 1      |     | 1                    | $\bigcirc$ | 2    | 9      | 5/23/08 9:51 AM |
| 🗉 💁 browser (AppMonitor) (FSMChildService)                             | Siz .         | ۲     | -      | 1      | 1.1 | 1                    | $\bigcirc$ | 1    | 0      | 5/22/08 1:41 PM |
| 🖴 💁 My much longer application nam (FSMChildService)                   | Siz .         | ٠     | -      |        | -   |                      | $\bigcirc$ | 1    | 9      | 5/22/08 2:46 PM |
| test app (FSMChildService)                                             | ŝ             | •     | -      |        |     |                      | $\bigcirc$ | 1    | 9      | 5/22/08 2:44 PM |
| test app (ApplicationTopology)                                         |               | -     | •      |        | 0   |                      | $\bigcirc$ |      | 9      | n/a             |

From here you can add application tiers to the new ApplicationTopology component. Refer to "Adding an Application Tier" on page 113 for details.

# **Building a Service**

Use the Service Builder dashboard to build a service or category as well as add a service to vFoglight.

To build a service:

- 1 Click Add 💿 for the service or category with which you want to work.
- 2 From the popup, select Add Components.

The Add to: dialog appears. From here you can choose the components that you want to add as well as create a new service.

3 Select the type of component that you want to add by navigating through the Services, Hosts, Foglight4Model, Applications, All Models, and Dynamic Managed Components tabs.

| d to: tor014002.prod.quest.corp            | t i i i i i i i i i i i i i i i i i i i |
|--------------------------------------------|-----------------------------------------|
| Services Hosts Foglight4Model Applications | All Models Dynamic Managed Components   |
| New Service                                |                                         |
| Find Clear Advar                           | nced                                    |
| elect All Unselect All Add                 |                                         |
| Service                                    | Туре                                    |
| browser (AppMonitor)                       | FSMChildService                         |
| tor014002.prod.quest.corp                  | FSMService                              |
| Windows                                    | FSMService                              |
|                                            |                                         |
|                                            |                                         |
|                                            |                                         |
|                                            |                                         |
|                                            |                                         |
|                                            |                                         |
|                                            |                                         |
|                                            |                                         |
|                                            |                                         |
|                                            |                                         |
|                                            |                                         |
|                                            |                                         |
|                                            |                                         |

Use **Find**, **Clear**, and **Advanced** to locate a component. **Select All** and **Unselect All** quickly chooses the listed components that you want to add. To locate a component by name and type, click **Advanced**. You can also use regular expressions.

- 4 When you have chosen the components, click Add.
- **5** To add a new service, click **New Service**, and then enter a name and description for the service.

The service is added to the component that you chose in step 1.

## Adding Dynamic Managed Components

Using the Service Builder dashboard, you can dynamically manage components by specifying a rule for adding objects to a service so that the default service is created or updated when certain data arrives. Therefore, if a component is added or removed, the default service is automatically updated to handle addition or removal of the component from the service.

For example, if you are monitoring an application that runs four WebLogic servers, you can create a service and specify a rule to add WebLogic server instances for a particular domain so that the service is updated when more servers are added or deleted. After adding the rule, you can see that the new WebLogic servers appear automatically in the service after four more WebLogic servers were added. Likewise, if the original four WebLogic instances running on Windows are decommissioned, they automatically disappear from the service.

In another example, if you create a service called "FX" on the infrastructure that monitors a webservice, you can create a rule to include another infrastructure that is used for extra capacity during peak times. When the other infrastructure for high capacity is used, it shows up in the service.

To add a dynamic managed component:

- 1 From the navigation panel, under **Dashboards**, click **Services** > **Service Builder**.
- 2 Drill-down to the appropriate service or category and click Add 💿 in the Actions column.
- 3 In the Add to: dialog, click the **Dynamic Managed Components** tab.
- 4 Type a **Name** for the query.

| Add to: My Service has changed             |            |                            |          |
|--------------------------------------------|------------|----------------------------|----------|
| Services Hosts Foglight4Model Applications | All Models | Dynamic Managed Components |          |
| Name                                       |            |                            |          |
| ▼ Select a root query or a list node       |            | Filter e.g.                |          |
| Name 🔺                                     | Typ        | pe 😳                       | <u>~</u> |
| E Foglight                                 |            | *                          |          |
| All Agents                                 |            |                            |          |
| C All Data                                 |            |                            |          |
| Servers                                    |            |                            |          |
| Hosts                                      |            |                            |          |
| Services                                   |            |                            |          |
|                                            |            |                            |          |
|                                            |            |                            |          |
|                                            |            |                            |          |
|                                            |            |                            |          |
|                                            |            |                            |          |
|                                            |            |                            |          |
|                                            |            |                            |          |
|                                            |            | •                          | *        |
|                                            |            | Add Tes                    | t Cancel |

- 5 Select a root node for the query. For example, click Hosts > All Hosts.
- 6 In the **Filter** box, type a query such as:

name like '%.prod.quest.corp'

7 Click **Test** and confirm that it comes up with one entry for the query result.

| Query Result              |      |  |
|---------------------------|------|--|
| Name                      | Туре |  |
| tor014004.prod.quest.corp | Host |  |

8 Click Add. At this point you should see a new dynamic managed component appear under the service that is associated with one host.

# Adding an Application Tier

When you create an application using Application Builder or Service Builder, you specify the application tier that you want to use. In the Service Builder dashboard you can also do this when you build an application.

To add an application tier:

1 Click Add ③ for the application topology component for which you want to add a tier.

The Applications Tier dialog box appears.

| d Application Tier(s) to: browser (AppMonitor) |      |
|------------------------------------------------|------|
| New Application Tier                           |      |
| Advanced Filter On} Find Clear Advanced        |      |
| elect All Unselect All Add                     |      |
| Application Tiers                              | Туре |
| rere Is No Data To Display                     |      |

- 2 From here you can create a new application tier or select from a list of application tiers that are already in use by other monitored applications.
- **3** From the Application Tiers list, click **Add** ③ beside the tiers you want to add to the selected application

or

If you want to create a new tier, click ONEW Application Tier

The Tier Creator dialog box appears.

| New Applicati | on Tier |        | ×      |
|---------------|---------|--------|--------|
| Tier Type     | WebTier | •      |        |
| Tier Name     |         |        | :      |
|               |         | Create | Cancel |

4 Select the type of tier you want to create from the drop-down list.

114

5 Type a name for the tier and click **Create**.

The name of the new tier is added to the Application Tiers list.

- 6 Use Find, Clear, and Advanced to locate an application tier. To locate a tier by name and type, click Advanced. You can also use regular expressions.
- 7 Continue to add tiers to the application.

After you have added all tiers, you can then add other components to the tier by following the steps outlined in "Building a Service" on page 110.

# Removing a Service, Category, Monitored Component, or Tier

You can remove a service, category, tier, or a monitored component from its related service.

To remove a service, category, monitored component, or tier:

1 Click **Remov**e  $\bigcirc$  for the service, category, tier, or monitored component that you want to remove.

From the popup, choose whether you want to remove either the selected item, or the monitored components in the selected item.

- Note Depending on the component that you select, you may not receive a popup but instead are prompted to confirm the deletion. Click **Confirm** to remove the item.
- 2 If you want to remove monitored components, you are prompted to select the components that you want to remove. Use **Select All** and **Unselect All** to quickly choose the components.
- 3 After you have selected the components, click **Remove**.

You are prompted to confirm the deletion.

4 Click **Confirm** to continue.

## **Editing a Service Name**

By clicking the Edit button on the Service Builder dashboard and Services dashboard, you can rename an existing service without having to delete and recreate the service. This means that all history for a service is retained, such as the performance of the systems to suit your needs. For example, if you create 50 services but then you need to change the name of the service due to a spelling error you can change the service name without losing service data information.

To edit a service name:

1 On the Service Builder dashboard, click **Edit** *i* for the service name you want to change.

The Edit Service Descriptions dialog box appears.

| Edit Service Descriptions |                                                              | □ ×           |
|---------------------------|--------------------------------------------------------------|---------------|
| Name                      | browser (AppMonitor)                                         |               |
| Short Description         | Measures availability of application<br>browser (AppMonitor) |               |
| Description               | Measures availability of application browser (AppMonitor)    |               |
|                           |                                                              | Update Cancel |

2 Change the name and click **Update**. The service name is changed but the service state is not altered.

## **Editing a Service Description**

You can change the service description that is displayed when you hover over a service that is listed on a dashboard.

To edit a service description:

1 Click **Edit** *i* for the service you want to edit.

The Edit Service Descriptions dialog box appears.

2 Modify the descriptions and then click Update.

# **Filtering Alarms**

Alarm filters can be defined for any service or application tier instance in the Service Builder. You can use alarm filters to specify alarms that are relevant to a given service as a way to keep an irrelevant alarm from falsely causing a service outage, rather than have all alarms impact the state of a service.

For example, alarm filtering can be used to ignore a certain state for a component with a high CPU usage. vFoglight is monitoring an application that runs on a Weblogic server and you create a service called "Retail" that includes the server and the host. The "Retail" service is shown as being unavailable when the host has a CPU usage greater than 90%. However, generally this is not considered a true service outage for this

116

service. If you look at the host alarms none of the alarms apply to the Retail service. As a result, you can use an alarm filter to filter out all host rules.

In another example, you can use an alarm filter to ignore the state of a service that appears as unavailable when the file system component for the D: drive fills up. vFoglight is monitoring an application that uses a host for the Siebel database and you want to filter out the Oracle database. The database is configured so that it uses only the C: drive, not the D: drive. A service was created to monitor the application that includes the Oracle agent and the host instance for the Oracle host. However, the service shows as unavailable if the D: drive fills up. Since the D: drive does not contribute to the availability of the application, you should add an alarm filter to exclude the monitoring of the D: drive. You can restrict the filter by choosing the FileSystem alarm, then specifying a Groovy script to refine the filter to apply only to the D: drive.

## Adding an Alarm Filter

By specifying an alarm filter, you can decide what alarms impact the availability of a service.

To add an alarm filter:

- 1 From the navigation panel, under **Dashboards**, click **Services** > **Service Builder**.
- 2 Drill-down to the component and click the Alarm Filters <sup>th</sup> button.

The Alarm Filters dialog shows alarms inherited from parents of the current service.

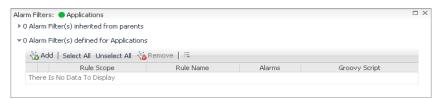

- **Note** Alarm filters can be defined for two nested services. Alarm filters work the same way regardless they are nested or not. Even though a set of alarms is not filtered out by the alarms' immediate parents, the set of alarms are eventually filtered out by an alarm filter defined for one of the alarms' parents further up the hierarchy of nested services.
- You can select an existing filter from the list or click head to add a new filter. The Add Alarm Filter dialog appears.

| Filter by:                        |      |                                                                                     | 5.1.11                          | D. L. C. IN                          | and the second |
|-----------------------------------|------|-------------------------------------------------------------------------------------|---------------------------------|--------------------------------------|----------------|
|                                   | 0    | Rule Scope A                                                                        | Rule Name<br>Agent Health State | Rule Conditions<br>Critical, Warning | Filter Count   |
|                                   |      | -                                                                                   | 2                               | critical, warning                    |                |
|                                   | 0    | AppMonitor_AgentMsgs                                                                | AgentMsgs                       | -                                    | 0              |
|                                   | 0    | AppMonitor_ProcessTotals                                                            | Process_Availability            | Fatal, Critical, Warning             | 0              |
|                                   | 0    | Windows_System_EventLog                                                             | EventLog                        | -                                    | 0              |
|                                   | 0    | Windows_System_FileSys_Table                                                        | Capacity                        | Fatal, Critical, Warning             | 0              |
|                                   | 0    | Windows_System_Physical_Disk_Table                                                  | Disk_Utilization                | Fatal, Critical, Warning             | 0              |
|                                   | 0    | Windows_System_Processor_Table                                                      | ProcessorUtilization            | Fatal, Critical, Warning             | 0              |
|                                   | 0    | Windows_System_System_Table                                                         | CPU_Utilization                 | Fatal, Critical, Warning             | 1              |
|                                   | 0    |                                                                                     | IO_Interrupts                   | Warning                              | 0              |
|                                   | 0    |                                                                                     | Memory Shortage                 | Fatal, Critical, Warning             | 0              |
| Alarms:<br>Groovy Script:<br>e.g. |      | Exclude All O Exclude Critical And Warn<br>Include All O Include Fatal and Critical | ,                               | g                                    | <b>A</b>       |
| perty Lookup:                     | Sele | ct Property Path No path has been sele                                              | cted                            |                                      | ¥              |

- 4 Select one or more filtering options:
  - **By Rule**—select the By Rule check box and choose a rule to monitor one or more of the nested children added to the service. You can define more than one alarm filter for the same rule.
  - Alarms—select the state of alarms to include or exclude:

Include: all alarms are excluded except those specified in the include filters.
Exclude: all alarms are included except those specified in the exclude filters.
If both Include and Exclude filters are defined: include alarms that are specified in the Include filters as long as they are not excluded by the Exclude

- filters.
- Groovy Script—an optional script used to refine the filtering. An alarm is the only required input, meaning you can filter on anything that is referenced by the alarm. An example of a groovy script is:
   @alarm.get('topologyObject').getType().getName() ==
   'Windows\_System\_System\_Table'
- 5 Click Save.

The filter is saved on the Alarm Filters list.

## **Deleting an Alarm Filter**

To delete an alarm filter:

- Drill down to the component from the Service Builder dashboard and click the Alarm Filters is button.
- 2 In the Alarm Filters dialog, select the filter and click <sup>Semove</sup>.

## Example: Filter fatal alarms fired by the Processor Utilization rule

For example, to include only alarms fired on Processor 0 by the CPU\_Utilization rule, you select the following parameters in the Alarm Filters dialog box:

- By rule: CPU\_Utilization
- Alarms: Include All
- Groovy script: @alarm.get('topologyObject').get('longName') == 'Processor\_Table 0')

# Monitoring System-Wide Alarms

Unlike the alarms displayed on the Services dashboard which show only those alarms for a selected service, the Alarms dashboard is useful for viewing the state of all alarms across the entire vFoglight installation and allows you to take immediate action on them. It also shows the alarm count by time, so that alarm storms or outage events can be identified.

To monitor system-wide alarms:

• From the navigation panel, under **Dashboards**, select **Alarms** > **Alarms**.

The Alarms dashboard appears.

| larms                                                                                                    |                                                                                                    |                                                                                                    |                                                                                 |                                                                                                    |                                                                                                    |                                                                                                    | <ul> <li>Monday,</li> </ul>                                                                                                    | November 3, 200                                                                                                    | 8 10:46 AM - Now 4.0                                                                                                    | mós |
|----------------------------------------------------------------------------------------------------|----------------------------------------------------------------------------------------------------|----------------------------------------------------------------------------------------------------|---------------------------------------------------------------------------------|----------------------------------------------------------------------------------------------------|----------------------------------------------------------------------------------------------------|----------------------------------------------------------------------------------------------------|----------------------------------------------------------------------------------------------------|----------------------------------------------------------------------------------------------------|----------------------------------------------------------------------------------------------------|-----|
| 13/08 2:4                                                                                                    | 6:2 AM                                                                                                    |                                                                                                    |                                                                                 |                                                                                                    |                                                                                                    |                                                                                                    |                                                                                                    | · · · ·                                                                                                    | 11/5/08 2:44                                                                                                    | ļ   |
| All System                                                                                                    | n Alarms & Change                                                                                                    | 95                                                                                                    |                                                                                 |                                                                                                    |                                                                                                    |                                                                                                    |                                                                                                    |                                                                                                    |                                                                                                    |     |
|                                                                                                    | -                                                                                                    |                                                                                                    |                                                                                 |                                                                                                    |                                                                                                    | All Aarm Count                                                                                                    |                                                                                                    |                                                                                                    |                                                                                                    |     |
|                                                                                                    |                                                                                                    |                                                                                                    |                                                                                 |                                                                                                    |                                                                                                    |                                                                                                    |                                                                                                    |                                                                                                    | T40                                                                                                    |     |
|                                                                                                    |                                                                                                    |                                                                                                    |                                                                                 |                                                                                                    |                                                                                                    |                                                                                                    |                                                                                                    |                                                                                                    | 1                                                                                                    |     |
|                                                                                                    |                                                                                                    |                                                                                                    |                                                                                 |                                                                                                    |                                                                                                    |                                                                                                    |                                                                                                    |                                                                                                    | 20 ฐ                                                                                                    |     |
|                                                                                                    |                                                                                                    |                                                                                                    |                                                                                 |                                                                                                    |                                                                                                    |                                                                                                    |                                                                                                    |                                                                                                    | · · · · · ·                                                                                                    |     |
|                                                                                                    | 10:50 11:00                                                                                                    | 11:10                                                                                                    | 11.20                                                                           | 11:30 11:40 11:50 12:00                                                                                                    | 0 12:10 12:20 12:30                                                                                                    | 0 12:40 12:50 13:00 13:10 13:20 13:30 13:4                                                                                                    | 0 13:50 14:00 14:10 5                                                                                                    | 4:20 14:30                                                                                                    | 14.40                                                                                                    |     |
|                                                                                                    |                                                                                                    |                                                                                                    |                                                                                 |                                                                                                    |                                                                                                    | All System Changes                                                                                                    |                                                                                                    |                                                                                                    |                                                                                                    |     |
|                                                                                                    |                                                                                                    |                                                                                                    |                                                                                 |                                                                                                    |                                                                                                    |                                                                                                    |                                                                                                    |                                                                                                    | -1                                                                                                    |     |
|                                                                                                    |                                                                                                    |                                                                                                    |                                                                                 |                                                                                                    |                                                                                                    |                                                                                                    |                                                                                                    |                                                                                                    | 2                                                                                                    |     |
|                                                                                                    |                                                                                                    |                                                                                                    |                                                                                 |                                                                                                    |                                                                                                    |                                                                                                    |                                                                                                    |                                                                                                    | 2                                                                                                    |     |
|                                                                                                    | 10:50 11:00                                                                                                    | 11:10                                                                                                    | 11:20                                                                           | 11:00 11:40 11:50 12:0                                                                                                    | 0 12:10 12:20 12:3                                                                                                    | 0 12:40 12:50 13:00 13:10 13:20 13:30 13:                                                                                                    | 40 13:50 14:00 14:10                                                                                                    | 14:20 14:30                                                                                                    | 14:40                                                                                                    |     |
| 8 1                                                                                                    | 17: 29 Outstandir                                                                                                    | ng Alarm                                                                                                    | (s) for t                                                                       | the Entire System (Not Includ                                                                                                    | ing SLA Alarms)                                                                                                    |                                                                                                    |                                                                                                    |                                                                                                    | Alarm Filter Not Se                                                                                                    |     |
| 46 Alarm                                                                                                    | (5) 26 Error Insta                                                                                                    | ance(s)                                                                                                    | 4 Relati                                                                        | ed Host(s) 11 Related Agent(s)                                                                                                    |                                                                                                    |                                                                                                    |                                                                                                    |                                                                                                    | Alarm Filter Not Se                                                                                                    |     |
| 16 Alarm                                                                                                    |                                                                                                    | ance(s)                                                                                                    | 4 Relati                                                                        | ed Host(s)   11 Related Agent(s)                                                                                                    |                                                                                                    | Message                                                                                                    | Origin                                                                                                    | Agent                                                                                                    | Alarm Filter Not Se<br>Agent Type                                                                                                    |     |
| 46 Alarm<br>Select All<br>Sev                                                                                                | (s) 26 Error Insta<br>Unselect All Ackno                                                                                                    | ance(s)                                                                                                    | 4 Relati                                                                        | ed Host(s)   11 Related Agent(s)                                                                                                    | 1                                                                                                    | Message<br>Muter: contention on lab st30-00, straha.com is at                                                                                                    | Origin<br>Mutex_Contention                                                                                                    | Agent<br>Jh_sol                                                                                                    |                                                                                                    |     |
| 46 Alarm<br>Select All<br>Sev                                                                                                | (5) 26 Error Insta<br>Unselect All Active<br>Time *                                                                                                    | ance(s)<br>wiedge (<br>Ackled                                                                                               | 4 Relati                                                                        | ed Host(s) [ 11 Related Agent(s)<br>]<br>  Host                                                                                                    | Instance                                                                                                    |                                                                                                    |                                                                                                    |                                                                                                    | Agent Type                                                                                                    |     |
| 46 Alarm<br>Select All<br>Sev                                                                                                | (5) 26 Error Insta<br>Unselect All Active<br>Time *<br>11/3/08 2:16 PM                                                                                                    | ance(s)<br>wiledge<br>Ack/ed<br>N                                                                                           | 4 Relati                                                                        | ed Host(s)   11 Related Agent(s)<br>1<br>1 Host<br>1ab-s10-08.straha.com                                                                                                    | Instance<br>Data 2.0                                                                                                    | Mutex contention on lab-sl10-08.sitraka.com is at                                                                                                    | Mutex_Contention                                                                                                    | th_sol                                                                                                    | Agent Type<br>Sun_MPStat                                                                                                    |     |
| 16 Alarm<br>Select All<br>Sev                                                                                                | (3) 26 Error Inst.<br>Unselect All Active<br>Time *<br>11/3/08 2:16 PM<br>11/3/08 1:45 PM<br>11/3/08 1:45 PM<br>11/3/08 1:41 PM<br>11/3/08 11:31 AM                                                                                                    | ance(s)<br>weledge<br>Ack/ed<br>N<br>N<br>N                                                                                 | 4 Relati<br>Cleared<br>Y<br>Y<br>Y<br>Y<br>Y                                    | ed Host(s) 11 Related Agent(s)<br>1 Host<br>1 Host<br>1 Host<br>1 bb-s110-08.strala.com<br>1 bb-s110-08.strala.com<br>1 bb-s110-08.strala.com<br>1 tor105537.prod.quest.com                                                                                                    | Instance<br>Date 2.0<br>Clent<br>Clent<br>tor105537.prod.quest                                                                                                    | Mutex contention on lab sl10-08 straka.com is at<br>Page in/out rates on lab-sl10-08 straka.com are a<br>Page in/out rates on lab-sl10-08 straka.com are a<br>Remote Agent Manager "tor105537 prod.quest.corp" (                                                                                                    | Mutex_Contention<br>Page_Rate<br>Page_Rate<br>Remote Agent Manager State                                                                                                    | Jh_sol<br>testAgent<br>Jh_sol<br>n/a                                                                                                    | Agent Type<br>Sun_MPStat<br>Sun_System<br>Sun_System<br>h/le                                                                                                    |     |
| 46 Alarm<br>Select All<br>Sev                                                                                                | (9) 26 Error Insta<br>Unselect All Adams<br>Time *<br>11/3/08 1:45 PM<br>11/3/08 1:45 PM<br>11/3/08 1:45 PM<br>11/3/08 11:31 AM<br>11/3/08 9:41 PM                                                                                                    | nce(s)<br>weledge<br>Ackled<br>N<br>N<br>N                                                                                  | 4 Relati<br>Cleared<br>Y<br>Y<br>Y                                              | ed Host(s) 11 Related Agent(s)<br>Ti<br>Iob-sl10-08.sitraka.com<br>Iab-sl10-08.sitraka.com<br>Iab-sl10-08.sitraka.com                                                                                                    | Instance<br>Dute 2.0<br>Clent<br>Clent                                                                                                    | Mutex contention on lab-sl10-08.straka.com is at<br>Page in/out rates on lab-sl10-08.straka.com are a<br>Page in/out rates on lab-sl10-08.straka.com are a                                                                                                    | Mutex_Contention<br>Page_Rate<br>Page_Rate                                                                                                    | Jh_sol<br>testAgent<br>Jh_sol                                                                                                    | Agent Type<br>Sun_MPStat<br>Sun_System<br>Sun_System                                                                                                    |     |
| 16 Alarm<br>Select All<br>Sev<br>0<br>0<br>0<br>0<br>0<br>0<br>0<br>0<br>0<br>0<br>0<br>0<br>0<br>0<br>0<br>0<br>0<br>0<br>0 | (9) 26 Error Insta<br>Unselect All Adams<br>Time *<br>11/3/08 1:45 PM<br>11/3/08 1:45 PM<br>11/3/08 1:45 PM<br>11/3/08 1:41 PM<br>11/3/08 11:31 AM<br>11/2/08 9:41 PM<br>11/2/08 9:41 PM                                                                                                    | ance(s)<br>weledge<br>Ack/ed<br>N<br>N<br>N                                                                                 | 4 Relati<br>Cleared<br>Y<br>Y<br>Y<br>Y<br>Y                                    | ed Host(s) 11 Related Agent(s)<br>1 Host<br>Isb-s10-06.strala.com<br>Isb-s10-06.strala.com<br>Isb-s10-06.strala.com<br>Isb-s10-06.strala.com<br>tor105537.prod.quest.com<br>tor105537.prod.quest.com                                                                                                    | Instance<br>Date 2.0<br>Client<br>Client<br>tor 105537.prod.quest<br>ErrorVierbose<br>EventLog                                                                               | Muter: contention on lab-liab 0.06, strala.com in et<br>Page Injout rates on lab-liab 0.06, strala.com in et a<br>Page Injout rates on lab-liab 0.06, strala.com et e a<br>Pennote Agent Manager "CortOSSI7 and quest-cost" (<br>Nov 2 21:41:23 lab-liab 0.06 ufit: [ID 045564 kem.n<br>Nf Event Log System V922Tem Eth time service has                                                                                                    | Mutex_Contention<br>Page_Rate<br>Page_Rate<br>Remote Agent Manager State<br>Console<br>EventLog                                                                                                    | jh_sol<br>testAgent<br>jh_sol<br>n/a<br>jh_sol<br>testwinglue                                                                                                    | Agent Type<br>Sun_MPStat<br>Sun_System<br>Sun_System<br>N/a<br>Sun_Console<br>Windows_System                                                                                                    |     |
| 16 Alarm<br>Select All<br>Sev                                                                                                | (5) 26 Error Insta<br>Linselect All Action<br>Time *<br>11/3/08 2:16 PM<br>11/3/08 1:45 PM<br>11/3/08 1:45 PM<br>11/3/08 11:31 AM<br>11/2/08 9:41 PM<br>11/2/08 9:41 FM<br>11/2/08 9:43 AM                                                                                                    | moe(s) //<br>weledge (s<br>Add/ed<br>N<br>N<br>N<br>N<br>N<br>N<br>N<br>N                                                   | 4 Relati<br>Cleared<br>Y<br>Y<br>Y<br>N<br>N<br>N                               | d Host(s) 11 Related Agent(s)<br>Host<br>In Host<br>In | Instance<br>Date 2.0<br>Client<br>Client<br>tor 10597, prod. gurst<br>ErrorVierbose<br>Eventilog<br>Eventilog                                                                | Muter contention on lab-sli10-06 sfrala.com is et<br>Page Nylov rates on lab-sli10-06 strala.com ere a<br>Page Nylov rates on lab-sli10-06 strala.com ere a<br>Perecte Agent Manager "tor 105557 and quest corp" (<br>Nov 2214123 lab-sli20-06 strale (DD 845546 Jenn<br>NV T Event Log: System W221tme The time service has<br>NT Event Log: System W221tme The time service has                                                                                                    | Mutex_Contention<br>Page_Rate<br>Page_Rate<br>Remote Agent Manager State<br>Console<br>EventLog<br>EventLog                                                                                                    | Jh_sol<br>testAgent<br>Jh_sol<br>ryle<br>Jh_sol<br>testwingtue<br>TestBug                                                                                                    | Agent Type<br>Sun_MPStat<br>Sun_System<br>N/a<br>Sun_Console<br>Windows_System<br>Windows_System                                                                                                    |     |
| 16 Alarm<br>Select All<br>Sev<br>0<br>0<br>0<br>0<br>0<br>0<br>0<br>0<br>0<br>0<br>0<br>0<br>0<br>0<br>0<br>0<br>0<br>0<br>0 | (3) 26 Error Insta<br>Unselect Al Actors<br>Time *<br>11/3/00 2:16 PM<br>11/3/00 1:41 PM<br>11/3/00 1:41 PM<br>11/3/00 1:51 AM<br>11/2/08 9:41 PM<br>11/2/08 9:15 AM<br>11/2/08 9:38 PM                                                                                                    | Ackied<br>N<br>N<br>N<br>N<br>N<br>N<br>N<br>N<br>N<br>N<br>N<br>N<br>N                                                     | 4 Relati<br>Cleared<br>Y<br>Y<br>Y<br>Y<br>N<br>N<br>N<br>N                     | ed Host(s) 11 Related Agent(s)<br>Host<br>Inb-s110-08.stralia.com<br>Inb-s10-08.stralia.com<br>Inb-s10-08.stralia.com<br>tor10557.prod.quest.cop<br>Inb-s10-08.stralia.com<br>tor10557.prod.quest.cop<br>tor10557.prod.quest.cop                                                                                                    | Instance<br>Date 2.0<br>Clant<br>Clant<br>Enrol/sebose<br>Eventlog<br>Eventlog<br>Eventlog<br>Eventlog<br>Eventlog                                                           | Mutics contention on Ide-B100 dos.ltx9.ib.a.com is a<br>Page In(but rates on Ide-B10 dos.ltx9.ib.a.com ere a<br>Page Volot rates on Ide-B100 dos.ttx9.ib.a.com ere a<br>Remote Apart Manager "to 100557 and Aparts.com" (<br>Nov 2 214 11/20 Malch 000 dur E) D 004546 kenn.n<br>NT Event Log: System WOXTme The time service has<br>NT Event Log: System WOXTme The time service has<br>NT Event Log: System WOXTme The time service has<br>NT Event Log: System WOXTme The time service has<br>NT Event Log: System WOXTme The time service has<br>NT Event Log: System WOXTme The time service has                                                                                                    | Mutex_Contention<br>Page_Rate<br>Page_Rate<br>Remote Agent Manager State<br>Console<br>EventLog<br>EventLog<br>Console                                                                                                    | Jh_sol<br>testAgent<br>Jh_sol<br>r/le<br>Jh_sol<br>testwinglue<br>TestBug<br>Jh_sol                                                                                                    | Agent Type<br>Sun_MPSut<br>Sun_System<br>Sun_System<br>n(a<br>Sun_Console<br>Windows_System<br>Sun_Console                                                                                            |     |
| 16 Alarm<br>Select All<br>Sev<br>0<br>0<br>0<br>0<br>0<br>0<br>0<br>0<br>0<br>0<br>0<br>0<br>0<br>0<br>0<br>0<br>0<br>0<br>0 | (4) 26 Error Insta<br>Unselect All Advice<br>Tree *<br>11/3/08 2:16 PM<br>11/3/08 1:45 PM<br>11/3/08 11:51 AM<br>11/2/08 9:41 PM<br>11/2/08 9:41 PM<br>11/2/08 9:15 AM<br>11/2/08 9:13 AM<br>11/2/08 9:33 PM<br>10/31/08 10:57 PM                                                                                                    | Acked N<br>N<br>N<br>N<br>N<br>N<br>N<br>N<br>N<br>N<br>N<br>N<br>N<br>N<br>N<br>N<br>N                                     | 4 Relati<br>Cleared<br>Y<br>Y<br>Y<br>N<br>N<br>N<br>N<br>N<br>N                | ed Hoo(c) 11 Related Agent(c)<br>1<br>Hoot Agent(c) 11 Related Agent(c)<br>1<br>Hoot Agent(c) 10 00. strala.com<br>100. strala.com<br>100.00. strala.com<br>10105572 prod.quest.cop<br>10105572 prod.quest.cop<br>10105572 prod.quest.cop<br>10105572 prod.quest.cop<br>10105572 prod.quest.cop                                                                                                    | Instance<br>Date 2.0<br>Clant<br>Clant<br>Clant<br>Tor10557.prod.quest<br>EnroVietbose<br>Eventilog<br>Eventilog<br>Eventilog<br>Eventilog                                   | $\label{eq:response} \begin{split} & \text{PAtter control on the -10-00 Strate across et al. } \\ & \text{Page Point rates on the -10-00 Strate across et al. } \\ & \text{Page Point rates on the -10-00 Strate across et al. } \\ & \text{Page Point rates on the -10-00 Strate across et al. } \\ & \text{Page Point rates on the -10-00 Strate across et al. } \\ & Page Point rates of the -10-00 Strate across the strates of the -10-00 Strates of the -10-00 Strates of the -10-00$ | Mutex_Contention<br>Page_Bate<br>Page_Bate<br>Remote Apart: Manager State<br>Console<br>EventLog<br>Console<br>EventLog<br>EventLog                                                                                                    | jh_sol<br>testAgent<br>jh_sol<br>h_sol<br>testwingke<br>TestBug<br>jh_sol<br>testwingke                                                                                                    | Agent Type<br>Sun_PE2kt<br>Sun_System<br>n(a<br>Sun_Console<br>Windows_System<br>Windows_System<br>Windows_System                                                                                     |     |
| 16 Alarm<br>Select All<br>Sev<br>0<br>0<br>0<br>0<br>0<br>0<br>0<br>0<br>0<br>0<br>0<br>0<br>0<br>0<br>0<br>0<br>0<br>0<br>0 | (4) 26 Dror Inst.<br>Unselect AI Advice<br>Time *<br>11/3/08 2:16 PM<br>11/3/08 1:45 PM<br>11/3/08 1:45 PM<br>11/3/08 1:47 PM<br>11/3/08 9:41 PM<br>11/2/08 9:41 PM<br>11/2/08 9:41 PM<br>11/2/08 9:41 PM<br>11/2/08 9:41 PM<br>11/2/08 9:41 PM<br>11/2/08 9:41 PM<br>11/2/08 9:41 PM<br>10/3/3/30 10:55 PM<br>10/31/30 10:55 PM                                                                               | Acked N<br>N<br>N<br>N<br>N<br>N<br>N<br>N<br>N<br>N<br>N<br>N<br>N<br>N<br>N<br>N<br>N<br>N<br>N                           | 4 Relati<br>Cleared<br>Y<br>Y<br>Y<br>N<br>N<br>N<br>N<br>N<br>N<br>N           | ed Hody() 11 Related Agent(s)<br>1<br>Hod (00, straha.com<br>lab-d100.dtraha.com<br>lab-d100.dtraha.com<br>lab-d100.dtraha.com<br>ter (105572 and agent.com<br>ter (105572 and agent.com<br>lab-d100.straha.com<br>ter (105572 and agent.com<br>lab-d100.straha.com                                                                                                    | Instance<br>Date 2.0<br>Client<br>Client<br>Tor 105537, prod. quert<br>Enroll/arbose<br>Enroll/arbose<br>Enroll/arbose<br>Enroll/arbose<br>Exvertilog                        | Note control on his-1-010-02, invite a control it , , , , , , , , , , , , , , , , , ,                                                                                                    | Mutex_Contention Page_Sate Page_Sate Remote Agent Manager State Console EventLog EventLog EventLog EventLog EventLog EventLog EventLog                                                                                                    | jh_sol       testAgent       jh_sol       n/a       jh_sol       testwinglue       TestBug       jh_sol       testwinglue       TestBug                                                                                                    | Agent Type<br>Sun_PF2xt<br>Sun_System<br>Sun_System<br>No<br>Sun_Console<br>Windows_System<br>Windows_System<br>Windows_System<br>Windows_System                                                      |     |
| 16 Alarm<br>Select All<br>Sev<br>0<br>0<br>0<br>0<br>0<br>0<br>0<br>0<br>0<br>0<br>0<br>0<br>0<br>0<br>0<br>0<br>0<br>0<br>0 | 60 26 Error Insta<br>Unselect All Advec<br>Time *<br>11/306 216 PM<br>11/306 1141 PM<br>11/306 1141 PM<br>11/306 9141 PM<br>11/206 9141 PM<br>11/206 915 AM<br>11/206 915 AM<br>11/206 9315 AM<br>11/206 9315 AM<br>11/206 935 PM<br>10/31/06 10:55 PM<br>10/31/06 10:55 PM                                                                                                    | Acked N<br>Acked N<br>N<br>N<br>N<br>N<br>N<br>N<br>N<br>N<br>N<br>N<br>N<br>N<br>N<br>N<br>N<br>N<br>N<br>N                | 4 Relati<br>Cleared<br>Y<br>Y<br>Y<br>N<br>N<br>N<br>N<br>N<br>N<br>N<br>N<br>N | ed Host(s) 11 Belated Agent(s)<br>1<br>Host<br>Iso-110 00, straha.com<br>Iso-110 00, straha.com<br>Iso-110 00, straha.com<br>Iso-110 00, straha.com<br>Iso-110 00, straha.com<br>Iso-110 00, straha.com<br>Iso-110 00, straha.com<br>Iso-110 00, straha.com<br>Iso-110 00, straha.com                                                                                                    | Instance<br>Date 2:0<br>Clinit<br>Conit<br>tor10557.prod.quest<br>EnroVierbose<br>EnroVierbose<br>EnroVierbose<br>EnroVierbose<br>EnroVierbose<br>EnroVierbose               | Mote contraction on bit-101000 km/s core is 4<br>Page hold rates on bit-10100 km/s core is a<br>Page hold rates on bit-10100 km/s core is a<br>Page hold rates on bit-101000 km/s core is a<br>Page hold rates on bit-101000 km/s core is a<br>Not core to go system VEXTem the test environ has<br>Not core to go system VEXTem the test environ has<br>Not 2 total core is a system hold rest environ has<br>Not 2 total core is a system hold rest environ has<br>Not 2 total core is a system hold rest environ has<br>Not 2 total core is a system hold rest environ has<br>Not 2 total core is a system hold rest environ has a system hold and the total core is a system hold rest of the system hold rest one of the system hold rest one of the system hol                                                      | Mutex, Contention<br>Page, Pate<br>Page, Pate<br>Page, Pate<br>Page, Pate<br>Page, Pate<br>Page, Pate<br>Page, Pate<br>Page, Pate<br>EventLog<br>EventLog<br>EventLog<br>EventLog<br>Concole                                                                                                    | jh_sol<br>testAgent<br>jh_sol<br>h_sol<br>testwingke<br>TestBug<br>jh_sol<br>testwingke                                                                                                    | Agent Type<br>Sun_992xt<br>Sun_9ystem<br>Sun_System<br>Sun_Console<br>Windows_System<br>Sun_Console<br>Windows_System<br>Sun_Console<br>Sun_Console                                                   | 2   |
| Ho Alarm<br>Select All                                                                                                    | (4) 26 Emor Inst.<br>Unselect All Active<br>Time *<br>11/300 21-6 PM<br>11/300 1-45 PM<br>11/300 1-45 PM<br>11/300 1-45 PM<br>11/300 1-41 PM<br>11/200 9-41 PM<br>11/200 9-315 AM<br>11/200 9-315 AM<br>11/200 9-315 AM<br>11/200 9-315 AM<br>10/31/00 10-57 PM<br>10/31/00 10-57 PM<br>10/31/00 4-04 PM                                                                                                    | Acked N<br>N<br>N<br>N<br>N<br>N<br>N<br>N<br>N<br>N<br>N<br>N<br>N<br>N<br>N<br>N<br>N<br>N<br>N                           | 4 Relation                                                                      | et Hod(s) 11 Related Agent(s)<br>1 Related Agent(s)<br>1 Hod(s) attributions<br>1 Hod(s) attributions<br>1 Hod(s) attributions<br>1 Hod(s) attributions<br>1 Hod(s) attributions<br>1 Hod(s) attributions<br>1 Hod(s) Attributions<br>1 Hod(s) Attribut                                                                                                    | Instance<br>Data 2.0<br>Clark<br>Cark<br>Cark<br>Control<br>Enrolletose<br>Eventing<br>Eventing<br>Eventing<br>Eventing<br>Eventing<br>Eventing<br>Eventing<br>Eventing      | Note control on his-1-10-00 km/s acro in st<br>Tage inplot rates in his-1-10-00 km/s acro in st. a.<br>Tage inplot rates in his-1-10-00 km/s acro in st. a.<br>Tage inplot rates in his-1-10-00 km/s acro in st. a.<br>The start lay thread in the start inplot inplot                                   | Mutex_Contention Page_Sate Page_Sate Page_Sate Remote Agent Manager Sute Console EventLog EventLog EventLog EventLog EventLog Console EventLog Console EventLog Console Console Consol | jh_sol       testAgent       jh_sol       n/a       jh_sol       testwinglue       TestBug       jh_sol       testwinglue       TestBug                                                                                                    | Agent Type<br>Sun_3P284<br>Sun_System<br>n/a<br>Sun_Console<br>Windows_System<br>Windows_System<br>Windows_System<br>Windows_System<br>Sun_Console<br>Windows_System<br>Sun_Console<br>FileSystem     | 2   |
| Ho Alarm<br>Select All                                                                                                    | (4) 26 Emer Inst.<br>Unselect All Advice<br>Time *<br>11/3/06 21-65 PM<br>11/3/06 21-65 PM<br>11/3/06 11-55 PM<br>11/3/06 11-51 PM<br>11/3/06 11-51 PM<br>11/2/06 91-15 PM<br>11/2/06 91-15 PM<br>11/2/06 91-15 PM<br>11/2/06 91-15 PM<br>10/31/06 10-55 PM<br>10/31/06 10-55 PM<br>10/31/06 10-55 PM<br>10/31/06 10-55 PM<br>10/31/06 10-55 PM<br>10/31/06 10-55 PM<br>10/31/06 10-65 PM<br>10/31/06 10-65 PM | ance(s)<br>andedge<br>Ackled<br>N<br>N<br>N<br>N<br>N<br>N<br>N<br>N<br>N<br>N<br>N<br>N<br>N<br>N<br>N<br>N<br>N<br>N<br>N | 4 Relation                                                                      | el Hod(s) 11 Baland Agent(s)<br>1 Heat<br>Martin (Co. straha.com<br>Martin (Co. straha.com<br>Martin (Co. straha.com<br>Martin (Co. straha.com<br>Martin (Co. straha.com<br>100557 and Agent.org)<br>100557 and Agent.org)<br>10105577 and Agent.org)<br>10105577 and Agent.org)<br>10105557 and Agent.org)<br>101055577 and Agent.org)<br>101055577 and Agent.org)<br>101055577 and Agent.org)<br>101055577 and Agent.org)<br>10105577 and Agent.org)<br>10105577 and Agent.org)<br>10105577 and Agent.org)<br>10105577 and Agent.org)<br>10105577 and Agent.org)<br>10105577 and Agent.org)<br>10105577 and Agent.org)<br>10105577 and Agent.org)                                                                                                    | Protance<br>Dris 2.0<br>Clant<br>Clant<br>Clant<br>Envertiog<br>Evertiog<br>Evertiog<br>Evertiog<br>Evertiog<br>Evertiog<br>Evertiog<br>Envirebose<br>Envirebos<br>Envirebos | Note: contractions on bit-101-000 stratus core at a<br>Page hold rates on bit-101-000 stratus core at a<br>Page hold rates on bit-101-000 stratus core at a<br>Page hold rates on bit-101-000 stratus core at a<br>Reverse to pay through the notes of the stratus core of<br>Nev 2 stratus core for the stratus core of the stratus core of<br>Nev 2 stratus core of the stratus core of the stratus core of<br>Nev 2 stratus core of the stratus core of the stratus core of<br>Nev 2 stratus core of the stratus core of the stratus core of th                                                    | Mater, Contention<br>Page, Suite<br>Page, Suite<br>Page, Suite<br>Page, Suite<br>Remote, Agent Manager State<br>Console<br>Eventiog<br>Eventiog<br>Eventiog<br>Eventiog<br>Console<br>Capadry, Suitus<br>Usirr_CPU                                                                                                    | jh_sol<br>testAgent<br>jh_sol<br>n(te<br>jh_sol<br>testwingkie<br>TestBug<br>jh_sol<br>testwingkie<br>TestBug<br>jh_sol<br>jh_sol<br>jh_sol<br>jh_sol<br>jh_sol<br>jh_sol                                                                                                    | Agent Type<br>Sun_34584<br>Sun_54584<br>Sun_54588<br>Sun_54588<br>Windows_54588<br>Windows_54588<br>Sun_Console<br>Windows_54588<br>Sun_Console<br>Windows_54588<br>Sun_Console<br>FileSystem<br>User | 2   |
| Ho Alarm<br>Select All                                                                                                    | (4) 26 Emor Inst.<br>Unselect All Active<br>Time *<br>11/300 21-6 PM<br>11/300 1-45 PM<br>11/300 1-45 PM<br>11/300 1-45 PM<br>11/300 1-41 PM<br>11/200 9-41 PM<br>11/200 9-315 AM<br>11/200 9-315 AM<br>11/200 9-315 AM<br>11/200 9-315 AM<br>10/31/00 10-57 PM<br>10/31/00 10-57 PM<br>10/31/00 4-04 PM                                                                                                    | nce(s)<br>miedge<br>Ackled<br>N<br>N<br>N<br>N<br>N<br>N<br>N<br>N<br>N<br>N<br>N<br>N<br>N                                 | 4 Relation                                                                      | et Hod(s) 11 Related Agent(s)<br>1 Related Agent(s)<br>1 Hod(s) attributions<br>1 Hod(s) attributions<br>1 Hod(s) attributions<br>1 Hod(s) attributions<br>1 Hod(s) attributions<br>1 Hod(s) attributions<br>1 Hod(s) Attributions<br>1 Hod(s) Attribut                                                                                                    | Instance<br>Data 2.0<br>Clark<br>Cark<br>Cark<br>Control<br>Enrolletose<br>Eventing<br>Eventing<br>Eventing<br>Eventing<br>Eventing<br>Eventing<br>Eventing<br>Eventing      | Note control on his-1-10-00 km/s acro in st<br>Tage inplot rates in his-1-10-00 km/s acro in st. a.<br>Tage inplot rates in his-1-10-00 km/s acro in st. a.<br>Tage inplot rates in his-1-10-00 km/s acro in st. a.<br>The start lay thread in the start inplot inplot                                   | Mutex_Contention Page_Sate Page_Sate Page_Sate Remote Agent Manager Sute Console EventLog EventLog EventLog EventLog EventLog Console EventLog Console EventLog Console Console Consol | fit_sol<br>testAgent<br>fit_sol<br>n/o<br>fit_sol<br>testwinglue<br>TestBug<br>fit_sol<br>testwinglue<br>TestBug<br>fit_sol<br>fit_sol<br>fit_ | Agent Type<br>Sun_3P284<br>Sun_System<br>n/a<br>Sun_Console<br>Windows_System<br>Windows_System<br>Windows_System<br>Windows_System<br>Sun_Console<br>Windows_System<br>Sun_Console<br>FileSystem     | e   |

The Alarms dashboard has two views that display data for the time range indicated at the top right of the dashboard. For information about changing the time range, see "Time Range" on page 51.

- All System Alarms and Changes
- Outstanding Alarm(s) for the Entire System

### All System Alarms and Changes

This view contains charts that summarize the alarm and change activity for the current time range. Hovering over a line or bar in a chart produces a tooltip with details about the alarm or change that occurred nearest to that time.

### Outstanding Alarm(s) for the Entire System

This common view lists in a table all the alarms for the current time range, except SLA alarms. The current time range can be fixed as described in "Freezing a time range" on page 52.

The totals for each level of alarm, and the total number of alarms in the table, are in the upper left corner of the view. You can filter the list, sort it by column, and acknowledge and clear alarms in this view.

You can see more detailed information about an alarm by hovering over or clicking a column to display a dwell or a popup. The content of the dwells and popups varies according to the column you choose.

For information on working with the different alarm views, refer to "Alarm List" on page 58.

# **Monitoring Agents and Hosts**

This section describes how to view monitor agents and hosts. Several dashboards are available in vFoglight to help you with this activity.

This chapter contains the following sections:

| Overview                 | 122 |
|--------------------------|-----|
| Viewing Agents           | 122 |
| Viewing Host Performance | 124 |
| Viewing Host Details     | 128 |

### 122 vFoglight User Guide

# **Overview**

Agent and host dashboards are monitored by Operators (for example, Unix System Operators) whose primary responsibility is availability of those hosts. From these dashboards you can perform the following tasks:

- Viewing Agents
- Viewing Host Performance
- Viewing Host Details

# **Viewing Agents**

The Agents dashboard lists the agents that are available for each host. It is useful for monitoring from the perspective of hosts and agents. If you want to look at agents and the hosts where they are running, you will find this the most helpful dashboard.

To get started monitoring agents:

• From the navigation panel, under **Dashboards**, click **vFoglight** > **Agents**.

The Agents on All Hosts dashboard appears.

|                                                                                                    |                                                |                     |                      |                               |                | O Monday, Novembe     | a v ruga 3723   | 1 Mart - 1999/ 445    |
|----------------------------------------------------------------------------------------------------|------------------------------------------------|---------------------|----------------------|-------------------------------|----------------|-----------------------|-----------------|-----------------------|
| Monitored Hosts and Agents                                                                                                    |                                                |                     |                      |                               |                |                       |                 |                       |
| Find Clear                                                                                                    |                                                |                     |                      |                               |                |                       |                 |                       |
| Nar                                                                                                    | ne                                             |                     | Health               | Alams                         | Health History | State                 | Agent           | ith State             |
| # rd-aix01.straka.com (Host) (Hust)                                                                                                    |                                                |                     |                      |                               |                | State                 | Hea             | ith state             |
| C torfgStstw01.prod.quest.corp (Host) (Here)                                                                                                    |                                                |                     |                      |                               |                |                       |                 |                       |
| C lab-si10-08.sitraka.com (Host) (Host)                                                                                                    |                                                |                     |                      | 3                             |                |                       |                 |                       |
| C tor105537.prod.quest.corp (Host) (Host)                                                                                                    |                                                |                     |                      | 4 12                          |                |                       |                 |                       |
| <ul> <li>An a second de considerant construction (construction)</li> </ul>                                                                                             |                                                |                     |                      |                               |                |                       |                 |                       |
|                                                                                                    |                                                |                     |                      |                               |                |                       |                 |                       |
|                                                                                                    |                                                |                     |                      |                               |                |                       |                 |                       |
|                                                                                                    |                                                |                     |                      |                               |                |                       |                 |                       |
|                                                                                                    |                                                |                     |                      |                               |                |                       |                 |                       |
|                                                                                                    |                                                |                     |                      |                               |                |                       |                 |                       |
|                                                                                                    |                                                |                     |                      |                               |                |                       |                 |                       |
|                                                                                                    |                                                |                     |                      |                               |                |                       |                 |                       |
|                                                                                                    |                                                |                     |                      |                               |                |                       |                 |                       |
|                                                                                                    |                                                |                     |                      |                               |                |                       |                 |                       |
|                                                                                                    |                                                |                     |                      |                               |                |                       |                 |                       |
|                                                                                                    |                                                |                     |                      |                               |                |                       |                 |                       |
|                                                                                                    |                                                |                     |                      |                               |                |                       |                 |                       |
|                                                                                                    |                                                |                     |                      |                               |                |                       |                 |                       |
|                                                                                                    |                                                |                     |                      |                               |                |                       |                 |                       |
|                                                                                                    |                                                |                     |                      |                               |                |                       |                 |                       |
|                                                                                                    |                                                |                     |                      |                               |                |                       |                 |                       |
|                                                                                                    |                                                |                     |                      |                               |                |                       |                 |                       |
|                                                                                                    |                                                |                     |                      |                               |                |                       |                 |                       |
|                                                                                                    |                                                |                     |                      |                               |                |                       |                 |                       |
|                                                                                                    |                                                |                     |                      |                               |                |                       |                 |                       |
|                                                                                                    |                                                |                     |                      |                               |                |                       |                 |                       |
|                                                                                                    |                                                |                     |                      |                               |                |                       |                 |                       |
|                                                                                                    |                                                |                     |                      |                               |                |                       |                 |                       |
|                                                                                                    |                                                |                     |                      |                               |                |                       |                 |                       |
|                                                                                                    |                                                |                     |                      |                               |                |                       |                 |                       |
|                                                                                                    |                                                |                     |                      |                               |                |                       |                 |                       |
|                                                                                                    |                                                |                     |                      |                               |                |                       |                 | North Eller 1         |
| 1. 2 Outstanding Alarm(s) for ri6-air01.strateka                                                                                                    | com                                            |                     |                      |                               |                |                       |                 | Varm Filter H         |
|                                                                                                    |                                                |                     |                      |                               |                |                       |                 | ların Filter H        |
| 2 Alarm(s) 2 Error Instance(s) 1 Related Host(s) 2                                                                                                    |                                                |                     |                      |                               |                |                       |                 | larn Filter H         |
|                                                                                                    |                                                |                     |                      |                               |                |                       | ,               | larn Filter H         |
| 2 Alarm(s) 2 Error Instance(s) 1 Related Host(s) 2                                                                                                    |                                                | Instance            |                      | Мессара                       |                | Origin                | Apret           |                       |
| 2 Alarm(s) 2 Error Instance(s) 1 Related Host(s) 2<br>Select Al Unselect All Acinowledge Clear 1%<br>Sev Time * Ackled Cleared                                         | Related Agent(s)<br>Host                       |                     | Flow-stern Justicipa |                               |                | Origin<br>Canada Saha | Agent           | Agent T               |
| 2 Marm(s) 2 Error Instance(s) 1 Related Host(s) 2<br>Select All Unselect All Actinoviedge Clear   15<br>Sev Time * AcKed Cleared<br>● 10/33/08 4:04 PM N N r           | Related Agent(s)<br>Host<br>d-atr01.straha.com | PSStats /dev/fslv00 |                      | ice: free space remaining 2.0 | 0%             | Capacity_Status       | Agent<br>Jh_aix | Agent T<br>FileSystem |
| 2 Marm(s) 2 Error Instance(s) 1 Related Host(s) 2<br>Select Al Unselect Al Actionolegys Clear   12<br>Sev Trne <sup>+</sup> Active Cleared<br>● 10/33/08 4:04 PM N N r | Related Agent(s)<br>Host                       |                     |                      |                               | 0%             |                       | Agent           | Agent T               |
| 2 Alarm(s) 2 Error Instance(s) 1 Related Host(s) 2<br>elect All Unselect All Acinoviedge Clear 115<br>Sev Time * AcKed Cleared<br>● 10/31/08 4:04 PM N N r             | Related Agent(s)<br>Host<br>d-atr01.straha.com | PSStats /dev/fslv00 |                      | ice: free space remaining 2.0 | 9%             | Capacity_Status       | Agent<br>Jh_aix | Agent T<br>FileSystem |

The Monitored Hosts and Agents and the Outstanding Alarms views are displayed. Drilldowns for each of the columns on this dashboard are explained below.

Drilldowns for the Agents on All Hosts View

| Select          | To display                                                                                                    |
|-----------------|----------------------------------------------------------------------------------------------------|
| Agent or a host | a popup that provides a summary of the host,<br>service, or application. This summary includes the<br>number of alarms by severity, health status, and<br>related links.              |
|                 | This is a common view in vFoglight. For a description of the host summary popup, refer to "Host Summary" on page 74.                                                                  |
| Health icon     | <ul> <li>links to:</li> <li>health of all alarm sources</li> <li>health of current alarm source</li> <li>all outstanding alarms for that alarm source</li> </ul>                      |
| Alarm icon      | a list of alarms for components that are being<br>monitored. This is a common view in vFoglight.<br>For further information, refer to "Alarm List" on<br>page 58.                     |
| Health History  | a popup that focuses on the state history of a host<br>condition such as OK, warning, critical, or fatal.                                                                             |
| State           | a popup that allows you to activate or deactivate<br>the agent as well as start and stop data collection.                                                                             |
| Health State    | alarms for the host or agent selected in the<br>Monitored Hosts and Agents view. This is a<br>common view in vFoglight. For further<br>information, refer to "Alarm List" on page 58. |

Tip Hovering over a column displays a dwell with more detailed information.

You can filter the hosts by clicking Service Selector in the action panel to open the Service Selector dialog. For more information on working with the Service Selector, refer to "Examining Details on a Single Service" on page 105.

# Viewing Host Performance

You can view the performance of:

- a single host
- all monitored hosts
- hosts in real-time

## Viewing Performance of a Single Host

The Host Resource dashboard provides a detailed full-page view of the performance of a single host. It contains charts and tables that provide details about CPU, memory, disk I/O, and network utilization.

This dashboard shows more current and historical information than the Host Monitor dashboard, which is more like a real-time monitor.

To view the performance of a single host:

1 From the navigation panel, under **Dashboards**, click **Hosts** > **Host Resource**.

The Host Resource dashboard appears.

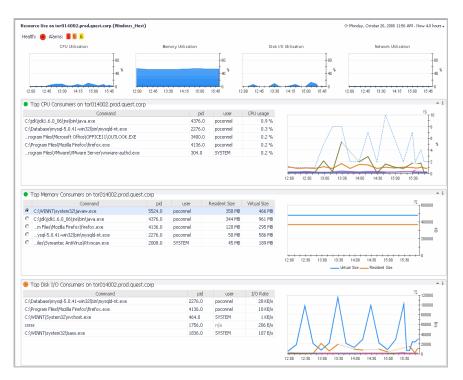

The name of the current host is at the top left of the dashboard. To see data for another host, click **Host Selector** in the action panel to open the Host Selector dialog, where you can choose another host.

## Viewing Performance on All Monitored Hosts

The Hosts Table dashboard is the best high-level summary of host performance. It summarizes information on alarms and CPU, memory, disk, and network utilization for active hosts. This dashboard is useful for monitoring from a host perspective, especially where there is a large number of hosts.

To view the performance on all monitored hosts:

• From the navigation panel, under **Dashboards**, click **Hosts** > **Hosts** 

The Hosts Table dashboard appears.

| Hosts |      |                           |   |        |   |             |         |             |         | G           | • Monday, Oct | ober 20, 2008 12:02 PM - | Now 4.0 hours |
|-------|------|---------------------------|---|--------|---|-------------|---------|-------------|---------|-------------|---------------|--------------------------|---------------|
|       |      | Host                      |   | Alarms |   | CPU         |         | Memory      |         | Disk        |               | Network                  |               |
| *     | Туре | Name                      | F | C      | W | Utilization | Current | Utilization | Current | Utilization | Current       | Utilization              | Current       |
| ۲     |      | tor014002.prod.quest.corp | 1 | 5      | 6 |             | 4 %     |             | 53 %    |             | 0 %           |                          | 1 %           |

You can remove one or more of the columns in the table by clicking the edit icon  $\equiv$  at the right-hand end of the title bar to open a list of columns, where you can de-select the column(s) that you want to remove.

You can filter the list of hosts by clicking **Host Filter** in the action panel to open the Host Filter dialog.

| Host Filter                                                                                 |   |
|---------------------------------------------------------------------------------------------|---|
| Filter By Activity:                                                                         |   |
| <ul> <li>Active Hosts Only (Hosts for which CPU or Memory metrics are collected)</li> </ul> |   |
| O All Hosts                                                                                 |   |
| Filter By Service                                                                           |   |
| Service                                                                                     | 1 |
| Hosts (FSMCategory)                                                                         | - |
| Windows (FSMService)                                                                        |   |
| tor014002.prod.quest.corp (FSMService)                                                      |   |
| petero-w2k3.prod.quest.corp (FSMService)                                                    |   |
| windows service a (FSMService)                                                              |   |
| winserive b (FSMService)                                                                    |   |
| winservice c (FSMService)                                                                   |   |
| Applications (FSMCategory)                                                                  |   |
| cat a (FSMCategory)                                                                         |   |
| cat b (FSMCategory)                                                                         |   |
| cat c (FSMCategory)                                                                         |   |

You can choose to display all hosts or only active hosts and filter the information from each host by service.

## Viewing Real-Time Performance

The Host Monitor dashboard provides a real-time overview of how a host is functioning. The name of the current host is at the top left of the dashboard. The state of the various components is indicated by colors (see "State Icons" on page 95 for details). Discs with stateless metrics are displayed in blue.

To view real-time performance of hosts:

- 1 From the navigation panel, under **Dashboards**, click **Hosts** > **Host Monitor**.
- 2 To select a host to view in the host monitor, select the host from the Host Selector menu at the bottom of the navigation panel on the left.

vFoglight User Guide

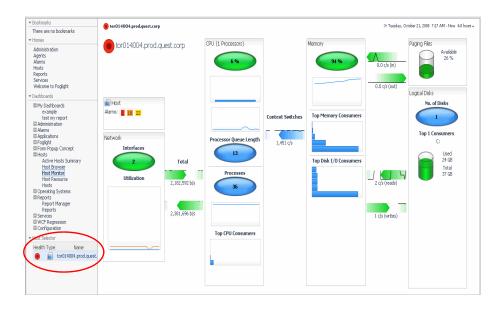

## **Drilling Down to Detail Views**

The dwells in this dashboard are mostly charts, such as the one in the Host Monitor dashboard. This dashboard also has a number of areas from which you can drill down to more detailed dashboards.

For example, clicking the Processes button in the CPU view takes you to a dashboard that displays detailed information about CPU utilization and processes for the current host, as shown below.

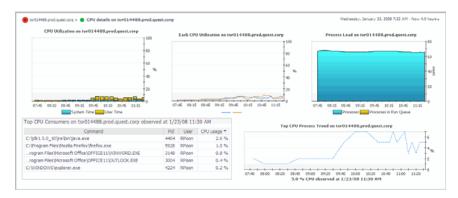

Hovering over a line or area in a chart displays a tooltip with data for the nearest time.

128 vFoglight User Guide

# **Viewing Host Details**

You can view details on:

- a single host
- a host (in portlet format)

## Viewing Details on a Single Host

The Host Browser dashboard is similar to the Agents browser, except that it shows the agents for only one host at a time. It contains two views: Agents Running on *<host>* and Outstanding Alarm(s) for *<host>*.

To view details on a single host:

• From the navigation panel, under **Dashboards**, click **Hosts** > **Host Browser**.

The Host Browser dashboard appears.

| \gents                 | Running on tor014                                                                                                    | 4002.pro                         | d.quest                                                                                                    | t.com                                                                                                    |                                                                              |                                                                                                    |                                                                                                    |                                                          |                                               |                                                                                                    |   |
|------------------------|----------------------------------------------------------------------------------------------------|----------------------------------|----------------------------------------------------------------------------------------------------|----------------------------------------------------------------------------------------------------|------------------------------------------------------------------------------|----------------------------------------------------------------------------------------------------|----------------------------------------------------------------------------------------------------|----------------------------------------------------------|-----------------------------------------------|----------------------------------------------------------------------------------------------------|---|
|                        |                                                                                                    |                                  |                                                                                                    | Name                                                                                                    |                                                                              | Health T                                                                                                    | Alams                                                                                                    | Las                                                      | t Updat                                       | ed                                                                                                   |   |
|                        | win1 (Wodows Systeme                                                                                                    | Aquet)                           |                                                                                                    |                                                                                                    |                                                                              | •                                                                                                    |                                                                                                    | (00 3:49 PM                                              |                                               |                                                                                                    |   |
|                        |                                                                                                    |                                  |                                                                                                    |                                                                                                    |                                                                              |                                                                                                    |                                                                                                    |                                                          |                                               |                                                                                                    |   |
| 7 Alar                 | m(s) 3 Error Instan                                                                                                    | nce(s) 1                         | Related                                                                                                    | 4002.prod.quest.corp<br>Hist(s) 1 Related Agent(s                                                                                                    | )                                                                            |                                                                                                    |                                                                                                    |                                                          |                                               | Alarm Filter Hot Set                                                                                 | , |
| 7 Alar<br>Select       | m(s) 3 Error Instan<br>All Unselect All Anal                                                                                                    | nce(s) 1<br>lyze Ackry           | Related                                                                                                    | d Host(s) 1 Related Agent(s<br>Clear   =                                                                                                    |                                                                              |                                                                                                    | lercan                                                                                                    | Chine                                                    |                                               |                                                                                                    |   |
| 7 Alar<br>Select       | m(s) 3 Error Instan<br>All Unselect All Anal<br>v Time *                                                                                                    | hce(s) 1<br>lyze Ackri<br>Ackled | Related<br>owledge<br>Cleared                                                                                    | d Host(s)   1 Related Agent(s<br>Clear   =<br>Host                                                                                                    | Instance                                                                     |                                                                                                    | tessage                                                                                                    | Origin<br>Eventi on                                      | Agent                                         | Agent Type                                                                                           |   |
| 7 Alar<br>ielect<br>Se | m(5) 3 Error Instan<br>All Unselect All Anal<br>V Time *<br>10/9/08 10:00 AM                                                                                                | Acked                            | Related<br>owledge<br>Cleared                                                                                    | d Host(s) 1 Related Agent(s<br>Clear   14<br>Host<br>tor014002.prod.quest.corp                                                                                                    | Instance<br>EventLog                                                         | NT Event Log: System Wind                                                                                                    | lows Update Agent Unable t.                                                                                                    | EventLog                                                 | Agent<br>win1                                 | Agent Type<br>Windows_System                                                                         |   |
| 7 Alar<br>ielect<br>Se | M(S) 3 Error Instan<br>All Unselect All Anal<br>Time *<br>10/9/08 10:00 AM<br>10/9/08 8:54 AM                                                                               | AcKed                            | Related<br>owledge<br>Cleared<br>(1)<br>(1)                                                                      | d Host(s) 1 Related Agent(s<br>Clear III<br>Host<br>bor014002.prod.quest.corp<br>bor014002.prod.quest.corp                                                                                     | Instance<br>EventLog<br>FileSys_Table C:                                     | NT Event Log: System Wind<br>FileSystem C:: free space n                                                                                               | lows Update Agent Unable t.<br>emaining 0.00% (354.00                                                                                  | Capacity                                                 | Agent<br>win1<br>win1                         | Agent Type<br>Windows_System<br>Windows_System                                                       |   |
| 7 Alar<br>Select       | 3 Error Instan           All Unselect All Analy           Time *           10/9/08 10:00 AM           10/9/08 8:54 AM           10/9/08 8:17 PM                             | Acked (                          | Related<br>owledge<br>Cleared<br>(#<br>(#                                                                        | d Host(s) 1 Related Agent(s<br>Clear IF<br>Host<br>tor014002.prod.quest.corp<br>tor014002.prod.quest.corp<br>tor014002.prod.quest.corp                                                         | Instance<br>EventLog<br>FileSys_Table C:<br>EventLog                         | NT Event Log: System Wind<br>FileSystem C:: free space in<br>NT Event Log: Application P                                                               | lows Update Agent Unable t.<br>emaining 0.00% (354.00<br>atchLink Update Agent A                                                       | Capacity<br>EventLog                                     | Agent<br>win1<br>win1<br>win1                 | Agent Type<br>Windows_System<br>Windows_System<br>Windows_System                                     |   |
| 7 Alar<br>Select       | m(s) 3 Error Instan<br>All Unselect All Anal<br>V Time *<br>10/9/08 10:00 AM<br>10/9/08 8:54 AM<br>10/9/08 8:17 PM<br>10/8/08 7:52 PM                                       | Adked                            | Related<br>owledge<br>Cleared<br>(1)<br>(1)<br>(2)<br>(2)<br>(2)<br>(2)                                          | dHost(s) 1 Related Agent(s)<br>Clear   =<br>Host<br>bor014002.prod.guest.corp<br>bor014002.prod.guest.corp<br>bor014002.prod.guest.corp<br>bor014002.prod.guest.corp                           | Instance<br>EventLog<br>FileSys_Table C:<br>EventLog<br>EventLog             | NT Event Log: System Wind<br>FileSystem C:: free space in<br>NT Event Log: Application P<br>NT Event Log: Application P                                | lows Update Agent Unable t<br>emaining 0.00% (354.00<br>atchLink Update Agent A<br>atchLink Update Agent P                             | EventLog<br>Capacity<br>EventLog<br>EventLog             | Agent<br>win1<br>win1<br>win1<br>win1         | Agent Type<br>Windows_System<br>Windows_System<br>Windows_System<br>Windows_System                   |   |
| 7 Alar<br>Select<br>Se | 3 Error Instan           All Unselect All Analy           V Time *           10/%/08 10:00 AM           10/%/08 8:54 AM           10/8/08 8:57 PM           10/8/08 7:52 PM | Adked                            | Related<br>owledge<br>Cleared<br>(1)<br>(1)<br>(2)<br>(2)<br>(2)<br>(2)<br>(2)<br>(2)<br>(2)<br>(2)<br>(2)<br>(2 | Host(s) I Related Agent(s)<br>Clear #<br>Host<br>tor014002.prod.quest.corp<br>tor014002.prod.quest.corp<br>tor014002.prod.quest.corp<br>tor014002.prod.quest.corp<br>tor014002.prod.quest.corp | Instance<br>EventLog<br>File5ys_Table C:<br>EventLog<br>EventLog<br>EventLog | NT Event Log: System Wind<br>FileSystem C:: free space in<br>NT Event Log: Application P<br>NT Event Log: Application P<br>NT Event Log: Application P | lows Update Agent Unable t.<br>emaining 0.00% (354.00<br>atchLink Update Agent A<br>atchLink Update Agent P<br>atchLink Update Agent U | EventLog<br>Capacity<br>EventLog<br>EventLog<br>EventLog | Agent<br>win1<br>win1<br>win1<br>win1<br>win1 | Agent Type<br>Windows_System<br>Windows_System<br>Windows_System<br>Windows_System<br>Windows_System |   |
| 7 Alar<br>Select<br>Se | m(s) 3 Error Instan<br>All Unselect All Anal<br>V Time *<br>10/9/08 10:00 AM<br>10/9/08 8:54 AM<br>10/9/08 8:17 PM<br>10/8/08 7:52 PM                                       | Adked                            | Related<br>owledge<br>Cleared<br>(#<br>(#<br>(#<br>(#<br>(#                                                      | dHost(s) 1 Related Agent(s)<br>Clear   =<br>Host<br>bor014002.prod.guest.corp<br>bor014002.prod.guest.corp<br>bor014002.prod.guest.corp<br>bor014002.prod.guest.corp                           | Instance<br>EventLog<br>FileSys_Table C:<br>EventLog<br>EventLog             | NT Event Log: System Wind<br>FileSystem C:: free space in<br>NT Event Log: Application P<br>NT Event Log: Application P                                | lows Update Agent Unable t.<br>emaining 0.00% (354.00<br>atchLink Update Agent A<br>atchLink Update Agent P<br>atchLink Update Agent U | EventLog<br>Capacity<br>EventLog<br>EventLog             | Agent<br>win1<br>win1<br>win1<br>win1<br>win1 | Agent Type<br>Windows_System<br>Windows_System<br>Windows_System<br>Windows_System                   |   |

The name of the current host is at the top left of the dashboard. To see data for another host, click **Host Selector** in the action panel to open the Host Selector dialog, where you can choose another host.

The Outstanding Alarms view displayed at the bottom half of the dashboard is a common view in vFoglight. For further information, refer to "Alarm List" on page 58.

## Viewing Host Details in Portlet Format

The Active Hosts Summary dashboard displays information about each active host in a separate view. This dashboard is useful when you have a small number of hosts and want to see a visual summary of them.

To view host details in portlet format:

1 From the navigation panel, under **Dashboards**, click **Hosts** > **Active Hosts Summary**.

The Active Hosts Summary dashboard appears.

**Note** A host becomes active when its memory usage is greater than 0%.

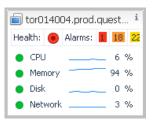

If you have a large number of hosts, you can use the Hosts Table dashboard, or use the Host Summary as a portlet in a custom dashboard and configure custom dashboards for each set of hosts.

vFoglight **User Guid**e

130

# 6

# Monitoring the vFoglight Management Server

The vFoglight Management server is used to perform tasks such as host data sent from agents, run rules, and provides web-based UI access for monitoring servers. The vFoglight Management Server also contains various tools to monitor database schema and data objects and view diagnostic dashboards.

This chapter contains the following sections:

| Overview                               | 132 |
|----------------------------------------|-----|
| Viewing Logs                           | 132 |
| Viewing Performance-related Dashboards | 134 |
| Inspecting Object Types                | 141 |
| Cleaning up Data Objects               | 143 |
| Selecting Metrics to Compare           | 144 |
| Viewing Server Metrics                 | 147 |
| Looking at Server Details              | 149 |
| Viewing MySQL Database Details         | 150 |
| Viewing Persistence Handler Details    | 151 |

### 132 vFoglight User Guide

# Overview

The vFoglight module contains various tools to monitor schema and data objects as well as to monitor the vFoglight Management Server.

The vFoglight module contains the following dashboards and group of dashboards:

- Agents
- Diagnostic (Log Analyzer dashboard and Performance-related dashboards)
- Schema Browser
- Servers (vFoglight Management Server, MySQL database, Persistence Handler)

# **Viewing Logs**

You can display multiple log files in vFoglight to view and analyze known events and error conditions such as verbose or informational type of messages. The Log Analyzer dashboard enables you to navigate, view, and download logs. The time, level, source, and description of log messages is displayed for logs you view in this dashboard.

To view logs:

- 1 On the navigation panel under **Dashboards**, click **vFoglight** > **Diagnostic** > **Log Analyzer** > **Overview**.
  - **Note** You can also access the Log Analyzer dashboard through the Administration dashboard if you have access to the vFoglight Administration functions. On the navigation panel, under Dashboards, click **Administration > Administration**. In the Navigation view, under Tooling and Diagnostics, click **Server Log Overview**.

The vFoglight Log overview dashboard appears.

## Monitoring the vFoglight Management Server Viewing Logs

| Over          | view<br>Download Copen other L | 001                     | Referents                                      | In Monday, My 21, 2008 7 HL AM - 11 HL AM 4.8 he                                                                                                    |
|---------------|--------------------------------|-------------------------|------------------------------------------------|----------------------------------------------------------------------------------------------------|
| Sum<br>File 7 | rnarγ                          | 03/gkore)<br>odhed on 2 | build(disti)logs/phanagementServer_2008-07-18  | _104007_001.log                                                                                                    |
|               | Time                           | Message                 | Source                                         | Description                                                                                                    |
| 1             | 2008-07-18 10:40:07.238        |                         | [main] com.quest.common.util.QuestHome         | No state directory was provided using the system property quest state .dir, the installation directory will be used to stor                                                                                                    |
| 2             | 2008-07-18 10:40:07.301        | VERBOSE                 | [main] org. boss. system.server.Server         | Starting 3Boss (HK Microkernel)                                                                                                    |
| 3             | 2008-07-18 10:40:07.301        | VERBOSE                 | [main] org.(boss.system.server.Server          | Release ID: 38oss [Zon] 4.0.5.GA (build: CVSTag=Branch_4_0 date=200610162339)                                                                                                    |
| 4             | 2008-07-18 10:40:07.301        | VERBOSE                 | [main] org. (boss.system.server.Server         | Home Dir 1 Crisendboxl/ oglight(H0G)/ glcore/build)dist                                                                                                    |
| 5             | 2008-07-18 10:40:07.201        | VERDOSE                 | [main] org. boss.system.server.Server          | Home URL: file:/C:/Kandba:/Foglight/HG/fglcore/build/dist/                                                                                                    |
| 6             | 2008-07-18 10:40:07.301        | VERBOSE                 | [main] org.jboss.system.server.Server          | Patch URL: null                                                                                                    |
| 2             | 2008-07-18 10:40:07.301        | VERBOSE                 | [main] org.boss.system.server.Server           | Server Name: default                                                                                                    |
| 8             | 2008-07-18 10:40:07.301        | VERBOSE                 | (main) org. boss.system.server.Server          | Server Home Dir: Crisandboxifoglight(HIG)/gicorejbuild(dist)server).default                                                                                                    |
| 9             | 2008-07-18 10:40:07.301        | VERBOSE                 | [main] org. boss. system. server. Server       | Server Home URL: Her/C:/sandbox/logight/HIG/rglcore/build/det/server/default/                                                                                                    |
| 01            | 2008-07-18 10:40:07.301        | VERBOSE                 | [main] org. (boss.system.server.Server         | Server Log Dir: Cijsandbox/foglight/H0G)/glcore/buildjdstjserver/default/jog                                                                                                    |
| 11            | 2008-07-18 10:40:07.301        | VERBOSE                 | [main] org.tboss.system.server.Server          | Server Temp Dir: C:\sandbov\foglight\HG\fglcore\build\dist\server\default\tmp                                                                                                    |
| 12            | 2008-07-10 10:40:07.301        | VERDOSE                 | [main] org. boss. system server. Server        | Root Deployment Filename: (boss-serviceml                                                                                                    |
| 13            | 2008-07-18 10:40:07.394        | VERBOSE                 | [main] com.quest.common.config.Config          | Loaded configuration "ManagementServer" from "C:(sandbox/foglight)#00/fglcore(buildulot).configUog.config":                                                                                                    |
| 20            | 2008-07-18 10:40:07.394        | VERBOSE                 | [main] com.quest.common.config.Config          | System property overrides for configuration "ManagementServer":                                                                                                    |
| 21            | 2008-07-18 10:40:07.457        | INFO                    | (main) com.quest.nitro.startup.FoglightServer  | Starting Foglight Management Server.                                                                                                    |
| 22            | 2008-07-10 10:40:07.473        | VERBOSE                 | (main) com, quest.intro.startup.FoglightServer | Java vm arguments:                                                                                                    |
| 32            | 2008-07-18 10:40:07.473        | VERBOSE                 | [man] com.quest.nitro.startup.FoglightServer   | Java system properties:                                                                                                    |
| 106           | 2008-07-18 10:40:07.535        | VERBOSE                 | [main] com.quest.nitro.startup.FoglightServer  | System environment settings:                                                                                                    |
| 152           | 2008-07-18 10:40:07.566        | VERBOSE                 | [msin] com.quest.common.config.Config          | Loaded configuration "toglight.config" from "C:\sandbox/foglight)rtiG)fgicore\build(dist)config)toglight.config":                                                                                                    |
| 178           | 2008-07-18 10:40:07.566        | VERBOSE                 | [main] com.quest.common.conFig.ConFig          | System property overrides for configuration "fuglight.config":                                                                                                    |
| 179           | 2008-07-18 10:40:07.582        | INFO                    | (main) com.quest.ntro.startup.FoglightServer   | Foglight Management Server starting up using database host: localhost                                                                                                    |
| 180           | 2008-07-18 10:40:07.582        | INFO                    | [main] com.quest.nitro.startup.FoglightServer  | Foglight Management Server starting up using database port: 3306                                                                                                    |
| 181           | 2008-07-18 10:40:07.582        | 11470                   | [main] com.quest.nkro.startup.foglightServer   | Foglight Management Server starting up using database name: foglight                                                                                                    |
| 182           | 2008-07-18 10:40:07.582        | IMFO .                  | [main] com.quest.nitro.startup.FoglightServer  | Foglight Management Server starting up using database user: nitragen                                                                                                    |
| 183           | 2008-07-18 10:40:07.582        | TMP-0                   | [main] com.quest.nitro.startup.FoglightServer  | Foglight Management Server starting up using database password: 30000000                                                                                                    |
| 184           | 2008-07-18 10:40:07.582        | 174FQ                   | [main] com.quest.nitro.startup.FoglightServer  | Poglight Management Server starting up using database type: mysol                                                                                                    |
| 185           | 2000-07-18 10:40:07.582        | 114F-0                  | (main) com.quest.nitro.startup.FoglightServer  | Foglight Management Server starting up using hibernate dialect: com.quest.nitro.hibernate.MySQLDialect                                                                                                    |
| 186           | 2008-07-18 10:40:07.582        | INFO                    | [main] com.quest.nitro.startup.FoglightServer  | Foglight Management Server starting up using cluster moast port: 45566                                                                                                    |
| 187           | 2008-07-16 10:40:07.582        | INFO                    | [main] com.quest.nitro.startup.FoglightServer  | Cluster bind port not configured, will use default: 0.                                                                                                    |
| 4             |                                |                         |                                                | Contract Contract of the Contract of Contract of Contr |

• To view the list of log messages in this dashboard, click <a>Open other Logs...</a>. In the Log Selector dialog select the server.

| Lo | og Selector                                                                                      |         | ΠX         |
|----|--------------------------------------------------------------------------------------------------|---------|------------|
| 1  | Human Readable Text Logs Serialized Log Files Others                                             |         |            |
|    | File Name                                                                                        | Size    | =          |
| 1  | C C:\sandbox\foglight\HIG\fglcore\build\dist\logs\ManagementServer_2008-07-18_10400<br>7_001.log | 831,658 | 📄 Download |
|    |                                                                                                  |         |            |
|    |                                                                                                  |         |            |

 To download a log, select the appropriate log from the Log Overview dashboard and click Download to open and view the log messages. 134 vFoglight User Guide

# Viewing Performance-related Dashboards

vFoglight includes a set of diagnostic dashboards which are useful for analyzing the performance of a vFoglight Management Server as well as diagnosing problems relating to the Management Server, agents, database, etc.

The following performance-related dashboards are available:

• Overview Tab

Displays database activity, data service performance, JVM performance and server load on one dashboard.

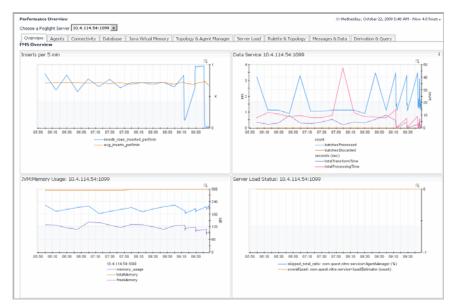

### Agents Tab

Displays a list of agents by type. This dashboard is useful for understanding the agents connected to the management server. Select the Plot feature to view the appropriate agent connectivity.

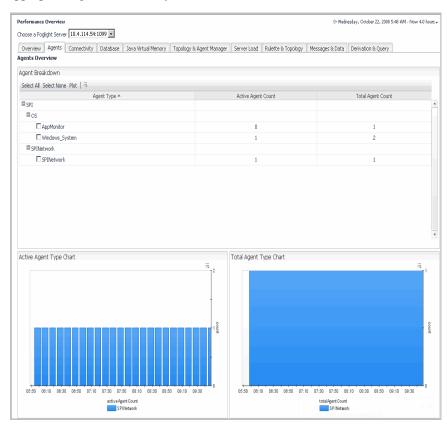

### To plot agent connectivity:

- 1 In the Plot tab, drill-down to the agent type.
- 2 Select the check box for the agent that you want to plot. Alternatively, click **Select All**, to view all agent types.
- 3 Click **Plot** from the menu.

The connectivity charts for the selected agent appears:

| efermance Deerview<br>scose a Foglight Server 10.4.114.54:1099 |                                                                           | © Wednesday, October 22, 2008 & LT AM - New 4.8 he |
|----------------------------------------------------------------|---------------------------------------------------------------------------|----------------------------------------------------|
| Overview Agents Connectivity Database Java Virtual Mens        | ory    Topology & Agent Manager    Server Load    Rulette & Topology    M | essages & Data Derivation & Query                  |
| gent Breskdown                                                 |                                                                           |                                                    |
| Select All Select None Plot   3                                |                                                                           |                                                    |
| Agent Type =                                                   | Active Agent Count                                                        | Total Agent Count                                  |
| 9 sp1                                                          |                                                                           |                                                    |
| H OS                                                           |                                                                           |                                                    |
| P AppMontor                                                    | 0                                                                         | 1                                                  |
| Windows_System  S5/Detwork                                     | 1                                                                         | 2                                                  |
|                                                                |                                                                           |                                                    |
| ctive Agent Type Chart                                         | Total Agent Type Chart                                                    |                                                    |
| tive Agent Type Chart                                          | Total Agent Type Chart                                                    | 5                                                  |
| tive Agent Type Chart                                          | Total Agent Type Chart                                                    |                                                    |
| the Agent Type Chart                                           | Total Agent Type Chart                                                    |                                                    |

## • Connectivity Tab

Shows the vFoglight connectivity for the JDBC Connection Pool and the User Session count.

| Perfermance Overview<br>Choose a Foglight Server 10.4.114.54:1099 🖃                                      |              |                    | ⊙ Wedn          | sday, October 22, 2008 5:58 AM - Now 4.0 hours - |
|----------------------------------------------------------------------------------------------------|--------------|--------------------|-----------------|--------------------------------------------------|
| Overview Agents Connectivity Database Java Virtual Memory Topology & Agent Manager Foglight Connectivity | Server Load  | Rulette & Topology | Messages & Data | Derivation & Query                               |
| 308C Connection Pool (10.4.114.54:1099)                                                                  | User Session | Count on 10.4.114. |                 | 20 01-0 0100 00-20 00-40 0                       |

### vFoglight **User Guid**e

### • Database Tab

Shows database activity such as data Input/Output, database buffer pool, and the number of inserts/deletes.

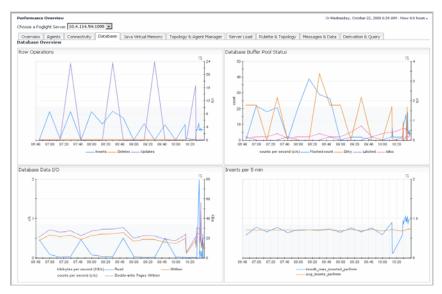

### • Java Virtual Memory Tab

Contains information on Java Virtual Memory such as usage, initialization, committed, and maximized.

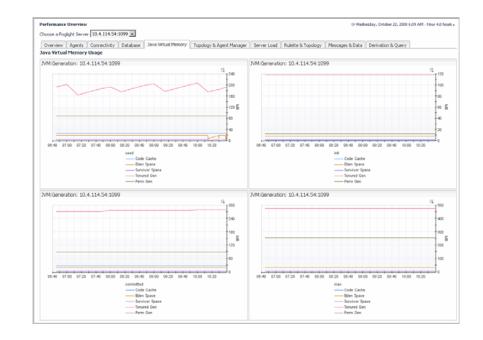

### vFoglight **User Guid**e

139

### • Topology and Agent Manager Tab

Shows the number of topology changes, skipped messages, and total messages. This dashboard is useful for understanding the topology structure relating to agent activity.

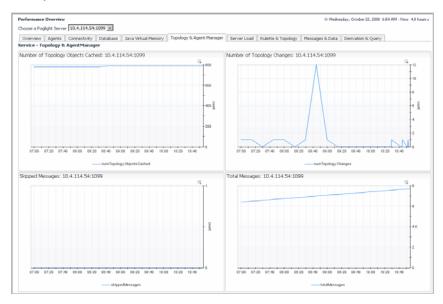

### • Server Load Tab

Shows vFMS load metrics and JVM performance.

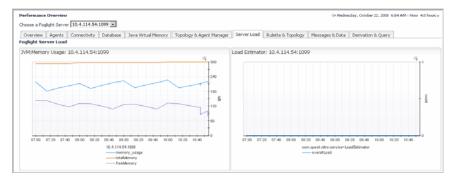

### • Rulette and Topology Tab

Shows the number of rulettes and the number of topology objects in the vFoglight Management Server. This dashboard is useful for understanding model complexity.

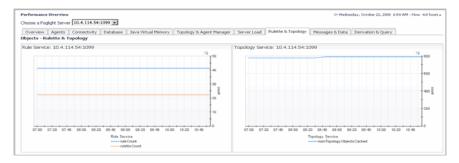

### • Messages and Data Tab

Highlights whether data and metrics are being processed in time or getting discarded.

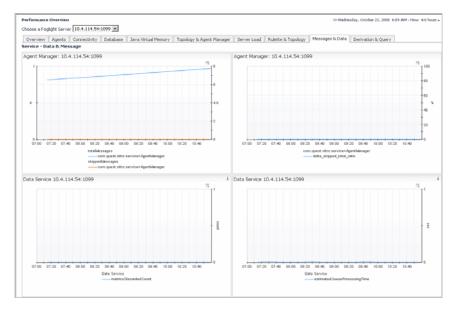

### • Derivation and Query Tab

Shows activity in the derivation and query service such as the number of evaluations, rulettes, errors, and cache performance.

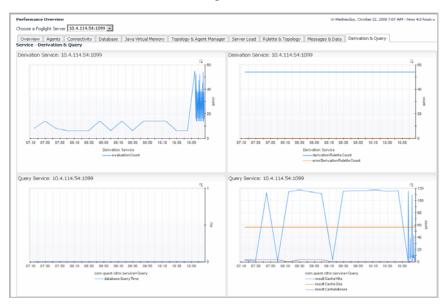

# **Inspecting Object Types**

Use the Schema Browser dashboard located in **vFoglight** > **Schema** to view information about data object types such as check which types are available, search for specific types, understand the relationship between types, and view instances of a particular type.

| Schema Browser            |                                          | Wednesday, February 6, 2008 12:52 P | M - 4:52 PM 4.0 hours - |
|---------------------------|------------------------------------------|-------------------------------------|-------------------------|
| Select a type to inspect. |                                          | Filter                              |                         |
| Abstract                  | Agent                                    |                                     | ~                       |
| AgentHealthState          | AgentS                                   | tate                                |                         |
| AgentStateObservation     | AgentS                                   | tateValue                           |                         |
| AggregateModelInstance    | Aggreg                                   | ateModelRoot                        |                         |
| AIX_Host                  | Alarm                                    |                                     |                         |
| AlarmChangeType           | AlarmSi                                  | everity                             |                         |
| AlarmStateObservation     | AlarmS                                   | tateValue                           |                         |
| AlarmSystemEvent          | AllType                                  | Instances                           | ✓                       |
| Details of Alarm          | View by: Properties   Ancestors   Descen | dants   Instances                   |                         |
|                           | Name                                     | Type Name                           |                         |
| uniqueId                  |                                          | String                              |                         |
| sourceID                  |                                          | String                              |                         |
| sourceName                |                                          | String                              |                         |
| ruleId                    |                                          | String                              |                         |
| ruleName                  |                                          | String                              |                         |
| severity                  |                                          | AlarmSeverity                       |                         |
| topologyObject            |                                          | TopologyObject                      |                         |
| message                   |                                          | String                              |                         |
| isAcknowledged            |                                          | Boolean                             |                         |
| createdTime               |                                          | Date                                |                         |
| clearedTime               |                                          | Date                                |                         |
| clearedBy                 |                                          | String                              |                         |
| acknowledgedTime          |                                          | Date                                |                         |
| acknowledgedBy            |                                          | String                              |                         |
| help                      |                                          | String                              |                         |

## Viewing a Data Object

The Schema Browser dashboard allows you to browse through the vFoglight Management Server connections and view the structure of the database and the schema objects to understand the structure and dependencies of the objects.

To view an object:

- 1 On the navigation panel, under Dashboards, click vFoglight > Schema > Schema Browser.
- 2 Find the data type in the list.
  - To apply a filter to narrow down the search criteria, type a character in the **Filter** box (for example, "Host") and press **Enter**.
  - To see the full list of data types, clear the **Filter** and press **Enter**.
- 3 When you select an object type, you can sort by various constituents of the object by using the **View by** options: **Properties**, **Ancestors**, **Decendants**, and **Instances**.

vFoglight User Guide

# **Cleaning up Data Objects**

The vFoglight Data Management dashboard is useful for inspecting and deleting data objects, and particularly for cleaning up objects that are no longer needed. For instance, if a set of agents is no longer required, the objects created by those agents will still be visible in the user interface. Removing these objects can have a positive impact on the performance of vFoglight and ensure that only necessary information is maintained in the database.

As an example, deleting agent instances from the Services dashboard removes the agent definitions. However, you can still view the agent entries in other dashboards such as the dashboard for Oracle. To remove the agent entries from these dashboards, you need to delete the agents using the vFoglight Data Management dashboard to remove the services and OracleModel Instances that was created for the Oracle dashboard.

## **Deleting a Data Object**

The Delete option removes an object and all of its children. If you delete an object that is still active, it will be re-created.

Note Metrics are always preserved and deleted as part of this topology maintenance operation.

| Data Management    | G+ Wednesd                       |
|--------------------|----------------------------------|
| Object of Interest | Delete (object and all children) |
| E Host Model       |                                  |
| Foglight4Model     | <b>e</b>                         |
| All Services       | <b>e</b>                         |

To delete a data object:

- 1 On the navigation panel, under **Dashboards**, click **vFoglight** > **Servers** > **Data Management**.
- 2 Drill-down to the data object you want to delete.
- 3 Click **Delete** leside the object to remove the object and all of its children.
- 4 Click **Yes** to the "Are you sure you want to delete this object" confirmation message.

# **Selecting Metrics to Compare**

You can select host metrics in the chart on the vFoglight Data Management dashboard to compare metric data in chart form.

To select other metrics to compare:

- 1 On the navigation panel, under **Dashboards**, click **vFoglight** > **Servers** > **vFoglight Data Management**.
- 2 Click a host object in the table to display a popup with additional information, such as the following:

| Foglight Data Manageme    | ent                       |                                |                                   |
|---------------------------|---------------------------|--------------------------------|-----------------------------------|
|                           | Object of In              | terest                         | (                                 |
| Host Model                |                           |                                | Delete                            |
| hosts                     |                           |                                |                                   |
| tor014002.prod.quest.corp |                           |                                | Delete                            |
| tor014002.prod.quest.corp |                           |                                | Delete                            |
| Memory                    | Summary for tor01         | 4002.prod.quest.corp           | • •                               |
| CPUs                      | tor014002.prod.           | <i>quest.corp</i> (Windows_Hos | t)                                |
| Storage                   | Health                    | Alarms                         | Health History                    |
| Network                   |                           | 1 2                            |                                   |
| 🖽 detail                  |                           |                                |                                   |
| agents                    | Monitored Host            | tor014002.prod.quest.c         |                                   |
| petero-w2k3.pro           | d.c<br>• Metrics Select N |                                | gent associated with this object. |
| Foglight4Model            | * Metrics Select h        | netrics To Compare             |                                   |
| All Services              |                           |                                |                                   |
|                           | tor014002.prod.quest.corp |                                |                                   |
|                           |                           |                                | 60 %<br>40<br>20                  |
|                           | 11:30 12                  | :00 12:30 13:00 13:30          | 14:00 14:30 15:00                 |

- 3 Click Select Metrics to Compare.
- **4** If there is other data to display, select one or more metrics to display it in the chart.

| Sele | ct Metrics To Compare |  |
|------|-----------------------|--|
|      | Metric A              |  |
| 7    | availablePagingSpace  |  |
| 7    | contextSwitches       |  |
| 7    | interrupts            |  |
|      | numProcesses          |  |
|      | runQueueLength        |  |

5 The selected metrics are displayed in the chart.

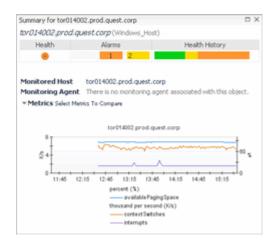

## Adding Other Metrics to the Chart

Using the Metric Viewer you can add other metrics to view in a chart. This Viewer also contains a table that lists the start and end times when data was collected and the average for each collection period.

To add other metrics to the chart:

- 1 On the navigation panel, under **Dashboards**, click **vFoglight** > **Servers** > **vFoglight Data Management**.
- 2 Click a host object in the table to display a popup with additional information.
- 3 Click a line in the metrics chart to open the Metric Viewer.

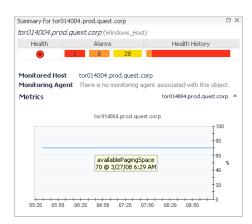

**4** To display another metric, select the metric from the drop-down list. For example, interrupts.

| Foglight Data Management > Metric Viewer            |                                                |
|-----------------------------------------------------|------------------------------------------------|
| tor014004.prod.quest.corp: select metric to display | availablePagingSpace 🔹                         |
|                                                     | availablePagingSpace<br>contextSwitches        |
| tor014004.pro                                       | interrupts<br>modelAlarmCriticalCount          |
|                                                     | modelAlarmFatalCount<br>modelAlarmWarningCount |
|                                                     | modelChangeCountDelta<br>numProcesses          |
|                                                     | runQueueLength                                 |

**5** The selected metrics (i.e. availablePagingSpace and interrupts) displays in the chart.

vFoglight User Guide

#### Monitoring the vFoglight Management Server Viewing Server Metrics

| ad de Data Roman week - Minister Manage                                                                                                    | kanders Plank 23, 2000 E.42 AU - Middley                                                                                                    | 4 10 have                                                                                             |  |
|----------------------------------------------------------------------------------------------------|----------------------------------------------------------------------------------------------------|----------------------------------------------------------------------------------------------------|--|
| истальросьцая сорганального дер                                                                                                    | ey laanaya 🗵                                                                                                    |                                                                                                    |  |
| 141-91-929                                                                                                    | orani sessetarana                                                                                                    |                                                                                                    |  |
|                                                                                                    |                                                                                                    |                                                                                                    |  |
|                                                                                                    | A                                                                                                    |                                                                                                    |  |
| $\wedge$                                                                                                    |                                                                                                    |                                                                                                    |  |
|                                                                                                    |                                                                                                    |                                                                                                    |  |
|                                                                                                    |                                                                                                    |                                                                                                    |  |
|                                                                                                    |                                                                                                    |                                                                                                    |  |
|                                                                                                    |                                                                                                    |                                                                                                    |  |
|                                                                                                    |                                                                                                    |                                                                                                    |  |
|                                                                                                    |                                                                                                    |                                                                                                    |  |
|                                                                                                    |                                                                                                    |                                                                                                    |  |
|                                                                                                    | 215                                                                                                    |                                                                                                    |  |
|                                                                                                    |                                                                                                    |                                                                                                    |  |
|                                                                                                    |                                                                                                    |                                                                                                    |  |
|                                                                                                    | -                                                                                                    |                                                                                                    |  |
|                                                                                                    |                                                                                                    |                                                                                                    |  |
| <u>asta anta ritu arta anti sesa</u>                                                                                                    | 18 20 18 18 06 20 18 21 18 20 18 20 1                                                                                                    |                                                                                                    |  |
| acco alla noi acco alli ceca<br>sictime                                                                                                    |                                                                                                    | 5/000E                                                                                                |  |
| acca alca rica acca aca acca<br>storities<br>goyboo:44.4M                                                                                                    | cutter:                                                                                                    |                                                                                                    |  |
| actan inter rizzi artan julia takan<br>Medilian<br>Vapitan 44 AM                                                                                                    | and and and and and and and and and and                                                                                                    | :64                                                                                                   |  |
| octos esta rical orbal pela octos<br>statifica<br>upryboca 44 AM<br>upryboca 54 AM<br>upryboca 14 AM                                                                                                    | 1000 1010 1050 1032 1030 1030<br>20200 1050 1032 1030 1030<br>20200 10500                                                                                                    | : 16.4<br>. 16.2                                                                                      |  |
| останита познато жи екза<br>жейте:<br>уступесьник<br>уступесьник<br>уступесьник<br>уступесьник<br>уступесьник                                                                                                    | 2000 0018 0000 0.00 0.00 0.00<br>2,0000 0.0044<br>3,0000 0.0444<br>3,0000 0.14444<br>1,0000 0.14444                                                                                                    | :164<br>161<br>164                                                                                    |  |
| octor artic inter actor artic octor<br>scottilec<br>(crybec: 44 AM<br>V201000: 54 AM<br>V201000: 54 AM<br>V201000: 54 AM<br>V201000: 54 AM                                                                                                    | 2000 0014 0000 0.00 000 0000<br>20000 20000<br>20000 20000<br>20000 21400<br>20000 21400<br>20000 21600<br>20000 21600                                                                                                    | :164<br>163<br>164<br>164                                                                             |  |
| останита позната ила остан<br>желте:<br>дотурса: 44 АМ<br>устурса: 44 АМ<br>устурса: 54 АМ<br>устурса: 54 АМ<br>устурса: 54 АМ<br>устурса: 54 АМ                                                                                                    | 2000 0010 0000 000 000 000<br>20000 0000 00                                                                                                    | 164<br>163<br>164<br>164<br>161                                                                       |  |
| acta etta ritai artai acta esta<br>Skolitiko<br>Uziyoteo: 44 AM<br>Varioteo: 54 AM<br>Varioteo: 54 AM<br>Varioteo: 54 AM<br>Varioteo: 54 AM<br>Varioteo: 54 AM<br>Varioteo: 56 AM                                                                                                    | 2000 0018 0000 0010 000 0000<br>2,0000 2,0004<br>3,0000 2,0004<br>3,0000 3,1440<br>3,0000 3,1440<br>3,0000 3,1440<br>3,0000 3,1400<br>3,0000 1,000 40                                                                                                    | 164<br>163<br>164<br>164<br>184<br>184<br>1752                                                        |  |
| оста ила пол оста ила оста<br>жейте:<br>(слубер: 44 им<br>(слубер: 54 им<br>(слубер: 54 им<br>(слубер: 54 им<br>(слубер: 54 им<br>(слубер: 54 им<br>(слубер: 54 им<br>(слубер: 54 им)<br>(слубер: 54 им)<br>(слубер: 54 им)<br>(слубер: 54 им)<br>(слубер: 54 им)<br>(слубер: 54 им)                                                                                                    | 2000 0118 0200 020 020 020<br>20000 2004<br>20000 2004<br>20000 2004<br>20000 2004<br>20000 2004<br>20000 2004<br>20000 2004<br>20000 2004<br>20000 2004<br>20000 2004<br>20000 2004                                                                                                    | 164<br>162<br>164<br>164<br>164<br>172<br>172                                                         |  |
| CONTRACTOR AND A CONTRACT AND A CONTRACT AND A CONT                                                                                                    | 18:00         18:10         19:10         10:00         10:00           30:200         19:10         10:00         10:00         10:00           30:200         19:14/01         10:00         10:00         10:00           30:200         19:14/01         10:00         10:00         10:00           30:200         19:14/01         10:00         10:00         10:00           30:200         19:14/01         10:00         10:00         10:00           30:200         10:00         10:00         10:00         10:00           30:200         10:00         10:00         10:00         10:00                                                                                                    | 164<br>163<br>564<br>184<br>188<br>172<br>195<br>195<br>194                                           |  |
| оста и та позната и раз оста<br>истипе:<br>Доуборо на им<br>доуборо на им<br>доуборо на | Image: Section         Image: Section         Image:                                                                                                    | 164<br>163<br>164<br>164<br>164<br>164<br>165<br>165<br>165<br>165<br>165                             |  |
| CODE BLIE IT21 COD BRIE DOB<br>MONTHE<br>LOYDED: 4 AM<br>V201000: 5 AM<br>V201000: 1 AM<br>V201000: 5 AM<br>V201000: 5 AM<br>V201000: 5 AM<br>V201000: 5 AM<br>V201000: 5 AM<br>V201000: 5 AM<br>V201000: 5 AM<br>V201000: 5 AM<br>V201000: 5 AM<br>V201000: 5 AM<br>V201000: 5 AM                                                                                                    | 2,000 0018 0000 000 000 0000<br>2,0000 0004<br>3,0000 0 004<br>3,0000 0 1000<br>3,0000 0 1000<br>3,0000 0 1000<br>3,0000 1000<br>3,0000<br>3,0000 1000<br>3,0000<br>3,00000000 | 154<br>163<br>164<br>164<br>164<br>165<br>175<br>175<br>175<br>176<br>165<br>176<br>165               |  |
| <u>assa arta risi arta arti sesa</u>                                                                                                    | (x) 00         (x) 10         (x) 10         (x) 10           (x) 00         (x) 10         (x) 10         (x) 10           (x) 00         (x) 10         (x) 10         (x) 10           (x) 00         (x) 10         (x) 10         (x) 10           (x) 00         (x) 10         (x) 10         (x) 10           (x) 00         (x) 10         (x) 10         (x) 10           (x) 00         (x) 10         (x) 10         (x) 10           (x) 00         (x) 10         (x) 10         (x) 10           (x) 00         (x) 10         (x) 10         (x) 10           (x) 00         (x) 10         (x) 10         (x) 10           (x) 00         (x) 10         (x) 10         (x) 10           (x) 00         (x) 10         (x) 10         (x) 10                                                                                                    | 164<br>163<br>164<br>184<br>185<br>193<br>193<br>193<br>193<br>193<br>193<br>193<br>193<br>193<br>193 |  |

# **Viewing Server Metrics**

The Management Server Metrics dashboard consists of a tree view and a display area. You can select a server or data object from the tree view and view the metrics of particular objects by drag and drop.

To view the vFMS metrics:

- On the Navigation panel, under Dashboards, click vFoglight > Servers > Management Server Metrics.
- 2 Drill-down in the tree view to find the server or data object and drag it to the display area to view the data in the chart.
- **3** To choose the number of Columns to display the view, click 1, 2, or 3.
  - **Note** When displaying charts, it is not recommended to use 3 columns since this can skew the presentation of data.

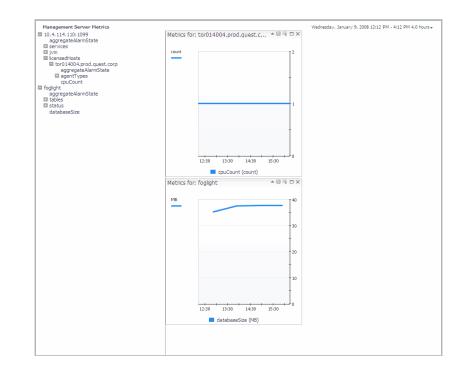

For details on viewing charts, see "Tooltips, Dwells, and Popups" on page 50.

148

#### vFoglight User Guide

# Looking at Server Details

The Management Server View dashboard is useful for examining the performance of vFMS (vFoglight Management Server). You can also use this dashboard to look for root causes of performance problems with vFoglight.

To view details of the vFMS:

1 On the Navigation panel, under Dashboards, click vFoglight > Servers > Management Server View.

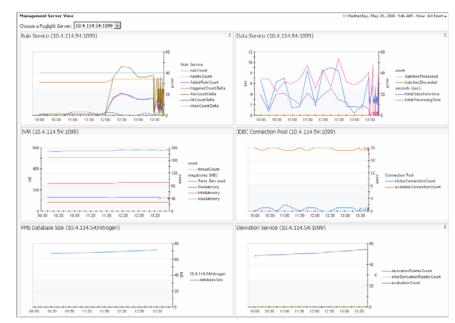

2 Choose a vFoglight Server from the drop-down list to display the various views.

The views display the following information:

- **Rule Service view**—shows the number of bound rulettes for processing rules and derived metrics. (For information about rulettes, see the *Administration and Configuration Guide*.)
- **Data Service view**—shows the ability of the server to keep up with incoming data.
- JVM view—shows the memory performance of the JVM running vFoglight.

- **JDBC Connection Pool view**—shows how many connections are in use at any time.
- FSM Database Size view—shows the size of the database.

The combination of these five views gives a good overview of the performance of the vFoglight environment.

For details on viewing charts, see "Tooltips, Dwells, and Popups" on page 50.

# Viewing MySQL Database Details

The MySQL Database Overview dashboard contains charts that display data about the embedded or external MySQL database.

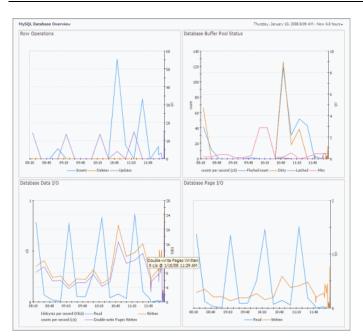

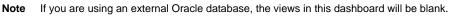

To view the MySQL database details:

1 In the navigation panel, under **Dashboards**, click **vFoglight** > **Servers** > **MySQL Database Overview**.

- 2 Consult the views on this dashboard, which display the following information:
  - Row Operations
  - Database Buffer Pool Status
  - Database Data I/O
  - Database Pare I/O

For details on viewing charts, see "Tooltips, Dwells, and Popups" on page 50.

## **Viewing Persistence Handler Details**

The Persistence Handler Overview dashboard contains charts that display information about the persistence handler such as the number of rows in the table, data length, index length, batch insert time, and query time.

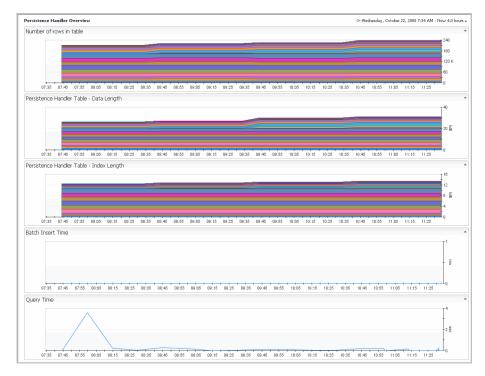

To view details on the Persistence Handler Dashboard:

- 1 In the navigation panel, under Dashboards, click vFoglight > Servers > Persistence Handler.
- 2 Consult the views on this dashboard, which display the following information:
  - Number of rows in the table
  - Size of the table
  - Batch insert time
  - Query time

For details on viewing charts, see "Tooltips, Dwells, and Popups" on page 50.

# **Working with Applications**

| This section describes the Applications module dashboard. |      |
|-----------------------------------------------------------|------|
| This chapter contains the following sections:             |      |
| Monitoring an Application                                 | .154 |
| Building an Application                                   | .155 |

vFoglight User Guide

#

# Monitoring an Application

You use the Application Details dashboard to monitor the details of a single application. It shows the structure of the application (tiers and flows), as well as the alarms for the application and its service impact.

| Tier St                |                                      |                               | Long Name                                            |           | Health | Alarms    | Health<br>History |
|------------------------|--------------------------------------|-------------------------------|------------------------------------------------------|-----------|--------|-----------|-------------------|
| Tier St                |                                      |                               | New Tier (EndUserTier)                               |           |        | 1 1       | History           |
|                        |                                      |                               | tor014488.prod.quest.corp (Windows                   | Host)     |        | 1 1       |                   |
|                        |                                      |                               | tor014488.prod.quest.corp (Window                    |           |        | 1 1       |                   |
| New                    | ummary                               |                               | Windows System Windows-Jan 18@                       |           |        |           |                   |
|                        | Tier (EndUserTier)                   |                               | rod.quest.corp                                       |           | ۲      | 1         |                   |
| Healt                  | h: 📵 Alarms: 📘 📘                     |                               | Storage (Windows_Storage)                            |           | ۲      | 1         |                   |
|                        |                                      |                               | AppMonitor_AppMonitor-Jan 18@tor<br>od.quest.corp    | 014488.pr | ۲      | 1         |                   |
| Relate                 | ents                                 |                               | System_Table                                         |           | •      |           |                   |
| Su                     | mmary                                |                               | Top_IO_Table                                         |           | •      |           |                   |
| Pro                    | operty Viewer                        |                               | Top_MEM_Table                                        |           | •      |           |                   |
| Edit Ti                | er Flows                             |                               | Top_CPU_Table                                        |           | •      |           |                   |
|                        | er Components<br>Application Builder |                               | Network (Windows_Network)                            |           | •      |           |                   |
| 60 10                  | Application builder                  |                               | CPUs (Windows_CPUs)                                  |           | •      |           |                   |
|                        |                                      |                               | Memory (Windows_Memory)                              |           | •      |           |                   |
| View: 2 Outstanding    | Alarm(s)   2 Alarm Source(s)   1     | 1 Related Host(s)   2 Relater | d Agent(s)                                           | Health    | P      | arent Ser | vice              |
| elect All Unselect All | Acknowledge Clear                    |                               |                                                      |           | New Ap | lingtion  |                   |
|                        | Actionedge clear                     |                               |                                                      | -         | NEW AD | Dication  |                   |
| Sev Time 🔻             | Host                                 | Source                        | Message                                              | -         | New Ap | Dication  |                   |
|                        |                                      |                               | Message<br>FileSystem C:: free space remaining 0.0 * |           | New Ap | Diication |                   |

The following views appear on the Application Details dashboard:

- **Tier Overview** view contains an icon for each tier. Clicking an icon opens a view with details of that tier and links to related views.
- **Application Contents** view lists the components of the selected application. For each component it indicates the state of health, number of each type of alarm, and health history.

- **Outstanding Alarms** view lists alarm information for the selected application. For a description of this view, see "Alarm List" on page 58.
- Service Impact view lists services that may be affected by a problem with the selected application.

# **Building an Application**

An application is a set of tiers in which each tier contains a set of monitored elements, such as hosts and servers. A tier has a defined flow that represents the data moving from the user to the back-end systems.

The Application Builder dashboard is where you create a new application from scratch. It contains all the functions needed to build an application model in three views — one for each step in the process.

|                                              | Jan 4. 2008 4:51                                                                                                    | SS PM ES                                                                                     |
|----------------------------------------------|----------------------------------------------------------------------------------------------------|----------------------------------------------------------------------------------------------|
| i                                            | Step Three: Application Preview (My New App)                                                                                                    |                                                                                              |
|                                              |                                                                                                    |                                                                                              |
| Add a Tier                                   | My Web Ter                                                                                                    |                                                                                              |
| Tier Add                                     |                                                                                                    |                                                                                              |
| polofipadfipadfipadfipad<br>noo'rw<br>noo'rw |                                                                                                    |                                                                                              |
| NebTer)                                      |                                                                                                    | *                                                                                            |
|                                              | Currant Elouis                                                                                                    |                                                                                              |
| 444                                          |                                                                                                    |                                                                                              |
|                                              |                                                                                                    |                                                                                              |
|                                              |                                                                                                    |                                                                                              |
|                                              | Add a Tier<br>Tier Add<br>joloffpadoffpadoffpa | Ter     Add       jackfact/jac/fjac/fjac/fjac     system:system.et/       webTer)     WebTer |

• In the Step One view, you add tiers to an application or edit the tiers in an existing application.

- In the Step Two view, you create tiers and define the flows and components for tiers.
- In the Step Three view, you inspect the application.

Note A new service is automatically created for a new application.

### Step 1: Adding Tiers to an Application

Adding an application involves creating a set of application tiers that make up the different logical layers of the application. After the tiers are identified and created, they can be linked to show a logical flow of information. This makes it easier to understand the dependency between tiers. When you add vFoglight objects to the tiers, states begins to flow up to the tiers. The result is a model that shows which logical part of an application is causing a problem.

Note You can also add an application using the Service Builder Dashboard. See "Creating a New Application" on page 109.

To add tiers to an application:

1 In the navigation panel, expand the Applications node and select **Application Builder**.

The Application Builder is displayed.

2 In the Step One view, click Add ③ or select an existing application from the drop-down list.

The Application Creator dialog box appears.

| New Application | ×             |
|-----------------|---------------|
| Name            | :             |
|                 | Create Cancel |

3 Type a name that is unique to vFoglight for the application and click Create.

The name of the new application is added to the drop-down list in the Step One view.

4 Choose the new application you just created from the drop-down list.

#### Running H/F 1 # Running H/F 2

## Step 2: Creating Tiers, Defining Tier Flows and Tier Components

#### **Creating Tiers**

The following steps describe the procedure to create new tiers. If the tier already exists, you can add the tier to the application. See "Step 3: Adding Tiers to Preview the New Application and Tier Flows" on page 159.

To create a tier flow:

The Tier Creator dialog box appears.

| New Applicat | on Tier |        | ×     |
|--------------|---------|--------|-------|
| Tier Type    | WebTier | •      |       |
| Tier Name    |         |        | :     |
|              |         | Create | ancel |

- 1 Select the Tier Type (e.g WebTier, DatabaseTier, etc. ) from the drop-down list.
- 2 Type a name for the tier and click **Create**.

The name of the new tier is added to the drop-down list and appears under Add a Tier.

3 Continue to add new tiers to the application if required.

#### **Defining Tier Flows**

When you define tier flows you are specifying the workflow sequence from one tier to another.

#### To define a tier flow:

1 In the Step 2 view, choose the tier from the drop-down list in which the flow originates.

| Step Two: Define or Choose a Tier                                        |       |                                                   |
|--------------------------------------------------------------------------|-------|---------------------------------------------------|
| Define Tier Flows   Define Tier Components<br>Flow from AppServer001 to: |       | Current Flows                                     |
| Tiers                                                                    | Add 🖛 | Flow                                              |
| MySQL Tier DatabaseTier                                                  | 0     | This tier does not connect to any others. Use the |
| EUL Tier EndUserTier                                                     | 0     |                                                   |
|                                                                          |       |                                                   |
|                                                                          |       |                                                   |

- 2 Click the Add icon 💿 beside the tier which the flow.
- 3 The tier flow is added and appears under Current Flows.

| Step Two: Define or Choose a Tier                                        |       |                                         |
|--------------------------------------------------------------------------|-------|-----------------------------------------|
| Add ORemove AppServer001 (AppServerTier)                                 |       |                                         |
| Define Tier Flows   Define Tier Components<br>Flow from AppServer001 to: |       | Current Flows                           |
| Tiers                                                                    | Add 💌 | Flow                                    |
| EUL Tier EnduterTier                                                     | 0     | AppServer001 -> MySQL Tier DatabaseTier |
|                                                                          |       |                                         |
|                                                                          |       |                                         |
|                                                                          |       |                                         |

4 Continue to add tier flows for the application if required.

| Step Two: Define or Choose a Tier                                       | (Tier) •                             |                                         |
|-------------------------------------------------------------------------|--------------------------------------|-----------------------------------------|
| Define Tier Flows   Define Tier Component<br>Flow from AppServer001 to: | ts                                   | Current Flows                           |
| Tiers                                                                   | Add 👻                                | Flow                                    |
| There are no tiers left to add.                                         | AppServer001 -> EUL Tier EndUterTier |                                         |
|                                                                         |                                      | AppServer001 -> MySQL Tier DatabaseTier |
|                                                                         |                                      |                                         |

#### **Defining Tier Components**

When defining tier components, you choose the components to add to the selected tier.

To define a tier component:

- 1 In the Step 2 view, choose the tier from the drop-down list.
- 2 Click Define Tier Components.
- 3 Drill-down to the component(s) you want to add and click Add 📀 beside the component.

| Step Two: Define or Choose a Tier                                         |     |   |                                               |                       |
|---------------------------------------------------------------------------|-----|---|-----------------------------------------------|-----------------------|
| Add CRemove EUL Tier (EndUserTier)                                        |     |   |                                               |                       |
| Define Tier Flows   Define Tier Components<br>Add Components to EUI, Tier |     | , | Current Components                            |                       |
| Components                                                                | Add |   | Component                                     | Remove                |
| Host Model (HostModel)                                                    | 0   |   | This tier does not contain any components. Us | Use the Add Component |
| tor014002.prod.quest.corp (Windows_Host)                                  | 0   |   | control to add new ones.                      |                       |
| Memory (Windows_Memory)                                                   | 0   |   |                                               |                       |
| System_Table                                                              | 0   |   |                                               |                       |
| CPUs (Windows_CPUs)                                                       | 0   |   |                                               |                       |
| Storage (Windows_Storage)                                                 | 0   |   |                                               |                       |
| 0 C: (Windows_PhysicalDisk)                                               | 0   |   |                                               |                       |
|                                                                           |     |   |                                               |                       |

4 The component that you added appears under the Current Components list.

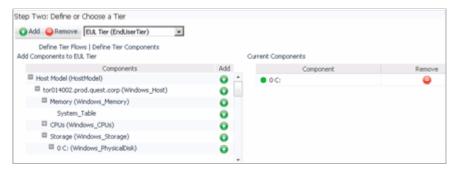

# Step 3: Adding Tiers to Preview the New Application and Tier Flows

When you have finished adding tiers to the application, you can preview the new application in the Stepand tier flows in the Step 3 view.

To add Tiers to the Application:

1 Under Add a Tier, click Add 💿 for each tier(s) you want to add to the new application.

| Application Builder              |           |                            |     |
|----------------------------------|-----------|----------------------------|-----|
| Step One: Define or Choose an Ap | plication |                            | i   |
| Add CRemove MyTestApp            |           |                            |     |
| Current Tiers for MyTestApp      |           | Add a Tier                 |     |
| Tier                             | Remove    | Tier 🔶                     | Add |
| This application has no tiers.   |           | AppServer001 AppServerTier | 0   |
|                                  |           | EUL Tier EndUserTier       | 0   |
|                                  |           | MySQL Tier DatabaseTier    | 0   |
|                                  |           |                            |     |
|                                  |           |                            |     |

2 The tiers you added moves to the list under Current Tiers and you can preview the application tiers and flows in the step 3 view.

| pplication Builder                                                                              |                              |                                 |               |                                         | May 15, 2008 5181-40 PM ED |
|-------------------------------------------------------------------------------------------------|------------------------------|---------------------------------|---------------|-----------------------------------------|----------------------------|
| itep One: Define or Choose an                                                                   | Application                  |                                 | i             | Step 3: Application Preview (MyTestApp) |                            |
| Add ORemove MyTestAp                                                                            |                              |                                 |               |                                         |                            |
| Current Tiers for MyTestApp                                                                     |                              | Add a Ter                       |               | EL Ter                                  |                            |
| Ter                                                                                             | Renove                       | Tier =                          | Add           | •                                       |                            |
| AppServer001 AppServerTar                                                                       | •                            | There are no tiers left to add. |               | AppServer0                              |                            |
| MySQL Ter DatabaseTer                                                                           | •                            |                                 |               |                                         |                            |
| BJL Ter End.terTer                                                                              |                              |                                 |               |                                         |                            |
|                                                                                                 | ũ                            |                                 |               | MySQL Ter                               |                            |
| izep Two: Define or Choose a                                                                    |                              |                                 |               | HySQL Ter                               |                            |
| itep Two: Define or Choose a<br>Chat Contract AppGerve                                          | Tier                         | 2                               |               | HySQL Ter                               | -                          |
|                                                                                                 | ior<br>201 (AppServerTier) ] | 2                               | Current Flows | HySQL Ter                               |                            |
| Add Premove RepServer     Confine Ter Plovis   Define     Plove from AppServer000 tax     Tiers | ior<br>201 (AppServerTier) ] | x<br>Add v                      |               | Piper                                   | *<br>Renove *              |
| Cefine Ter Plovis   Define<br>Flow from AppServer0001 to:                                       | ior<br>201 (AppServerTier) ] | _                               |               |                                         | Passon *                   |

3 Click the icon for each tier and choose one of the links to view its monitored hosts and agents, a summary of metrics by host and agent, or a list of its properties.

When you have finished building the application, you can check the Services dashboard to confirm that the service that was created for the application is listed in the Categories and Services view.

## Removing an Application, Tier, Tier Flow, or Tier Component

Use the following procedure to remove an application, tier, tier flow, or tier component that is no longer required.

To remove an application, tier, or tier flow, or tier component:

- 1 In the Application Builder, click **Remove** if for the application, tier, tier flow, or tier component that you want to remove.
- 2 If you selected to remove an application or tier, a dialog prompts you to confirm the deletion. From the popup, click **Delete** to remove the selected item.

vFoglight User Guide

# **Working with Reports**

The Reports feature provides the ability to share data outside of vFoglight. In vFoglight, the tasks of report scheduling and report browsing/viewing are separated into the Report Manager dashboard and the Reports dashboard.

This chapter contains the following sections:

| Introducing the Reports Module |     |
|--------------------------------|-----|
| Supplied Report Templates      |     |
| Working with Reports           |     |
| Managing Scheduled Reports     |     |
| Managing Generated Reports     | 204 |
| Working with Custom Reports    | 213 |

# Introducing the Reports Module

Most users can use the Reports dashboard to run and schedule reports; however, the use of the Report Manager dashboard to work with scheduled reports as well as test (preview) report templates, and create a new schedule should be limited to those with advanced operator permissions.

You can create reports based on:

- Pre-defined, standard reports—out-of-the-box templates for a high-level, overview perspective of the data. For information on the list of supplied report templates, see "Supplied Report Templates" on page 164.
- Custom reports—created from any displayed dashboard. See "Working with Custom Reports" on page 213.

vFoglight divides the report-related functions into two separate dashboards:

- Report Manager dashboard—allows users with advanced operator permissions to perform the tasks of editing, copying, and managing scheduled reports, test (preview) report templates, create a new schedule (that is not part of the defined list of schedules), as well as delete scheduled and generated reports.
- Reports dashboard—available to all users who are assigned the Operator role. Enables operators to perform some common tasks as available in the Report Manager dashboard such as run or schedule a report as well as delete a report.

## **Report Manager Dashboard**

The Report Manager Dashboard enables you to create, edit, copy, and schedule reports, test report templates, and delete scheduled and generated reports.

The Report Manager consists of four panes:

- The top pane runs across the top of the Report Manager dashboard contains the icons to **Run Report**, **Create** (custom) **Report**, **Schedule Report**.
- The left-hand pane contains a hierarchical list on the left to better organize the reports. The report templates are grouped accordingly:
  - **By Module**—reports are classified by the module in which the report template is created (for example, Services, Administration, or Host).
  - By Role—reports are grouped according to common use by a functional role.

- All—displays all available reports. The Module column indicates the module in which the report was defined.
- The upper right pane displays the **Scheduled Reports** view with the scheduled reports that have been created on the basis of the template.
  - The **Name**, **Template**, and **Schedule** columns for each scheduled report is listed. Click on a template or schedule to view details.
  - The User column lists who created the report.
  - The **Retain** column lists how many instances of a report are kept. For example, if the value is 3, then when a fourth report is generated, the oldest one will be deleted.
  - The **Disabled** column indicates whether the report is not currently being generated (true) or is being generated (false).
- The lower right pane displays the **Generated Reports** view containing the following columns:
  - Date and Time when each scheduled report was generated, Report name, Size, Template, and Schedule.
  - Message column displays any error messages associated with the report.
  - View column containing the PDF output of a generated report.

To show or hide columns in the generated reports view, click the  $\exists$  Show/Hide columns and select the checkboxes beside the columns to appear.

| Report Manager                                                                                                    |                                                                                                    |      |                                                                                                  |                                                                                                    |                      |                                                              |                          | Oct.                                                                 | 7, 2000 11:0 | 201 AM    |
|----------------------------------------------------------------------------------------------------|----------------------------------------------------------------------------------------------------|------|--------------------------------------------------------------------------------------------------|----------------------------------------------------------------------------------------------------|----------------------|--------------------------------------------------------------|--------------------------|----------------------------------------------------------------------|--------------|-----------|
| Generate a report fresulting report app                                                                                                    | rom the report template list. The<br>ears in the Generated Reports tab                                                                                                    | le.  | data for dis                                                                                     | port<br>stom report using the reportal page to extr<br>play. Drag views and data elements from th<br>I, on the right, onto the custom report. | ract 🚺 Sche          | edule Report<br>idule a report from I<br>ific date and time. | the report ter           | nplate list to ru                                                    | n at a       |           |
| By Module By Role                                                                                                    | All                                                                                                    | Sche | duled Reports                                                                                    |                                                                                                    |                      |                                                              |                          | Scheduled                                                            | Report Filt  | er Not Se |
| 🔂 Schedule Report   📆                                                                                                    | Test New Schedule                                                                                                    | Sele | et All Select None Manage   🗟                                                                    |                                                                                                    |                      |                                                              |                          |                                                                      |              |           |
| Template                                                                                                    | Module +                                                                                                    |      | Name +                                                                                           | Template                                                                                                    | Schedule             | User                                                         | Retain                   | Enabled                                                              | Сору         | Edit      |
| < Show AI >                                                                                                    |                                                                                                    |      | khk                                                                                              | Performance Report                                                                                                    | Beginning of the day | foglight                                                     | 5                        | brue                                                                 | 1            | 2         |
| Performance Report                                                                                                    | Foglight/Diagnostic/Performance                                                                                                    | Π    | test performance report                                                                          | Performance Report                                                                                                    | Frequent [Test]      | foglight                                                     | 5                        | true                                                                 | 1            | 1         |
| Sample Report                                                                                                    | Foglight/Reporting                                                                                                    | -    |                                                                                                  |                                                                                                    |                      |                                                              |                          |                                                                      |              |           |
| Hosts Summary Report                                                                                                    | Foglight/Reporting                                                                                                    |      |                                                                                                  |                                                                                                    |                      |                                                              |                          |                                                                      |              |           |
|                                                                                                    | Fodiaht/Reporting                                                                                                    |      |                                                                                                  |                                                                                                    |                      |                                                              |                          |                                                                      |              |           |
| System Resources                                                                                                    | 1 of advision of a                                                                                                    |      |                                                                                                  |                                                                                                    |                      |                                                              |                          |                                                                      |              |           |
|                                                                                                    | Foglight/Reporting                                                                                                    | 1    |                                                                                                  |                                                                                                    |                      |                                                              |                          |                                                                      |              |           |
| System Resources<br>System Performance<br>Event Analysis Report -<br>Topology Objects                                                                                                    |                                                                                                    |      |                                                                                                  |                                                                                                    |                      |                                                              |                          |                                                                      |              |           |
| System Performance<br>Event Analysis Report -                                                                                                    | Foglight/Reporting                                                                                                    |      |                                                                                                  |                                                                                                    |                      |                                                              |                          |                                                                      |              |           |
| System Performance<br>Event Analysis Report -<br>Topology Objects<br>Event Analysis Report -                                                                                                    | Foglight/Reporting<br>Reports/Canned Reports                                                                                                    |      |                                                                                                  |                                                                                                    |                      |                                                              |                          |                                                                      |              |           |
| System Performance<br>Event Analysis Report -<br>Topology Objects<br>Event Analysis Report -<br>Hosts<br>CPU Ublication (Rolling N<br>Morth Summary)<br>Memory Ublication (Rolling<br>Memory Ublication (Rolling                                                                                | Reports/Canned Reports<br>Reports/Canned Reports<br>Reports/Canned Reports<br>Reports/Canned Reports<br>Reports/Canned Reports                                                |      |                                                                                                  |                                                                                                    |                      |                                                              |                          |                                                                      |              |           |
| System Performance<br>Event Analysis Report -<br>Topology Objects<br>Event Analysis Report -<br>Hosts<br>CPU Ublication (Rolling N<br>Month Summary)<br>Network Ublication (Rolling<br>N Morth Summary)<br>Network Ublication (Rolling                                                          | Regoldki/Reporting<br>Reports/Canned Reports<br>Reports/Canned Reports<br>Reports/Canned Reports                                                                              | Gen  | valed Reports                                                                                    |                                                                                                    |                      |                                                              |                          |                                                                      | Report Fib   | er Nol S  |
| System Performance<br>Event Analysis Report -<br>Topology Objects<br>Event Analysis Report -<br>Hosts<br>CPU Ublication (Rolling N<br>Month Summary)<br>Network Ublication (Rolling<br>N Month Summary)<br>Network Ublication (Rolling<br>N Month Summary)<br>System Ublication in Leit         | Reports/Canned Reports<br>Reports/Canned Reports<br>Reports/Canned Reports<br>Reports/Canned Reports<br>Reports/Canned Reports                                                |      | inated Reports<br>et All Select None 😜 Delete   🗟                                                |                                                                                                    |                      |                                                              |                          |                                                                      |              | er Not Se |
| System Performance<br>Event Analysis Report<br>Topology Objects<br>Event Analysis Report -<br>Hosts<br>CPU Ublication (Rolling N<br>Menth Summary)<br>Memory Ublication (Rolling<br>N Month Summary)<br>Network Ublication (Rolling<br>N Month Summary)<br>System Ublication in Last<br>10 Days | Pogleht/Reporting<br>Reports/Canned Reports<br>Reports/Canned Reports<br>Reports/Canned Reports<br>Reports/Canned Reports<br>Reports/Canned Reports<br>Reports/Canned Reports | Sele | act All Select None 😜 Delete   🕮<br>Date *                                                       | Nano                                                                                                    |                      | Sce                                                          |                          | Template                                                             |              | er Nol Si |
| System Performance<br>Event Analysis Report -<br>Topology Objects<br>Event Analysis Report -<br>Horats<br>CPU Ublication (Rolling N<br>Month Summary)<br>Metwork Ublication (Rolling<br>Month Summary)<br>System Ublication in Last<br>10 Days<br>Service Level Summary                         | Poglight/Reporting<br>Reports/Canned Reports<br>Reports/Canned Reports<br>Reports/Canned Reports<br>Reports/Canned Reports<br>Reports/Canned Reports                          | Sele | act All Select None 😜 Delete   🗄                                                                 | Name<br>test performance report                                                                                                    | Ver PCF              |                                                              | Performance              | Template                                                             |              | er Not Se |
| System Performance<br>Event Analysis Report -<br>Topology Objects<br>Event Analysis Report -<br>Horats<br>CPU Ublication (Rolling N<br>Month Summary)<br>Metwork Ublication (Rolling<br>Month Summary)<br>System Ublication in Last<br>10 Days<br>Service Level Summary                         | Pogleht/Reporting<br>Reports/Canned Reports<br>Reports/Canned Reports<br>Reports/Canned Reports<br>Reports/Canned Reports<br>Reports/Canned Reports<br>Reports/Canned Reports | Sele | act All Select None 😜 Delete   🕮<br>Date *                                                       |                                                                                                    |                      | 109 KB                                                       | Performano               | Template<br>e Report                                                 |              | er Nol S  |
| System Performance<br>Event Analysis Report -<br>Topology Objects<br>Event Analysis Report -<br>Horats<br>CPU Ublication (Rolling N<br>Month Summary)<br>Metwork Ublication (Rolling<br>Month Summary)<br>System Ublication in Last<br>10 Days<br>Service Level Summary                         | Pogleht/Reporting<br>Reports/Canned Reports<br>Reports/Canned Reports<br>Reports/Canned Reports<br>Reports/Canned Reports<br>Reports/Canned Reports<br>Reports/Canned Reports | Sele | Al Select None Colete =<br>Date *<br>10/7/08 11:00 AM<br>10/7/08 10:55 AM                        | test performance report                                                                                                    | POF                  | 109 KB                                                       |                          | Template<br>e Report<br>e Report                                     |              | er Not S  |
| System Performance<br>Event Analysis Report -<br>Topology Objects<br>Event Analysis Report -<br>Horats<br>CPU Ublication (Rolling N<br>Month Summary)<br>Metwork Ublication (Rolling<br>Month Summary)<br>System Ublication in Last<br>10 Days<br>Service Level Summary                         | Pogleht/Reporting<br>Reports/Canned Reports<br>Reports/Canned Reports<br>Reports/Canned Reports<br>Reports/Canned Reports<br>Reports/Canned Reports<br>Reports/Canned Reports | Sek  | nt Al Select Name Delete E<br>Dele *<br>10(7)08 11:00 AM<br>10(7)08 10:55 AM<br>10(7)08 10:50 AM | test performance report<br>test performance report                                                                                            | PDF                  | 109 KB<br>109 KB<br>110 KB                                   | Performance              | Template<br>e Report<br>e Report<br>e Report                         |              | er Nol Se |
| System Performance<br>Event Analysis Report -<br>Topology Objects<br>Event Analysis Report -<br>Hosts<br>CPU Ublication (Rolling N<br>Month Summary)<br>Network Ublication (Rolling<br>N Morth Summary)<br>Network Ublication (Rolling                                                          | Pogleht/Reporting<br>Reports/Canned Reports<br>Reports/Canned Reports<br>Reports/Canned Reports<br>Reports/Canned Reports<br>Reports/Canned Reports<br>Reports/Canned Reports |      | nt Al Select Name Delete E<br>Dele *<br>10(7)08 11:00 AM<br>10(7)08 10:55 AM<br>10(7)08 10:50 AM | test performance report<br>test performance report<br>test performance report                                                                 | POF<br>POF<br>POF    | 109 KB<br>109 KB<br>110 KB<br>110 KB                         | Performano<br>Performano | Template<br>e Report<br>e Report<br>e Report<br>e Report<br>e Report |              | er Hol Se |

**Reports Dashboard** 

vFoglight User Guide

The Reports dashboard is available to Operators and lists the reports which have been generated. You can sort the list according to date, scheduled report, size, template, schedule, or message. The Reports dashboard has the same view as the Generated Reports area that is in the Report Manager dashboard, except that the Reports dashboard shows all reports that were generated in the Generated Reports view. The Report Manager dashboard shows reports according to the type of scheduled report as well as generated reports.

You can also use the Reporting dashboard to run a report using a report template, create a custom a report, and schedule a report to run at a later date.

To navigate to the Report Manager dashboard from the Reports dashboard, click the **Manage Reports** icon. Note that you will need Advanced Operator permissions to do so.

To filter the shown reports based on search text see "Applying a Filter to Generated Reports" on page 206.

To show or hide columns in the Generated Reports view, click the  $\stackrel{\text{leg}}{=}$  Show/Hide columns and select the checkboxes beside the columns you want to appear.

| Rep | orts                                                                                                    |                                                                                        |                                        |                                                             |                                                                                                    | Sep 29, 2008 11:43:34 AM EDT |
|-----|----------------------------------------------------------------------------------------------------|----------------------------------------------------------------------------------------|----------------------------------------|-------------------------------------------------------------|----------------------------------------------------------------------------------------------------|------------------------------|
| Ξĥ  | Generate a report from the report template list. The<br>resulting report appears in the Generated Reports tabl                                                                                 | Schedule a report from the report template list to run at<br>a specific date and time. |                                        |                                                             |                                                                                                    |                              |
|     | Create Report<br>Create a custom report using the reportal page to<br>extract data of display. Drag views and data elements<br>from the Action Panel, on the right, onto the custom<br>report. |                                                                                        | hierarchica<br>dashboard<br>schedule r | eport Manager da<br>ally by module or<br>d allows you to cr | sshboard to organize reports<br>role. The Report Manager<br>pate, edit, copy, and<br>rt templates, and delete<br>aports. | ż                            |
|     | elect All Select None 🤤 Delete   🗮                                                                                                    |                                                                                        |                                        |                                                             |                                                                                                    |                              |
|     | Date 🔻                                                                                                    | Name                                                                                   | View                                   | Size                                                        | Template                                                                                                    |                              |
|     | 5/29/08 11:40 AM                                                                                                    | Hosts on tpdc10                                                                        | PDF                                    | 15 KB                                                       | Hosts Summary Report                                                                                                    |                              |
|     |                                                                                                    |                                                                                        |                                        |                                                             |                                                                                                    |                              |

# Supplied Report Templates

Reports are created based on existing templates. Before you can create a report, you must know the template's capabilities. Different reports use different parameters; these parameters define the content of the report

vFoglight contains a number of pre-defined, overview type reports based on default templates that you can use as they are or edit to meet your requirements. Each one serves a particular purpose however, there are multiple report templates that have the same expected inputs. The predefined report templates allow you to quickly generate reports with the option of setting and changing the values in the report inputs. The supplied templates are described on the following pages.

You can also create a custom report, which is similar to creating a dashboard. When you create a custom report, it is added to the report templates list. See "Creating a Custom Report Template" on page 213.

Note Most of the pre-defined reports have grid components that do not support CSV (Comma Separated Value) output.

This section also lists the possible report inputs that are available for each supplied report template. The contents of the report input dialogs vary depending on the type value you are editing. You can set your own specialized parameters by specifying values for the report inputs using the Web Component Framework which is used to build all the views in the vFoglight user interface. For more information on context input and values, see the *Web Component Guide* and *Web Component Reference*.

### Event Analysis for Any Resources Report

Provides an overview of the events for the given topology objects grouped by severity.

#### vFoglight **User Guid**e

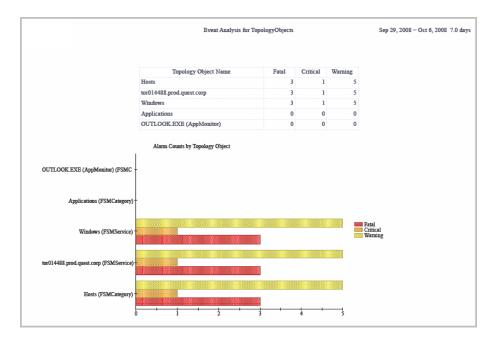

| Fatal Events           |                                                           |             |               |  |  |
|------------------------|-----------------------------------------------------------|-------------|---------------|--|--|
| Hosts Fatal            |                                                           |             |               |  |  |
| Count                  | Alarm Message                                             | Last Issued | State History |  |  |
| 3                      | FileSystem C:: free space remaining 12.00% (14217.00 Mb). | n/a         | Default Text  |  |  |
| tor014488.prod.quest.o | corp                                                      |             | Fatal Events  |  |  |
| Count                  | Alarm Message                                             | Last Issued | State History |  |  |
| 3                      | FileSystem C:: free space remaining 12.00% (14217.00 Mb). | n/a         | Default Text  |  |  |
| Windows                |                                                           |             |               |  |  |

| Count              |                 | Alarm Message                              |            | Last Issued | State Hist    | ory      |
|--------------------|-----------------|--------------------------------------------|------------|-------------|---------------|----------|
|                    | FileSystem C::: | free space remaining 12.00% (14217.00 Mb). |            | n/a         | Default Text  |          |
| lications          |                 |                                            |            |             |               | Fatal Ev |
| Count              |                 | Alarm Message                              | Last Issu  | ed.         | State History |          |
| re Is No Data To D | iculay          |                                            |            |             |               |          |
|                    | ыршу            |                                            |            |             |               |          |
|                    |                 |                                            |            |             |               | Fatal Ev |
| FLOOK EXE (Appl    |                 | Alarm Message                              | Last Issue |             | State History | Fatal E  |

## **Report Inputs**

| Report Input | Description of Values                                                                                                    |
|--------------|----------------------------------------------------------------------------------------------------|
| timeRange    | <ul> <li>Specify a period of time to report from. TimeRange for a metric observation can be specified in various ways, but it is always composed of a range of date-time objects, and a granularity. Select:</li> <li><b>TimeRange Type</b>: Choose one: <ul> <li>Last N (to display the time range for the last <number><ul> <li>unit&gt;) For example, last 2 months.</li> <li>Calendar Aligned (enter a time range and offset number)</li> <li>Custom (choose the date range on the calendar)</li> </ul> </number></li> <li><b>Unit</b>: select the timeframe (e.g. Year, Month, etc)</li> <li><b>Number/Offset</b>: enter a value for the timerange.</li> <li><b>Granularity</b>: Choose one: <ul> <li>RAW—data observations are shown in the metric history with the smallest available granularity, or a number of milliseconds, for example, 300,000 for 5 minutes.</li> <li>AUTO—the system will pick the best granularity based on the time range. For example, a numeric value of -2</li> <li>a specific time interval from the drop-down (e.g. 1 minute).</li> </ul> </li> </ul></li></ul> |

| Report Input     | Description of Values                                                                                                    |
|------------------|----------------------------------------------------------------------------------------------------|
| topology objects | <ul> <li>Required. Use the Topology layout to define different views for up to four zoom levels of combinations to display a tree of objects descending from a defined Root Object, which is either:</li> <li>Data (for a single object of that data type)</li> <li>List (specifying a list of objects for that data type)</li> <li>Select an object by navigating to the data node to find the data source for the object.</li> <li>You can also use:</li> <li>Query Selection—to use WCF queries that are similar to SQL queries to select a subset of information in a data source.</li> <li>Invoke Function—to invoke a function run-time value by specifying a null parameter.</li> </ul> |

## **Event Analysis for Hosts Report**

Provides a summary of events for the given hosts grouped by severity. Also displays the count, alarm message, last issued, and state history for each event, if applicable.

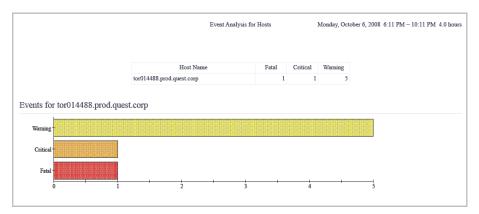

# Working with Reports Supplied Report Templates

|                          | Event Analysis for Hosts                                  | Monday, October 6, 200 | 8 6:11 PM - 10:11 PM 4.0 hours |
|--------------------------|-----------------------------------------------------------|------------------------|--------------------------------|
| Fatal Events             |                                                           |                        |                                |
| tor014488.prod.quest.cor | p                                                         |                        | Fatal Events                   |
| Count                    | Alarm Message                                             | Last Issued            | State History                  |
| 1                        | FileSystem C:: free space remaining 12.00% (14217.00 Mb). | n/a                    | Default Text                   |
|                          |                                                           |                        |                                |

|                  | Event Analysis for Hosts M                                                                                                    | fonday, October 6, 2008 | 6:11 PM - 10:11 PM 4.0 hous |
|------------------|----------------------------------------------------------------------------------------------------|-------------------------|-----------------------------|
| Critical Eve     |                                                                                                    |                         |                             |
| tor014488.prod.q |                                                                                                    |                         | Critical Even               |
| 101014488.prod.q | luest.corp                                                                                                    |                         | Chucai Even                 |
| Count            | Alarm Message                                                                                                    | Last Issued             | State History               |
| 1                | CPU Utilization is at 4.00% and the number of process in the run queue is 0.00. A CPU Bottleneck in<br>being detected on tor014488 prod.quest.corp. Check the top processes (using the Top_CPU_Table) to<br>determine which processes are the greatest contributors to CPU Loads, or follow the Foglight online<br>help to find out if the system is CPU constrained. | ,<br>,                  | Default Text                |

| /arning Eve    | unte                                                                                                    |             |                |
|----------------|----------------------------------------------------------------------------------------------------|-------------|----------------|
| r014488.prod.q |                                                                                                    |             | Warning Events |
| Count          | Alarm Message                                                                                                    | Last Issued | State History  |
|                | NT Event Log: Application PatchLink Update Agent Agent: Get TaskList Communications Failure.<br>Open Request Error (1110) occurred opening request to http://patchlink.prod.quest.<br>corp/update/gravitixISAPI.dll. The error string is: (An authentication HTTP error (401) occurred<br>contacting patchlink prod.quest. | n/a         | Default Text   |
|                | Disk 0 C.'s: utilization is 0.00% and the Queue lengths are greater than 2. This indicates a possible performance problem on this disk.                                                                                                    | n/a         | Default Text   |

The number of Critical and Warning events shown in the summary on the top of this report may not match the number of events shown under the Count column in the Event detail sections. The Counts shown in the Event detail sections do not include events that have escalated to higher severy levels. For example, a CPUWarning that escalates to a CPUCritical and then to a CPUE that event will show as 3 events in the summary to only as 1 event in the Fahal Event detail section.

#### 170 vFoglight User Guide

## **Report Inputs**

| Report Input | Description of Values                                                                                                    |
|--------------|----------------------------------------------------------------------------------------------------|
| timeRange    | <ul> <li>Specify a period of time to report from. TimeRange for a metric observation can be specified in various ways, but it is always composed of a range of date-time objects, and a granularity. Select:</li> <li><b>TimeRange Type</b>: Choose one: <ul> <li>Last N (to display the time range for the last <number> <unit>) For example, last 2 months.</unit></number></li> <li>Calendar Aligned (enter a time range and offset number)</li> <li>Custom (choose the date range on the calendar)</li> </ul> </li> <li><b>Unit</b>: select the timeframe (e.g. Year, Month, etc)</li> <li><b>Number/Offset</b>: enter a value for the timerange.</li> <li><b>Granularity</b>: Choose one: <ul> <li>RAW—data observations are shown in the metric history with the smallest available granularity, or a number of milliseconds, for example, 300,000 for 5 minutes.</li> <li>AUTO—the system will pick the best granularity based on the time range. For example, a numeric value of -2</li> <li>a specific time interval from the drop-down (e.g. 1 minute).</li> </ul> </li> </ul> |
| fsmService   | <ul> <li>Returns a list of objects representing the FSM service by using one of the following:</li> <li>Data—displays a tree of objects descending from a defined Root Object, for a single object of that data type. Drill-down to the object and navigate to the data node to find the data source for the object.</li> <li>Query Selection—uses WCF queries that are similar to SQL queries to select a subset of information in a data source.</li> <li>Invoke Function—invokes a function run-time value by specifying a null parameter.</li> </ul>                                                                                                    |
| longNameLike | Returns a list of values matching the string.                                                                                                    |

| Report Input | Description of Values                                                                                                    |
|--------------|----------------------------------------------------------------------------------------------------|
| maxHosts     | <ul> <li>Returns a list of objects representing the maximum hosts.</li> <li>Choose either:</li> <li>Integer—enter an integer value</li> <li>Data—displays a tree of objects descending from a defined Root Object, for a single object of that data type. Drill-down to the object and select a node.</li> <li>Query Selection—uses WCF queries that are similar to SQL queries to select a subset of information in a data source.</li> <li>Invoke Function—invokes a function run-time value.</li> </ul> |

## Physical Host - CPU Utilization Monthly Summary Report

Provides a monthly summary of host CPU utilization.

|             |                 |     |     |     | CPU Uti | lization Ro | lling 12 Mo | nth Summa  | у   |     |     |     |     |         |
|-------------|-----------------|-----|-----|-----|---------|-------------|-------------|------------|-----|-----|-----|-----|-----|---------|
|             |                 |     |     |     |         |             |             |            |     |     |     |     |     |         |
|             |                 |     |     |     |         |             | Rolling 12  | Months (%) |     |     |     |     |     |         |
| Host        | Processor       | Oct | Nov | Dec | Jan     | Feb         | Mar         | Apr        | May | Jun | Jul | Aug | Sep | Summary |
| There Is No | Data To Display |     |     |     |         |             |             |            |     |     |     |     |     |         |
|             |                 |     |     |     |         |             |             |            |     |     |     |     |     |         |

#### **Report Inputs**

| Report Input | Description of Values                                                                                                    |
|--------------|----------------------------------------------------------------------------------------------------|
| nMonths      | Type an integer value to denote the number of months.                                                                                                    |
| fsmService   | <ul> <li>Returns a list of objects representing the FSM service by using one of the following:</li> <li>Data—displays a tree of objects descending from a defined Root Object, for a single object of that data type. Drill-down to the object and navigate to the data node to find the data source for the object.</li> <li>Query Selection—uses WCF queries that are similar to SQL queries to select a subset of information in a data source.</li> <li>Invoke Function—invokes a function run-time value by specifying a null parameter.</li> </ul> |
| longNameLike | Returns a list of values matching the string.                                                                                                    |
| maxHosts     | <ul> <li>Returns a list of objects representing the maximum hosts.<br/>Choose either:</li> <li>Integer—enter an integer value.</li> <li>Data—displays a tree of objects descending from a defined Root Object, for a single object of that data type.<br/>Drill-down to the object and select a node.</li> <li>Query Selection—uses WCF queries that are similar to SQL queries to select a subset of information in a data source.</li> <li>Invoke Function—invokes a function run-time value.</li> </ul>                                               |

## Physical Host - Memory Utilization Monthly Summary Report

Provides a monthly summary of a host's memory use.

|             |                 |     |     |     | Memory | Utilization | Rolling 12 1 | Month Sumr | nary |     |     |     |     |         |
|-------------|-----------------|-----|-----|-----|--------|-------------|--------------|------------|------|-----|-----|-----|-----|---------|
|             |                 |     |     |     |        |             |              |            |      |     |     |     |     |         |
|             |                 |     |     |     |        |             | Rolling 121  | Months (%) |      |     |     |     |     |         |
| Host        | Memory          | Oct | Nov | Dec | Jan    | Feb         | Mar          | Apr        | May  | Jun | Jul | Aug | Sep | Summary |
| There Is No | Data To Display | 7   |     |     |        |             |              |            |      |     |     |     |     |         |
|             |                 |     |     |     |        |             |              |            |      |     |     |     |     |         |

## **Report Inputs**

| Report Input | Description of Values                                                                                                    |
|--------------|----------------------------------------------------------------------------------------------------|
| nMonths      | Type an integer value to denote the number of months.                                                                                                    |
| fsmService   | <ul> <li>Returns a list of objects representing the FSM service by using one of the following:</li> <li>Data—displays a tree of objects descending from a defined Root Object, for a single object of that data type. Drill-down to the object and navigate to the data node to find the data source for the object.</li> <li>Query Selection—uses WCF queries that are similar to SQL queries to select a subset of information in a data source.</li> <li>Invoke Function—invokes a function run-time value by specifying a null parameter.</li> </ul> |
| longNameLike | Returns a list of values matching the string.                                                                                                    |
| maxHosts     | <ul> <li>Returns a list of objects representing the maximum hosts.<br/>Choose either:</li> <li>Integer—enter an integer value</li> <li>Data—displays a tree of objects descending from a<br/>defined Root Object, for a single object of that data type.<br/>Drill-down to the object and select a node.</li> <li>Query Selection—uses WCF queries that are similar to<br/>SQL queries to select a subset of information in a data<br/>source.</li> <li>Invoke Function—invokes a function run-time value.</li> </ul>                                    |

## Physical Host - Network Utilization Monthly Summary Report

Provides a monthly summary of host network utilization.

|  |  |  | I | Rolling 121 | Months (%) | ) |  |  | Trend |
|--|--|--|---|-------------|------------|---|--|--|-------|

175

#### **Report Inputs**

| Report Input | Description                                                                                                    |
|--------------|----------------------------------------------------------------------------------------------------|
| nMonths      | Type an integer value to denote the number of months.                                                                                                    |
| fsmService   | <ul> <li>Returns a list of objects representing the FSM service by using one of the following:</li> <li>Data—displays a tree of objects descending from a defined Root Object, for a single object of that data type. Drill-down to the object and navigate to the data node to find the data source for the object.</li> <li>Query Selection—uses WCF queries that are similar to SQL queries to select a subset of information in a data source.</li> <li>Invoke Function—invokes a function run-time value by specifying a null parameter.</li> </ul> |
| longNameLike | Returns a list of values matching the string.                                                                                                    |
| maxHosts     | <ul> <li>Returns a list of objects representing the maximum hosts.<br/>Choose either:</li> <li>Integer—enter an integer value</li> <li>Data—displays a tree of objects descending from a defined Root Object, for a single object of that data type.<br/>Drill-down to the object and select a node.</li> <li>Query Selection—uses WCF queries that are similar to SQL queries to select a subset of information in a data source.</li> <li>Invoke Function—invokes a function run-time value.</li> </ul>                                                |

## Physical Host Utilization Summary - Last 10 Days Report

Lists the host CPU, Memory, Disk and Network data over the last 10 days.

#### 76 vFoglight User Guide

## **Report Inputs**

| Report Input | Description                                                                                                    |
|--------------|----------------------------------------------------------------------------------------------------|
| timeRange    | <ul> <li>Specify a period of time to report from. TimeRange for a metric observation can be specified in various ways, but it is always composed of a range of date-time objects, and a granularity. Select:</li> <li>TimeRange Type: Choose one: <ul> <li>Last N (to display the time range for the last <number><ul> <li>(unit&gt;) For example, last 2 months.</li> <li>Calendar Aligned (enter a time range and offset number)</li> <li>Custom (choose the date range on the calendar)</li> </ul> </number></li> <li>Unit: select the timeframe (e.g. Year, Month, etc)</li> <li>Number/Offset: enter a value for the timerange.</li> <li>Granularity: Choose one: <ul> <li>RAW—data observations are shown in the metric history with the smallest available granularity, or a number of milliseconds, for example, 300,000 for 5 minutes.</li> <li>AUTO—the system will pick the best granularity based on the time range. For example, a numeric value of -2</li> <li>a specific time interval from the drop-down (e.g. 1 minute).</li> </ul> </li> </ul></li></ul> |
| fsmservice   | <ul> <li>Returns a list of objects representing the FSM service by using one of the following:</li> <li>Data—displays a tree of objects descending from a defined Root Object, for a single object of that data type. Drill-down to the object and navigate to the data node to find the data source for the object.</li> <li>Query Selection—uses WCF queries that are similar to SQL queries to select a subset of information in a data source.</li> <li>Invoke Function—invokes a function run-time value by specifying a null parameter.</li> </ul>                                                                                                    |
| longNameLike | Returns a list of values matching the string.                                                                                                    |

| Report Input | Description                                                                                                    |
|--------------|----------------------------------------------------------------------------------------------------|
| maxHosts     | <ul> <li>Returns a list of objects representing the maximum hosts.</li> <li>Choose either:</li> <li>Integer—enter an integer value</li> <li>Data—displays a tree of objects descending from a defined Root Object, for a single object of that data type. Drill-down to the object and select a node.</li> <li>Query Selection—uses WCF queries that are similar to SQL queries to select a subset of information in a data source.</li> <li>Invoke Function—invokes a function run-time value.</li> </ul> |

## Management Server Performance Summary Report

Displays current vFoglight Server performance information, including DB metric, JVM, and agent connectivity.

| 80<br>STRE                          | performance over l | performance over last 2 months             |  |  |  |  |
|-------------------------------------|--------------------|--------------------------------------------|--|--|--|--|
| Foglight Server Configurations      |                    |                                            |  |  |  |  |
| Federation                          |                    |                                            |  |  |  |  |
| Federation Mode                     |                    | Child/Standalone                           |  |  |  |  |
| Number of Children                  |                    | 0                                          |  |  |  |  |
| Server                              |                    |                                            |  |  |  |  |
| Version                             | 5.2.4              |                                            |  |  |  |  |
| Build                               | developer-5.2.4    |                                            |  |  |  |  |
| Foglight Home                       | C:\sandbox\fogli   | ight\LEP\fglcore\build\dist                |  |  |  |  |
| JBoss Server Directory              | C:\sandbox\fogli   | ight\LEP\fglcore\build\dist\server\default |  |  |  |  |
| Federation Configuration            |                    |                                            |  |  |  |  |
| Connection URLs                     | n/a                |                                            |  |  |  |  |
| Max Alarm Update Delay (millis)     | 50,000             |                                            |  |  |  |  |
| Max System Time Difference (millis) | 60,000             |                                            |  |  |  |  |
| Topology Queries                    | !TopologyObjec     | t                                          |  |  |  |  |
| Topology Refresh Period (millis)    | 1,800,000          |                                            |  |  |  |  |

#### vFoglight **User Guid**e

| 807<br>1371WE      | performance over last 2 months         | Foglight Performance Repo |
|--------------------|----------------------------------------|---------------------------|
| Database           |                                        |                           |
| Host               | localhost                              |                           |
| Port               | 3306                                   |                           |
| Туре               | mysql                                  |                           |
| Hibernate Dialect  | com.quest.nitro.hibernate.MySQLDialect |                           |
| Database Name      | foglight                               |                           |
| User               | nifrogen                               |                           |
| Location           | External                               |                           |
| JVM                |                                        |                           |
| Name               | Java HotSpot(TM) Client VM             |                           |
| Version            | 1.6.0_06 (10.0-b22)                    |                           |
| Vendor             | Sun Microsystems Inc.                  |                           |
| Architecture (bit) | 32-bit                                 |                           |
| OS                 |                                        |                           |
| Туре               | Windows XP x86 5.1, ia32               |                           |
| Patch              | Service Pack 2                         |                           |
| WCF                |                                        |                           |
| Version            | 2.9.0                                  |                           |
| Build              | HEAD-20081005-2330                     |                           |

179

## **Report Inputs**

| Report Input   | Description                                                                                                    |
|----------------|----------------------------------------------------------------------------------------------------|
| timeRange      | <ul> <li>Specify a period of time to report from. TimeRange for a metric observation can be specified in various ways, but it is always composed of a range of date-time objects, and a granularity. Select:</li> <li><b>TimeRange Type</b>: Choose one: <ul> <li>Last N (to display the time range for the last <number> <unit>) For example, last 2 months.</unit></number></li> <li>Calendar Aligned (enter a time range and offset number)</li> <li>Custom (choose the date range on the calendar)</li> </ul> </li> <li><b>Unit</b>: select the timeframe (e.g. Year, Month, etc)</li> <li><b>Number/Offset</b>: enter a value for the timerange.</li> <li><b>Granularity</b>: Choose one: <ul> <li>RAW—data observations are shown in the metric history with the smallest available granularity, or a number of milliseconds, for example, 300,000 for 5 minutes.</li> <li>AUTO—the system will pick the best granularity based on the time range. For example, a numeric value of -2</li> <li>a specific time interval from the drop-down (e.g. 1 minute).</li> </ul> </li> </ul> |
| description    | Specify a string value describing the report.                                                                                                    |
| FoglightServer | <ul> <li>Select a vFoglight server.</li> <li>Alternatively, click Show Advanced to returns a list of objects representing the FSM service by using one of the following:</li> <li>Data—displays a tree of objects descending from a defined Root Object, for a single object of that data type. Drill-down to the object and navigate to the data node to find the data source for the object.</li> <li>Query Selection—uses WCF queries that are similar to SQL queries to select a subset of information in a data source.</li> <li>Invoke Function—invokes a function run-time value by specifying a null parameter.</li> </ul>                                                                                                    |

| Report Input | Description                                                 |
|--------------|-------------------------------------------------------------|
| currentTime  | Use the calendar to specify the current time of the report. |

## Physical Host Load Summary Report

The Hosts Summary report provides a host summary for the CPU, memory, file system, and network usage.

|                            |              |         |      |        | 111413 | day, October | 2,2000 12 | 5.00 I IVI | 1.001141 | 1.0 1001 |
|----------------------------|--------------|---------|------|--------|--------|--------------|-----------|------------|----------|----------|
|                            |              |         |      |        |        |              |           |            |          |          |
|                            |              |         |      |        |        |              |           |            |          |          |
|                            |              |         |      |        |        |              |           |            |          |          |
| Hosts – Utili              | ization Sumr | narv Ta | ible |        |        |              |           |            |          |          |
| Hosts — Utili<br>Host Name | ization Summ | nary Ta |      | Летогу |        | File Syste   | m         |            | Network  |          |

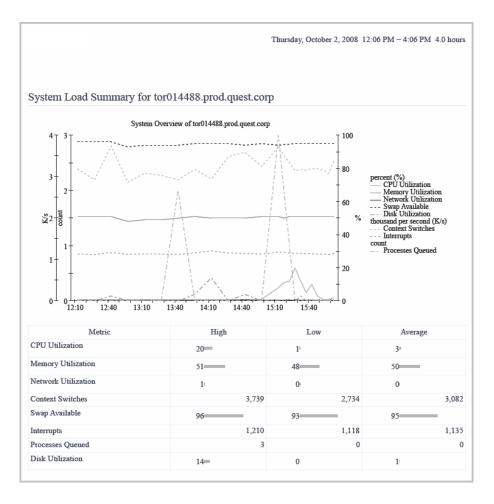

#### vFoglight **User Guid**e

#### **Report Inputs**

| Report Input | Description of Values                                                                                                    |
|--------------|----------------------------------------------------------------------------------------------------|
| timeRange    | <ul> <li>Specify a period of time to report from. TimeRange for a metric observation can be specified in various ways, but it is always composed of a range of date-time objects, and a granularity. Select:</li> <li>TimeRange Type: Choose one: <ul> <li>Last N (to display the time range for the last <number><ul> <li>(unit&gt;) For example, last 2 months.</li> <li>Calendar Aligned (enter a time range and offset number)</li> <li>Custom (choose the date range on the calendar)</li> </ul> </number></li> <li>Unit: select the timeframe (e.g. Year, Month, etc)</li> <li>Number/Offset: enter a value for the timerange.</li> <li>Granularity: Choose one: <ul> <li>RAW—data observations are shown in the metric history with the smallest available granularity, or a number of milliseconds, for example, 300,000 for 5 minutes.</li> <li>AUTO—the system will pick the best granularity based on the time range. For example, a numeric value of -2</li> <li>a specific time interval from the drop-down (e.g. 1 minute).</li> </ul> </li> </ul></li></ul> |
| fsmService   | <ul> <li>Returns a list of objects representing the FSM service by using one of the following:</li> <li>Data—displays a tree of objects descending from a defined Root Object, for a single object of that data type. Drill-down to the object and navigate to the data node to find the data source for the object.</li> <li>Query Selection—uses WCF queries that are similar to SQL queries to select a subset of information in a data source.</li> <li>Invoke Function—invokes a function run-time value by specifying a null parameter.</li> </ul>                                                                                                    |
| longNameLike | Returns a list of values matching the string.                                                                                                    |

| Report Input | Description of Values                                                                                                    |
|--------------|----------------------------------------------------------------------------------------------------|
| maxHosts     | <ul> <li>Returns a list of objects representing the maximum hosts.<br/>Choose either:</li> <li>Integer—enter an integer value</li> <li>Data—displays a tree of objects descending from a defined Root Object, for a single object of that data type.<br/>Drill-down to the object and select a node.</li> <li>Query Selection—uses WCF queries that are similar to SQL queries to select a subset of information in a data source.</li> <li>Invoke Function—invokes a function run-time value.</li> </ul> |

## Physical Host Performance Details Report

Provides an overview of the host system data over a given time range including CPU, Memory, File System and Network metrics.

#### vFoglight **User Guid**e

|                           |           |      |        |              |     |                   |                  | Sysu | em Resourc          |
|---------------------------|-----------|------|--------|--------------|-----|-------------------|------------------|------|---------------------|
|                           |           |      |        |              |     |                   |                  |      |                     |
| ystem Resources           |           |      |        |              |     |                   |                  |      |                     |
| At-A-Glance               |           |      |        |              |     |                   |                  |      |                     |
|                           |           | CPU  |        |              | Mem | ory               | Disks            | Ne   | twork               |
| Hosts                     | System    | User | Total  | Page<br>s In |     | Swap<br>Available | Capacity<br>Used |      | Packets<br>Received |
| tor014488.prod.quest.corp | $\bullet$ | ▼    | ▼      | ▼            | ▼   | ▼                 | •                | ▼    | ▼                   |
|                           |           |      | Normal |              |     |                   |                  |      |                     |

|                  |                  |                        |     |                      |     |                     |     | System        | Resourc |
|------------------|------------------|------------------------|-----|----------------------|-----|---------------------|-----|---------------|---------|
|                  |                  |                        |     |                      |     |                     |     |               |         |
| etails           |                  |                        |     |                      |     |                     |     |               |         |
| or014499 pro     | d quest corp (   | Host)                  |     |                      |     |                     |     |               |         |
| 01017700.pi0     | d.quest.corp (   | nost)                  |     |                      |     |                     |     |               |         |
| CPU              |                  |                        |     |                      |     |                     |     |               |         |
| Start Time       | End Time         | System Utilization (%) |     | User Utilization (%) |     | CPU Utilization (%) |     | Idle Time (%) |         |
|                  |                  | Max                    | Avg | Max                  | Avg | Max                 | Avg | Max           | Avg     |
| 10/2/08 10:57 AM | 10/2/08 11:12 AM | ŀ                      | 0   | 2                    | ŀ   | 3-                  | 2   | 99            | *       |
| 10/2/08 11:12 AM | 10/2/08 11:27 AM | 0                      | 0   | Þ                    | 3   | Þ                   | 1   | »——           |         |
| 10/2/08 11:27 AM | 10/2/08 11:42 AM | ŀ                      | 0   | 2                    | 3   | 3                   | 2   | »——           | *       |
| 10/2/08 11:42 AM | 10/2/08 11:57 AM | ŀ                      | 0   | 11-                  | 4   | 12-                 | 5   | »——           | 93      |
| 10/2/08 11:57 AM | 10/2/08 12:12 PM | ŀ                      | 0   | 1:                   | Ъ   | 2                   | 2   | 99            |         |
| 10/2/08 12:12 PM | 10/2/08 12:27 PM | 0                      | 0   | Þ                    | ŀ   | 1                   | 3   | 99            | s       |
| 10/2/08 12:27 PM | 10/2/08 12:42 PM | 2                      | 1   | 3                    | 2   | 5-                  | 3   | »             | 97      |
| 10/2/08 12:42 PM | 10/2/08 12:57 PM | 0                      | 0   | ŀ                    | ŀ   | ŀ                   | ŀ   | 99            | *       |
| 10/2/08 12:57 PM | 10/2/08 1:12 PM  | b.                     | ŀ   | 3                    | 2   | 4                   | 2   |               | -       |

|                 |                  |       |            |       |             | 5                  | System Reso |
|-----------------|------------------|-------|------------|-------|-------------|--------------------|-------------|
|                 |                  |       |            |       |             |                    |             |
|                 |                  |       |            |       |             |                    |             |
| lemory          |                  |       |            |       |             |                    |             |
| Start Time      | End Time         | Pages | In (1/sec) | Pages | Out (1/sec) | Swap Available (%) |             |
|                 |                  | Max   | Avg        | Max   | Avg         | Max                | Avg         |
| 0/2/08 10:57 AM | 10/2/08 11:12 AM | 1     | 0          | 0     | 0           | 96                 | 96          |
| 0/2/08 11:12 AM | 10/2/08 11:27 AM | 0     | 0          | 0     | 0           | 96                 | 96          |
| 0/2/08 11:27 AM | 10/2/08 11:42 AM | 0     | 0          | 0     | 0           | 96                 | 96          |
| 0/2/08 11:42 AM | 10/2/08 11:57 AM | 0     | 0          | 0     | 0           | 96                 | 96          |
| 0/2/08 11:57 AM | 10/2/08 12:12 PM | 0     | 0          | 0     | 0           | 96                 | 96          |
| 0/2/08 12:12 PM | 10/2/08 12:27 PM | 0     | 0          | 0     | 0           | 96                 | 96          |
| 0/2/08 12:27 PM | 10/2/08 12:42 PM | 27    | 9          | 20    | 7           | 96                 | 96          |
| 0/2/08 12:42 PM | 10/2/08 12:57 PM | 0     | 0          | 96    | 58          | 94                 | 94          |
| 0/2/08 12:57 PM | 10/2/08 1:12 PM  | 0     | 0          | 0     | 0           | 94                 | 94          |

System Resources

#### Disks

| Disk Name  | Space Total   | Space A      | Capacity Used (%) |     |     |
|------------|---------------|--------------|-------------------|-----|-----|
|            |               | Max          | Avg               | Max | Avg |
| <b>C</b> : | 114,469.00 MB | 16,866.00 MB | 16,866.00 MB      | 85  | 85  |

#### Network

| Start Time       | Time End Time Utili |     | cation Pa |     | ets Sent | Packet | Packets Received |  |
|------------------|---------------------|-----|-----------|-----|----------|--------|------------------|--|
|                  |                     | Max | Avg       | Max | Avg      | Max    | Avg              |  |
| 10/2/08 10:57 AM | 10/2/08 11:12 AM    | 0   | 0         | 36  | 33       | 41     | 38               |  |
| 10/2/08 11:12 AM | 10/2/08 11:27 AM    | 0   | 0         | 34  | 33       | 38     | 37               |  |
| 10/2/08 11:27 AM | 10/2/08 11:42 AM    | 0   | 0         | 40  | 35       | 44     | 40               |  |
| 10/2/08 11:42 AM | 10/2/08 11:57 AM    | 1   | 0         | 47  | 37       | 52     | 42               |  |
| 10/2/08 11:57 AM | 10/2/08 12:12 PM    | 0   | 0         | 32  | 29       | 37     | 35               |  |
| 10/2/08 12:12 PM | 10/2/08 12:27 PM    | 0   | 0         | 31  | 31       | 36     | 35               |  |
| 10/2/08 12:27 PM | 10/2/08 12:42 PM    | 0   | 0         | 40  | 36       | 45     | 41               |  |
| 10/2/08 12:42 PM | 10/2/08 12:57 PM    | 0   | 0         | 33  | 32       | 37     | 36               |  |
| 10/2/08 12:57 PM | 10/2/08 1:12 PM     | 0   | 0         | 37  | 35       | 41     | 39               |  |

#### vFoglight **User Guid**e

#### **Report Inputs**

| Report Input | Description of Values                                                                                                    |
|--------------|----------------------------------------------------------------------------------------------------|
| timeRange    | <ul> <li>Specify a period of time to report from. TimeRange for a metric observation can be specified in various ways, but it is always composed of a range of date-time objects, and a granularity. Select:</li> <li><b>TimeRange Type</b>: Choose one: <ul> <li>Last N (to display the time range for the last <number> <unit>) For example, last 2 months.</unit></number></li> <li>Calendar Aligned (enter a time range and offset number)</li> <li>Custom (choose the date range on the calendar)</li> </ul> </li> <li><b>Unit</b>: select the timeframe (e.g. Year, Month, etc)</li> <li><b>Number/Offset</b>: enter a value for the timerange.</li> <li><b>Granularity</b>: Choose one: <ul> <li>RAW—data observations are shown in the metric history with the smallest available granularity, or a number of milliseconds, for example, 300,000 for 5 minutes.</li> <li>AUTO—the system will pick the best granularity based on the time range. For example, a numeric value of -2</li> <li>a specific time interval from the drop-down (e.g. 1 minute).</li> </ul> </li> </ul> |
| fsmService   | <ul> <li>Returns a list of objects representing the FSM service by using one of the following:</li> <li>Data—displays a tree of objects descending from a defined Root Object, for a single object of that data type. Drill-down to the object and navigate to the data node to find the data source for the object.</li> <li>Query Selection—uses WCF queries that are similar to SQL queries to select a subset of information in a data source.</li> <li>Invoke Function—invokes a function run-time value by specifying a null parameter.</li> </ul>                                                                                                    |
| longNameLike | Returns a list of values matching the string.                                                                                                    |

| Report Input | Description of Values                                                                                                    |
|--------------|----------------------------------------------------------------------------------------------------|
| maxHosts     | <ul> <li>Returns a list of objects representing the maximum hosts.</li> <li>Choose either:</li> <li>Integer—enter an integer value</li> <li>Data—displays a tree of objects descending from a defined Root Object, for a single object of that data type. Drill-down to the object and select a node.</li> <li>Query Selection—uses WCF queries that are similar to SQL queries to select a subset of information in a data source.</li> <li>Invoke Function—invokes a function run-time value.</li> </ul> |

## Physical Host Performance Summary Report

Provides an overview of the current host system data including CPU, memory, and file, and network.

|                           |         |              |         | System Performance |
|---------------------------|---------|--------------|---------|--------------------|
| System Performance        |         |              |         |                    |
| At-A-Glance               |         |              |         |                    |
| Hosts                     | CPU     | Memory       | Disk IO | Network            |
| tor014488.prod.quest.corp | •       | •            | ▼       | ▼                  |
| Under Ut                  | tilized | High Over Ut | lized   |                    |

#### vFoglight **User Guide**

|                            |                           |                            |             |                   | System Performa |  |
|----------------------------|---------------------------|----------------------------|-------------|-------------------|-----------------|--|
|                            |                           |                            |             |                   |                 |  |
| etails                     |                           |                            |             |                   |                 |  |
|                            |                           |                            |             |                   |                 |  |
| or014488.prod.qu           | est.corp (Ho              | ost)                       |             |                   |                 |  |
|                            | CPU                       |                            |             | Memor             | у               |  |
| Util (%)                   |                           | Run Queue (#)              |             | Pages Out (1/sec) |                 |  |
| 5                          | 0                         |                            | 0           |                   |                 |  |
| Disk Name                  |                           | Util (%)                   |             | Service Time      | (ms)            |  |
| <b>C</b> :                 |                           | 0                          | 1 ms        |                   |                 |  |
|                            | Network Int               | terface Name               |             | Util (%)          | Errors (#)      |  |
| 3Com EtherLink XL 10_100   | PCI TX NIC [3C            | 905B-TX] - Packet Schedule | er Miniport | 0                 | 0               |  |
| VMware Virtual Ethernet Ad |                           | 0                          | 0           |                   |                 |  |
| VMware Virtual Ethernet Ad |                           | 0                          | 0           |                   |                 |  |
|                            | MS TCP Loopback interface |                            |             |                   |                 |  |

188

#### **Report Inputs**

| Report Input | Description of Values                                                                                                    |
|--------------|----------------------------------------------------------------------------------------------------|
| timeRange    | <ul> <li>Specify a period of time to report from. TimeRange for a metric observation can be specified in various ways, but it is always composed of a range of date-time objects, and a granularity. Select:</li> <li><b>TimeRange Type</b>: Choose one: <ul> <li>Last N (to display the time range for the last <number> <unit>) For example, last 2 months.</unit></number></li> <li>Calendar Aligned (enter a time range and offset number)</li> <li>Custom (choose the date range on the calendar)</li> </ul> </li> <li><b>Unit</b>: select the timeframe (e.g. Year, Month, etc)</li> <li><b>Number/Offset</b>: enter a value for the timerange.</li> <li><b>Granularity</b>: Choose one: <ul> <li>RAW—data observations are shown in the metric history with the smallest available granularity, or a number of milliseconds, for example, 300,000 for 5 minutes.</li> <li>AUTO—the system will pick the best granularity based on the time range. For example, a numeric value of -2</li> <li>a specific time interval from the drop-down (e.g. 1 minute).</li> </ul> </li> </ul> |
| fsmService   | <ul> <li>Returns a list of objects representing the FSM service by using one of the following:</li> <li>Data—displays a tree of objects descending from a defined Root Object, for a single object of that data type. Drill-down to the object and navigate to the data node to find the data source for the object.</li> <li>Query Selection—uses WCF queries that are similar to SQL queries to select a subset of information in a data source.</li> <li>Invoke Function—invokes a function run-time value by specifying a null parameter.</li> </ul>                                                                                                    |
| longNameLike | Returns a list of values matching the string.                                                                                                    |

| Report Input | Description of Values                                                                                                    |
|--------------|----------------------------------------------------------------------------------------------------|
| maxHosts     | <ul> <li>Returns a list of objects representing the maximum hosts.<br/>Choose either:</li> <li>Integer—enter an integer value</li> <li>Data—displays a tree of objects descending from a defined Root Object, for a single object of that data type.<br/>Drill-down to the object and select a node.</li> <li>Query Selection—uses WCF queries that are similar to SQL queries to select a subset of information in a data source.</li> <li>Invoke Function—invokes a function run-time value.</li> </ul> |

## Service Level Summary Report

Provides service level summary information including alarm information and availability over a given time range.

#### **Report Inputs**

| Report Input | Description of Values                                                                                                    |  |  |
|--------------|----------------------------------------------------------------------------------------------------|--|--|
| timeRange    | <ul> <li>Specify a period of time to report from. TimeRange for a metric observation can be specified in various ways, but it is always composed of a range of date-time objects, and a granularity. Select:</li> <li><b>TimeRange Type</b>: Choose one: <ul> <li>Last N (to display the time range for the last <number> <unit>) For example, last 2 months.</unit></number></li> <li>Calendar Aligned (enter a time range and offset number)</li> <li>Custom (choose the date range on the calendar)</li> </ul> </li> <li><b>Unit</b>: select the timeframe (e.g. Year, Month, etc)</li> <li><b>Number/Offset</b>: enter a value for the timerange.</li> <li><b>Granularity</b>: Choose one: <ul> <li>RAW—data observations are shown in the metric history with the smallest available granularity, or a number of milliseconds, for example, 300,000 for 5 minutes.</li> <li>AUTO—the system will pick the best granularity based on the time range. For example, a numeric value of -2</li> <li>a specific time interval from the drop-down (e.g. 1 minute).</li> </ul> </li> </ul> |  |  |
| SLA          | <ul> <li>Required. Choose a method to return a list of objects representing the FSM ServiceLevelPolicy by using one of the following functions:</li> <li>Data—displays a tree of objects descending from a defined Root Object, for a single object of that data type.</li> <li>Query Selection—to use WCF queries that are similar to SQL queries to select a subset of information in a data source.</li> <li>Invoke Function—to invoke a function run-time value by specifying a null parameter.</li> </ul>                                                                                                    |  |  |

192 vFoglight User Guide

## Working with Reports

This section describes the functions that are available to work with reports such as run a report, schedule a report, test a report template, and add a new schedule to the default report schedules list. The tasks of running a report and scheduling a report are available in both the Reports dashboard and Report Manager dashboard. The Test and New Schedule buttons are only accessible in the Report Manager dashboard.

#### **Running a Report**

The **Run Report** option on the Reports Manager dashboard or the Reports dashboard enables you to choose a report from the report template list and run the report so you can view the PDF output of the report immediately without having to schedule the report. The resulting report appears in the Generated Reports table.

When you run a report you do not attach a schedule to it. To schedule the report to run on a particular date and time, see "Scheduling a Report" on page 194.

When choosing a template in the Run Report option you can specify values for the report inputs or leave the report values without attaching any values to it.

To run a report:

- 1 In the navigation panel, under Dashboards, click **Reports** > **Report Manager**. If you do not have access to the Report Manager dashboard, click **Reports** > **Reports**.
- 2 Click **Run Report** is to open the Run Report dialog box.

| Run Report                      |                                        | □ ×        |
|---------------------------------|----------------------------------------|------------|
| Report Template                 | Please click here to select a template |            |
| Module                          |                                        |            |
| Туре                            |                                        |            |
| Description                     |                                        |            |
| Report Inputs                   |                                        |            |
| Report inputs will be available | e when a template is selected.         |            |
|                                 |                                        |            |
| Name                            |                                        |            |
| View Now                        |                                        |            |
| Report Format                   | PDF •                                  |            |
| Email Recipients                |                                        |            |
|                                 | <b>*</b>                               |            |
|                                 |                                        | Run Cancel |

3 Complete the entries in the Run Report dialog box:

**a Report Template**—click **Please click here to select template** and drill-down to the report template on which to base your report. To help you focus on the source of the report, when choosing a report you can select by module, role or all.

| Template 🔺           |
|----------------------|
| All Report Templates |
| By Module            |
| By Role              |
|                      |
|                      |

• Click the report template you want to use.

The dialog box populates with the data for the template you selected.

• You can leave the report inputs as is or tailor the report by specifying report input values according to your business requirements. To specify an input value to this report, click the <sup>Henot set</sup> Edit icon in the Value column of the Report Inputs table to open an edit dialog. The contents of this dialog vary depending on the type value you are editing. For example, an input can be a time range that determines the range of data to display. For information on report inputs, see the Report Input section for the appropriate report template in "Supplied Report Templates" on page 138. If a Report Input is marked as required under the Usage column, a value must be set to create the scheduled report. If you enter a new value click Set.

For more information on the Web Component Framework and context inputs, see the Web Component Guide and Web Component Tutorial.

- **b** Name—type a unique name for the report. This is a required field.
- **Note** If you are using a template in which the host name is required, you must enter the host name in the text field exactly as it appears at the top of the reports.
- **c** View Now—select the check box to view the PDF output of the report immediately.
- d Report Format—select PDF to create the report in PDF format.
  - Note The CSV option does not appear for pre-defined reports (with the exception of the vFMS Database View diagnostic report) since most pre-defined reports are not capable of generating meaningful CSV data. To generate a CSV report, the component type of the report must support CSV output. For details, see "Creating a CSV Report" on page 215.
- e Email Recipients—type the recipient's email address in the text box to send an email notification about this report. For multiple email recipients, you can

enter a list of comma-separated email addresses however, you must restart the vFoglight Management Server.

- Note To send reports to email recipients from the Report Manager, you must configure the e-mail server by enabling the "Email Reports Sample" rule. By default, this rule is disabled. When enabling the rule you may also have to edit the "Fire" condition to filter the reports before sending them to email recipients. For more information, see the vFoglight Administration and Configuration Guide under "Working with vFoglight Rules and Registry > Working with Rules > Defining Conditions, Alarms, and Actions > Defining actions > vFoglight actions > Viewing email settings and configuring email actions".
- 4 Click **Run** to generate the report immediately in PDF format.

### Scheduling a Report

Select the **Schedule Report** option on the Reports Manager dashboard or the Reports dashboard to create a report using the report template list and then scheduling the report to run at a particular time. You have the option to leave the report input values as is or tailor the report by specifying input values according to your business requirements.

Note You can also schedule a report that has generated. See "Scheduling a Generated Report" on page 208.

If you want to define a new schedule other than the out-of-box schedules provided with vFoglight, see "Adding a New Schedule" on page 198.

To schedule a report:

- 1 In the navigation panel, under Dashboards, click **Reports** > **Report Manager**. If you do not have access to the Report Manager dashboard, click **Reports** > **Reports**.
- 2 Click Schedule Report to open the Scheduled Report dialog box. You can schedule a report by either:
  - Choosing a template from the Reports list in the Reports Manager dashboard:

| By Module By Role All                              |  |
|----------------------------------------------------|--|
| Schedule Report 🔂 Test   式 New Schedule            |  |
| Template 🔺                                         |  |
| < Show All >                                       |  |
| 🖽 Foglight                                         |  |
| 🖬 foglight                                         |  |
| Hosts                                              |  |
| Operating Systems                                  |  |
| Reports                                            |  |
| Canned Reports                                     |  |
| Event Analysis - Any Resources                     |  |
| Event Analysis - Hosts                             |  |
| Physical Host - CPU Utilization Monthly Summary    |  |
| Physical Host - Memory Utilization Monthly Summary |  |

If you chose this option, when clicking Schedule Report, the Create Scheduled Report populates automatically with data for the selected template.

| Create Scheduled Report                                          |                           |                                     |               | $\square \times$ |
|------------------------------------------------------------------|---------------------------|-------------------------------------|---------------|------------------|
| Report Template                                                  | Physical Hos              | t - CPU Utilization Monthly Summary |               | -                |
| Module                                                           | Reports/Car               | nned Reports                        |               |                  |
| Туре                                                             | WCF                       |                                     |               |                  |
| Description                                                      | A monthly s               | ummary of host CPU utilization.     |               |                  |
| Report Inputs                                                    |                           |                                     |               |                  |
| Name                                                             | Usage                     | Туре                                | Value         |                  |
| nMonths                                                          | Optional                  | Common:Integer                      | III., not set |                  |
| fsmService                                                       | Optional                  | Foglight:FSMService                 | III., not set |                  |
| longNameLike                                                     | Optional                  | Common:String                       | III, not set  |                  |
| maxHosts                                                         | Optional                  | Foglight:Integer                    | I≡, not set   |                  |
| pageNumber                                                       | Optional                  | Common:Integer                      | III, not set  |                  |
| currentTime                                                      | Optional                  | Common:Date                         | III., not set |                  |
| reportTitle                                                      | Optional                  | Common:String                       | III, not set  |                  |
| Name<br>Schedule<br>Retained Results<br>Enabled<br>Report Format | Beginning o<br>5<br>PDF V | of the day                          | :             |                  |
| <b>[4</b> ]                                                      |                           |                                     |               | Þ                |
|                                                                  |                           |                                     | Create        | ancel            |

• Choosing Schedule Report from the top pane of the Reports dashboard or Reports Manager dashboard.

| Report Manager                                                                                                    |                                                                                                    | Oct 20, 2000 1:42:01 PM EDT                                                                              |
|----------------------------------------------------------------------------------------------------|----------------------------------------------------------------------------------------------------|----------------------------------------------------------------------------------------------------|
| Run Report<br>Generate a report from the report template list. The<br>resulting report appears in the Generated Reports table. | Create Report<br>Greate a custom report using the reportal page to extract<br>data detends for display. Drag views and data elements from the<br>Action Panel, on the right, onto the custom report. | Schedule Report<br>Schedule a report from the report template list to run at a<br>specific date and time |

If you chose this option you will need to click **Please select report template**.

| Create Scheduled Report            |                               |      | × |
|------------------------------------|-------------------------------|------|---|
| Report Template                    | Please select Report Template |      |   |
| Module                             |                               |      |   |
| Туре                               |                               |      |   |
| Description                        |                               |      |   |
| Report Inputs                      |                               |      |   |
| Report inputs will be available wh | nen a template is selected.   |      |   |
|                                    |                               |      |   |
| Name                               |                               |      |   |
| Schedule                           | Beginning of the day          |      |   |
| Retained Results                   | 5                             |      |   |
| Enabled                            | V                             |      |   |
| Report Format                      | PDF V                         |      |   |
| Email Recipients                   | A                             |      |   |
|                                    | <b>v</b>                      |      |   |
|                                    | Create C                      | ance | : |

Drill-down to the report template on which to base your report. Select a template on which to base your report from the Report Template column. To help you focus on the source of the report, choose a report based on their classification: By Module, By Role, or All.

| Template 🔺           |
|----------------------|
| All Report Templates |
| By Module            |
| By Role              |
|                      |
|                      |

If you choose this option, the dialog automatically populates with the data for the template you selected.

- 3 Complete the remaining entries in the Create Scheduled Report dialog box:
  - **Report Inputs**—if you want to specify a value of an input to this report, click the Edit icon in the **Value** column of the Report Inputs table to open an edit dialog. The contents of this dialog vary depending on the type value you are editing. For example, an input can be a time range that determines the range of data to display. For information on report inputs, see the Report input section for the appropriate report template in "Supplied Report Templates" on page 164.

If a Report Input is marked as required under the Usage column, a value must be set to create the scheduled report.

If you enter a new value click Set.

For more information on the Web Component Framework and context inputs, see the *Web Component Guide* and *Web Component Tutorial*.

vFoglight User Guide

- Name—type a unique name for the report. This is a required value.
- **Note** If you are using a template in which the host name is required, you must enter the host name in the text field exactly as it appears at the top of the reports.
- **Schedule**—choose when to run the report. For example, choose "End of day" to run the report on an end-of-day schedule.

To create a schedule that is not in the list, see "Adding a New Schedule" on page 198.

• **Retained Results**—choose a value to indicate how many instances of a report to keep. This is a required field. For example, if the value is 3, then when a fourth report is generated, the oldest report will be deleted.

- Enabled—the checkbox to set report generation is selected by default.
- **Report Format**—select PDF to create the report in PDF format.
- **Note** The CSV option does not appear for pre-defined reports (with the exception of the vFMS Database View diagnostic report) since most pre-defined reports are not capable of generating meaningful CSV data. To generate a CSV report, the component type of the report must support CSV output. For details, see "Creating a CSV Report" on page 215.
- **Email Recipients**—type the recipient's email address in the box to send an email notification about this report. For multiple email recipients, you can enter a list of comma-separated email addresses however, you must restart the vFoglight Management Server.
- Note To send reports to email recipients from the Report Manager, you must configure the e-mail server by enabling the "Email Reports Sample" rule. By default, this rule is disabled. When enabling the rule you may also have to edit the "Fire" condition to filter the reports before sending them to email recipients. For more information, see the vFoglight Administration and Configuration Guide under "Working with vFoglight Rules and Registry > Working with Rules > Defining Conditions, Alarms, and Actions > Defining actions > vFoglight actions > Viewing email settings and configuring email actions".
- 4 Click **Create** to create and schedule the report. The report appears in the Scheduled Reports View. See "Managing Scheduled Reports" on page 200.

When the report is generated, it will appear in the Generated Reports view. See "Viewing a Generated Report" on page 204.

#### **Testing a Report Template**

If you have the appropriate permissions, you can use the Test button on the Report Manager dashboard as a quick and easy way to preview a report template without having to create a scheduled report nor generate the report. To test a selected report template:

- 1 In the navigation panel under **Dashboards**, click **Reports** > **Report Manager**.
- 2 Create a report based on a pre-defined or custom template. For a pre-defined report template, see "Supplied Report Templates" on page 164. For custom report templates, see "Creating a Custom Report Template" on page 213.
- 3 Click Test.

A test dialog box with the context inputs for the selected report appears.

| Test Template: FMS Database Size View |        |  |      |  |  |
|---------------------------------------|--------|--|------|--|--|
| Name Usage Type                       |        |  |      |  |  |
| timeRange                             | l≣₊n/a |  |      |  |  |
|                                       |        |  | Test |  |  |

4 You can optionally enter context input values for the report. If a Report Input is marked as required under the Usage column, a value must be set to preview the

report. To change the value of a context input value click <sup>Export set</sup>. By entering values for the context input you can set your own specialized parameters using the Web Component Framework which is used to build all the views in the vFoglight user interface. If you specify a context input value, make sure you click **Set**. For information on report inputs, see the Report input section for the appropriate report template in "Supplied Report Templates" on page 164. For more information on the Web Component Framework and context inputs, see the *Web Component Guide* and *Web Component Tutorial*.

5 Click **Test** to view a PDF output of the report template.

#### Adding a New Schedule

If the schedule options available in the Report Manager do not meet your needs, you can define a new schedule to fit your requirements. For more information about schedules, see the *Administration and Configuration Guide*.

To add a new schedule:

- 1 In the Report Manager dashboard, click 🔜 New Schedule.
- 2 Type a unique name for the schedule in the Schedule Name field.
- **3** Add an optional description about the schedule in the **Description/Comments** field.

- 4 Click Next to go to the Details of Schedule page.
- 5 Set the Start Date using the fields and drop-down menu, or click the browse button (...) to open a calendar where you can select the start date.
- 6 Enter a **Start Time** and **End Time**, or select the **Whole Day** check box if you want the schedule to cover the whole day. The Whole Day check box may or may not be available depending on the Recurrence Pattern you select. For example, it does not appear for the Recurrence Pattern "Once" (which is the default option.)

Note The End Time must be later than the Start Time.

- 7 Choose an option under Recurrence Pattern:
  - Once—to specify the schedule to execute only one time during the specified start and end time.
  - Periodical—specify the hour and minute that the report will run. For example, type 06:00 to run the report every 6 hours.
  - Daily—specify the number of days the report will run. For example, type 2 to run the report every 2 days.
  - Weekly—specify the number of weeks and the days that the report will run. For example, to run the report to schedule every 2 weeks on Friday, type 2 and select Friday.
  - Monthly—select to run the report by date or by week.
    For example, to run the report by date you can run the report every 6th day each month. Type 6 in the Day box and type 1 in the month field.
    If you select to run the report by week, select the week (First, Second, Third, Fourth, or Last), the weekday and monthly frequency. For example, you can schedule the report to run on the last week of every Tuesday every 2 months.
  - Yearly—select the report to run by date or by week. For example, to run the report by date you can run the report on a particular day on the selected month such as every December 31. If you select to run the report by week, select the week (First, Second, Third, Fourth, or Last), the weekday and the month. For example, you can choose to specify the report to run on the last week on Friday every December.
- 8 Choose an option under **Range of Occurrence** (the period during which the schedule will recur).

If you selected an option other than **Once** as the recurrence pattern, you can select the **No End** option button to cause the schedule to recur indefinitely, or set an **End By Date** using the fields and drop-down menu or by clicking the browse

button  $(\Box)$  to open a calendar from which you can select the end date.

9 Click Add to create the schedule.

# Managing Scheduled Reports

After you scheduled a report, the report appears in the Scheduled Reports view in the Reports Manager dashboard where you can edit, copy, enable/disable, and delete scheduled reports.

| elect All Select N | None Manage 🗮 |                    |                      |          |        |         |      |      |
|--------------------|---------------|--------------------|----------------------|----------|--------|---------|------|------|
|                    | Name 🔺        | Template           | Schedule             | User     | Retain | Enabled | Сору | Edit |
| 🗌 kjhk             |               | Performance Report | Beginning of the day | foglight | 5      | true    | - E  | 1    |
| test performa      | nce report    | Performance Report | Frequent [Test]      | foglight | 5      | true    | 1    | 1    |

For information on creating a report with a schedule, see "Scheduling a Report" on page 194.

### **Editing a Scheduled Report**

You can change any or all the parameters of a scheduled report.

To edit a scheduled report:

1 In the Scheduled Reports with Filter view of the Report Manager dashboard, click the edit icon *i* beside the report that you want to edit.

The Edit Scheduled Report dialog opens.

| Edit Scheduled Report |                  |                     |        |  |  |
|-----------------------|------------------|---------------------|--------|--|--|
| Name                  | tor2008          | tor2008             |        |  |  |
| Schedule              | First day of wee | First day of week   |        |  |  |
| Retained Results      | 5                | 5                   |        |  |  |
| Enabled               | V                | V                   |        |  |  |
| Report Format         | PDF -            |                     |        |  |  |
| Report Inputs         |                  |                     |        |  |  |
| Name                  | Usage            | Туре                | Value  |  |  |
| timeRange             | Optional         | Common:Time Range   | l⊟,n/a |  |  |
| fsmService            | Optional         | Foglight:FSMService | I≣₊n/a |  |  |
| longNameLike          | Optional         | Common:String       | I≣₊n/a |  |  |
| maxHosts              | Optional         | Foglight:Integer    | I≕,n/a |  |  |
|                       |                  |                     |        |  |  |
| Email Recipients      | [                |                     | 1      |  |  |
|                       |                  |                     |        |  |  |
|                       | I                |                     |        |  |  |
|                       |                  |                     | Save   |  |  |

- 2 Make your changes (see "Supplied Report Templates" on page 164 to create a report using the report template list. You have the option to leave the report values as is or tailor the report by specifying the input values according to your business requirements.
- 3 Click Save to save your changes.

#### Copying a Scheduled Report

You can create a new scheduled report by copying an existing one and changing one or more of the parameters.

To copy a scheduled report:

1 In the Scheduled Reports with Filter view of the Report Manager dashboard, click the copy icon a beside the report that you want to edit.

The Copy Scheduled Report dialog box opens.

| Copy Scheduled Report |                                    |                     |        |
|-----------------------|------------------------------------|---------------------|--------|
| Template Name         | Hosts Summary P                    | Report              |        |
| Module                | Reporting                          |                     |        |
| Туре                  | WCF                                |                     |        |
| Description           | There Is No Data                   | i To Display        |        |
| Report Inputs         |                                    |                     |        |
| Name                  | Usage                              | Туре                | Value  |
| timeRange             | Optional                           | Common: Time Range  | EĘn/a  |
| fsmService            | Optional                           | Foglight:FSMService | I≣₊n/a |
| longNameLike          | Optional                           | Common:String       | l≡₊n/a |
| maxHosts              | Optional                           | Foglight:Integer    | I≣,n/a |
| Name<br>Schedule      | Copy of tor2008<br>Frequent [Test] |                     |        |
| Retained Results      | 5                                  |                     |        |
| Enabled               | V                                  |                     |        |
| Report Format         | PDF -                              |                     |        |
| Email Recipients      |                                    |                     | A      |
|                       |                                    |                     | Cre    |

- 2 Make your changes (see "Supplied Report Templates" on page 164 for details about the parameters).
- 3 Click Create to create a copy of the report.

#### **Disabling/Enabling a Scheduled Report**

When a scheduled report is created, it is enabled by default. You can disable a report, which means that it will not run at the scheduled time until it is enabled again.

To disable a scheduled report:

- 1 In the Scheduled Reports with Filter view of the Report Manager dashboard, click the check box(es) beside the report(s) that you want to disable.
- 2 Click Manage Scheduled Reports.
- 3 In the popup, click **Disable**.

In the Disabled column, the value changes from false to true.

To enable a disabled report, click **Enable** in the popup menu. The value in the Disabled column changes to false.

vFoglight User Guide

#### **Deleting a Scheduled Report**

When you delete a scheduled report, any generated reports that are associated with it are also deleted.

To delete a scheduled report:

- 1 In the Scheduled Reports with Filter view of the Report Manager dashboard, select the check box(es) beside the report(s) that you want to delete.
- 2 Click Manage > Delete..
- 3 In the popup menu, click **Delete**.

A dialog prompts you to confirm the deletion.

| Delete Scheduled Reports                                                                                                    | < |
|----------------------------------------------------------------------------------------------------|---|
| Are you sure you want to delete selected Scheduled<br>Reports?<br>Note: This action will also delete associated<br>Generated Reports. |   |
| Delete                                                                                                    |   |

4 Click Delete.

The report is removed from the list of scheduled reports and all generated reports associated with it are removed from the list of generated reports.

## Applying a Filter to Scheduled Reports

Creating a filter on scheduled reports helps you find reports based on criteria such as the report name, template, schedule or if the report was enabled.

To apply a filter to a report:

- 1 In the navigation panel, under **Dashboards**, click **Reports** > **Report Manager**.
- 2 In the Scheduled Reports view, click Scheduled Report Filter Not Set.

| Scheduled Report Filter Not Set | X   |
|---------------------------------|-----|
| Name                            | ]   |
| Template                        |     |
| Schedule                        |     |
| Enabled 🔲 True 🔲 False          |     |
| Find Reset Cl                   | ear |

- 3 Enter the criteria for the filter based on criteria such as a report name, template, schedule (such as "day" for end of day reports), or enabled (True or False).
- 4 Click **Find** to output the reports that match the filter condition.
- 5 If you want to apply another filter, click **Clear** and repeat steps 2 to 3.

# Managing Generated Reports

Reports that have generated appear in the Generated reports view in both the Reports dashboard and Report Manager dashboard. The Generated reports view contains reports that were generated when clicking **Run Report** and **Schedule Report** icons.

| Generated Repo    | rts               |              |      |       |                                          |          |
|-------------------|-------------------|--------------|------|-------|------------------------------------------|----------|
| Select All Select | None 🤤 Delete   🗮 |              |      |       |                                          |          |
|                   | Date 🔻            | Name         | View | Size  |                                          | Template |
| 🗆 🔂 10/7/08       | 12:00 AM          | Test001      | PDF  | 22 KB | Event Analysis Report - Hosts            |          |
| 🗆 🔂 10/7/08       | 12:00 AM          | TestTopology | PDF  | 57 KB | Event Analysis Report - Topology Objects |          |

### Viewing a Generated Report

As a convenient way of visualizing the data, you can view report details or reports can be output to a PDF on a ongoing basis. Operators can view and output a generated report in the Reports dashboard. Advanced operators can access the Report Manager dashboard to view report details or produce a PDF output of a generated report.

To view PDF reports, Adobe Acrobat Reader version 7.0.9 or later is preferred.

To view a report that has been generated:

- 1 In the navigation panel, under Dashboards, click Reports > Report Manager. If you do not have access to the Report Manager dashboard, click Reports > Reports.
  - To view details of a generated report, hover over 🔤 **Report Details** or **PDF**.

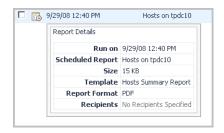

2 To view the PDF output of the report, click the PDF link next to the report.

| Generated Reports                   |                 |      |                                              |                                       |
|-------------------------------------|-----------------|------|----------------------------------------------|---------------------------------------|
| Select All Select None 🤤 Delete   🗮 |                 |      |                                              |                                       |
| Date 🔻                              | Name            | View | Size                                         | Template                              |
| 9/29/08 12:50 PM                    | Hosts on tpdc10 | PDF  | 15 KB Host                                   | ts Summary Report                     |
|                                     |                 |      | Tiew Report 😜                                | Delete Report                         |
|                                     |                 |      | Run on                                       | 9/29/08 12:50 PM                      |
|                                     |                 |      | Scheduled Report                             | t Hosts on tpdc10                     |
|                                     |                 |      | Size                                         | 15 KB                                 |
|                                     |                 |      | Template                                     | Hosts Summary Report                  |
|                                     |                 |      | Report Format                                | PDF                                   |
|                                     |                 |      | Recipients                                   | No Recipients Specified               |
|                                     |                 |      | Generated Report His<br>Select All Select No |                                       |
|                                     |                 |      | Date 🔻                                       | Size Name<br>PM 15 KB Hosts on tpdc10 |

## 3 Click 🖬 View Report.

The PDF output of the report is displayed.

|                         |           |               |      |       |        |  | -           | -p, - | <br>Sep 28, 200 |   |
|-------------------------|-----------|---------------|------|-------|--------|--|-------------|-------|-----------------|---|
|                         |           |               |      |       |        |  |             |       |                 |   |
|                         |           |               |      |       |        |  |             |       |                 |   |
|                         |           |               |      |       |        |  |             |       |                 |   |
|                         |           | ~             |      | m 1 1 |        |  |             |       |                 |   |
| Hosts – Ui              | tilizatio | on Sum        | mary | Table |        |  |             |       |                 |   |
| Hosts — Ui<br>Host Name | tilizati  | on Sum<br>CPU | mary | Table | Memory |  | File System |       | Network         | ٤ |

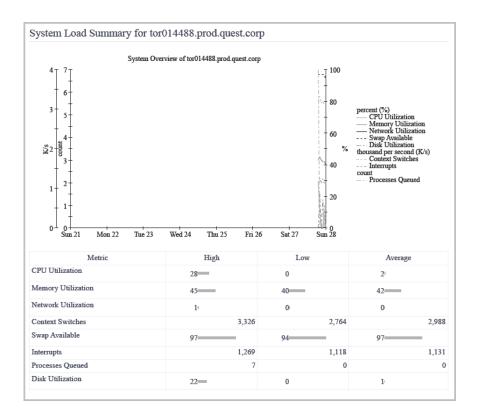

### Applying a Filter to Generated Reports

Creating a filter on a generated report helps you find reports based on criteria such as the report name, template, schedule or the date range for which the report was run.

To apply a filter to a generated report:

- 1 In the navigation panel, under Dashboards, click Reports > Report Manager. If you do not have access to the Report Manager dashboard, in the navigation panel, under Dashboards, click Reports > Reports.
- 2 In the Generated Reports view, click Report Filter Not Set.
- 3 In the Report Filter Not Set dialog box, enter the criteria for the filter such as report name, template, schedule (such as "day" for end of day reports), or specify a time range for the report on the **Date Run** fields.

| Report Filter Not Set             |              | □ ×            |
|-----------------------------------|--------------|----------------|
| Scheduled Report Name             |              |                |
| Template                          |              |                |
| Schedule                          |              |                |
| Date Run                          |              |                |
| From                              | То           |                |
| Earliest Available                | Current Date |                |
| Generated Manually 🔲 True 🔲 False |              |                |
|                                   | F            | nd Reset Clear |

- If you select the **Earliest Available** check box, enter the period end date in the **To** fields.
- If you select the **Current Date** check box, enter the start date in the **From** fields.
- 4 To have the report filter generate manually, select the **True** check box.
- 5 Click **Find** to output the reports that match the filter condition.
- 6 If you want to apply another filter, click **Clear** and repeat steps 2 to 5.

#### **Deleting a Generated Report**

To delete a generated report:

- 1 In the navigation panel under Dashboards, click Reports > Report Manager. If you do not have access to the Report Manager, in the navigation panel, under Dashboards, click Reports > Reports.
- 2 In the Generated Reports view, click the check box beside the report(s) that you want to delete.
- **3** For generated reports, click **Delete** from the menu.

| Gene | erated Reports                     |                 |      |       | Report Filter Not S  |
|------|------------------------------------|-----------------|------|-------|----------------------|
| Sele | ect All Select None 😑 Delete   🗟 🗌 |                 |      |       |                      |
|      | Date 🔻                             | Name            | View | Size  | Template             |
| 7    | 9/29/08 1:45 PM                    | Hosts on tpdc10 | PDF  | 15 KB | Hosts Summary Report |
|      | 9/29/08 1:40 PM                    | Hosts on tpdc10 | PDF  | 15 KB | Hosts Summary Report |

A dialog box asks you to confirm the deletion.

4 Click **Delete** to delete the report from the list of generated reports.

#### Scheduling a Generated Report

You can re-schedule or add another schedule to a report that has generated.

To schedule a generated report:

- 1 In the navigation panel under Dashboards, click Reports > Report Manager. If you do not have access to the Report Manager, in the navigation panel, under Dashboards, click Reports > Reports.
- 2 In the Generated Reports view, click the check box beside the report(s) that you want to schedule.
- 3 Click **PDF** for the generated report you want to schedule.
- 4 In the dialog box that appears, click Schedule Report:

| Report Details   |                         |  |
|------------------|-------------------------|--|
| Run on           | 10/22/08 9:05 AM        |  |
| Scheduled Report | Not Scheduled           |  |
| Size             | 16 KB                   |  |
| Template         | Event Analysis - Hosts  |  |
| Module           | Reports/Canned Reports  |  |
| Report Format    | PDF                     |  |
| Recipients       | No Recipients Specified |  |

Now you can attach a new schedule or re-schedule the report. To schedule the report, see "Scheduling a Report" on page 194.

## Adding Your Own Logo to Reports

You can add your own company logo or a logo of your choice to replace the Vizioncore logo that appears on the top-left corner of reports. This section shows how you can replace the logo for out-of-the-box, pre-defined reports.

To add your own logo to out-of-the-box reports:

1 From the Generated Reports view of the Reports dashboard or Report Manager dashboard, click the PDF for the report to view it. As an example, you will change the default logo that appears on the out-of-the-box report: Rolling CPU Utilization.

|      |           |     |     |     | CPU Uti | ilization Ro | lling 12 Mo       | nth Summar        | у   |     |     |     |     |      |
|------|-----------|-----|-----|-----|---------|--------------|-------------------|-------------------|-----|-----|-----|-----|-----|------|
| _    |           |     |     |     |         |              |                   |                   |     |     |     |     |     |      |
|      |           |     |     |     |         |              |                   |                   |     |     |     |     |     |      |
|      |           |     |     |     |         |              |                   |                   |     |     |     |     |     |      |
|      |           |     |     |     |         |              |                   |                   |     |     |     |     |     |      |
|      |           |     |     |     |         |              | Rolling 12        | Months (%)        |     |     |     |     |     |      |
| Host | Processor | Oct | Nov | Dec | Jan     | Feb          | Rolling 12<br>Mar | Months (%)<br>Apr | May | Jun | Jul | Aug | Sep | Summ |

2 To edit the image on the top left of the report, click Configuration > Definitions on the left-hand panel. In the content page, expand Reports and click Canned Reports. From the list of Views in the lower left-hand pane, select CPU Utilization (Rolling N Month Summary).

| ▼ Bookmarks                                                                                             | Definitions                                                                                                   |                            |                       | CPU Utili                                                       | ization (R             | olling N Mo | nth Summary)                                                                                                    | *×                                                    |                |                   |
|----------------------------------------------------------------------------------------------------|----------------------------------------------------------------------------------------------------|----------------------------|-----------------------|-----------------------------------------------------------------|------------------------|-------------|----------------------------------------------------------------------------------------------------|-------------------------------------------------------|----------------|-------------------|
| There are no bookmarks                                                                                  | My Definitions 🗮                                                                                              |                            |                       | Edit                                                            | O Demo                 |             | st PDF 🛅 Co                                                                                                    | 2DV                                                   |                |                   |
| ▼ Homes                                                                                                 | 👻 🖾 Administration 👻                                                                                          |                            |                       | 2 LOK                                                           | - Kome                 |             |                                                                                                    | 7P7                                                   |                |                   |
| Administration<br>Agents<br>Alarms<br>Hosts<br>Reports<br>Services<br>Welcome to Foglight<br>Tachboards | Alarms +<br>Applications +<br>Foglight +<br>Hosts +<br>Conrects +<br>Canned Reports +<br>Editor +<br>Editor + |                            |                       | Module<br>Name<br>Compone<br>Preferred<br>Purpose(<br>Context 1 | d Size<br>s)           |             | Report<br>800p× × 600p<br>Report                                                                                                    | n (Rolling N Mon                                      |                |                   |
|                                                                                                    | Transactions -                                                                                                |                            |                       | nMo                                                             |                        | Optional C  |                                                                                                    |                                                       | 12             |                   |
| Administration<br>Alarms                                                                                | Other User Definition:                                                                                        | 5                          |                       |                                                                 | Service                | Optional F  |                                                                                                    | ESMService                                            | 12             |                   |
| Applications                                                                                            | 0                                                                                                    |                            |                       |                                                                 |                        | Optional C  |                                                                                                    | String                                                |                |                   |
| Foglight                                                                                                |                                                                                                    |                            |                       |                                                                 | Hosts                  | Optional F  |                                                                                                    | Integer                                               |                |                   |
| Hosts                                                                                                   | Views Queries R                                                                                               | enderers i                 | Tasks Icon 🔻          | Additiona                                                       | Contevi                |             |                                                                                                    |                                                       |                |                   |
| Operating Systems Reports                                                                               | 🕥 Add                                                                                                    |                            |                       |                                                                 | Ke                     | V           |                                                                                                    |                                                       | Value          |                   |
| Report Manager<br>Reports<br>Services<br>Configuration                                                  | Event Analysis -<br>Secondary header<br>(timerange/server)                                                    | Cell-<br>Oriented<br>Table | Pagelet,<br>Reportlet | title                                                           |                        |             | Localized string (CPU Utilization Rolling {0} Month Summary)<br>• {0} Context Selection <nmonths> returning "Localized<br/>Value"</nmonths> |                                                       |                |                   |
| Data<br>Data Sources<br>Definitions                                                                     | Event Analysis - Table<br>of Events for Topology<br>Object/Severity                                           | Row-<br>Oriented<br>Table  | Pagelet,<br>Reportlet |                                                                 | foglightServer         |             |                                                                                                    | ned Reports, Pa<br>:: true)                           | ath: longName, |                   |
| Feeds<br>User Preferences                                                                               | Event Analysis -<br>Topology Object<br>Iterator                                                               | Iterator                   | Pagelet,<br>Reportlet | aliMo                                                           | allMonitoredComponents |             | ts Query Selection (getAllMonitoredComponents)<br>• {fsmService} Context Selection <fsmservice> returnin<br/>"Localized Value"</fsmservice> |                                                       |                |                   |
|                                                                                                    | Event Count Chart -                                                                                           | Iterator                   |                       | max                                                             | HostsDef               | ault        | 15                                                                                                    |                                                       |                |                   |
|                                                                                                    | Iterator                                                                                                    |                            | Page,                 | host                                                            |                        |             | Query Selection ('Get Top N Hosts with like longName' from<br>the System module Reports/Canned Reports)                                     |                                                       |                |                   |
|                                                                                                    | Host Utilization Grid                                                                                         | Grid                       | Pagelet               |                                                                 |                        |             |                                                                                                    | .ist (merge: true                                     |                | ,                 |
|                                                                                                    | Host Utilization Iterator                                                                                     | Iterator                   | Page,<br>Pagelet      |                                                                 |                        |             | Syster                                                                                                    | II Query Selecti<br>m module Repor<br>Return First Ob | ts/Čanned Rep  | orts, Path:       |
|                                                                                                    | •                                                                                                    | Row-                       | Page V                | 1                                                               |                        |             | 0 {0} C                                                                                                    | ontext Selection                                      | n              | odilart voturning |

3 Scroll down on the right-hand pane for the CPU Utilization (Rolling N Month Summary) view and click the hyperlink for the embedded view Header: Logo, Title, Time Range.

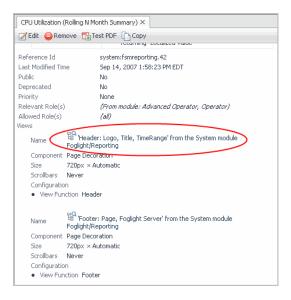

The Header Logo view opens.

| CPU Utilization                                     | (Rolling N Month S                 | Summary)              | × Heade                        | r: Logo, Title, TimeRange 🖈 🗙       |    |  |  |  |
|-----------------------------------------------------|------------------------------------|-----------------------|--------------------------------|-------------------------------------|----|--|--|--|
| 📝 Edit   😂 Re                                       | move 🕞 Test PD                     | F Co                  | РУ                             |                                     |    |  |  |  |
| Module                                              |                                    | Reportin              |                                |                                     |    |  |  |  |
| Name                                                |                                    | Header:               | Logo, Title, '                 | TimeRange                           |    |  |  |  |
| Component                                           |                                    |                       |                                |                                     |    |  |  |  |
| Preferred Size                                      |                                    |                       |                                |                                     |    |  |  |  |
| Purpose(s)                                          |                                    | Pagelet,              | Reportlet                      |                                     |    |  |  |  |
| Context Inputs<br>Key                               | Usage Data Sou                     |                       |                                | Default Value                       |    |  |  |  |
| timeRange<br>title                                  | Optional Common<br>Optional Common |                       | Time Range                     | Localized string (Foglight Report)  |    |  |  |  |
| Configuration                                       | Optional Common                    |                       | String                         | Localized scring (Poglight Report)  |    |  |  |  |
| <ul> <li>Center Cor</li> <li>Right Conte</li> </ul> | ight/Reporting retu<br>Ins         | le> returr<br>Range>, | ning "Localize<br>Renderer: 'A | Absolute Time Range' from the Syste | em |  |  |  |
| Reference Id                                        |                                    | system:               | orereporting                   | g.40                                |    |  |  |  |
| Last Modified T                                     | ime                                | Aug 16,               | 2007 11:41:                    | 03 AM EDT                           |    |  |  |  |
| Public                                              |                                    | Yes                   |                                |                                     |    |  |  |  |
| Deprecated                                          |                                    | No                    |                                |                                     |    |  |  |  |
| Priority                                            |                                    | None                  |                                |                                     |    |  |  |  |
| Relevant Role(                                      | 5)                                 | (none)                |                                |                                     |    |  |  |  |
| Allowed Role(s)                                     |                                    | (all)                 |                                |                                     |    |  |  |  |

4 To upload the image you want to use for your reports, return to the lower lefthand pane and click the **Files** tab. Click **Add** and then click **Browse...** to upload the image.

| Views Queries Renderers Task                         | s Icons Files Addit |
|------------------------------------------------------|---------------------|
| New File                                             | ×                   |
| Under Directory<br>(none)<br>images<br>Add Directory |                     |
|                                                      |                     |
| Add or Replace File                                  | Browse              |
|                                                      | OK Cancel           |

5 Click the **Header: Logo, Title, Time Range** tab. Click **Edit** and select the **Configuration** tab.

| Save X Cancel Test            |      |                                                                                                    |
|-------------------------------|------|----------------------------------------------------------------------------------------------------|
| General Context Configuration |      |                                                                                                    |
| Show Advanced Properties      |      | Legend: Set   Unset   Require                                                                                                    |
| Property                      | Туре | Value                                                                                                    |
| Left                          | Any  | t and the second second |
| Left Image                    | Any  | I⊞, "Company Logo"                                                                                                    |
| 🖬 Left Image's Size           |      |                                                                                                    |
| Center                        | Any  | iii, <title>&lt;/td&gt;&lt;/tr&gt;&lt;tr&gt;&lt;td&gt;Right&lt;/td&gt;&lt;td&gt;Any&lt;/td&gt;&lt;td&gt;i∺, &lt;timeRange&gt;&lt;/td&gt;&lt;/tr&gt;&lt;tr&gt;&lt;td&gt;Right Image&lt;/td&gt;&lt;td&gt;Any&lt;/td&gt;&lt;td&gt;E.&lt;/td&gt;&lt;/tr&gt;&lt;tr&gt;&lt;td&gt;🖬 Right Image's Size&lt;/td&gt;&lt;td&gt;&lt;/td&gt;&lt;td&gt;&lt;/td&gt;&lt;/tr&gt;&lt;tr&gt;&lt;td&gt;Title&lt;/td&gt;&lt;td&gt;Any&lt;/td&gt;&lt;td&gt;ing&lt;br&gt;Kag&lt;/td&gt;&lt;/tr&gt;&lt;tr&gt;&lt;td&gt;Disabled&lt;/td&gt;&lt;td&gt;Boolean&lt;/td&gt;&lt;td&gt;E,&lt;/td&gt;&lt;/tr&gt;&lt;tr&gt;&lt;td&gt;Background&lt;/td&gt;&lt;td&gt;&lt;/td&gt;&lt;td&gt;&lt;/td&gt;&lt;/tr&gt;&lt;tr&gt;&lt;td&gt;Error Renderer&lt;/td&gt;&lt;td&gt;Error Renderer&lt;/td&gt;&lt;td&gt;it,&lt;/td&gt;&lt;/tr&gt;&lt;tr&gt;&lt;td&gt;Null Renderer&lt;/td&gt;&lt;td&gt;Null Renderer&lt;/td&gt;&lt;td&gt;in,&lt;/td&gt;&lt;/tr&gt;&lt;tr&gt;&lt;td&gt;Page Options&lt;/td&gt;&lt;td&gt;&lt;/td&gt;&lt;td&gt;&lt;/td&gt;&lt;/tr&gt;&lt;tr&gt;&lt;td&gt;Portlet Options&lt;/td&gt;&lt;td&gt;&lt;/td&gt;&lt;td&gt;&lt;/td&gt;&lt;/tr&gt;&lt;tr&gt;&lt;td&gt;Popup Options&lt;/td&gt;&lt;td&gt;&lt;/td&gt;&lt;td&gt;&lt;/td&gt;&lt;/tr&gt;&lt;/tbody&gt;&lt;/table&gt;</title>                                                                                                    |

6 Select the drop-down icon next to the Value for the row Left Image. Select the Image Reference link.

| Definitions                               | U Utilization (Rolling N M | Ionth Summary) × | Header: Logo, Title, TimeRange ×     |  |  |  |  |
|-------------------------------------------|----------------------------|------------------|--------------------------------------|--|--|--|--|
| My Definitions 🗮                          | Save X Cancel              |                  |                                      |  |  |  |  |
| Alarms -                                  | General Context            | Configuration    |                                      |  |  |  |  |
| 🖾 Foglight 👻                              | Show Advanced Pro          | perties          | Legend: Set   Unset   Required       |  |  |  |  |
| Hosts      Operating Systems              | Property                   | Туре             | Value                                |  |  |  |  |
| Reports -                                 | Left                       | Any              | IE,                                  |  |  |  |  |
| Canned Reports +<br>Editor +              | Left Image                 | Any              | I=,                                  |  |  |  |  |
| Services  Transactions                    | Center                     | Any              | String                               |  |  |  |  |
| Cother User Definitions                   | Right                      | Any              | Rich Text<br>Image Reference         |  |  |  |  |
|                                           | Right Image                | Any              | Date                                 |  |  |  |  |
|                                           | Title                      | Any              | Context Selection<br>Query Selection |  |  |  |  |
| Views Queries Renderers Tasks Icons Files | Disabled                   | Boolean          | Localized String                     |  |  |  |  |
| O Add                                     |                            |                  | Icon Selection                       |  |  |  |  |
| Name 📥                                    |                            |                  | Theme Selection                      |  |  |  |  |
| images/Report_edit_logo_image.gif         |                            |                  | String Template                      |  |  |  |  |
|                                           |                            |                  | Rich Text Template                   |  |  |  |  |
|                                           |                            |                  | Data                                 |  |  |  |  |
|                                           |                            |                  | List                                 |  |  |  |  |

7 In the pop-up window, locate the image you just uploaded. It should be located under Reports > Canned Reports.

| dit - Left Image                                                | X           |
|-----------------------------------------------------------------|-------------|
| Enter a valid URL to an image or select one from the tree below |             |
| WCFMODULE:system:fsmreporting/images/Report_edit_logo_image.gif |             |
| Available Images                                                | Preview     |
| Administration                                                  | FIGVIOW     |
| Poglight                                                        |             |
| Hosts                                                           |             |
| Reports                                                         |             |
| Canned Reports                                                  |             |
| images/Report_edit_logo_image.gif                               |             |
| Editor                                                          |             |
| Services                                                        |             |
| Theme - application_default                                     |             |
|                                                                 |             |
|                                                                 |             |
|                                                                 |             |
|                                                                 |             |
|                                                                 |             |
|                                                                 |             |
|                                                                 | 78×74       |
|                                                                 | Save Cancel |

- 8 Click Save to keep this change and the Header: Logo, Title, Time Range view.
- **9** Select the tab showing CPU Utilization (Rolling N Month Summary) and click the **Test PDF** button.

The new report appears with the image you recently uploaded.

| Host Processor Ang Sep Oct Nov Dec Jan Feb Mar Apr May Jun Jul Su                                                                                                    | 22                        |           |                       |     |     |     |     |     |     |     |     |     |     |     |        |
|----------------------------------------------------------------------------------------------------|---------------------------|-----------|-----------------------|-----|-----|-----|-----|-----|-----|-----|-----|-----|-----|-----|--------|
|                                                                                                    |                           |           | Rolling 12 Months (%) |     |     |     |     |     |     |     |     |     |     |     |        |
| 0 0 0 0 0 0 0 0 0 0 0 0 0 0 0 0 0 0 0                                                                                                    | Host                      | Processor | Aug                   | Sep | Oct | Nov | Dec | Jan | Feb | Mar | Apr | May | Jun | Jul | Summar |
| 10/04-TOUT-Jaourdina - Configuration - Configuration - Configu | tor014004.prod.quest.corp | 0         | 0                     | (   | 0 0 | 0   | 0   | 0   | 0   | C   | 0   | 0   | (   | 0 0 |        |

**Note** Most of the reports share 1 or 2 header views. These headers can all be edited directly by expanding vFoglight > Reporting in the upper left-hand content pane of the Definitions view.

## Working with Custom Reports

If you have the appropriate permissions, the Report Manager dashboard enables you to create a custom report at a more specific level than what is available on the set of supplied report templates. By creating your own report templates you can customize the content and presentation of a report.

#### Creating a Custom Report Template

The process of creating a custom report is similar to creating a dashboard. You can add any dashboard displayed in the user interface to the list of reports in the Report Manager or Report dashboards. Custom reports that you create will appear under My Dashboards in the navigation panel. They also appear in the Report Manager dashboard as a report template as soon as the report is created, and you can schedule the report.

To create a custom report:

- 1 In the navigation panel under Dashboards, click Reports > Report Manager. If you do not have access to the Report Manager, in the navigation panel, under Dashboards, click Reports > Reports.
- 2 To create a custom report, click the Report icon on the Reports dashboard or Report Manager dashboard or click Create Report... in the action panel.

The Create Report dialog box opens.

| Create Report    |                                      | ×         |
|------------------|--------------------------------------|-----------|
| Name             |                                      | :         |
| Allow this rep   | ort to be included in another report |           |
| Relevant Role(s) | E, (none)                            |           |
| Allowed Role(s)  | i=, (all)                            |           |
| Help             | A                                    |           |
|                  | ×                                    |           |
|                  |                                      | OK Cancel |

- **3** Type a unique name for the report in the **Name** box. This is the only information required to create a new report.
  - **Tip** Since custom reports are listed under My Dashboards in the navigation panel, you may want to choose a name that indicates that this is a report.
- 4 To set access to this report, click the edit icon ≒ beside **Relevant Role(s)** and **Allowed Role(s)** and select the role(s) to control which users can access the

report. For example, choosing "Operator" publishes your dashboard to everyone with the Operator role.

- **Relevant Role**—this option is only valid for super users who may have multiple roles. For example, a Java administrator who also has an operator role can choose the Cartridge Developer role to restrict the Operator role from accessing the report.
- Allowed Role—determines which user role is allowed to see the dashboard.
- **5** You can enter a description of the report in the **Context Help** box. This text appears in a tooltip when you hover over the report name in the navigation panel.
- 6 Click **OK** to save your report.

Two additional tabs (Views and Data) appear at the top of the action panel.

- 7 Select the **Views** or **Data** tab and locate the views or portlets that you want to add to your report. You can add both types of information to the same report. For information on creating and editing charts, see "Creating a Metrics Chart" on page 78.
- 8 To add parameterized inputs to include in your report, click the **Data** tab. A parameterized input allows you to define a view in which you can enter an input value for the object during report scheduling or testing the template.
  - Drag an object into the Parameterized Input section.
  - Drag an element from the Parameterized Input section onto the workspace to the left.
- **9** If you want to add text to the report, click and drag **Drag into report to add text** under Text in the action panel into the display area and type the text in the Entering User Text dialog box.
- 10 If you want to customize the header or footer of the report, click **Customize** header or **Customize footer** in the action panel. For details, see "Customizing the Header or Footer of a Custom Report" on page 215.
- 11 To divide the display area into one, two, or three columns, choose the number of columns in the action panel, under the General tab > Columns.
- 12 To see how the report will look when it is printed, click **Create PDF** in the action panel. Use the browser's Back button to return to the report.
- 13 You have the option to schedule a report by clicking **Schedule Report** in the Reports dashboard or Reports Manager dashboard.

When you have finished creating a report, you do not need to save it. It is automatically available under My Dashboards in the navigation panel and also appears as a template

in the Report Manager, where it can be scheduled. To schedule the report, see "Scheduling a Report" on page 194. To run and generate a report without scheduling it, see "Running a Report" on page 192.

If you want to preview the report template without scheduling or generating the report, see "Adding a New Schedule" on page 198.

#### Creating a CSV Report

By generating a comma-separated value (CSV) report, you can import raw data for the contents of the report into Excel for charting and analysis.

**Note** You can also export metrics and generate a CSV report for a table or chart using the customizer. See "Exporting Data from Charts and Tables" on page 57.

When scheduling a custom report, you can choose to run a report as either a PDF report or a CSV report using the dropdown. See "Scheduling a Report" on page 194.

**Note** To generate a CSV report, the component type of the report must support CSV output and have meaningful results for the CSV report to generate. This applies to most chart and tables. For the full list of supported component types, see the *Web Component Guide*. The CSV option will not appear if the report is not capable of generating meaningful CSV data. Except for the pre-defined vFMS Database View (diagnostic) report, most default reports will not work as CSV reports.

#### Customizing the Header or Footer of a Custom Report

You can add custom headers and footers to a custom report while you are creating it, or you can customize them at a later time.

To customize a header or footer:

- 1 Open the report from the Report Manager dashboard.
- 2 Click Customize header or Customize footer in the action panel.

The Customize header (or Customize footer) dialog opens.

| I | Customize header                                                            |                         |        |              | ×                                                                         |
|---|-----------------------------------------------------------------------------|-------------------------|--------|--------------|---------------------------------------------------------------------------|
|   | Page Number Report Title                                                    | Current Time Time Range |        |              |                                                                           |
|   | Select an Image I≡,<br>Size 0.0 × 0.0<br>Pixels ♥<br>Maintain Aspect Ratio♥ |                         |        | {@timeRange} | Select an Image III,<br>Size 0.0 x 0.0<br>Pixels<br>Maintain Aspect Ratio |
|   |                                                                             | Left                    | Center | Right        |                                                                           |
|   |                                                                             |                         |        |              | OK Cancel                                                                 |

- 3 Click in a text box to add text, or click **Page Number**, **Report Title**, **Current Time**, or **Time Range** to add those variables to a box. You can add both text and variables to a box.
- 4 If you want to add your own graphic to the report, click the icon to the right of **Select an Image** to open the Select an Image dialog.
- **5** From the drop-down selector for the left image, navigate to an image that was previously uploaded and click **OK**. For more information on uploading an image, see "Adding Your Own Logo to Reports" on page 208.

The image appears in the Customize header dialog box.

- 6 Use the Size text fields and drop-down menu to adjust the size of the image.
- 7 If you leave the **Maintain Aspect Ratio** check box selected, you need to enter only one size value. Clear the check box if you want to change the ratio of the image.
- 8 Click **OK** to save your changes.

#### Printing a Custom Report

You can print a custom report in two ways (when it is in the display area):

- Click **Print** in the action panel and print the HTML page from the Print dialog. For more information, see "Printing Views" on page 92.
- Click **PDF** beside the report to print a gray color PDF output of the report from the PDF viewer. To print a colorful PDF report, you need to setup the PDF behavior in the User Preferences dashboard under the Themes setting. For more information, see "User Preferences" on page 36.

### **Deleting a Custom Report**

You can delete any custom report that you have created. You may also be able to delete reports created by other users, depending on the roles that were assigned to them.

To delete a report:

- 1 Select the report that you want to delete from the list under My Dashboards.
- 2 Click **Delete this Report** in the Actions panel.

A confirmation dialog box appears.

3 Click **Delete** to confirm the deletion.

Deleting a report removes the report from the My Dashboards view and the Report Template list.

For details about how to work with charts in a dashboard, see "Working with Charts" on page 78.

#### Example: Create a Custom Host Report

In the following example, you will create a simple custom host report in which you will:

- Include parameterized input in which you can drag and drop views onto your report for the Windows\_host object. During report scheduling, you can define what the report's input values will be at run-time.
- Include host elements (Virtual Memory metrics).
- Test the template.
- Schedule the report to generate hourly.

To create a custom host report:

- 1 In the navigation panel under Dashboards, click Reports > Report Manager. If you do not have access to the Report Manager, in the navigation panel, under Dashboards, click Reports > Reports.
- 2 Click the **Create Report** icon or click **Create Report** in the action panel.
- 3 In the dialog box that appears:
  - a Type a report Name.
  - **b** Select which roles are allowed to view this report.

- **Relevant Role**—this option is only valid for SuperUsers who may have multiple roles. For example, a Java administrator who also has an operator role can choose the Cartridge Developer role to restrict the Operator role from accessing the report.

- Allowed Role—select the user role that is allowed to view the report.

- **c** To make text appear in a tooltip when you hover over the report name in the navigation panel, type a description of the report in the **Context Help** text box.
- 4 Click OK.
- 5 Click the **Data** tab.
- 6 Drag a Host object (Windows\_Host) into the Parameterized Input section.

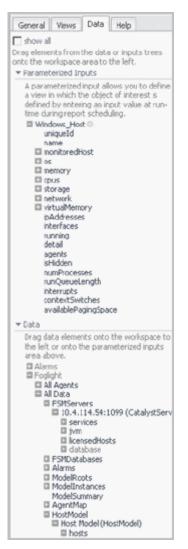

7 Drag host elements (i.e. VirtualMemory) from the data or input trees of the Parameterized Input section onto the display area to the left.

| Heat_topdc01              |     |     |       | O Thursday, May 15, 2000 9441 AM - 141 PM 4.0 hours + | General Views Data Help                                                                                                    |
|---------------------------|-----|-----|-------|-------------------------------------------------------|----------------------------------------------------------------------------------------------------|
| Metric Analyzer           |     |     |       | * B 1 ×                                               | show al                                                                                                    |
| * Metrics for ()          |     |     |       |                                                       | Drag elements from the data or inputs tree                                                                                                    |
| Metric                    | Sat | End | Range | % Change is                                           | · Parameterized Inputs                                                                                                    |
| There is two Data To Depi |     |     |       |                                                       | A parameterized rout, allows you to de<br>interest is admed by entering an input<br>scheduling.<br>If Windows, Host ©<br>uniqued<br>manee<br>is montoredrieut.<br>is on<br>is montoredrieut.<br>is memory<br>is gaute<br>is memory<br>is gaute<br>is memory<br>is defined<br>in memory<br>is defined<br>in memory<br>is defined<br>is memory<br>is defined<br>is defined<br>is defined<br>is d |

- 8 On the navigation panel, under **Dashboards**, click **Reports** > **Report Manager**. Notice that the report is added to the list of report templates.
- **9** From the Report Template, choose the report you created.
- 10 To test (i.e. preview) your report template before generating the report.
  - Click the host report you just created.
  - Click Test.
  - In the Test dialog box, enter the context for the run-time values to include in your report. This step is optional.

| Test Template: Host_to | pdc01    |                       |             |
|------------------------|----------|-----------------------|-------------|
| Name                   | Usage    | Туре                  | Value       |
| timeRange              | Optional | Common:Time Range     | i≡,n/a      |
| Windows_Host           | Optional | Foglight:Windows_Host | i≣,n/a      |
|                        |          |                       | Test Cancel |

- Click Test.
- 11 To generate your report hourly, you need to add a schedule.
  - Select the report template you just created from the Report Template column.
  - Click Click Chedule Report to open the Scheduled Report Editor.

#### Scheduled Report Editor Report Template Custom Host report Module foglight WCF Туре Description There Is No Data To Display Report Inputs Nene Useps Type Value tinekange optional Conmon: Time Range ituria. Windows\_Host Optional Foglight /vindovrs\_Host Early Name Ny custom host report Schedule Hourly . **Retained Results** Email Recipients \* Create Cancel

- 12 Enter the report inputs for the time range and Windows host. This step is optional.
- 13 Click Create to schedule the report.
- 14 After an hour, the report appears under Generated Reports view.
- 15 Click **pdf** to view the generated report.

#### Example: Create an SLA Availability Report

In the following example workflow, you will create a report showing SLA availability data for the workweek from 8 am to 8 pm.

#### **Reporting Parameters**

The report will use the following criteria:

- Outages from 8 am to 8 pm
- Time plot with chart type "Stacking area"
- Include number of outages, outage duration and cause(s) of outage

#### Step 1: Add a New Schedule

To get the 5 time ranges, schedule the report for Friday nights at 7:59 pm. You will need to create a new schedule since this is not part of the standard schedules in the Schedule drop-down.

vFoglight User Guide

221

To create a new schedule:

- 1 In the Report Manager dashboard, click Add New Schedule.
- 2 Create the schedule. Type a Schedule Name and Description/Comments.

| Schedule Name and Description                       | Details of Schedule             | Schedule Adde |
|-----------------------------------------------------|---------------------------------|---------------|
| Step 1: Create Schedule - Schedule Name             | and Passeston 0                 |               |
|                                                     | an cesa puor                    |               |
| Schedule Name:                                      |                                 |               |
| Friday nights at 7:59 pri                           |                                 |               |
| Description/Comments:                               |                                 |               |
| <b>EX 10</b>                                        | :59 pm to get 5 time ranges for |               |
| Schedule report for Friday nights at 7<br>workweek. |                                 |               |
|                                                     |                                 |               |

- 3 Click Next.
- 4 Add the schedule details.

| t Browter > Create Schedule                                                                                                    |                                   |                                     |
|----------------------------------------------------------------------------------------------------|-----------------------------------|-------------------------------------|
| Schedule Name and Description                                                                                                    | Details of Schedule               | Schedule Added                      |
| ep 2: Greate Schedule - Details of Scher                                                                                                   | s.in ()                           |                                     |
| Description/Comments: Schee<br>works<br>Start Date 18 Apri                                                                                 | veek.                             | at 7:59 pm to get 5 time ranges for |
| Start Time(hbrown) 7 99<br>Recurrence Pattern<br>C'Once<br>C'Daily<br>C'Daily<br>C'Daily<br>C'Weekly<br>C'Monthly Friday Tuest<br>C'Yearly | s) on<br>day []Wednesday [] Thurs |                                     |
| Range of Occurrence<br>GNo End<br>C End By Date                                                                                            |                                   |                                     |
|                                                                                                    |                                   | Raci                                |

- 5 Click Add.
- 6 View the details of the schedule.

| Fri Apr 18, 2008 07:59:00   | Weekty                | No End                 | Every 1 week(s) on  | 07:59-19:59 |
|-----------------------------|-----------------------|------------------------|---------------------|-------------|
| llext Scheduled Time        | Recurrence<br>Pattern | Range of<br>Occurrence | Details             | Time Rang   |
| Schedule Items              |                       |                        |                     |             |
| Schedule report for Frid    | day nights at 7:59    | pm to get 5 time r     | anges for workweek. |             |
| Description/Commen          | ts:                   |                        |                     |             |
| Friday nights at 7:59 p     | m                     |                        |                     |             |
| Schedule Name:              |                       |                        |                     |             |
| The following schedule v    | was successfully      | added to the syste     | m.                  |             |
| p 3: Create Schedule - Sche | dule Added            |                        |                     |             |
|                             |                       |                        |                     |             |
| Schedule Name and Descrip   | ption Del             | tails of Schedule      | Schedule Added      |             |

#### Step 2: Create the report

To create the report:

- 1 In the navigation panel under Dashboards, click Reports > Report Manager. If you do not have access to the Report Manager, in the navigation panel, under Dashboards, click Reports > Reports.
- 2 Click the **Create Report** icon or click **Create Report** in the action panel.
- 3 Type a report Name.
- 4 If you want to enable this report to be included in other reports, click the Allow this report to be included in another report checkbox.
- 5 Select which roles are allowed to view this report.
  - **Relevant Role**—this option is only valid for super users who may have multiple roles. For example, a Java administrator who also has an operator role. The Java administrator can choose the Cartridge Developer role to restrict the Operator role from accessing the report.
  - Allowed Role—select the user role that is allowed to view the report.

vFoglight User Guide

| Create Report    |                                      | ×         |
|------------------|--------------------------------------|-----------|
| Name             |                                      | :         |
| Allow this rep   | ort to be included in another report |           |
| Relevant Role(s) | E, (none)                            |           |
| Allowed Role(s)  | i≡, (all)                            |           |
| Help             | ×                                    |           |
|                  |                                      | OK Cancel |

- 6 You can enter a description of the report in the **Context Help** text box. This text appears in a tooltip when you hover over the report name in the navigation panel.
- 7 Click OK.
- 8 Click Set metric chart defaults.
- 9 In the Chart drop-down choose Stacking Area and click OK.

| Metric Chart Defa | uts ×                                         |
|-------------------|-----------------------------------------------|
| Chart Stacking    | Area 💌 Height 300                             |
| Layout            |                                               |
|                   | axis of selected metric<br>arts will line up) |
| + Advanced        |                                               |
|                   | OK Cancel                                     |

- 10 Create two derived metrics for a specific FSMServiceLevelPolicy:
  - Outage every minute, if previously available and currently not, return 1. The sum of this metric over the period gives the number of outages.
  - OutageTime every minute, if unavailable return 60. The sum of this metric over the period gives the approximate outage duration.
- 11 Create Time Chunks query the last 5 days in 12 hourly chunks.

#### Step 3: Generate the Report

To generate your report hourly, you need to add a schedule.

- 1 Select the report template you just created from the Report Template column.
- 2 Click **Schedule Report** to schedule the report.
- **3** Type a name for the scheduled report.
- 4 In the Schedule drop-down, select Friday nights at 7:59 pm.
- **5** Enter the report inputs.

- 6 Click **Create** to schedule the report.
- 7 Check that the report appears under Generated Reports with Filter on Friday after 8:00 pm.
- 8 Click **PDF** to view the generated report.

| Hosts                  |                                                                                                    |                |                                                     |
|------------------------|----------------------------------------------------------------------------------------------------|----------------|-----------------------------------------------------|
| Service Level          | Agreement Information                                                                                        | Status         |                                                     |
|                        | Service Level Agreement Information                                                                          |                | Status                                              |
| Name                   | Hosts                                                                                                    | Current Status | <b></b>                                             |
| Description            | This service measures availability on Hosts. Availability<br>is defined by the state of the measured object. | Availability   | 100                                                 |
| Type                   | State-based                                                                                                  | Health History |                                                     |
| Monitored<br>Source    | Hosts                                                                                                    | Time Period    | Monday, January 28, 2008 3:40<br>AM – Now 4.0 hours |
| Evaluation<br>Criteria | State of measured object must be at a severity level of<br>Critical or lower to be considered available.     |                |                                                     |
|                        |                                                                                                    |                |                                                     |
|                        |                                                                                                    |                | 100<br>80<br>60                                     |
| 03.50                  | 04'10 04'30 04'50 05'10 05'30 05'50 06                                                                       | 10 0630 0      | 50<br>60 %<br>20                                    |
| 03:50                  | * 04:10 * 04:30 * 04:50 * 05:10 * 05:30 * 05:50 * 06                                                         | 10 06:30 0     | 80<br>60<br>40                                      |

# Working with Data and Data Sources

In vFoglight you can create custom views using the framework that is available in the Configuration module. This type of work is primarily focused on those users who are advanced dashboard designers.

This chapter contains the following sections:

| Overview               |     |
|------------------------|-----|
| Data Dashboard         | 226 |
| Data Sources Dashboard | 229 |

# Overview

The dashboards listed under the Configuration module include the following:

- Data Dashboard
- Data Sources Dashboard
- Definitions
- User Preferences

The Definitions dashboard is where you create and edit views. For information about these functions, see the *Web Component Guide* and the *Web Component Tutorial*.

The options in the User Preferences page are described under "User Preferences" on page 36.

This section briefly describes the Data and Data Sources dashboards.

## Data Dashboard

The Data dashboard is an advanced tool intended for use by dashboard designers and data modelers. It shows the underlying set of objects that are available in the system and how they are organized. This dashboard is useful for figuring out the paths used to define dashboard tooling queries, and for inspecting the underlying objects to ensure that the data is collected and transformed properly.

To display the Data dashboard:

• From the navigation panel, under **Dashboards**, click **Configuration** > **Data**. The Data dashboard appears.

#### Working with Data and Data Sources Data Dashboard

| Value                                       | Data Type                | Property View   | er                |                   |                     |                        |                       | Thursday, Feb       | vary 14, 2 | 008 10:20 AM - 2:20  | PM 4.0 hours-          |
|---------------------------------------------|--------------------------|-----------------|-------------------|-------------------|---------------------|------------------------|-----------------------|---------------------|------------|----------------------|------------------------|
| Alarms                                      |                          | her@14          | 199 out a set     | Losso Allind      | ows_Host) (Window   | e Hoet)                |                       |                     |            |                      |                        |
| E Foglight                                  |                          |                 | me                | c.corp (mino      | Value               | s_rost/                |                       |                     |            |                      |                        |
| Hosts                                       |                          | topologyObjec   |                   | 46                | TURNE               |                        |                       |                     |            |                      |                        |
| AI Hosts                                    | Host                     | topologyObjec   |                   | 585               |                     |                        |                       |                     |            |                      |                        |
| tor014488.prod.quest.corp<br>(Windows_Host) | Windows_Host             | topologyObjec   |                   | 10                |                     |                        |                       |                     |            |                      |                        |
| aggregateAlarms                             | List of Alarms           | effectiveStart  | Date              | 2/13/08 3         | : 10 PM             |                        |                       |                     |            |                      |                        |
| aggregateAlarmState                         | AlarmStateObserv         | effectiveEndD   | ate               | 11/16/38          | 4:46 AM             |                        |                       |                     |            |                      |                        |
| monitoredHost                               | Windows_Host             | lastUpdated     |                   | 2/13/08 1         | :04 PM              |                        |                       |                     |            |                      |                        |
| III modelAlarmWarningCount                  |                          | name            |                   | tor014488         | 8.prod.quest.corp   |                        |                       |                     |            |                      |                        |
|                                             | Metric                   | longName        |                   | tor014488         | 3.prod.quest.corp ( | Windows_Host)          |                       |                     |            |                      |                        |
| II modelAlarmFatalCount                     | Metric                   | is8lackedOut    |                   | false             |                     |                        |                       |                     |            |                      |                        |
| I modelChangeCountDelta                     |                          | localState      |                   | •                 |                     |                        |                       |                     |            |                      |                        |
| II memory                                   | Windows Memory           | appregateStat   | e                 |                   |                     |                        |                       |                     |            |                      |                        |
| II cpus                                     | Windows_CPUs             | alarmWarning    | Count             | -                 |                     |                        |                       |                     |            |                      |                        |
| III storage                                 | Windows_Storage          | alarmCriticalCo |                   |                   |                     |                        |                       |                     |            |                      |                        |
| III network                                 | Windows_Network          | alarmFatalCou   |                   |                   |                     |                        |                       |                     |            |                      |                        |
| III detail                                  | List of                  | alarmTotalCou   | nt                | 0                 |                     |                        |                       |                     |            |                      |                        |
| agents                                      | TopologyObjects          | alarmAggregat   | teWarningCour     | nt 💶              |                     |                        |                       |                     |            |                      |                        |
| numProcesses                                | List of Agents<br>Metric | alarmAggrega    | teCriticalCount   | 4                 |                     |                        |                       |                     |            |                      |                        |
|                                             |                          | alarmAggregat   | teFatalCount      |                   |                     |                        |                       |                     |            |                      |                        |
| runQueueLength                              | Metric                   | alarmAggregat   | teTotalCount      | 5                 |                     |                        |                       |                     |            |                      |                        |
| interrupts                                  | Metric                   | changeCount     |                   | 0                 |                     |                        |                       |                     |            |                      |                        |
| contextSwitches                             | Metric                   | aggregateCha    | ngeCount          | 0                 |                     |                        |                       |                     |            |                      |                        |
| availablePagingSpace                        | Metric                   | topologyTypet   | lame              | Windows,          | Host                |                        |                       |                     |            |                      |                        |
| 3 Services                                  |                          |                 |                   |                   |                     |                        |                       |                     |            |                      |                        |
|                                             |                          | topologyObject  | tid topologyOb    | viectVersion3     | topologyObjective   | rsion effectiveStartDi | ate effectiveEndDat   | e last lodated      |            | name                 |                        |
|                                             |                          | 46              | 585               |                   | 10                  | 2/13/08 3:10 Pf        |                       | 2/13/08<br>1:04 PM  |            | 88.prod.quest.com    | p tor01448<br>(Window) |
|                                             |                          | topologyChier   | et d'annalana (Ch | iartitarriant.    | f monlos (Objective | rsion effectiveStartD  | an affarm all office  | a last Indatad      | 0.000      | longName             | istiacka               |
|                                             |                          |                 | 380               | pectre anna       | 2                   |                        | 11/16/38 4:46         | 2/13/08             |            |                      |                        |
|                                             |                          | 225             | 389               |                   | 2                   | 2/13/08 12:39          | AM AM                 | 12:39 PM            | Memory     | (Windows_Memo        | ry) false              |
|                                             |                          | topologyObjec   | tId topologyOb    | jectVersionI      | d topologyObjectVe  | rsion effectiveStartDi |                       |                     | name       | longName is          | BlackedOut             |
|                                             |                          | 219             | 380               |                   | 3                   | 2/13/08 12:39          | M 11/16/38 4:46<br>AM | 2/13/08<br>12:39 PM |            | PUs<br>Windows_CPUs) | alse                   |
|                                             |                          | topology@biec   | tel topologuOk    | vier Trier sign T | (modoru@biectile    | rsion effectiveStartDi | te effectiveErclDat   | e lasti ivrlater    | name       | longName             | isBlacke               |
|                                             |                          |                 |                   | general status    |                     |                        |                       | 2/13/08             |            | Storage              |                        |
|                                             |                          | 209             | 381               |                   | 3                   | 2/13/08 12:39          | M 11/16/38 4:46<br>AM | 1:04 PM             | Storage    | (Windows_Storag      | pe) false              |
|                                             |                          |                 |                   |                   |                     |                        |                       |                     |            |                      |                        |
| -                                           |                          | <1 · · ·        |                   | _                 |                     |                        |                       |                     |            |                      | 1.1                    |

You can expand the nodes in the left-hand pane and follow a path to find objects. For example, you can find a Host object by expanding the Hosts object, expanding All Hosts, then finding the Host of interest (as in the above screen).

The right-hand pane is a display area. You can choose from a number of views, which are listed under Views in the action panel. The most useful view for inspecting an object is the Property Viewer. The Property Viewer shows the raw object details — the property values and metrics.

#### **Understanding Metrics and Observations**

In general, vFoglight and the Web Component Framework are concerned with the collection of information over time. This collection is referred to as observations. The Data dashboard displays metrics and observations for a topology object.

An observation is a collection of a particular piece of data over time. An EnumObservation is the data collected by agents, which is a type of observation where the data being observed is a enumerated value. For example, the state of an object.

A metric is a type of observation that is concerned with numeric observations. For example, the CPU usage of a host.

All observation objects have the following properties:

- **latest**—the value of the last recorded sample.
- **current**—the same as the latest value except if the latest value is considered stale (not fresh), the current value is considered null.
- history—contains a historical list of values for the selected time range.

To view the current, latest, or history values for a topology object:

- 1 From the navigation panel, under **Dashboards**, click **Configuration** > **Data**.
- **2** In the Data dashboard, drill-down to the topology object to view the metric values:

| Value                               | Data Type                   |
|-------------------------------------|-----------------------------|
| Administration                      |                             |
| Alarms                              |                             |
| Outstanding Alarms                  | Alarm                       |
| 🖽 Foglight                          |                             |
| Hosts                               |                             |
| All Hosts                           | Host                        |
| tor014004.prod.quest.corp<br>(Host) | Host                        |
| aggregateAlarmState                 | AlarmStateObservation       |
| 🗉 current                           | AlarmStateValue             |
| 🗉 latest                            | AlarmStateValue             |
| history                             | List of<br>AlarmStateValues |

3 Click on the metric to view more details about the topology objects in the Property Viewer. Each value entry for an observation has a **Start time**, **End time**, and **Value**.

| Value                               | Data Type 🔺                 | Property   | liewer             |                   |                      | G                   |
|-------------------------------------|-----------------------------|------------|--------------------|-------------------|----------------------|---------------------|
| Administration                      |                             | (Foglight: |                    | Tuesday, July 29, | 2008 11:50 AM - 3:50 | PM 4.0 hours 🔭      |
| Alarms                              |                             | current    | (AlarmStateValue)  |                   |                      |                     |
| Outstanding Alarms                  | Alarm                       | Name       | Value              |                   |                      |                     |
| Foglight                            |                             | startTime  | 7/29/08 11:50 AM   |                   |                      |                     |
| Hosts                               |                             | endTime    | 7/29/08 3:50 PM    |                   |                      |                     |
| All Hosts                           | Host                        |            |                    |                   |                      |                     |
| tor014004.prod.quest.corp<br>(Host) | Host                        | topologyC  | bjectId topologyOb | jectVersionId top | ologyObjectVersion   | effectiveStartDa    |
| aggregateAlarmState 🗖               | AlarmStateObserva           | 31         | 65                 | 2                 |                      | 7/22/08 11:06<br>AM |
| current                             | AlarmStateValue             |            |                    |                   |                      | APT                 |
| value                               | AlarmSeverity               |            |                    |                   |                      |                     |
| aggregateAlarmState                 | AlarmStateObserva           |            |                    |                   |                      |                     |
| current                             | AlarmStateValue             |            |                    |                   |                      |                     |
| value                               | AlarmSeverity               |            |                    |                   |                      |                     |
| 🗖 latest                            | AlarmStateValue             |            |                    |                   |                      |                     |
| value                               | AlarmSeverity               |            |                    |                   |                      |                     |
| history                             | List of<br>AlarmStateValues |            |                    |                   |                      |                     |
| AlarmStateValue                     | AlarmStateValue             |            |                    |                   |                      |                     |
| value                               | AlarmSeverity               |            |                    |                   |                      |                     |

### Data Sources Dashboard

The Data Sources dashboard is where you choose a data source for vFoglight. The default (and only current) option is the foglight-5 data source. Click a data source to display its ID, name, and topology and UI query service JNDI names.

To display the Data Sources dashboard:

• From the navigation panel, under **Dashboards**, click **Configuration** > **Data Sources.** 

The Data Sources dashboard appears.

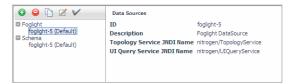

The icons above the data sources allow you to add O, delete O, copy D, and edit  $\swarrow$  them, as well as set a default  $\checkmark$  data source.

**Caution** If you click the Delete icon, the data source is removed without a confirmation dialog.

# Index

#### Α

about vFoglight 10 Acknowledge Until Normal 72 acknowledging an alarm 63 action panel 32 adding logo to reports 208 new schedule to reports 198 advanced setting 38 Agents dashboard 122 alarms acknowledging 63 clearing 65 filtering 115 notes 70 view, filtering 62 Alarms dashboard 118 alarms view hiding columns 63 application previewing tier flows 159 removing 160 Application Builder dashboard 155 Application Detail dashboard 154 availability graphs 107

#### В

bookmarks 43 changing properties 45 creating 43 deleting 45 emailing a link to a bookmark 45 viewing 44 building a service 108 an application 156

#### С

changing bookmark properties 45 logo on report 208 chart options 82 working with 78 zooming in 80 clearing, alarms 65 close arrow 33 columns 56 comparing, metrics in a chart 144 configuring, user preferences 36 copying a scheduled report 201 creating a bookmark 43 a custom dashboard 76 a custom report 213 a new scheduled report 194 alarm note 71 application tiers 157 scheduled report 194 CSV export 57 CSV report 215 current value 228 custom dashboard creating 76 deleting 78 custom report creating 213 customizing a footer 215 customizing a header 215 deleting 216

printing 216 customizer 57

#### D

dashboards default 49, 93, 121, 131, 153, 161, 225 Data dashboard 226 Data Sources dashboard 229 data sources settings 38 data tab 35 default dashboards 49, 93, 121, 131, 153, 161, 225 Agents 122 Alarms 118 Application Builder 155 Application Detail 154 Data 226 Data Sources 229 Host Browser 128 Host Resource 124 Hosts Table 125 Management Server Metrics 147 Management Server View 149 MySQL Database Overview 150 Persistence Handler Overview 151 Report Manager 162 Schema Browser 141 Service Builder 108 Service Details 105 Service Levels 106 Services 96 Services (All Alarms) 104 vFoglight Data Management 143 defining tier components 158 tier flows for application 157 deletina a bookmark 45 a custom dashboard 78 a custom report 216 a generated report 207

a scheduled report 203 alarm note 72 bookmark 36 data objects 143 design tab 34 detail views, drilling down to 100, 127 diagnostic time range 53 disable user interaction persistence 38 disabling a scheduled report 202 display area 35 functions 50 columns 56 drop-down lists 56 dwells 50 popups 50 splitter 56 time range 51 tooltips 50 trees 56 documentation cartridge 12 core 12 feedback 13 suite 11 drilling down to detail views 100, 127 dwell 50 dynamic managed components, adding 111

#### Ε

editing alarm note 72 metrics charts 83 scheduled report 200 email link to a bookmark 45 report 193 enabling, scheduled report 202 Event Analysis for Any Resources Report 165 Event Analysis for Hosts Report 168

Index

exporting data, from charts and tables 57

#### F

filter by role 33 filtering alarm notes 73 alarms 115 by roles 33 generated reports 203, 206 footer 35

#### G

general tab 34 generated report, deleting 207 grouping, metrics 87

#### Η

help tab 34 historical value 228 home page 39 Host Browser dashboard 128 Resource dashboard 124 Hosts Table dashboard 125

#### I

icons 94 availability 96 severity 95 state 95 image, changing on report 208

#### L

language 37 latest value 228 logo, changing on report 208

#### М

Management Server Metrics dashboard 147 View dashboard 149 Management Server Performance Summary Report 177 managing scheduled report 194 metric viewer 145 metrics chart layout options 88 grouping 87 MySQL Database Overview dashboard 150

#### Ν

```
navigation
breadcrumb trail 42
caching 42
icon links 43
table links 43
navigation panel 32
note
creating 71
deleting 72
editing 73
```

#### 0

objects, cleaning up 143 observations 227

#### Ρ

page flow override 38 header 34 pagelet 82 parent label 87 parents, grouping metrics 87 PDF defaults setting 38

PDF export 57 Persistence Handler Overview dashboard 151 Physical Host - CPU Utilization Monthly Summary Report 171 Physical Host - Memory Utilization Monthly Summary Report 172 Physical Host - Network Utilization Monthly Summary Report 174 Physical Host Load Summary Report 180 Physical Host Performance Details Report 183 Physical Host Performance Summary Report 187 Physical Host Utilization Summary - Last 10 Days Report 175 portlets 82 previewing new application 159 report template 197 printina a custom report 216 color reports 38 views 92

#### R

refresh interval setting 37 regex 63 Regular Expression 73 regular expression, filtering notes 73 removina application 160 tier 160 tier component 160 tier flow 160 replacing a target view 38 report changing logo 208 copying a scheduled 201 creating a new scheduled 194 creating scheduled 194 deleting a scheduled 203 editing a scheduled 200

managing scheduled 194 overview 162 supplied templates 164 testing template 197 Report Manager dashboard 162 reportlets 82 Reports dashboard 164 roles 46 root cause analyzer 102 run report 192

#### S

schedule report 194 schedule, adding a new 198 scheduled report copying 201 creating 194 deleting 203 disabling 202 editing 200 enabling 202 Schema Browser dashboard 141 screen elements 31 Service Builder dashboard 108 Details dashboard 105 Levels dashboard 106 Service Level Summary Report 190 service, viewing details about a 99 Services (All Alarms) dashboard 104 dashboard 96

#### Т

table functions filtering 91 hiding columns 91 paging 91 sorting 91 tabs 34 testing report template 197 text conventions 13 themes 39 tier creating 157 defining application flows 157 defining components 158 time range 37, 51 calendars 55 date and time fields 55 diagnostic 53 freezing, freezing time range 52 granularity 55 precision control 55 zonar 54 time ranges custom 51 standard 51 time zone setting 37

#### U

user preferences, setting 36

#### ۷

vFoglight Data Management dashboard 143 overview 29, 41 viewing a bookmark 44 views tab 34

#### W

Welcome page 30

#### Ζ

zooming, into charts 80